## **Polyspace® Code Prover™** Reference

**R**2014**a**

# MATLAB&SIMULINK®

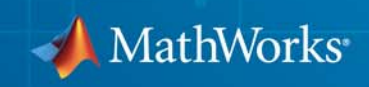

#### **How to Contact MathWorks**

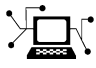

 $\omega$ 

www.mathworks.com Web comp.soft-sys.matlab Newsgroup www.mathworks.com/contact\_TS.html Technical Support

bugs@mathworks.com Bug reports

suggest@mathworks.com Product enhancement suggestions doc@mathworks.com Documentation error reports service@mathworks.com Order status, license renewals, passcodes info@mathworks.com Sales, pricing, and general information

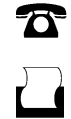

 $\mathbf{\infty}$ 

508-647-7001 (Fax)

508-647-7000 (Phone)

The MathWorks, Inc. 3 Apple Hill Drive Natick, MA 01760-2098

For contact information about worldwide offices, see the MathWorks Web site.

*Polyspace® Code Prover™ Reference*

© COPYRIGHT 2013–2014 by The MathWorks, Inc.

The software described in this document is furnished under a license agreement. The software may be used or copied only under the terms of the license agreement. No part of this manual may be photocopied or reproduced in any form without prior written consent from The MathWorks, Inc.

FEDERAL ACQUISITION: This provision applies to all acquisitions of the Program and Documentation by, for, or through the federal government of the United States. By accepting delivery of the Program or Documentation, the government hereby agrees that this software or documentation qualifies as commercial computer software or commercial computer software documentation as such terms are used or defined in FAR 12.212, DFARS Part 227.72, and DFARS 252.227-7014. Accordingly, the terms and conditions of this Agreement and only those rights specified in this Agreement, shall pertain to and govern the use, modification, reproduction, release, performance, display, and disclosure of the Program and Documentation by the federal government (or other entity acquiring for or through the federal government) and shall supersede any conflicting contractual terms or conditions. If this License fails to meet the government's needs or is inconsistent in any respect with federal procurement law, the government agrees to return the Program and Documentation, unused, to The MathWorks, Inc.

#### **Trademarks**

MATLAB and Simulink are registered trademarks of The MathWorks, Inc. See [www.mathworks.com/trademarks](http://www.mathworks.com/trademarks) for a list of additional trademarks. Other product or brand names may be trademarks or registered trademarks of their respective holders.

#### **Patents**

MathWorks products are protected by one or more U.S. patents. Please see [www.mathworks.com/patents](http://www.mathworks.com/patents) for more information.

#### **Revision History**

September 2013 Online Only Revised for Version 9.0 (Release 2013b) March 2014 Online Only Revised for Version 9.1 (Release 2014a)

## **Contents**

## **[Option Descriptions](#page-18-0)**

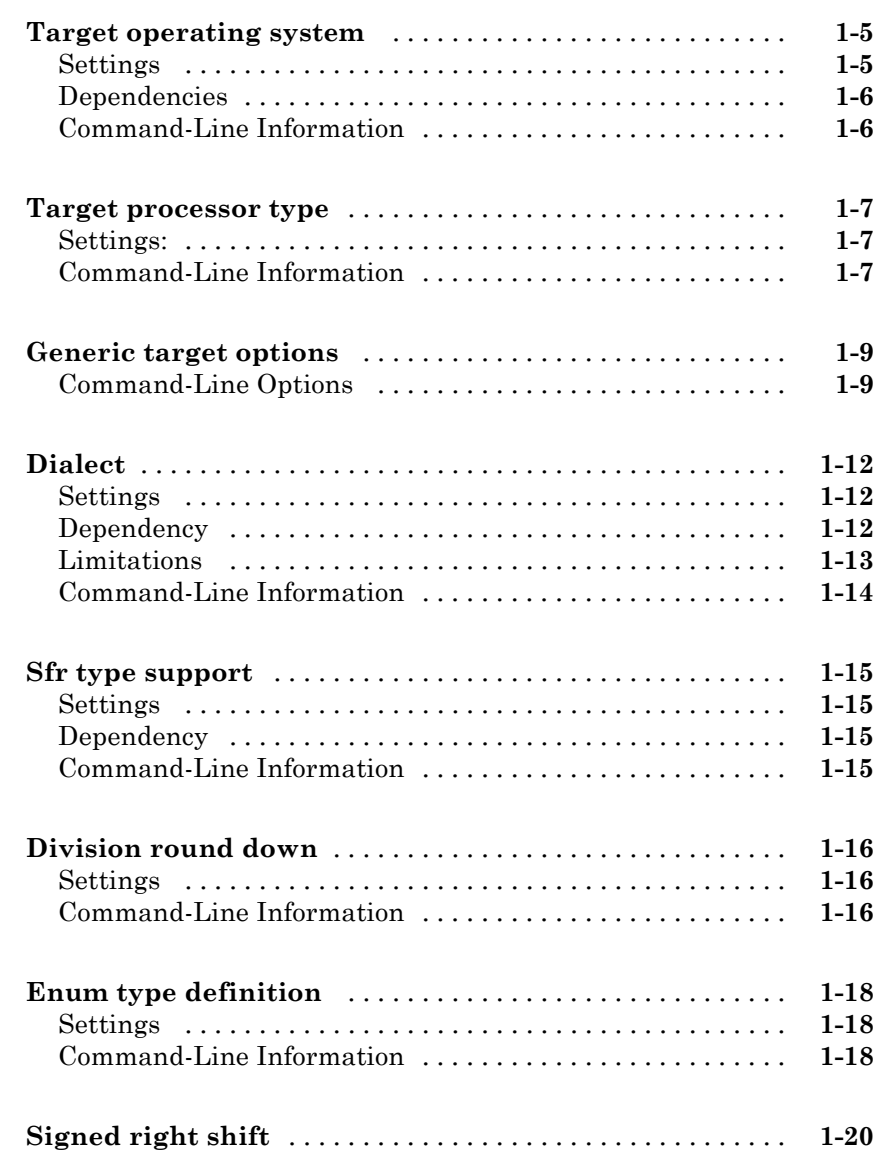

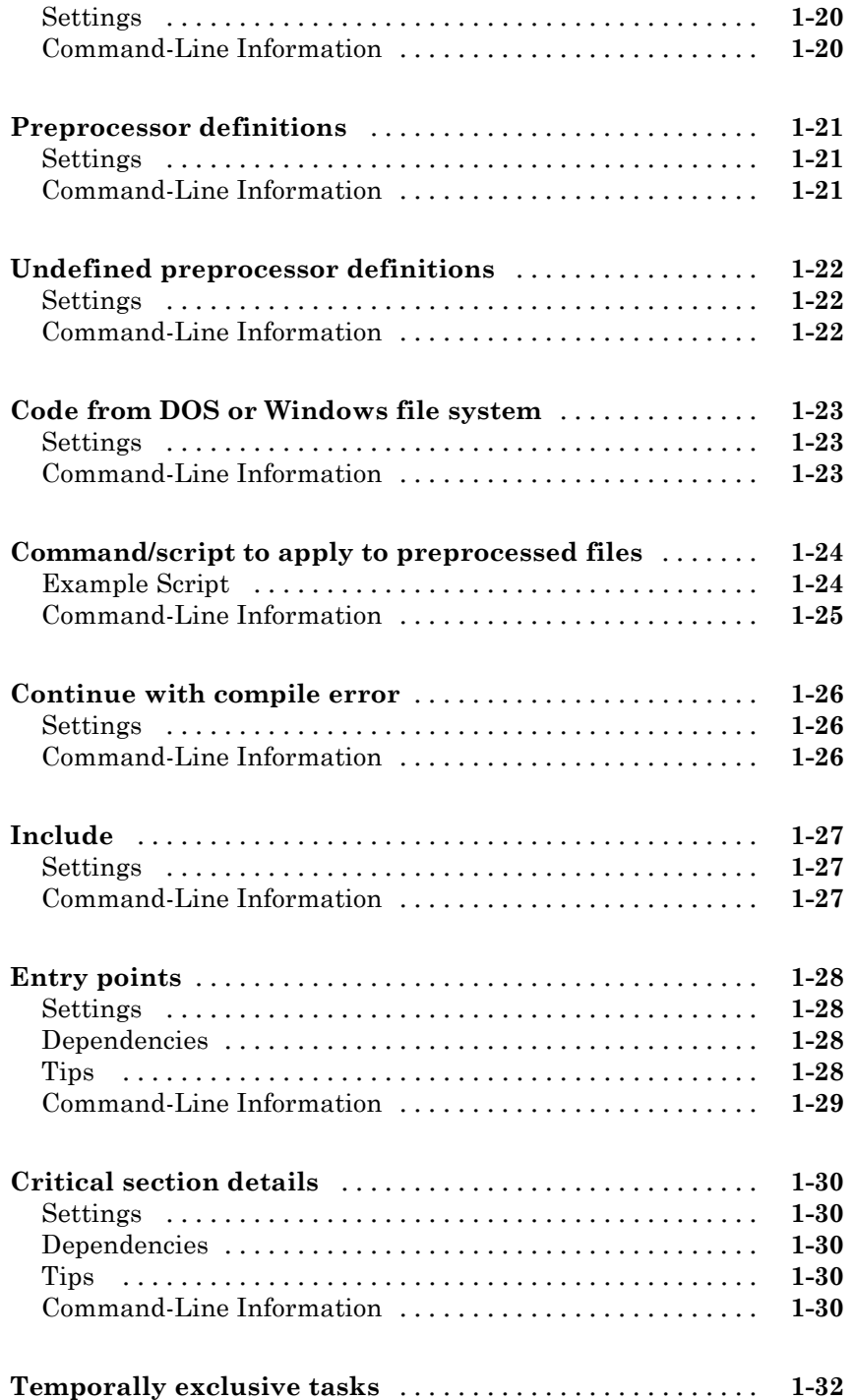

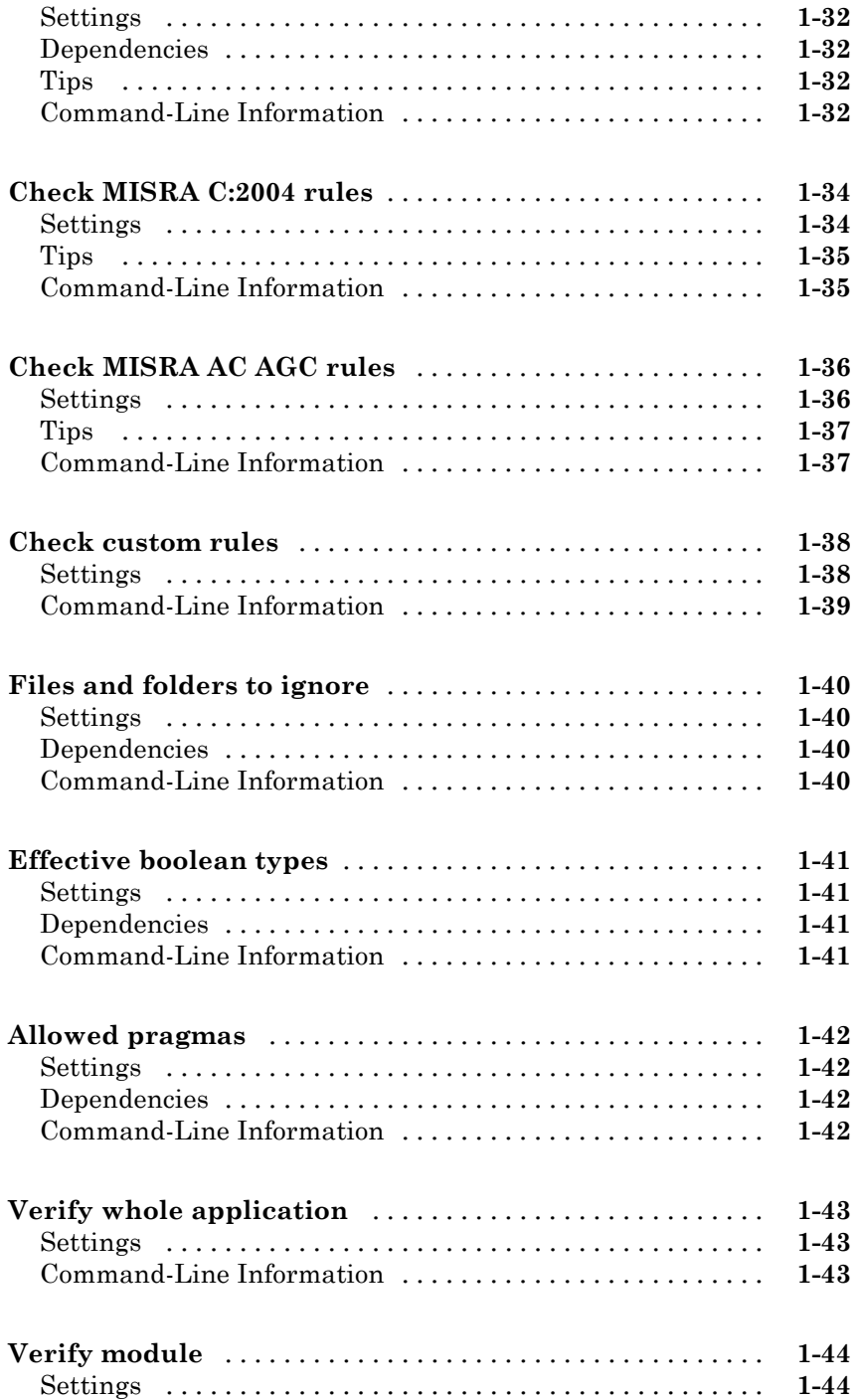

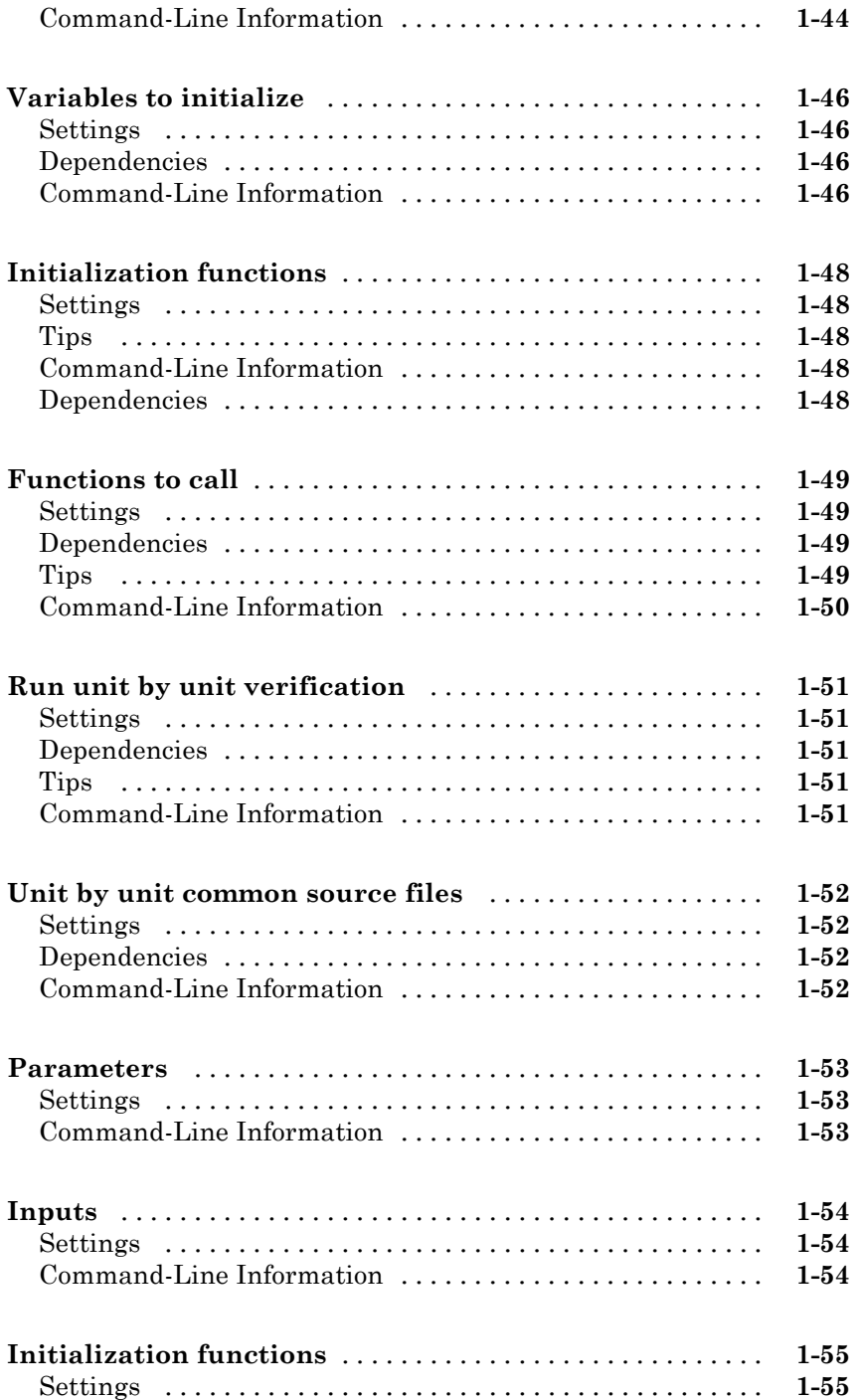

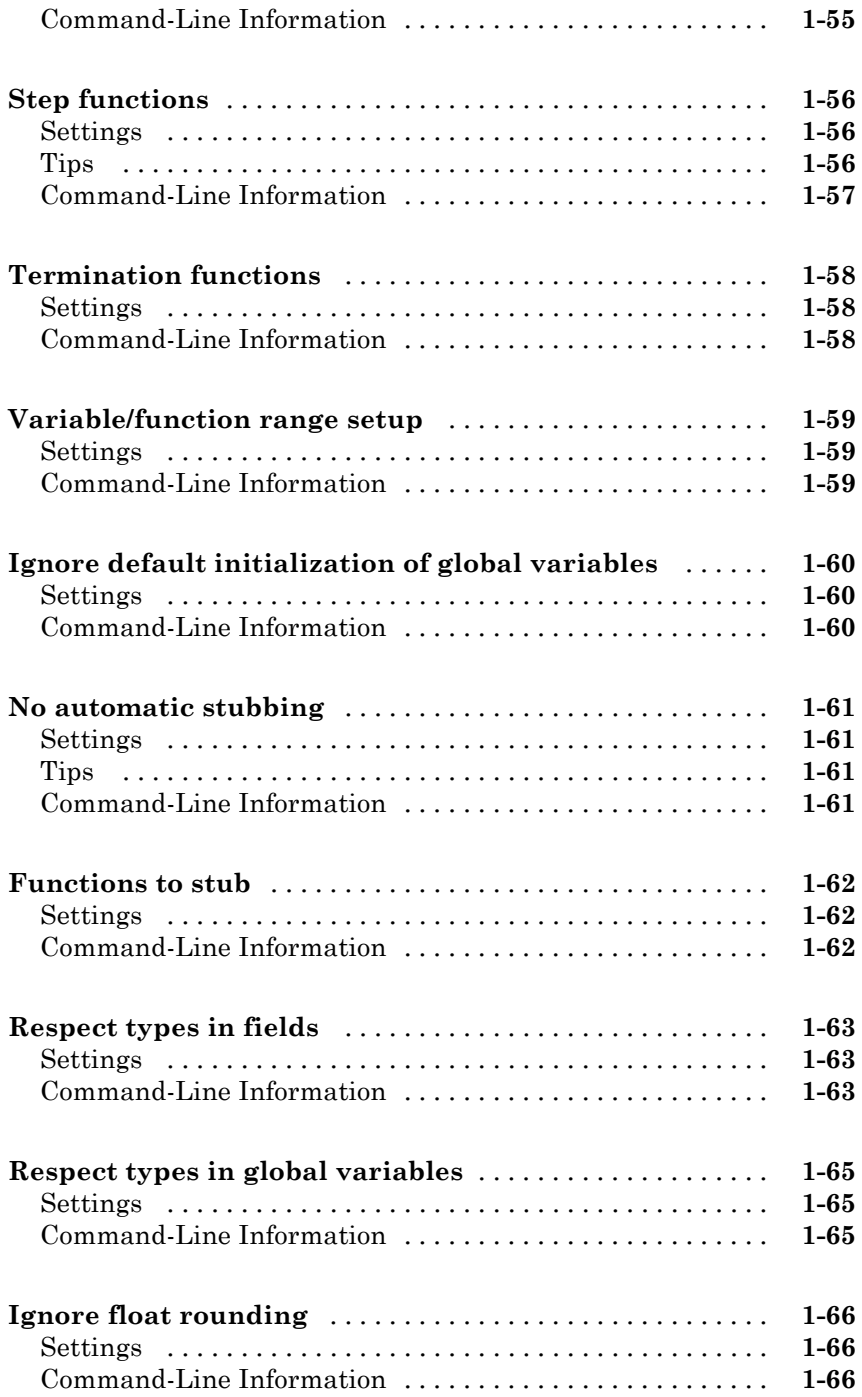

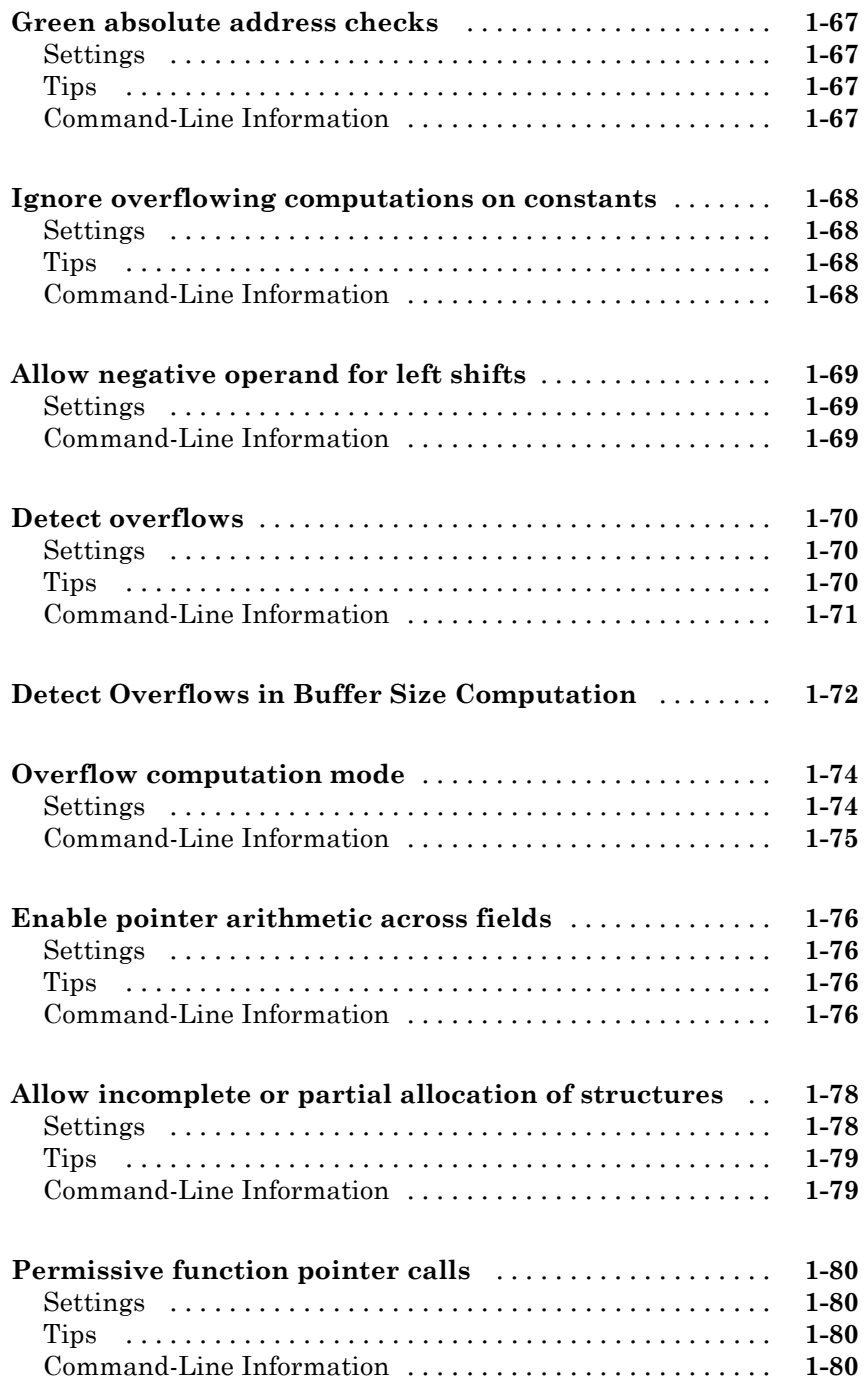

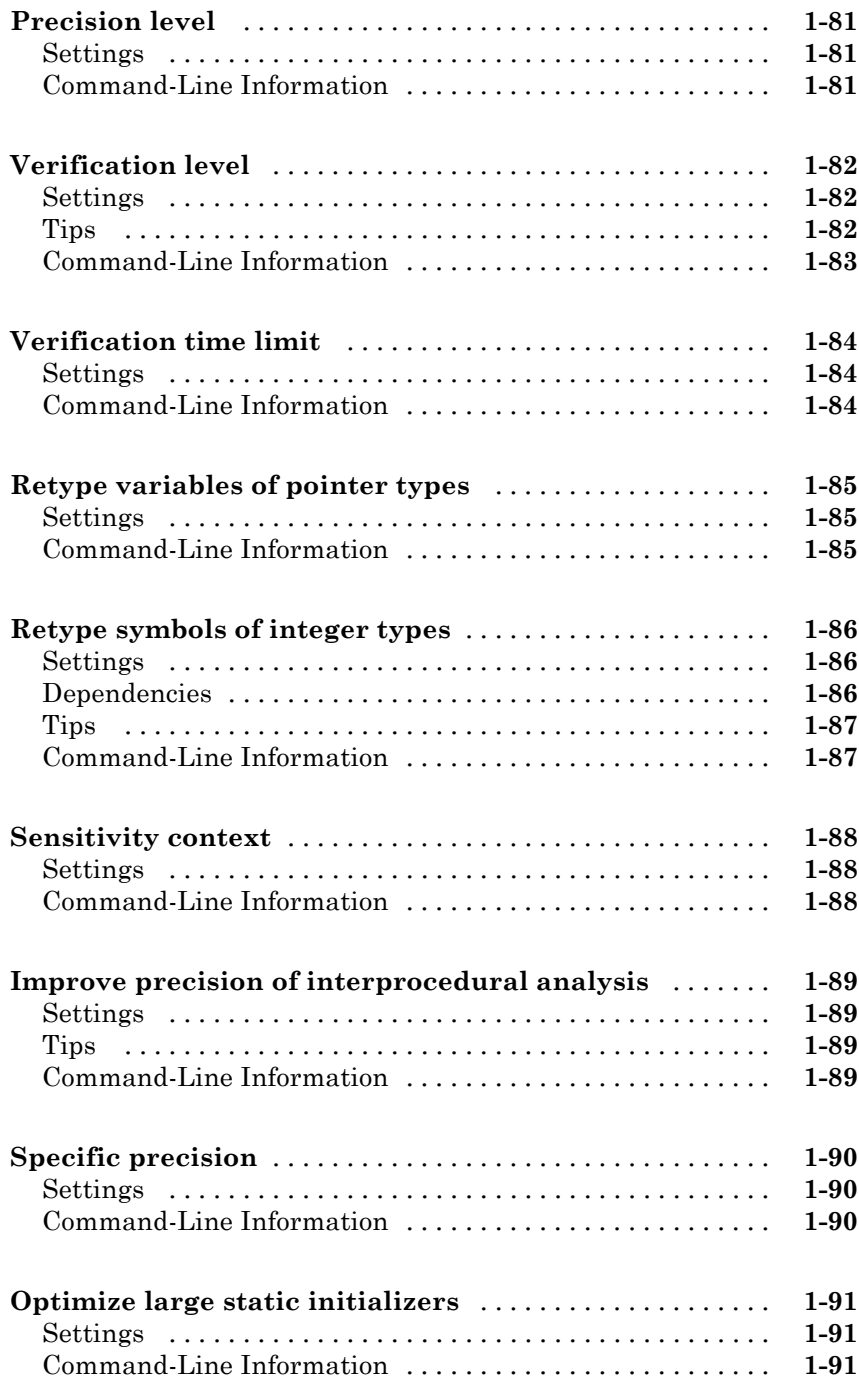

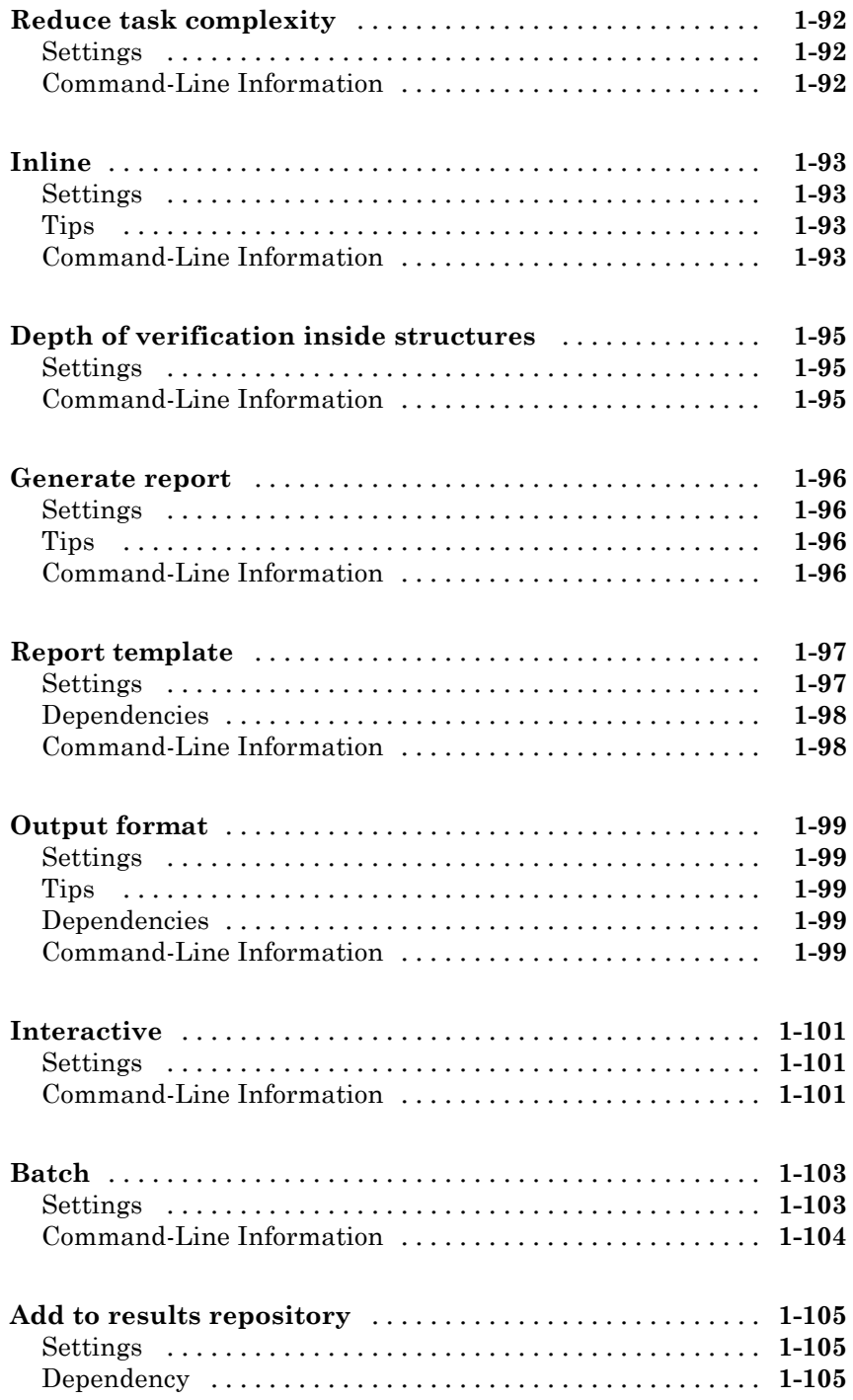

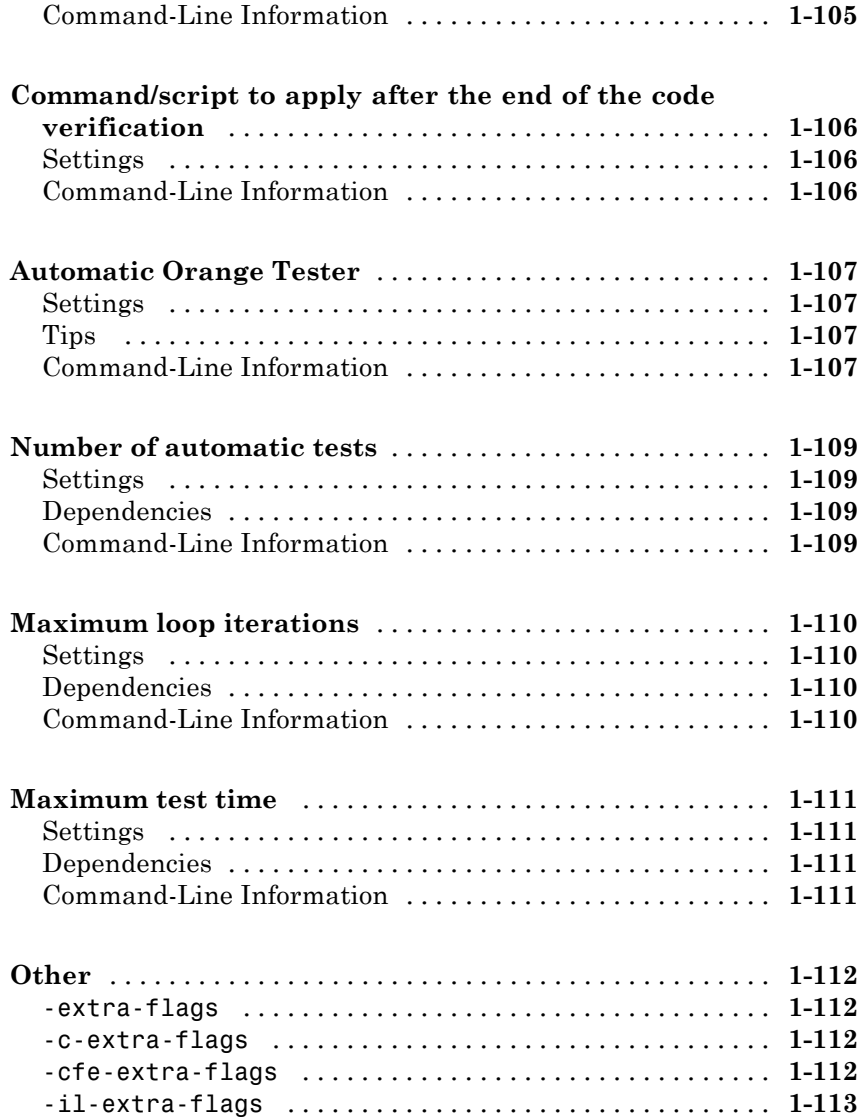

## **[Option Descriptions specific to C++ Code](#page-132-0)**

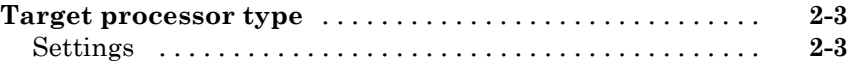

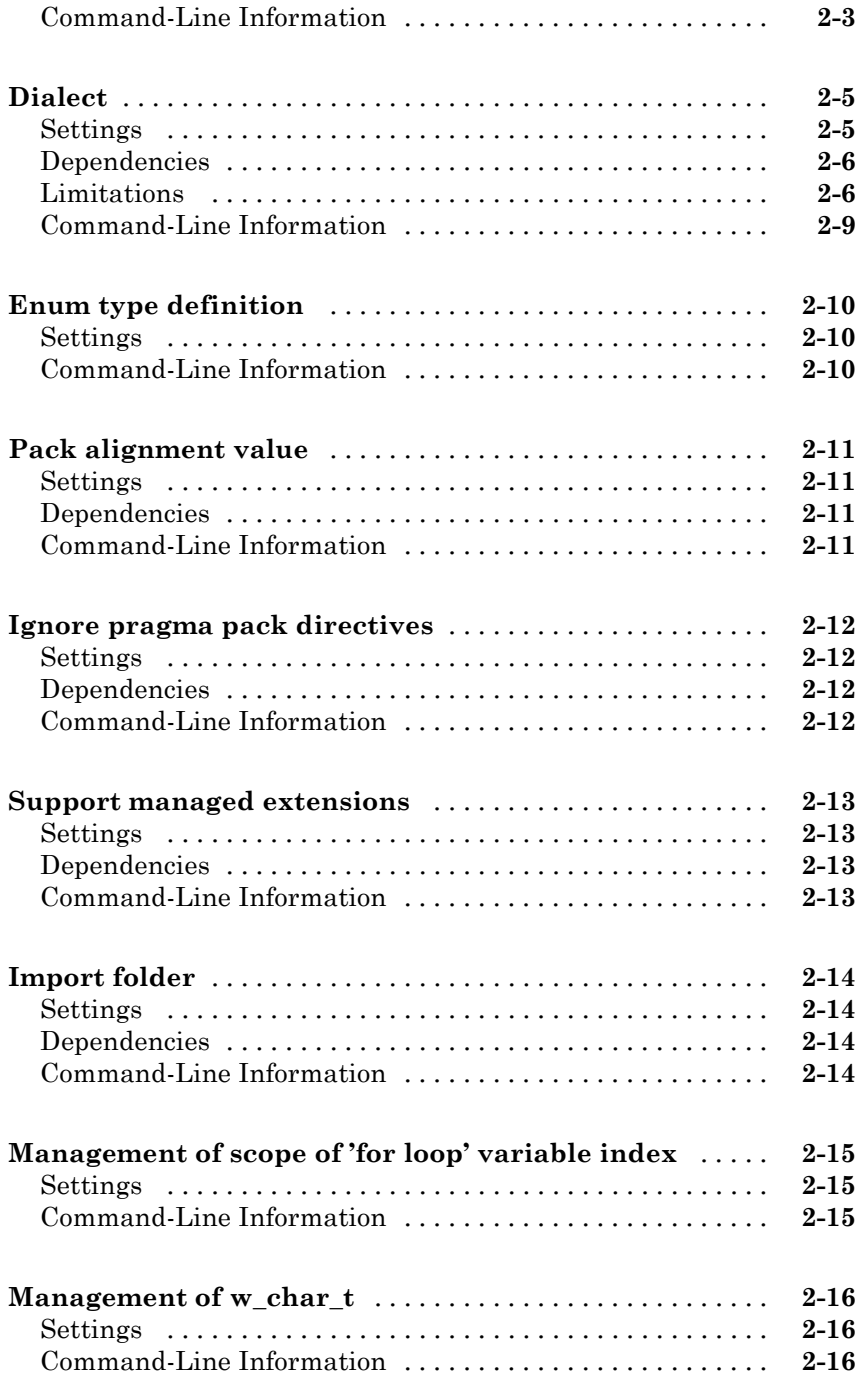

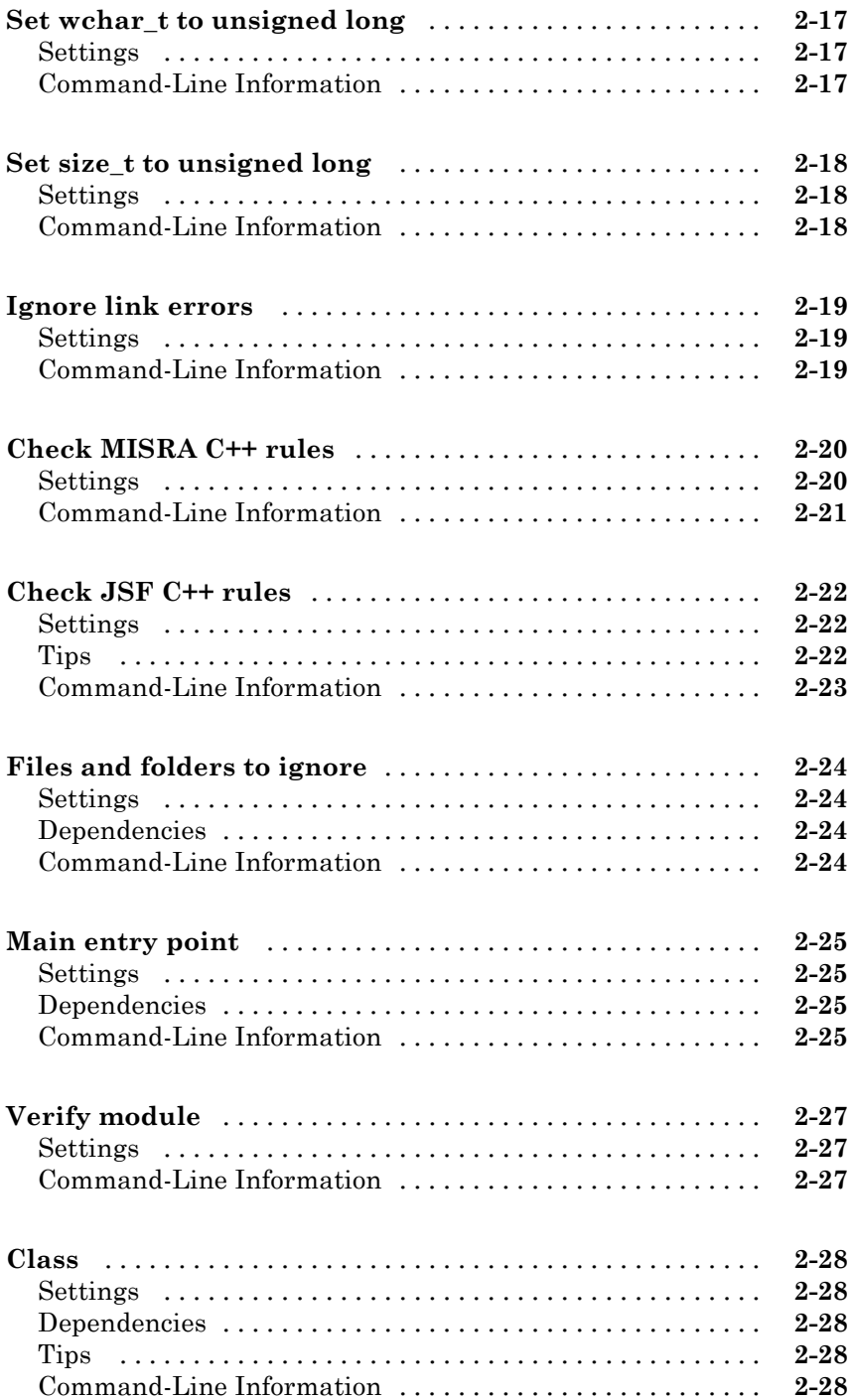

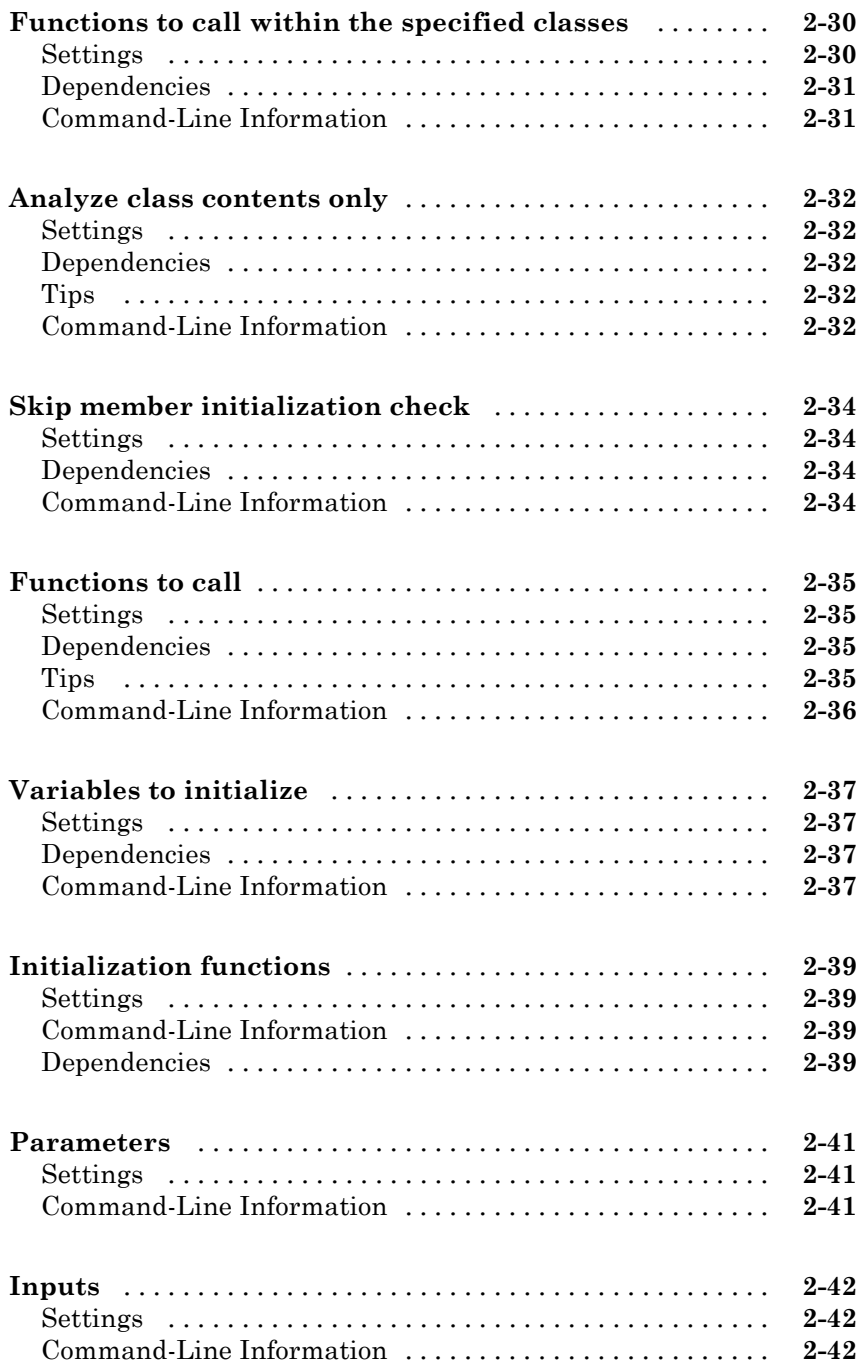

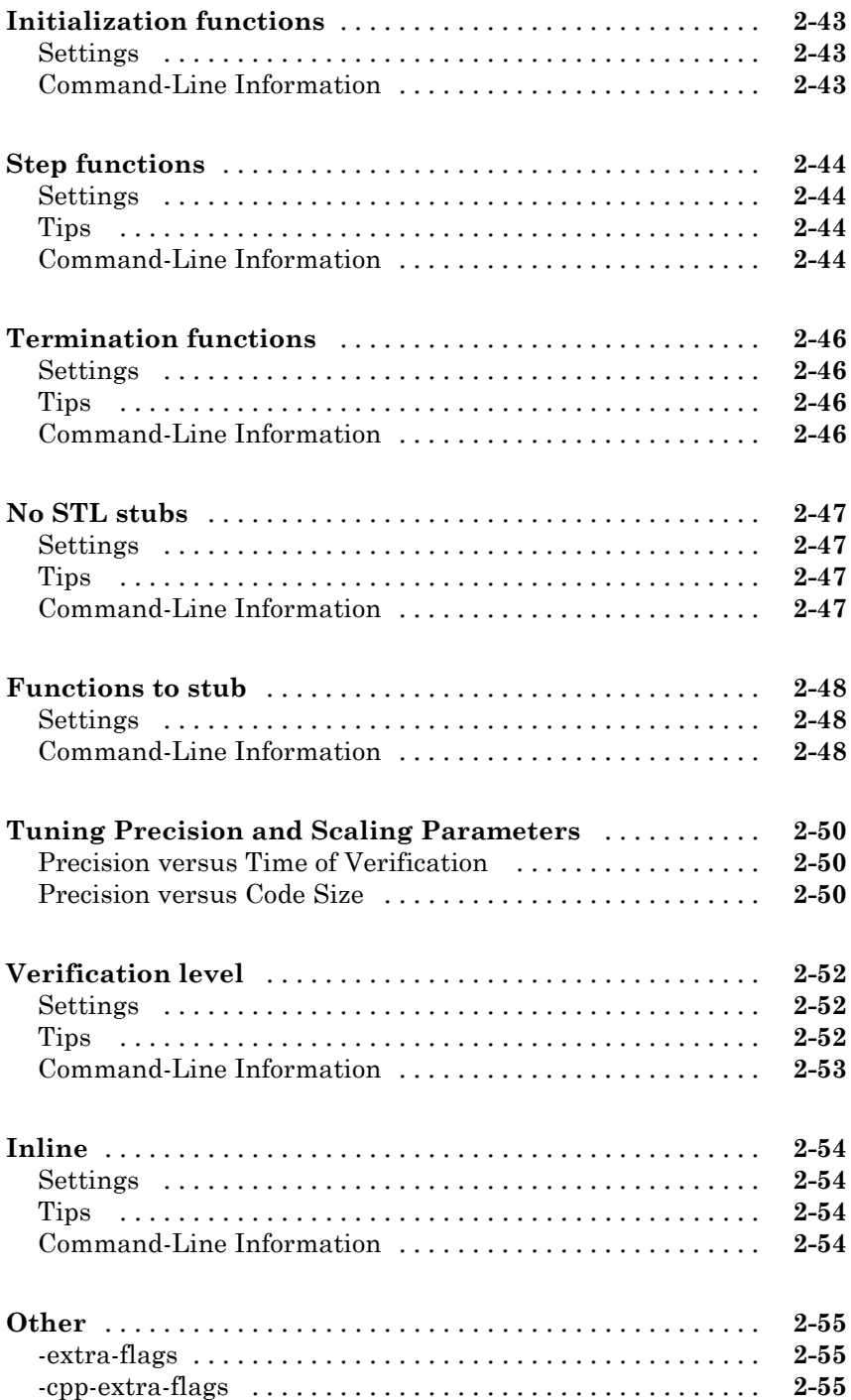

## **[Polyspace Analysis Options — Command Line](#page-188-0) [Only](#page-188-0)**

### **[Check Reference](#page-216-0)**

#### **[Approximations Used During Verification](#page-306-0)**

## *[5](#page-306-0)*

*[3](#page-188-0)*

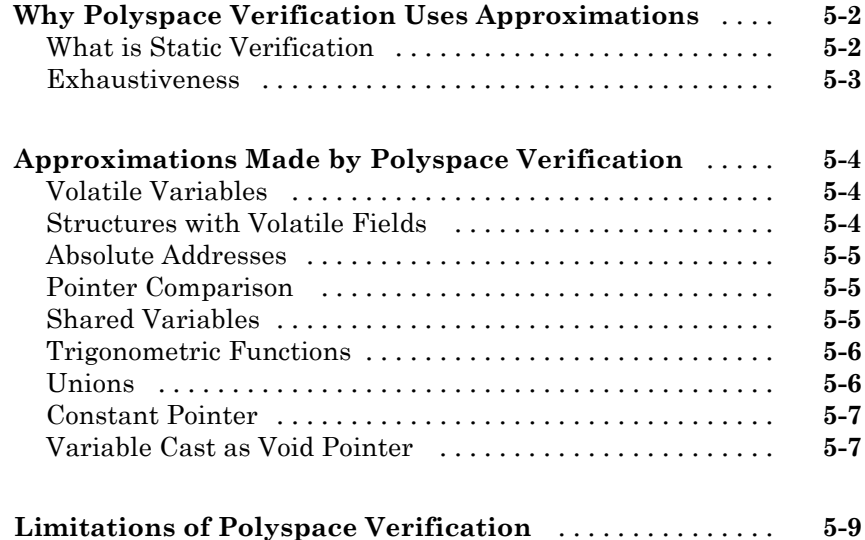

## *[6](#page-316-0)*

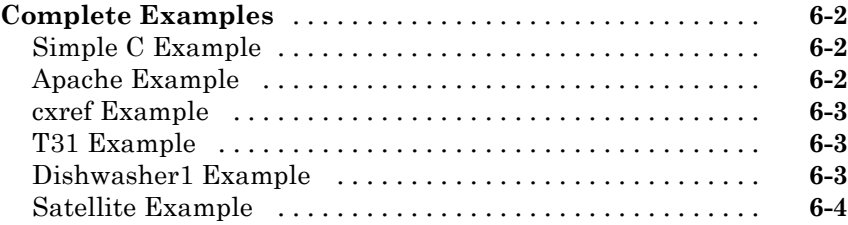

## **[Functions](#page-320-0)**

## <span id="page-18-0"></span>Option Descriptions

- **•** ["Target operating system" on page 1-5](#page-22-0)
- **•** ["Target processor type" on page 1-7](#page-24-0)
- **•** ["Generic target options" on page 1-9](#page-26-0)
- **•** ["Dialect" on page 1-12](#page-29-0)
- **•** ["Sfr type support" on page 1-15](#page-32-0)
- **•** ["Division round down" on page 1-16](#page-33-0)
- **•** ["Enum type definition" on page 1-18](#page-35-0)
- **•** ["Signed right shift" on page 1-20](#page-37-0)
- **•** ["Preprocessor definitions" on page 1-21](#page-38-0)
- **•** ["Undefined preprocessor definitions" on page 1-22](#page-39-0)
- **•** ["Code from DOS or Windows file system" on page 1-23](#page-40-0)
- **•** ["Command/script to apply to preprocessed files" on page 1-24](#page-41-0)
- **•** ["Continue with compile error" on page 1-26](#page-43-0)
- **•** ["Include" on page 1-27](#page-44-0)
- **•** ["Entry points" on page 1-28](#page-45-0)
- **•** ["Critical section details" on page 1-30](#page-47-0)
- **•** ["Temporally exclusive tasks" on page 1-32](#page-49-0)
- **•** ["Check MISRA C:2004 rules" on page 1-34](#page-51-0)
- **•** ["Check MISRA AC AGC rules" on page 1-36](#page-53-0)
- **•** ["Check custom rules" on page 1-38](#page-55-0)
- **•** ["Files and folders to ignore" on page 1-40](#page-57-0)
- **•** ["Effective boolean types" on page 1-41](#page-58-0)
- **•** ["Allowed pragmas" on page 1-42](#page-59-0)
- **•** ["Verify whole application" on page 1-43](#page-60-0)
- **•** ["Verify module" on page 1-44](#page-61-0)
- **•** ["Variables to initialize" on page 1-46](#page-63-0)
- **•** ["Initialization functions" on page 1-48](#page-65-0)
- **•** ["Functions to call" on page 1-49](#page-66-0)
- **•** ["Run unit by unit verification" on page 1-51](#page-68-0)
- **•** ["Unit by unit common source files" on page 1-52](#page-69-0)
- **•** ["Parameters" on page 1-53](#page-70-0)
- **•** ["Inputs" on page 1-54](#page-71-0)
- **•** ["Initialization functions" on page 1-55](#page-72-0)
- **•** ["Step functions" on page 1-56](#page-73-0)
- **•** ["Termination functions" on page 1-58](#page-75-0)
- **•** ["Variable/function range setup" on page 1-59](#page-76-0)
- **•** ["Ignore default initialization of global variables" on page 1-60](#page-77-0)
- **•** ["No automatic stubbing" on page 1-61](#page-78-0)
- **•** ["Functions to stub" on page 1-62](#page-79-0)
- **•** ["Respect types in fields" on page 1-63](#page-80-0)
- **•** ["Respect types in global variables" on page 1-65](#page-82-0)
- **•** ["Ignore float rounding" on page 1-66](#page-83-0)
- **•** ["Green absolute address checks" on page 1-67](#page-84-0)
- **•** ["Ignore overflowing computations on constants" on page 1-68](#page-85-0)
- **•** ["Allow negative operand for left shifts" on page 1-69](#page-86-0)
- **•** ["Detect overflows" on page 1-70](#page-87-0)
- **•** ["Detect Overflows in Buffer Size Computation" on page 1-72](#page-89-0)
- **•** ["Overflow computation mode" on page 1-74](#page-91-0)
- **•** ["Enable pointer arithmetic across fields" on page 1-76](#page-93-0)
- ["Allow incomplete or partial allocation of structures" on page 1-78](#page-95-0)
- **•** ["Permissive function pointer calls" on page 1-80](#page-97-0)
- **•** ["Precision level" on page 1-81](#page-98-0)
- **•** ["Verification level" on page 1-82](#page-99-0)
- **•** ["Verification time limit" on page 1-84](#page-101-0)
- **•** ["Retype variables of pointer types" on page 1-85](#page-102-0)
- **•** ["Retype symbols of integer types" on page 1-86](#page-103-0)
- **•** ["Sensitivity context" on page 1-88](#page-105-0)
- **•** ["Improve precision of interprocedural analysis" on page 1-89](#page-106-0)
- **•** ["Specific precision" on page 1-90](#page-107-0)
- **•** ["Optimize large static initializers" on page 1-91](#page-108-0)
- **•** ["Reduce task complexity" on page 1-92](#page-109-0)
- **•** ["Inline" on page 1-93](#page-110-0)
- ["Depth of verification inside structures" on page 1-95](#page-112-0)
- **•** ["Generate report" on page 1-96](#page-113-0)
- **•** ["Report template" on page 1-97](#page-114-0)
- **•** ["Output format" on page 1-99](#page-116-0)
- **•** ["Interactive" on page 1-101](#page-118-0)
- **•** ["Batch" on page 1-103](#page-120-0)
- "Add to results repository" on page  $1-105$
- **•** ["Command/script to apply after the end of the code verification" on page](#page-123-0) [1-106](#page-123-0)
- **•** ["Automatic Orange Tester" on page 1-107](#page-124-0)
- **•** ["Number of automatic tests" on page 1-109](#page-126-0)
- **•** ["Maximum loop iterations" on page 1-110](#page-127-0)
- **•** ["Maximum test time" on page 1-111](#page-128-0)

**•** ["Other" on page 1-112](#page-129-0)

## <span id="page-22-0"></span>**Target operating system**

Specify the operating system of your target application.

This information allows the corresponding system definitions to be used during preprocessing to analyze the included files properly.

A generic set of includes is provided with Polyspace®. These are automatically included when the operating system is set to no-predefined-OS or Linux. For projects developed for other operating systems, analyze these projects using the corresponding include files for that operating system.

## **Settings**

**Default:** no-predefined-OS

#### no-predefined-OS

Analyzes with a general operating system set up. Use with preprocessor macros (-U or -D) to specify the system flags at compilation time.

#### Linux

Analyzes with the Linux® system definitions.

#### Solaris

Analyzes with the Solaris™ system definitions.

This option requires you to add a path to the Solaris include folder in your project, or use the -I option at the command line.

#### VxWorks

Analyzes with the VxWorks® system definitions.

This option requires you to add a path to the VxWorks include folder in your project, or use the -I option at the command line.

#### Visual

Analyzes with the Visual Studio system definitions. Used for Microsoft Windows systems.

This option requires you to add a path to the Visual Studio include folder in your project, or use the -I option at the command line.

## <span id="page-23-0"></span>**Dependencies**

Setting this parameter changes the available **Dialect** options. All options are available with the no-predefined-OS option. The other operating systems only show usable dialects for that system.

#### **Command-Line Information**

**Parameter:** -os-target **Value:** no-predefined-OS | Linux | Solaris | VxWorks | Visual **Default:** no-predefined-OS **Example:** polyspace-code-prover-nodesktop -os-target Linux

**See Also** ["Dialect" on page 1-12](#page-29-0) **|** ["Dialect" on page 2-5](#page-136-0)

**Related Examples**

**•** "Specify Analysis Options"

**Concepts •** "Compile Operating System Dependent Code"

## <span id="page-24-0"></span>**Target processor type**

Specify the target processor type.

This determines the size of fundamental data types and the endianess of the target machine. You can analyze code intended for an unlisted processor type using one of the other processor types, if they share common data properties.

### **Settings:**

**Default:** i386

- **•** i386
- **•** m68k
- **•** powerpc
- **•** c-167
- **•** x86\_64
- **•** tms320c3x
- **•** sharc21x61
- **•** necv850
- **•** hc08
- **•** hc12
- **•** mpc5xx
- **•** c18
- **•** mcpu...(Advanced)

mcpu is a reconfigurable Micro Controller/Processor Unit target. You can use this type to configure one or more generic targets.

## **Command-Line Information**

#### **Parameter:** -target

```
Value: i386 | m68k | powerpc | c-167 | x86_64 | tms320c3x |
sharc21x61 | necv850 | hc08 | hc12 | mpc5xx | c18 | mpcu
Default: i386
```
**Example:** polyspace-code-prover-nodesktop -lang c -target m68k

**See Also** ["Generic target options" on page 1-9](#page-26-0)

**Related Examples**

- **•** "Specify Analysis Options"
- **•** "Predefined Target Processor Specifications"
- **•** "Modify Predefined Target Processor Attributes"
- **•** "Define Generic Target Processors"

## <span id="page-26-0"></span>**Generic target options**

The **Generic target options** dialog box is only available when you select a mcpu target.

Allows the specification of a generic "Micro Controller/Processor Unit" target. Use the dialog box to specify the name of a new mcpu target — e.g., *MyTarget*.

The generic target option is incompatible with either:

- **• Target operating system** set to Visual
- **• Dialect** set to visual*\**

That new target is added to the **Target processor type** option list. The default characteristics of the new target are (using the *type [size, alignment]* format):

- **•** *char [8, 8], char [16,16]*
- **•** *short [8,8], short [16, 16]*
- **•** *int [16, 16]*
- **•** *long [32, 32], long long [32, 32]*
- **•** *float [32, 32], double [32, 32], long double [32, 32]*
- **•** *pointer [16, 16]*
- **•** *char is signed*
- **•** *little-endian*

Changing the genetic target has consequences for:

- **•** Detection of overflow
- **•** Computation of sizeof objects

#### **Command-Line Options**

When using the command line, specify your target with the other target specification options.

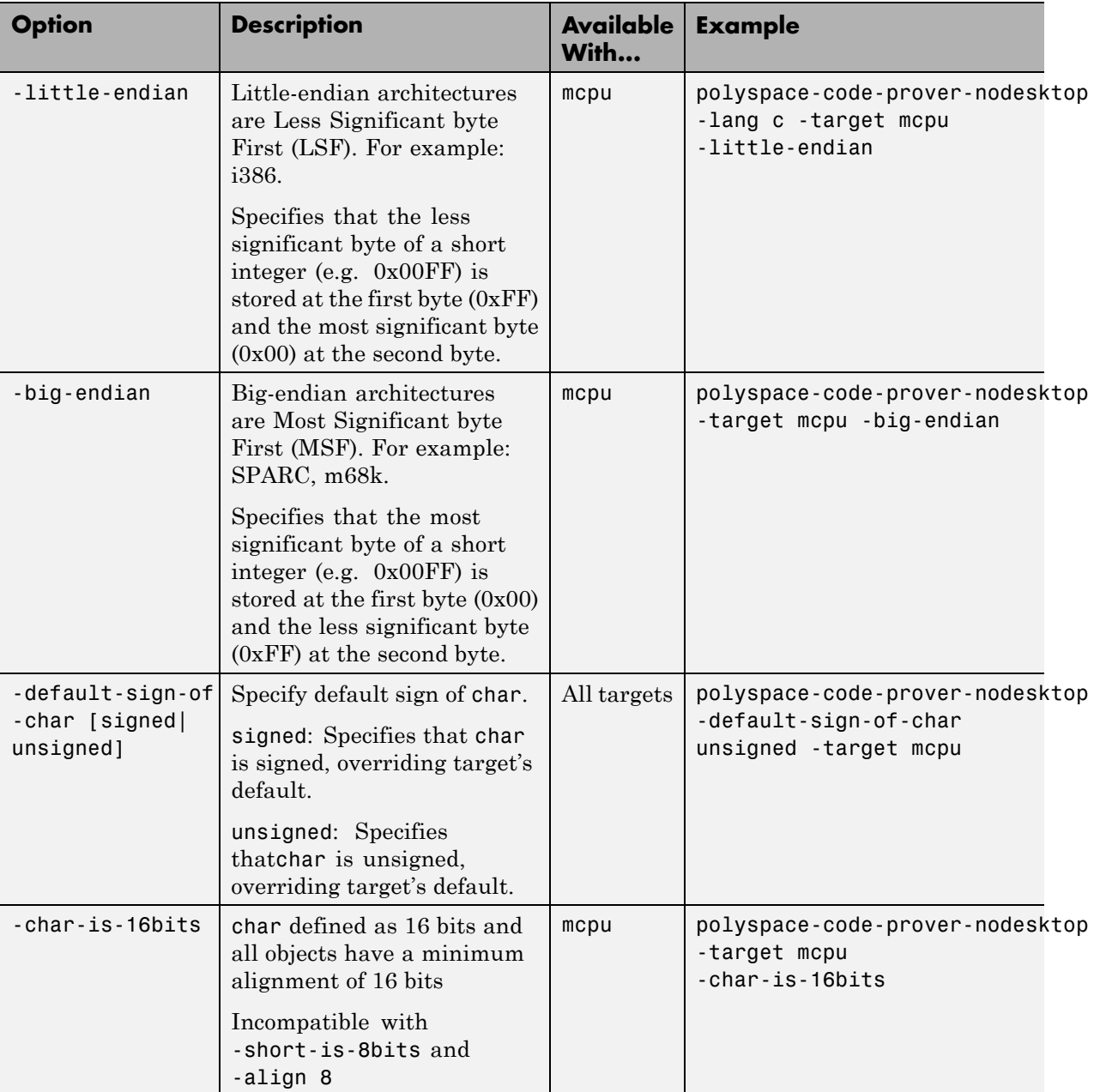

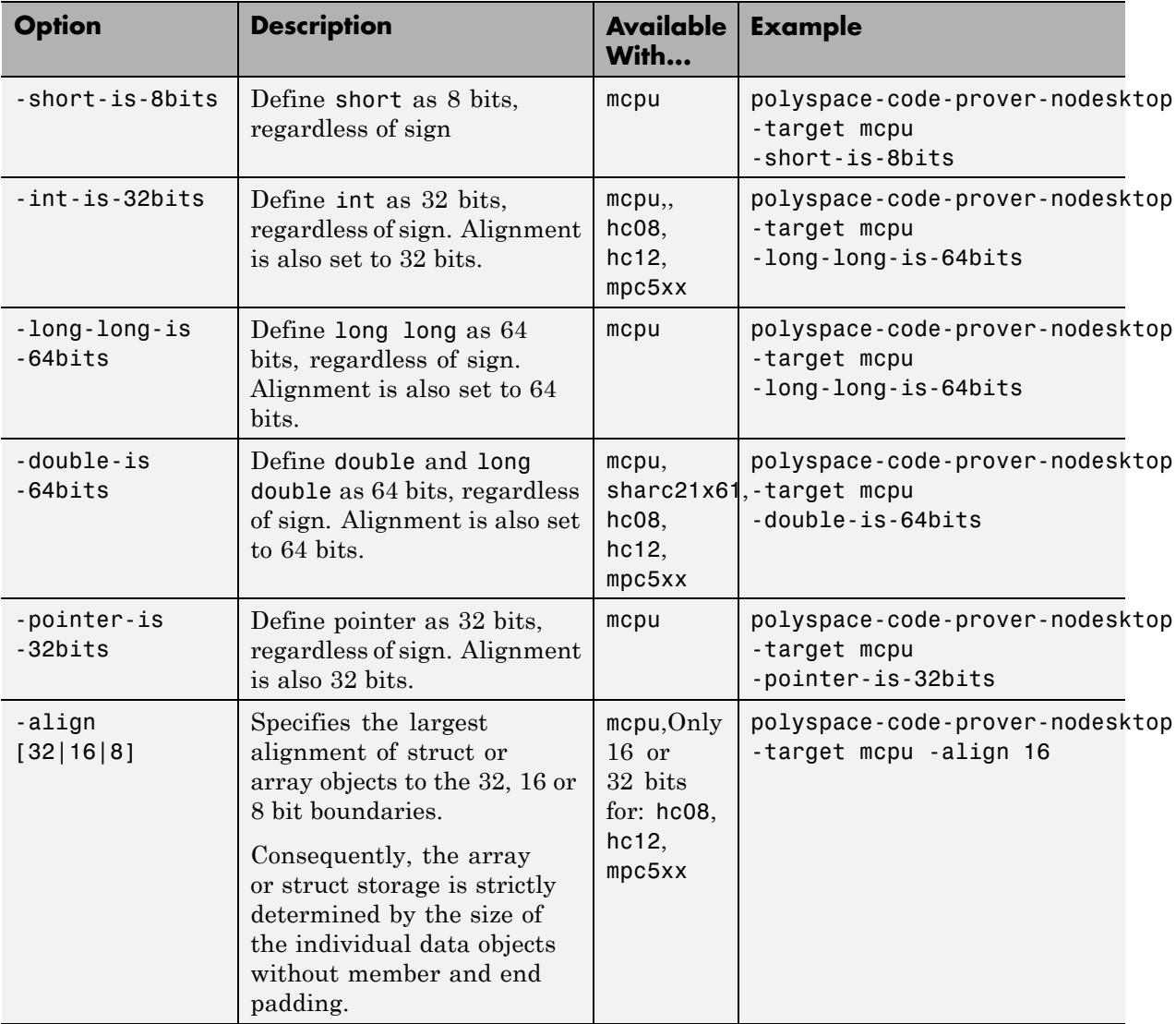

## <span id="page-29-0"></span>**Dialect**

Allow syntax associated with C language extensions.

Using this option allows additional structure types as keywords of the language, such as sfr, sbit, and bit. These structures and associated semantics are part of the compiler that extends the ANSI® C language.

#### **Settings**

**Default:** none

#### none

Analysis allows only ANSI C standard syntax.

#### gnu4.6

Analysis allows GCC 4.6 dialect syntax.

#### gnu4.7

Analysis allows GCC 4.7 dialect syntax.

#### visual10

Analysis allows Visual C++® 2010 syntax.

#### visual11.0

Analysis allows Visual C++ 2012 syntax.

#### keil

Analysis allows non-ANSI C syntax and semantics associated with the Keil™ products from ARM ([www.keil.com](http://www.keil.com/)).

#### iar

Analysis allows non-ANSI C syntax and semantics associated with the compilers from IAR Systems [\(www.iar.com\)](http://www.iar.com/).

#### **Dependency**

This parameter is dependant on the value of **Target operating system**. The dialect options work only with the applicable operating systems. You can use every dialect with the **Target operating system** option, no-predefined-OS.

#### <span id="page-30-0"></span>**Limitations**

Polyspace does not support certain aspects of the GNU® 4.7 dialect. These limitations can cause compilation errors, incomplete results, or false positives.

**• Vector types and attributes** — Not supported, ignores attributes.

*Workaround*: To reduce compilation issues

- **-** At the command line, use the option -D \_EMMINTRIN\_H\_INCLUDED -D \_XMMINTRIN\_H\_INCLUDED.
- **-** In the Polyspace environment, in **Macros > Preprocessor definitions**, add two rows: EMMINTRIN\_H\_INCLUDED and \_XMMINTRIN\_H\_INCLUDED.
- **• Visibility attributes** Not supported, ignored. This limitation can cause C++ linkage problems in Polyspace Code Prover.

*Workaround*: Remove all attributes during preprocessing,

- **-** At the command line, use the option -D \_\_attribute\_\_(x)=.
- **-** In the Polyspace environment, in **Macros > Preprocessor definitions**, add a row: attribute  $(x)=$ .
- **• Complex types** Only floating complex types supported, integral complex types cause an error.
- **• Using built-in library function on complex types** Not supported, stubbed during analysis. Calls to these functions will return variables with full ranges.

*Workaround*: To make the analysis more precise, add an include file that defines the functions for complex variables.

**• Computed goto** — Not supported, causes an error in Code Prover.

*Workaround*: To ignore the computed gotos in Code Prover, stub the functions containing the computed gotos:

- **-** At the command line, use the option -functions-to-stub *funcList* where *funclist* is the list of functions containing the computed gotos.
- **-** In the Polyspace environment, in the **Inputs & Stubbing > Functions**

**to stub** table, use the **button** to add a row for each function containing the computed gotos.

**• Nested functions** — Not supported, causes an error.

- <span id="page-31-0"></span>**• Using built-in library functions on atomic operators** — Not supported, Polyspace stubs the functions. This limitation can cause imprecise results.
- **• IEEE® floating point library functions** Not supported, causes compilation error.

This limitation includes isnan, isnanf, isnanl, isinf, isinff, isinfl, isnormal, and isfinite.

*Workaround*: In each of your source files, include a file containing the function definitions or declarations:

- **-** At the command line, use the option -include *filename*.
- **-** In the Polyspace environment, in **Environment Settings > Include**, use the button to add a row for your definition/declaration file.

### **Command-Line Information**

**Parameter:** -dialect **Type:** string **Value:** none | gnu4.6 | gnu4.7 | visual10 | visual11.0 | keil | iar **Default:** none **Example:** polyspace-code-prover-nodesktop -sources *"file1.c,file2.c"* -lang c -OS-target Linux -dialect gnu4.6

**See Also** ["Target operating system" on page 1-5](#page-22-0) **|** ["Target processor type" on page 1-7](#page-24-0)

**Related**

**•** "Verify Keil or IAR Dialects"

## **Examples**

## <span id="page-32-0"></span>**Sfr type support**

Specifies the sfr types.

If the code uses sfr keywords, you must declare each sfr type using this option.

## **Settings**

**No Default**

List each sfr name and its size in bits.

## **Dependency**

**Dialect** enables this parameter.

### **Command-Line Information**

**Parameter:** -sfr-types *sfr\_name*=*size\_in\_bits*,... **Name Value:** an sfr name **Size Value:** 8 | 16 | 32 **Example:** polyspace-code-prover-nodesktop -lang c -dialect iar -sfr-types sfr=8,sfr32=32,sfrb=16 ...

## <span id="page-33-0"></span>**Division round down**

Specifies how division and modulus of a negative numbers is interpreted by the analysis

The ANSI standard stipulates that "*if either operand of / or % is negative, whether the result of the / operator, is the largest integer less or equal than the algebraic quotient or the smallest integer greater or equal than the quotient, is implementation defined, same for the sign of the % operator*".

**Note**  $a = (a / b) * b + a * b$  is always true.

#### **With the** *-div-round-down* **option:**

**Example Shell Script Entry:**

polyspace-bug-finder-nodesktop -div-round-down ...

#### **Settings**

**Default:** Off

#### $\square$  Off

If either operand of / or % is negative, the result of the / operator is the smallest integer greater or equal than the algebraic quotient. The result of the % operator is deduced from  $a \, * \, b = a - (a / b) * b$ 

: assert(-5/3 == -1 && -5%3 == -2); is true.

#### $\sqrt{\frac{1}{2}}$  On

If either operand / or % is negative, the result of the */* operator is the largest integer less or equal than the algebraic quotient. The result of the % operator is deduced from  $a \approx b = a - (a / b) \times b$ .

```
Example: assert(-5/3 == -2 88 - 5%3 == 1); is true.
```
### **Command-Line Information**

**Parameter:** -div-round-down **Default:** off

**Example:** polyspace-code-prover-nodesktop -div-round-down

## <span id="page-35-0"></span>**Enum type definition**

Allows the analysis to use different base types to represent an enumerated type, depending on the enumerator values and the selected definition.

When using this option, each enum type is represented by the smallest integral type that can hold its enumeration values.

#### **Settings**

**Default:** signed-int

#### signed-int On

Uses the signed integer type for all dialects except gnu.

For the gnu dialects, it uses the first type that can hold all of the enumerator values from the following list: signed int, unsigned int, signed long, unsigned long, signed long long, unsigned long long.

auto-signed-first

Uses the first type that can hold all of the enumerator values from the following list: signed char, unsigned char, signed short, unsigned short, signed int, unsigned int, signed long, unsigned long, signed long long, unsigned long long.

#### auto-unsigned-first

Uses the first type that can hold all of the enumerator values from the following lists:

- **•** If enumerator values are positive: unsigned char, unsigned short, unsigned int, unsigned long, unsigned long long.
- **•** If one or more enumerator values are negative: signed char, signed short, signed int, signed long, signed long long.

#### **Command-Line Information**

**Parameter:** -enum-type-definition **Value:** signed-int | auto-signed-first | auto-unsigned-first **Default:** signed-int
**Example:** polyspace-code-prover-nodesktop -lang -c -enum-type-definition auto-signed-first

# **Signed right shift**

Choose between arithmetical and logical computation.

## **Settings**

**Default: Arithmetic**

#### **Arithmetic**

The sign bit remains:

 $(-4)$  >> 1 = -2  $(-7)$  >> 1 = -4  $7 \gg 1 = 3$ 

#### **Logical**

0 replaces the sign bit

 $(-4)$  >> 1 =  $(-40)$  >> 1 = 2147483646  $(-7)$  >> 1 =  $(-70)$  >> 1 = 2147483644  $7 \gg 1 = 3$ 

#### **Command-Line Information**

When using the command line, arithmetic is the default computation mode. When this option is set, logical computation will be performed.

```
Parameter: -logical-signed-right-shift
Default: off
Example: polyspace-code-prover-nodesktop
-logical-signed-right-shift
```
# **Preprocessor definitions**

Define macro compiler flags to be used during compilation phase.

Some defines are applied by default, depending on your **Target operating system**.

## **Settings**

**No default:**

Enter only one flag per line. The flag must be in the format *Flag*=*Value*. If you want Polyspace to ignore the flag, leave the *Value* blank.

For example, USE COM1 to replace all instances of USE COM1 by 1. Or USE COM1= to ignore USE COM1.

## **Command-Line Information**

You can specify only one flag with each -D option. However, you can specify the option multiple times.

**Parameter:** -D **Value:** macro compiler flags **Example:** polyspace-code-prover-nodesktop -D HAVE\_MYLIB -D USE\_COM1=

# **Undefined preprocessor definitions**

Specify macro compiler flags as undefined

Some defines are applied by default, depending on your **Target operating system**.

#### **Settings**

**No default**

Enter only one flag per line to be undefined during the analysis.

#### **Command-Line Information**

You can specify only one flag with each  $-U$  option. However, you can specify the option multiple times.

**Parameter:** -U **Value:** macro compiler flags **Example:** polyspace-code-prover-nodesktop -U HAVE\_MYLIB -U USE\_COM1

# **Code from DOS or Windows file system**

Specify that DOS or Windows® files are in analysis

Use this options if the contents of the **Include** or **Source** folder come from a DOS or Windows file system. It deals with upper/lower case sensitivity and control character issues.

# **Settings**

#### **Default:** On

#### $\nabla$  On

Analysis understands file names and include paths for Windows/DOS files

For example, with this option,

#include "..\mY TEst.h"^M

#include "..\mY other FILE.H"^M

resolves to:

#include "../my\_test.h"

#include "../my other file.h"

 $\Box$  Off

Characters are not controlled for files names or paths.

#### **Command-Line Information**

**Parameter:** -dos **Default:** On **Example:** polyspace-code-prover-nodesktop -dos -I ./my copied include dir -D test=1

# **Command/script to apply to preprocessed files**

Specify a perl script to run on each source file after the preprocessing phase

When this option is used, the specified script file or command is run just after the preprocessing phase on each preprocessed .c file.

The command should be designed to process the standard output from preprocessing and produce its results in accordance with that standard output. Additionally, It is important to preserve the number of lines in the preprocessed .ci file. Adding a line or removing one could result in some unpredictable behavior on the location of checks and MACROS in the Polyspace viewer.

You can find each preprocessed file in the results directory in the zipped file ci.zip located in*results*/ALL/SRC/MACROS. The extension of the preprocessed file is .ci.

**Note** The Compilation Assistant is automatically disabled when you specify this option.

#### **Example Script**

This script, called replace\_keywords, replaces the keyword "Volatile" by "Import".

```
#!/usr/bin/perl
my $TOOLS VERSION = "V1 4 1";
binmode STDOUT;
# Process every line from STDIN until EOF
while ($line = <STDIN>)
{
  # Change Volatile to Import
  $line =~ s/Volatile/Import/;
  print $line;
}
```
To run this script on preprocessed files:

- **•** On a Linux workstation: polyspace-code-prover-nodesktop -post-preprocessing-command `pwd`/replace\_keywords
- **•** On a Windows workstation you must give the full path to the Perl scripter: *matlabroot*\matlab\polyspace\bin\polyspace-code-prover-nodesktop.exe -post-preprocessing-command *matlabroot*\sys\perl\win32\bin\perl.exe *<absolute\_path>*\replace\_keywords

## **Command-Line Information**

**Parameter:** -post-preprocessing-command **Value:** Path to script (and path to executable on Windows)

# **Continue with compile error**

Continue verification even if some source files do not compile.

## **Settings**

**Default:** Off

 $\Box$  Off

If a source file does not compile, the verification stops.

Functions that are used but not specified are stubbed automatically.

#### $\nabla$  On

Continues the verification even if only one file compiles. Files that have compilation errors are not verified. This means that the results may not contain all coding rule violations or errors.

Functions that are used but not specified are stubbed automatically.

## **Command-Line Information**

**Parameter:** -continue-with-compile-error **Default:** off **Example:** polyspace-code-prover-nodesktop -continue-with-compile-error

# **Include**

Specify files to be included by each C file involved in the analysis.

## **Settings**

**No default**

Specify the file name to be included in every C file involved in the analysis.

Polyspace still acts on other directives such as #include <include file.h>.

# **Command-Line Information**

**Parameter:** -include **Value:** file name **Example:** polyspace-code-prover-nodesktop -include `pwd`/sources/a\_file.h -include /inc/inc\_file.h

# <span id="page-45-0"></span>**Entry points**

Specify functions that serve as entry points to your code. Use this option when your code is intended for multitasking.

#### **Settings**

**Default:** none

Click  $\Gamma$  to add a field. Enter function name.

## **Dependencies**

This option is enabled only if you select the **Multitasking** box.

To verify your entry point functions, under **Code Prover Verification**, select **Verify whole application**. Otherwise, other than main, the entry point functions appear as unreachable procedures after verification.

## **Tips**

- **•** The entry point function must:
	- **-** Have the form void functionName (void).
	- **-** Contain an infinite loop.
- If a function func takes arguments, you cannot use it directly as entry point. To use func as entry point:
	- **1** Create a new function newFunc. The declaration must be of the form void newFunc (void).
	- **2** Declare arguments to func as volatile variables local to newFunc. Call func inside newFunc.
	- **3** Specify newFunc as entry point.
- **•** If a function func does not contain an infinite loop, you cannot use it directly as entry point. To use func as entry point:
- **1** Create a new function newFunc. The declaration must be of the form void newFunc (void).
- **2** Call func inside an infinite loop in newFunc. For example:

```
void newFunc(void) {
  while(1) {
     func();
   }
}
```
**3** Specify newFunc as entry point.

#### **Command-Line Information**

**Parameter:** -entry-points **Value:** Function name **Example:** polyspace-code-prover-nodesktop -sources *file\_name* -entry points func 1, func 2

**See Also** ["Critical section details" on page 1-30](#page-47-0) | ["Temporally exclusive tasks" on page](#page-49-0) [1-32](#page-49-0)

- **•** "Specify Analysis Options"
- **•** "Model Synchronous Tasks"

# <span id="page-47-0"></span>**Critical section details**

Specify procedures that begin and end critical sections. Polyspace considers that variables in critical sections cannot be accessed simultaneously by multiple tasks.

## **Settings**

**Default:** none

Click  $\overline{\mathbf{r}}$  to add a field.

- **•** In **Procedure beginning**, enter name of procedure that begins the critical section.
- **•** In **Procedure ending**, enter name of procedure that ends the critical section.

#### **Dependencies**

This option is enabled only if you select the **Multitasking** box.

## **Tips**

**•** You cannot use this option if you select **Code Prover Verification > Verify Module** on the **Configuration** pane.

## **Command-Line Information**

**Parameter:** -critical-section-begin | -critical-section-end **Value:** Entries in the form "*procedure\_1\_name*:*critical\_section\_name*" **Example:** polyspace-code-prover-nodesktop -sources *file\_name* -critical-section-begin "start\_my\_semaphore:cs" -critical-section-end "end\_my\_semaphore:cs"

**See Also** ["Entry points" on page 1-28](#page-45-0) **|** ["Temporally exclusive tasks" on page 1-32](#page-49-0)

**•** "Specify Analysis Options"

- **Concepts •** "Critical Sections"
	- **•** "Are Interruptions Maskable or Preemptive?"
	- **•** "Semaphores"
	- **•** "Mutual Exclusion"

# <span id="page-49-0"></span>**Temporally exclusive tasks**

Specify functions that cannot execute simultaneously. Use this option to implement temporal exclusion for multitasking code.

#### **Settings**

**Default:** none

Click  $\overrightarrow{b}$  to add a field. In each field, enter a comma-separated list of functions. Polyspace considers that the functions in the list cannot execute simultaneously.

## **Dependencies**

This option is enabled only if you select the **Multitasking** box.

## **Tips**

**•** You cannot use this option if you select **Code Prover Verification > Verify Module** on the **Configuration** pane.

## **Command-Line Information**

For the command-line option, create a temporal exclusions file in the following format:

- **•** On each line, enter one group of temporally excluded tasks.
- **•** Within a line, the tasks are separated by spaces.

**Parameter:** -temporal-exclusions-file **Value:** Name of temporal exclusions file **Example:** polyspace-code-prover-nodesktop -sources *file\_name* -temporal-exclusions-file "C:\exclusions\_file.txt"

**See Also** ["Entry points" on page 1-28](#page-45-0) **|** ["Critical section details" on page 1-30](#page-47-0)

**•** "Specify Analysis Options"

- **Concepts •** "Mutual Exclusion"
	- **•** "Are Interruptions Maskable or Preemptive?"
	- **•** "Critical Sections"
	- **•** "Semaphores"

# <span id="page-51-0"></span>**Check MISRA C:2004 rules**

Specify whether to check for violation of MISRA C®:2004 rules. Each option corresponds to a subset of rules to check. After verification, the **Results Summary** pane lists the coding rule violations.

#### **Settings**

**Default:** required-rules

required-rules

Check required coding rules.

all-rules

Check required and advisory coding rules.

SQO-subset1

Check only a subset of MISRA C rules. For more information, see "Software Quality Objective Subsets (C)".

SQO-subset2

Check a subset of rules including SQO-subset1 and some additional rules. For more information, see "Software Quality Objective Subsets  $(C)^"$ .

custom

Specify coding rules to check. Click to create a coding rules file. After creating and saving the file, to reuse it for another project, enter full path to the file in the space provided.

Format of the custom file:

*rule number* off|warning

Use # to enter comments in the file. For example:

# MISRA configuration file for my project 10.5 off # disable misra rule number 10.5 17.2 warning # violation misra rule 17.2 is a warning 17.3 warning # violation of misra rule 17.3 is a warning

# **Tips**

To reduce unproven results:

- **1** Find coding rule violations in SQO-subset1. Fix your code to address the violations and rerun verification.
- **2** Find coding rule violations in SQO-subset2. Fix your code to address the violations and rerun verification.

## **Command-Line Information**

**Parameter:** -misra2 **Value:** required-rules | all-rules | SQO-subset1 | SQO-subset2 | -custom *file\_name* **Example:** polyspace-code-prover-nodesktop -sources *file\_name* -misra2 all-rules

**See Also** ["Files and folders to ignore" on page 1-40](#page-57-0)

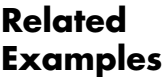

- **•** "Specify Analysis Options"
- **•** "Activate Coding Rules Checker"
	- **•** "Select Specific MISRA® or JSF® Coding Rules"
- 
- **Concepts •** "Polyspace MISRA C and MISRA AC AGC Checkers"
	- **•** "Software Quality Objective Subsets (C)"

# <span id="page-53-0"></span>**Check MISRA AC AGC rules**

Specify whether to check for violation of rules specified by *MISRA AC AGC Guidelines for the Application of MISRA-C:2004 in the Context of Automatic Code Generation*. Each option corresponds to a subset of rules to check. After verification, the **Results Summary** pane lists the coding rule violations.

#### **Settings**

**Default**: OBL-rules

OBL-rules

Check required coding rules.

OBL-REC-rules

Check required and recommended rules.

all-rules

Check required, recommended and readability-related rules.

SQO-subset1

Check a subset of rules. For more information, see "Software Quality Objective Subsets (AC AGC)".

#### SQO-subset2

Check a subset of rules including SQO-subset1 and some additional rules. For more information, see "Software Quality Objective Subsets (AC AGC)".

custom

Specify coding rules to check. Click to create a coding rules file.

After creating and saving the file, to reuse it for another project, enter full path to the file in the space provided.

Format of the custom file:

*rule number* off|warning

Use # to enter comments in the file. For example:

# MISRA configuration file for my project 10.5 off # disable misra rule number 10.5

```
17.2 warning # violation misra rule 17.2 is a warning
17.3 warning # violation of misra rule 17.3 is a warning
```
## **Tips**

To reduce unproven results:

- **1** Find coding rule violations in SQO-subset1. Fix your code to address the violations and rerun verification.
- **2** Find coding rule violations in SQO-subset2. Fix your code to address the violations and rerun verification.

#### **Command-Line Information**

**Parameter:** -misra-ac-agc

**Value:** OBL-rules | OBL-REC-rules | all-rules | SQO-subset1 | SQO-subset2 | -custom *file\_name* **Example:** polyspace-code-prover-nodesktop -sources *file\_name* -misra-ac-agc all-rules

- **•** "Specify Analysis Options"
- **•** "Activate Coding Rules Checker"
- **•** "Select Specific MISRA or JSF Coding Rules"

- **Concepts •** "Polyspace MISRA C and MISRA AC AGC Checkers"
	- **•** "MISRA C:2004 Coding Rules"
	- **•** "Software Quality Objective Subsets (AC AGC)"

# <span id="page-55-0"></span>**Check custom rules**

Define naming conventions for identifiers and check your code against them.

## **Settings**

**Default**: Off

#### $\nabla$  On

Polyspace matches identifiers in your code against text patterns you define. Define the text patterns in a custom coding rules file. To create a coding rules file,

- **•** Use the custom rules wizard:
	- **1** Click **Edit** . The New File window opens.
	- **2** From the drop-down list **Set the following state to all Custom C rules**, select Off. Click **Apply**.
	- **3** For every custom rule you want to check:
		- a. Select **On**<sup>o</sup>.

b. In the **Convention** column, enter the error message you want to display if the rule is violated.

For example, for rule 4.3, **All struct fields must follow the specified pattern.**, you can enter All struct fields must begin with s\_. This message appears on the **Check Details** pane if:

- **•** You specify the **Pattern** as s\_[A-Za-z0-9\_].
- **•** A structure field in your code does not begin with s\_.
- c. In the **Pattern** column, enter the text pattern.

For example, for rule 4.3, **All struct fields must follow the specified pattern.**, you can enter s\_[A-Za-z0-9\_]. Polyspace reports violation of rule 4.3 if a structure field does not begin with s\_.

• Manually edit an existing custom coding rules file:

- **4** Open the file with a text editor.
- **5** For every custom rule you want to check, enter the following information in adjacent lines.
	- d. Rule number, followed by warning. For example:
	- 4.3 warning

e. The error message you want to display starting with convention=. For example:

convention=All struct fields must begin with s\_

f. The text pattern starting with pattern=. For example:

pattern=s\_[A-Za-z0-9\_]

To use an existing coding rules file, enter the full path to the file in the field provided or use  $\Box$  in the New File window to navigate to the file location.

 $\Box$  Off

Polyspace does not check your code against custom naming conventions.

#### **Command-Line Information**

**Parameter:** -custom-rules **Value:** Name of coding rules file **Example:** polyspace-code-prover-nodesktop -sources *file\_name* -custom-rules "C:\Rules\myrules.txt"

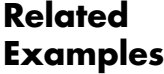

- **•** "Specify Analysis Options"
- **•** "Activate Coding Rules Checker"
- **•** "Create Custom Coding Rules"

- **Concepts •** "Format of Custom Coding Rules File"
	- **•** "Custom Naming Convention Rules"

# <span id="page-57-0"></span>**Files and folders to ignore**

Specify files and folders that the coding rules checker must ignore.

#### **Settings**

**Default**: all-headers

all-headers

The coding rules checker ignores include folders that contain .h files only.

all

The coding rules checker ignores all include folders.

#### custom

The coding rules checker ignores include files and folders that you specify.

#### **Dependencies**

This option is enabled only if you select one of the options **Check MISRA C rules**, **Check MISRA AC AGC rules** or **Check custom rules**.

#### **Command-Line Information**

**Parameter:** -includes-to-ignore **Value:** all-headers | all | -custom *file\_name* **Default:** all-headers **Example:** polyspace-code-prover-nodesktop -sources *file\_name* -misra2 required-rules -includes-to-ignore "C:\usr\include"

**See Also** ["Check MISRA C:2004 rules" on page 1-34](#page-51-0) **|** ["Check MISRA AC AGC rules"](#page-53-0) [on page 1-36](#page-53-0) **|** ["Check custom rules" on page 1-38](#page-55-0)

- **•** "Specify Analysis Options"
- **•** "Activate Coding Rules Checker"

# **Effective boolean types**

Specify data types that you want Polyspace to treat as Boolean. Use this option to adjust the checking of MISRA C or MISRA AC AGC rules 12.6, 13.2, and 15.4.

## **Settings**

**Default:** none

Click  $\overline{\mathbf{t}}$  to add a field. Enter a type name that you want Polyspace to treat as Boolean.

## **Dependencies**

This option is enabled only if you select one of the options **Check MISRA C rules** or **Check MISRA AC AGC rules**.

## **Command-Line Information**

**Parameter:** -boolean-types **Value:** Name of data type **Example:** polyspace-code-prover-nodesktop -sources *filename* -misra2 required-rules -boolean-types boolean1\_t,boolean2\_t **See Also** ["Check MISRA C:2004 rules" on page 1-34](#page-51-0) **|** ["Check MISRA AC AGC rules"](#page-53-0) [on page 1-36](#page-53-0) **Related Examples •** "Activate Coding Rules Checker"

**Concepts •** "MISRA C:2004 Coding Rules"

# **Allowed pragmas**

Specify pragma directives for which MISRA C rule 3.4 should not be applied. MISRA C or MISRA AC AGC rule 3.4 requires checking that all pragma directives are documented within the documentation of the compiler.

#### **Settings**

**Default:** none

Click  $\overline{\mathbf{G}}$  to add a field. Enter the pragma name that you want Polyspace to ignore during MISRA C checking .

## **Dependencies**

This option is enabled only if you select one of the options **Check MISRA C rules** or **Check MISRA AC AGC rules**.

## **Command-Line Information**

**Parameter:** -allowed-pragmas **Value:** Name of pragma **Example:** polyspace-code-prover-nodesktop -sources *filename* -misra2 required-rules -allowed-pragmas pragma\_01,pragma\_02

- **See Also** ["Check MISRA C:2004 rules" on page 1-34](#page-51-0) **|** ["Check MISRA AC AGC rules"](#page-53-0) [on page 1-36](#page-53-0)
	- **•** "Activate Coding Rules Checker"
- **Concepts •** "MISRA C:2004 Coding Rules"

# <span id="page-60-0"></span>**Verify whole application**

Specify that Polyspace verification must stop if a main function is not present in the source files.

## **Settings**

**Default**: Off

 $\odot$  On

Polyspace verification stops if it does not find a main function in the source files.

 $\bigcirc$  Off

Polyspace continues verification even when a main function is not present in the source files. If a main is not present, it generates a file \_\_polyspace\_main.c that contains a main function.

## **Command-Line Information**

**Parameter:** -main

**See Also** ["Verify module" on page 1-44](#page-61-0)

- **Related •** "Specify Analysis Options"
- **Examples**
- **Concepts •** "Main Generator Overview"

# <span id="page-61-0"></span>**Verify module**

Specify that Polyspace must generate a main function if it does not find one in the source files.

## **Settings**

#### **Default**: On

 $\odot$  On

Polyspace generates a main function if it does not find one in the source files. The generated main:

- **•** Initializes variables that you specify using **Variables to initialize**.
- **•** Calls functions that you specify using **Initialization functions** ahead of other functions.
- **•** Calls functions that you specify using **Functions to call** in arbitrary order.

If you do not specify the above options explicitly, the generated main:

- **•** Initializes all global variables except those declared with keywords const and static.
- **•** Calls in arbitrary order all functions that are not called anywhere in the source files.
- O Off

Polyspace stops verification if a main function is not present in the source files.

#### **Command-Line Information**

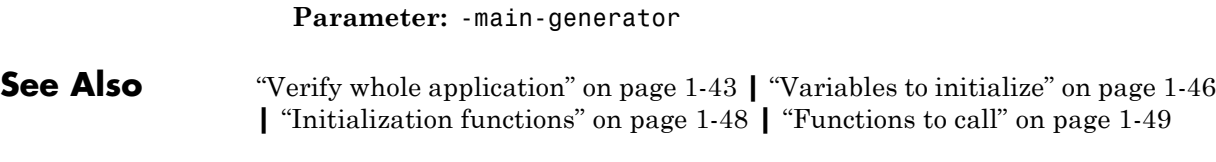

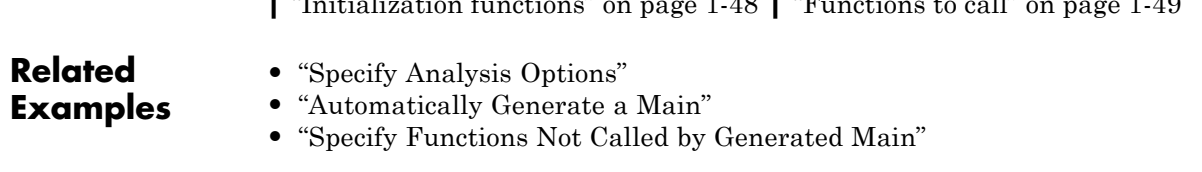

**Concepts •** "Main Generator Overview"

# <span id="page-63-0"></span>**Variables to initialize**

Specify global variables that you want the generated main to initialize. Despite the initialization, Polyspace considers these variables to have any value allowed by their type.

## **Settings**

**Default:** public

#### none

The generated main does not initialize global variables.

#### public

The generated main initializes all global variables except those declared with keywords static and const.

#### all

The generated main initializes all global variables except those declared with keyword const.

#### custom

The generated main only initializes global variables that you specify. Click to add a field. Enter a global variable name.

#### **Dependencies**

This option is enabled only if you select **Code Prover Verification > Verify module**.

#### **Command-Line Information**

**Parameter:** -main-generator-writes-variables **Value:** none | public | all | custom=*variable\_name* **Example:** polyspace-code-prover-nodesktop -sources *file\_name* -main-generator -main-generator-writes-variables all

#### **See Also** ["Verify module" on page 1-44](#page-61-0) **|** ["Initialization functions" on page 1-48](#page-65-0) **|** ["Functions to call" on page 1-49](#page-66-0)

**Related Examples**

**•** "Specify Analysis Options"

**•** "Automatically Generate a Main"

**Concepts •** "Main Generator Overview"

# <span id="page-65-0"></span>**Initialization functions**

Specify functions that you want the generated main to call ahead of other functions.

## **Settings**

**Default:** None

Click  $\Gamma$  to add a field. Enter the name of a function.

## **Tips**

Although these functions are called ahead of other functions, they can be called in arbitrary order. If you want to call your initialization functions in a specific order, manually write a main function to call them.

## **Command-Line Information**

**Parameter:** -functions-called-before-main **Value:** Function name **Example:** polyspace-code-prover-nodesktop -sources *file\_name* -main-generator -functions-called-before-main myfunc

## **Dependencies**

This option is enabled only if you select **Code Prover Verification > Verify module**.

**See Also** ["Verify module" on page 1-44](#page-61-0) **|** ["Variables to initialize" on page 1-46](#page-63-0) **|** ["Functions to call" on page 1-49](#page-66-0)

**Related Examples •** "Specify Analysis Options" **•** "Automatically Generate a Main" **Concepts •** "Main Generator Overview"

# <span id="page-66-0"></span>**Functions to call**

Specify the functions that you want the generated main to call. The main calls these functions after the ones you specify through the **Initialization functions** option.

#### **Settings**

**Default:** unused

#### none

The generated main does not call any function.

#### unused

The generated main calls only those functions that are not called in the source code. It does not call inlined functions.

#### all

The generated main calls all functions except inlined ones.

#### custom

The generated main calls functions that you specify. Click  $\overrightarrow{P}$  to add a field. Enter the name of a function.

## **Dependencies**

This option is enabled only if you select **Code Prover Verification > Verify module**.

# **Tips**

- **•** Select unused when you use **Code Prover Verification > Run unit by unit verification**.
- **•** If you want the generated main to call an inlined function, select custom and specify the name of the function.
- **•** To verify a multitasking application without a main, select none.
- **•** The generated main can call the functions in arbitrary order. If you want to call your functions in a specific order, manually write a main function to call them.

## **Command-Line Information**

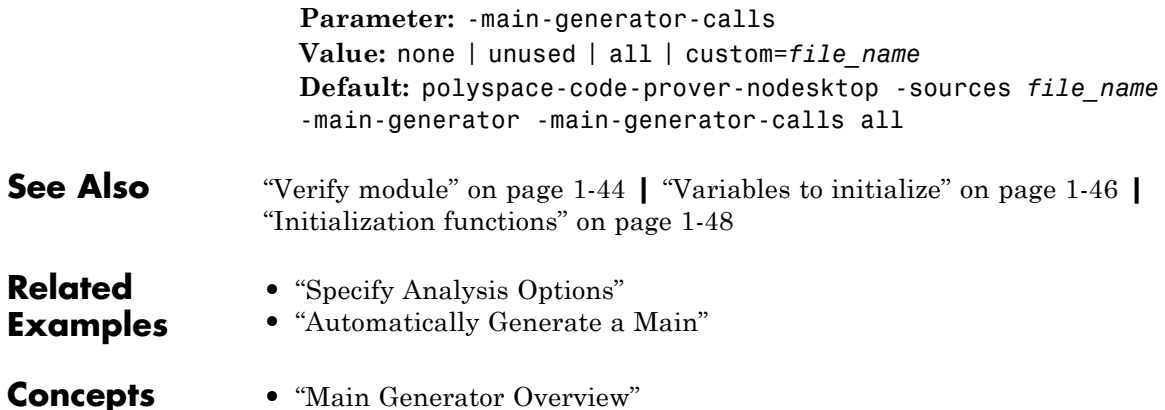

# <span id="page-68-0"></span>**Run unit by unit verification**

Specify that a separate verification job will be created for each source file. Each file is compiled, sent to the remote verification server, and verified individually. Verification results can be viewed for the entire project or for individual units.

## **Settings**

**Default**: Off

#### $\nabla$  On

Polyspace creates a separate verification job for each source file.

 $\Box$  Off

Polyspace creates a single verification job for all source files in a module.

#### **Dependencies**

This option is enabled only if you select **Code Prover Verification > Verify module** and **Distributed Computing > Batch** on the **Configuration** pane.

## **Tips**

**•** If you perform an unit by unit verification, you cannot specify multitasking options.

#### **Command-Line Information**

**Parameter:** -unit-by-unit **Example:** polyspace-code-prover-nodesktop -sources *file\_name* -unit-by-unit

- **See Also** ["Unit by unit common source files" on page 1-52](#page-69-0)
- **Related Examples •** "Specify Analysis Options"

# <span id="page-69-0"></span>**Unit by unit common source files**

For an unit by unit verification, specify files that you want to include with each source file verification. These files are compiled once, and then linked to each verification.

For instance, if multiple source files call the same function, use this option to specify the file that contains the function definition. Otherwise, Polyspace stubs functions that are called but not defined in the source files.

#### **Settings**

**Default:** None

Click  $\overline{\mathbf{t}}$  to add a field. Enter the full path to a file. Otherwise, use the button to navigate to the file location.

## **Dependencies**

This option is enabled only if you select **Run unit by unit verification**.

#### **Command-Line Information**

**Parameter:** -unit-by-unit-common-source **Value:** Full path to file **Example:** polyspace-code-prover-nodesktop -sources *file\_name* -unit-by-unit -unit-by-unit-common-source "C:/polyspace/file.c"

**See Also** ["Run unit by unit verification" on page 1-51](#page-68-0)

**•** "Specify Analysis Options"

#### <span id="page-70-0"></span>**Parameters**

This option is available only for model-generated code. Specify variables that the generated main must initialize before the cyclic code loop begins. Before the loop begins, Polyspace considers these variables to have any value allowed by their type.

## **Settings**

**Default:** public

#### none

The generated main does not initialize variables.

#### public

The generated main initializes all variables except those declared with keywords static and const.

#### all

The generated main initializes all variables except those declared with keyword const.

#### custom

The generated main only initializes variables that you specify. Click  $\Box$ to add a field. Enter variable name.

## **Command-Line Information**

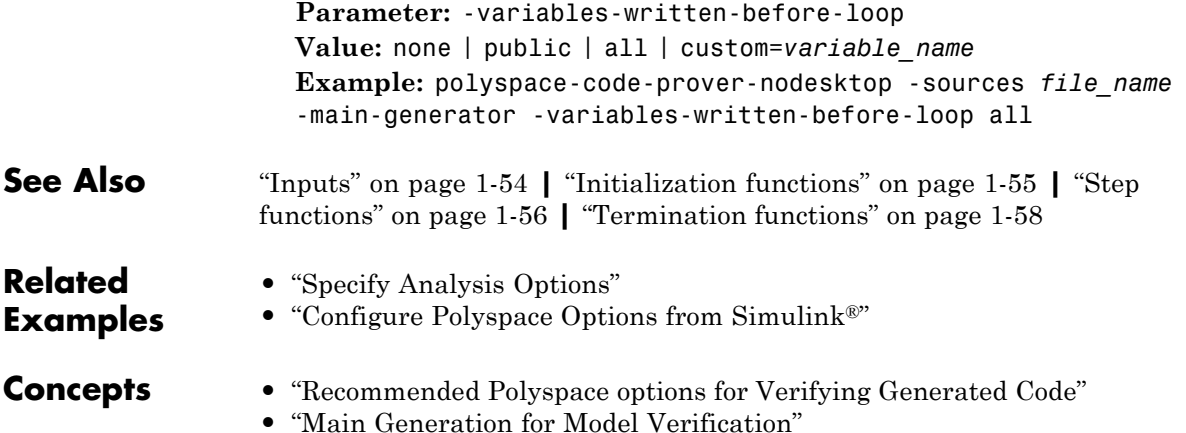

# <span id="page-71-0"></span>**Inputs**

This option is available only for model-generated code. Specify variables that the generated main must initialize at the beginning of every iteration of the cyclic code loop. At the beginning of every loop iteration, Polyspace considers these variables to have anyvalue allowed by their type.

## **Settings**

**Default:** public

#### none

The generated main does not initialize variables.

#### public

The generated main initializes all variables except those declared with keywords static and const.

#### all

The generated main initializes all variables except those declared with keyword const.

#### custom

The generated main only initializes variables that you specify. Click  $\Box$ to add a field. Enter variable name.

## **Command-Line Information**

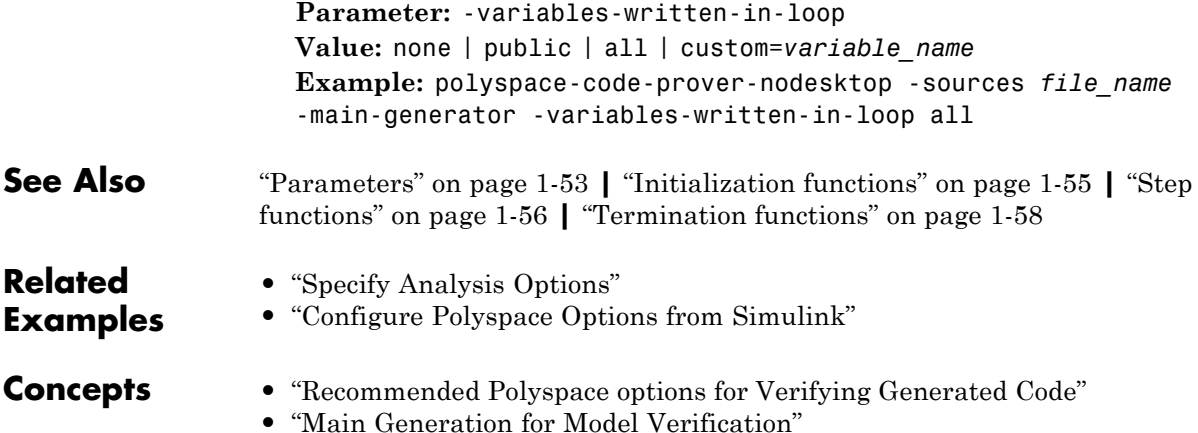

**1-54**
# <span id="page-72-0"></span>**Initialization functions**

This option is available only for model-generated code. Specify functions that the generated main must call before the cyclic code begins.

# **Settings**

**Default:** None

Click  $\Gamma$  to add a field. Enter function name.

# **Command-Line Information**

**Parameter:** -functions-called-before-loop **Value:** Function name **Example:** polyspace-code-prover-nodesktop -sources *file\_name* -main-generator -functions-called-before-loop myfunc

**See Also** ["Parameters" on page 1-53](#page-70-0) **|** ["Inputs" on page 1-54](#page-71-0) **|** ["Step functions" on page](#page-73-0) [1-56](#page-73-0) **|** ["Termination functions" on page 1-58](#page-75-0)

#### **Related Examples**

- **•** "Specify Analysis Options"
- **•** "Configure Polyspace Options from Simulink"

- **Concepts •** "Recommended Polyspace options for Verifying Generated Code"
	- **•** "Main Generation for Model Verification"

# <span id="page-73-0"></span>**Step functions**

This option is available only for model-generated code. Specify functions that the generated main must call in each cycle of the cyclic code.

### **Settings**

#### **Default:** unused

#### none

The generated main does not call functions in the cyclic code.

#### unused

The generated main calls all functions that are not called elsewhere in the code. In particular, if you specify certain functions for the options **Initialization functions** or **Termination functions**, the generated main does not call those functions in the cyclic code. It also does not call inlined functions.

#### all

The generated main calls all functions except inlined ones. If you specify certain functions for the options **Initialization functions** or **Termination functions**, the generated main does not call those functions in the cyclic code.

#### custom

The generated main calls functions that you specify. Click  $\overrightarrow{L}$  to add a field. Enter function name.

### **Tips**

- **•** When you select unused, the generated main does not call a function if it is called elsewhere. However, this rule does not apply to calls through function pointers. The generated main calls a function even when it is called elsewhere through a function pointer.
- **•** If you have specified a function for the option **Initialization functions** or **Termination functions**, to call it inside the cyclic code, use custom and specify the function name.

# **Command-Line Information**

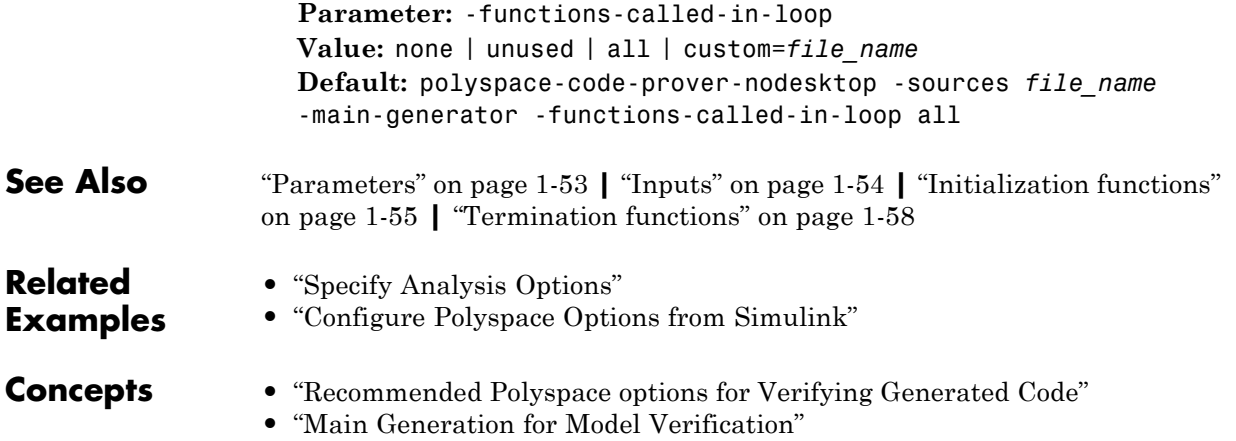

# <span id="page-75-0"></span>**Termination functions**

This option is available only for model-generated code. Specify functions that the generated main must call after the cyclic code ends.

### **Settings**

**Default:** None

Click  $\Gamma$  to add a field. Enter function name.

### **Command-Line Information**

**Parameter:** -functions-called-after-loop **Value:** Function name **Example:** polyspace-code-prover-nodesktop -sources *file\_name* -main-generator -functions-called-after-loop myfunc

**See Also** ["Parameters" on page 1-53](#page-70-0) **|** ["Inputs" on page 1-54](#page-71-0) **|** ["Initialization functions"](#page-72-0) [on page 1-55](#page-72-0) **|** ["Step functions" on page 1-56](#page-73-0)

#### **Related •** "Specify Analysis Options"

**•** "Configure Polyspace Options from Simulink"

**Examples**

- **Concepts •** "Recommended Polyspace options for Verifying Generated Code"
	- **•** "Main Generation for Model Verification"

# <span id="page-76-0"></span>**Variable/function range setup**

Specify range for global variables or function outputs using a **Data Range Specifications** template file. The template file can be either a text or an XML file.

# **Settings**

**No default**

Enter full path to the template file. Alternately, click  $\Box$  Edit  $\Box$  to open a **Data Range Specifications** wizard. This wizard allows you to generate a template file or navigate to an existing template file.

# **Command-Line Information**

**Parameter:** -data-range-specifications **Value:** full path to Data Range Specifications template file **Example:** polyspace-code-prover-nodesktop -sources *file\_name* -data-range-specifications "C:\DRS\range.txt"

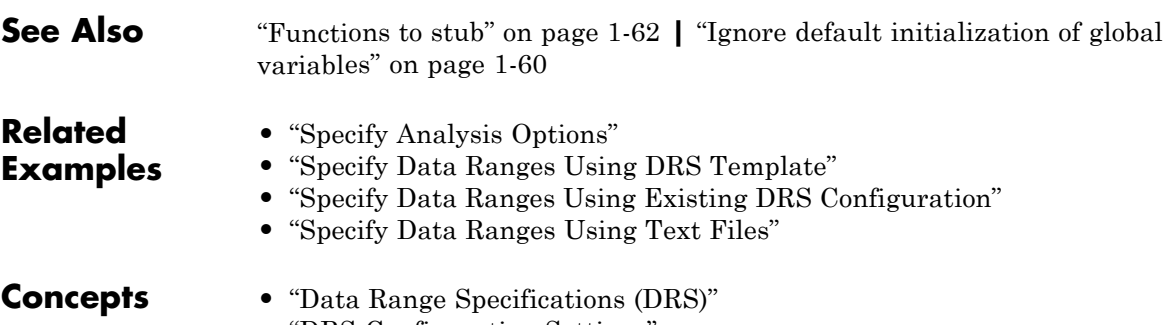

- "DRS Configuration Settings"
- **•** "Variable Scope"
- **•** "XML Format of DRS File"

# <span id="page-77-0"></span>**Ignore default initialization of global variables**

Specify that Polyspace must treat global variables as non-initialized by default.

### **Settings**

**Default**: Off

#### $\nabla$  On

Polyspace ignores implicit initialization of global variables. The verification generates a red Non initialized variable error if your code reads a global variable before being written to it.

### $\Box$  Off

Polyspace considers global variables to be initialized according to ANSI C standards. For instance, the default values are:

- **•** 0 for int
- **•** 0 for char
- **•** 0.0 for float

# **Command-Line Information**

**Parameter:** -no-def-init-glob

**See Also** ["Functions to stub" on page 1-62](#page-79-0) **|** ["Variable/function range setup" on page](#page-76-0) [1-59](#page-76-0)

### **Related Examples**

**•** "Specify Analysis Options"

**1-60**

# <span id="page-78-0"></span>**No automatic stubbing**

Specify that verification must stop if a function is not defined in the source files.

# **Settings**

**Default**: Off

 $\nabla$  On

Polyspace displays a list of undefined functions and stops verification.

 $\Box$  Off

Polyspace stubs all undefined functions.

### **Tips**

Use this option when:

- **•** The code you are verifying must be complete. This option allows you to find functions that are not defined in your source.
- **•** You prefer to stub undefined functions manually.

# **Command-Line Information**

**Parameter:** -no-automatic-stubbing **Value:** on | off **Default:** off **Example:** polyspace-code-prover-nodesktop -sources *filename* -no-automatic-stubbing

**See Also** ["Functions to stub" on page 1-62](#page-79-0)

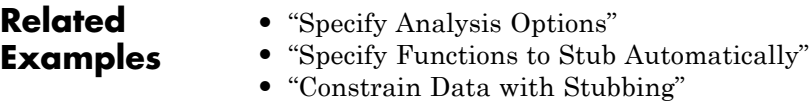

#### **Concepts •** "Stubbing Overview"

- **•** "When to Provide Function Stubs"
- **•** "Stubbing Examples"

# <span id="page-79-0"></span>**Functions to stub**

Specify functions that you want the software to stub.

# **Settings**

Click  $\overline{\mathbf{t}}$  to add a field. Enter function name.

# **Command-Line Information**

**Parameter:** -functions-to-stub **Value:** Function name **Example:** polyspace-code-prover-nodesktop -sources *file\_name* -functions-to-stub function\_1,function\_2

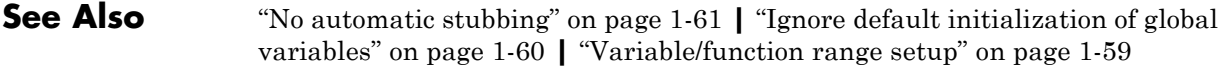

**Related Examples •** "Specify Analysis Options" **•** "Specify Functions to Stub Automatically" **•** "Constrain Data with Stubbing" **Concepts •** "Stubbing Overview"

- **•** "When to Provide Function Stubs"
- **•** "Stubbing Examples"

# <span id="page-80-0"></span>**Respect types in fields**

Specify that structure fields not declared initially as pointers will not be cast to pointers later.

# **Settings**

**Default**: Off

#### $\nabla$  On

The verification assumes that structure fields not declared initially as pointers will not be cast to pointers later.

For instance, in the following code, the structure field S1.x1 is not declared as a pointer. However, it is cast to a pointer and used to point to y. If you select this option, the line  $assert(y==0)$ ; causes a green check even though y is assigned a value of 1 through S1.x1.

```
struct {
 unsigned x1;
 unsigned x2;
} S1;
void funct2(void) {
 int *tmp;
 int y;
 ((int*)&S1)[0] = 8y; /* S1.x1 oints to y */
 tmp = (int*)S1.x1y=0;
 *tmp = 1; /* Write 1 to y */assert(y==0);}
```
 $\Box$  Off

The verification assumes that structure fields can be cast to pointers even when they are not declared as pointers.

# **Command-Line Information**

```
Parameter: -respect-types-in-fields
```
**See Also** ["Respect types in global variables" on page 1-65](#page-82-0)

**Related Examples •** "Specify Analysis Options"

# <span id="page-82-0"></span>**Respect types in global variables**

Specify that global variables not declared initially as pointers will not be cast to pointers later.

# **Settings**

**Default**: Off

#### $\sqrt{a}$  On

The verification assumes that global variables not declared initially as pointers will not be cast to pointers later.

For instance, in the following code, the variable x is not declared as a pointer. However, it is cast to a pointer and used to point to y. If you select this option, the line  $assert(y==0)$ ; causes a green check even though y is assigned a value of 1 through x.

```
int x;
void t1(void) {
 int y;
 int *tmp = 8x;*tmp = (int)&y;
 y=0;
 *(int*)x = 1; // x contains address of y
 assert (y == 0);
}
```
 $\Box$  Off

The verification assumes that global variables can be cast to pointers even when they are not declared as pointers.

# **Command-Line Information**

**Parameter:** -respect-types-in-globals

**See Also** ["Respect types in fields" on page 1-63](#page-80-0)

**Related Examples •** "Specify Analysis Options"

# **Ignore float rounding**

Specify that operations involving float and double variables do not involve rounding.

# **Settings**

**Default**: Off

### $\overline{\mathsf{v}}$  On

The verification considers that operations involving float and double variables do not involve rounding.

#### $\Box$  Off

The verification assumes that results of operations involving float and double are rounded to the nearest value according to the IEEE 754 standard:

- **•** Simple precision on 32-bit targets
- **•** Double precision on 64-bit targets

# **Command-Line Information**

**Parameter:** -ignore-float-rounding

### **Related Examples**

**•** "Specify Analysis Options"

# **Green absolute address checks**

Specify that absolute addresses in your code are valid addresses.

# **Settings**

**Default**: Off

 $\overline{\mathsf{v}}$  On

The verification assumes that the absolute addresses in your code are valid.

 $\Box$  Off

The verification generates an orange Absolute Address check when an absolute address is assigned to a pointer. The orange check occurs because the software does not have information about the absolute address and cannot verify, for example, the validity of the address and the availability of memory.

# **Tips**

Even if you use this option, you cannot assign an absolute address to a pointer and perform pointer arithmetic using the pointer. As soon as you perform pointer arithmetic, Polyspace cannot verify the next dereference of the pointer

# **Command-Line Information**

**Parameter:** -green-absolute-address-checks

**See Also** [Absolute address](#page-217-0)

**•** "Specify Analysis Options"

**Related Examples**

# **Ignore overflowing computations on constants**

Specify that the verification must allow overflow in computations involving constants. For instance, char  $x = 0$ xff; causes an overflow according to the ANSI C standard. However, if you use this option, Polyspace considers that this statement is equivalent to char  $x = -1$ ;

### **Settings**

**Default**: Off

#### $\overline{\mathsf{v}}$  On

The verification allows overflows in computations involving constants.

 $\Box$  Off

If an overflow occurs in computations involving constants, the verification generates an Overflow error.

# **Tips**

**•** This option applies to computations involving compile-time constants only. For instance, the statement char  $x = (rand() ? OxFF:0xFE)$ ; causes an Overflow error irrespective of whether the option is used because the value of x is not known at compile-time.

# **Command-Line Information**

**Parameter:** -ignore-constant-overflows

**See Also** [Overflow](#page-290-0)

**•** "Specify Analysis Options"

### **Related Examples**

# **Allow negative operand for left shifts**

Specify that the verification must allow shift operations on a negative number. Unless you use this option, following ANSI C standard, the verification generates an error for the shift operations.

# **Settings**

**Default**: Off

 $\overline{\mathsf{v}}$  On

The verification allows shift operations on a negative number, for instance, -2 << 2.

**Off** 

If a shift operation is performed on a negative number, the verification generates an error.

# **Command-Line Information**

**Parameter:** -allow-negative-operand-in-shift

**See Also** [Shift operations](#page-293-0)

**Related Examples •** "Specify Analysis Options"

# <span id="page-87-0"></span>**Detect overflows**

Specify integer overflows to check for.

# **Settings**

**Default:** signed

#### signed

The verification checks for overflows in computations involving signed integers alone. This behavior conforms to the ANSI C  $(ISO^{\otimes} C^{++})$ standard.

#### signed-and-unsigned

The verification checks for overflows in all integer computations. This behavior is stricter than the ANSI C (ISO C++) standard.

#### none

The verification does not check for integer overflows. If a computed value exceeds the range of its type, the value is wrapped. For instance, in the following code, x is wrapped to 0 after the sum.

```
unsigned char x;
x = 255;
x = x+1;
```
# **Tips**

- **•** Following an overflow, unless you select none, Polyspace can either wrap the result or restrict it to its extremum value. Use **Overflow computation mode** to specify how the verification handles results of an overflow.
- **•** Use the option signed-and-unsigned if you are computing the size of a buffer from unsigned integers. Using this option helps you detect an overflow at the buffer computation stage. Otherwise, you might see an error later due to insufficient buffer.
- **•** If you use the option signed-and-unsigned, Polyspace does not produce an overflow error on bitwise NOT operations if you cast the result of the operation back to the operand type. For instance, Polyspace does not produce an overflow error on (uint8 t)( $\nu$ ar) where var is of type uint8\_t.

If you consider such bitwise NOT operations as overflows because of possible integer promotion, use the analysis option -strict-bitwise-not-checking.

### **Command-Line Information**

**Parameter:** -scalar-overflows-checks **Value:** signed | signed-and-unsigned | none **Example:** polyspace-code-prover-nodesktop -sources *file\_name* -scalar-overflows-checks signed

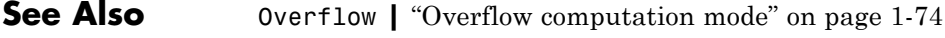

**Related Examples**

- **•** "Specify Analysis Options"
- **•** ["Detect Overflows in Buffer Size Computation" on page 1-72](#page-89-0)

# <span id="page-89-0"></span>**Detect Overflows in Buffer Size Computation**

If you are computing the size of a buffer from unsigned integers, for the **Detect overflows** option, use signed-and-unsigned. Using this option helps you detect an overflow at the buffer computation stage. Otherwise, you might see an error later due to insufficient buffer.

For this example, save the following C code in a file display.c:

```
#include <stdlib.h>
#include <stdio.h>
int get value(void);
void display(unsigned int num_items) {
int *array;
array = (int *) malloc(num items * sizeof(int)); // overflow error
  if (array) {
    for (unsigned int ctr = 0; ctr < num items; ctr++) {
      array[ctr] = get value();
    }
    for (unsigned int ctr = 0; ctr < num items; ctr++) {
      printf("Value is %d.\n", ctr, array[ctr]);
    }
    free(array);
  }
}
void main() {
  display(33000);
}
```
**1** Create a Polyspace project and add display.c to the project.

**2** On the **Configuration** pane, select the following options:

- **• Target & Compiler**: From the **Target processor type** drop-down list, select a type with 16-bit int such as c167.
- **• Check Behavior**: From the **Detect overflows** drop-down list, select signed.

**3** Run the verification and open the results.

Polyspace detects an orange **Illegally dereferenced pointer** error on the line array[ctr] = get\_value() and a red **Non-terminating loop** error on the for loop.

This error follows from an earlier error. For a 16-bit int, there is an overflow on the computation num\_items \* sizeof(int). Polyspace does not detect the overflow because it occurs in computation with unsigned integers. Instead Polyspace wraps the result of the computation causing the **Illegally dereferenced pointer** error later.

- **4** From the **Detect overflows** drop-down list, select signed-and-unsigned.
- **5** Polyspace detects a red **Overflow** error in the computation num\_items \* sizeof(int).
- **See Also** ["Detect overflows" on page 1-70](#page-87-0) **|** [Overflow](#page-290-0) **|** [Illegally dereferenced](#page-241-0) [pointer](#page-241-0)

# <span id="page-91-0"></span>**Overflow computation mode**

Specify whether Polyspace must wrap the result of an integer overflow or restrict it to its extremum value.

### **Settings**

**Default:** truncate-on-error

#### truncate-on-error

If the **Overflow** check on an operation is:

- **•** Red, Polyspace does not analyze the remaining code in the current scope.
- **•** Orange, Polyspace analyzes the remaining code in the current scope. However, Polyspace considers that:
	- **—** After a positive **Overflow**, the result of the operation has an upper bound. This upper bound is the maximum value allowed by the type of the result.
	- **—** After a negative **Overflow**, the result of the operation has a lower bound. This lower bound is the minimum value allowed by the type of the result.
- wrap-around

Polyspace analyzes the remaining code in the current scope even after a red integer **Overflow**. However, Polyspace wraps the result of the overflow. For instance, if you choose this option:

**•** In the following code, after the red **Overflow**, Polyspace considers that i has a value -231.

#include<stdio.h>

```
void main() {
 int i=1;
 i = i \ll 30;
 i = i *2;printf("%d",i);
}
```
**•** In the following code, before the orange **Overflow**, i has values in the range [1..231-1]. But, after the orange **Overflow**, Polyspace considers that i has even values in the range [-231..2] or  $[2 \cdot .2^{31} - 2]$ .

```
#include<stdio.h>
int getVal();
void main() {
 int i=getVal();
 if(i>0) {
  i = i*2;printf("%d",i);
 }
}
```
### **Command-Line Information**

**Parameter:** -scalar-overflows-behavior **Value:** wrap-around | truncate-on-error **Example:** polyspace-code-prover-nodesktop -sources *file\_name* -scalar-overflows-behavior wrap-around

**See Also** [Overflow](#page-290-0)

**Related Examples •** "Specify Analysis Options"

# <span id="page-93-0"></span>**Enable pointer arithmetic across fields**

Specify that a pointer assigned to a structure field can point outside its bounds as long as it points within the structure.

### **Settings**

**Default**: Off

#### $\nabla$  On

A pointer assigned to a structure field can point outside the bounds imposed by the field as long as it points within the structure. For instance, in the following code, unless you use this option, the verification will produce a red Illegally dereferenced pointer check:

```
void main(void) {
struct S {char a; char b; int c;} x;
char *ptr = &x.b;
ptr ++;
*ptr = 1; // Red on the dereference, because ptr points outside x.b
}
```
#### $\Box$  Off

A pointer assigned to a structure field can point only within the bounds imposed by the field.

# **Tips**

**•** The verification does not allow a pointer with negative offset values. This behavior occurs irrespective of whether you choose the option **Enable pointer arithmetic across fields**.

### **Command-Line Information**

**Parameter:** -allow-ptr-arith-on-struct **Example:** polyspace-code-prover-nodesktop -sources *file\_name* -allow-ptr-arith-on-struct

See Also [Illegally dereferenced pointer](#page-241-0)

### **Related Examples**

**•** "Specify Analysis Options"

# <span id="page-95-0"></span>**Allow incomplete or partial allocation of structures**

Specify that the verification must allow partial allocation of memory for structures.

### **Settings**

**Default**: Off

#### $\overline{\mathsf{v}}$  On

The verification must allow partial allocation of memory for structures. Such partial allocation can occur during type-casting from a smaller type.

For instance, using this option, in the following code, the verification must produce a red Illegally dereferenced pointer check only on the third assignment in the if statement.

```
#include <stdlib.h>
typedef struct _little { int a; int b; } LITTLE;
typedef struct big { int a; int b; int c; } BIG;
void main(void) {
   BIG *p = \text{malloc}(sizeof(LITILE));if (p!= ((void * ) 0) ) { }p - a = 0 ;
      p - b = 0 ;
      p->c = 0 ; // Red IDP check
     }
 }
```
#### $\square$  Off

The verification must require complete allocation of memory for structures.

For instance, without the option, in the above code, the verification must produce a red Illegally dereferenced pointer check on the first assignment in the if statement.

# **Tips**

The verification also allows partial allocation of structures when you select **Enable pointer arithmetic across fields** or **Precision > Retype variables of pointer types**.

# **Command-Line Information**

**Parameter:** -size-in-bytes **Example:** polyspace-code-prover-nodesktop -sources *file\_name* -size-in-bytes

See Also [Illegally dereferenced pointer](#page-241-0)

**Related Examples •** "Specify Analysis Options"

# **Permissive function pointer calls**

Specify that the verification must allow function pointer calls where the type of the function pointer does not match the type of the function.

### **Settings**

**Default**: Off

#### $\nabla$  On

The verification must allow function pointer calls where the type of the function pointer does not match the type of the function. For instance, a function declared as  $int f(int*)$  can be called by a function pointer declared as int fptr(void\*).

#### $\Box$  Off

The verification must require that the argument and return types of a function pointer and the function it calls are identical.

# **Tips**

**•** With sources that use function pointers extensively, enabling this option can cause loss in performance. This loss occurs because the verification has to consider more execution paths.

# **Command-Line Information**

**Parameter:** -permissive-function-pointer **Example:** polyspace-code-prover-nodesktop -sources *file\_name* -permissive-function-pointer

### **Related Examples**

**•** "Specify Analysis Options"

# <span id="page-98-0"></span>**Precision level**

Specify the precision level that the verification must use. Higher precision leads to greater number of proven results but also requires more verification time. Each precision level corresponds to a different algorithm used for verification.

# **Settings**

#### **Default:** 2

#### $\Omega$

This option corresponds to a static interval verification.

1

This option corresponds to a complex polyhedron model of domain values.

2

This option corresponds to more complex algorithms closely modelling domain values. The algorithms combine both complex polyhedrons and integer lattices.

3

This option is only suitable for code having less than 1000 lines. Using this option, the percentage of proven results can be very high.

# **Command-Line Information**

**Parameter:** -O **Value:** 0 | 1 | 2 | 3 **Default:** -O2 **Example:** polyspace-code-prover-nodesktop -sources *file\_name* -O1

**See Also** ["Verification level" on page 1-82](#page-99-0)

- **Related •** "Specify Analysis Options"
- **Examples**
- **•** "Improve Verification Precision"

# <span id="page-99-0"></span>**Verification level**

Specify the number of times the Polyspace verification process runs on your source code. Each run can lead to greater number of proven results but also requires more verification time.

### **Settings**

**Default:** Software Safety Analysis level 4

C Source Compliance Checking Polyspace completes coding rules checking at the end of the compilation phase.

Software Safety Analysis level 0 The verification process runs once on your source code.

Software Safety Analysis level 1 The verification process runs twice on your source code.

Software Safety Analysis level 2 The verification process runs thrice on your source code.

Software Safety Analysis level 3 The verification process runs four times on your source code.

#### Software Safety Analysis level 4

The verification process runs five times on your source code. Use this option for most accurate results in reasonable time.

other

If you use this option, Polyspace verification will make 20 passes unless you stop it manually.

### **Tips**

- **•** Use the option Software Safety Analysis level 4. If the verification takes too long, use a lower **Verification level**. Fix red errors and gray code before rerunning the verification with higher verification levels.
- **•** Use the option Other sparingly since it can increase verification time by an unreasonable amount. Using Software Safety Analysis level 4 provides optimal verification of your code in most cases.

# **Command-Line Information**

**Parameter:** -to **Value:** c-compile | pass0 | pass1 | pass2 | pass3 | pass4 | other **Default:** pass4 **Example:** polyspace-code-prover-nodesktop -sources *file\_name* -to pass2

**Related Examples**

**•** "Specify Analysis Options"

**•** "Improve Verification Precision"

# **Verification time limit**

Specify a time limit for the verification in hours. If the verification does not complete within that limit, it stops.

# **Settings**

Enter the time in hours. For fractions of an hour, specify decimal form.

# **Command-Line Information**

**Parameter:** -timeout **Value:** Time in hours **Example:** polyspace-code-prover-nodesktop -sources *file\_name* -timeout 5.75

**Related Examples**

- **•** "Specify Analysis Options"
- **•** "Improve Verification Precision"

# **Retype variables of pointer types**

Specify that the verification must allow pointers to be cast from one type to another. If you select this option, the verification replaces the original type of the pointer by its new type.

# **Settings**

#### **Default**: Off

#### $\sqrt{\frac{1}{2}}$  On

The verification allows pointers to be cast from one type to another. It replaces the original type of the pointer by its new type. For instance, using this option, the software produces a green check on the assert statement in the following code:

```
struct A {int a; char b;} s = \{1,2\};
char *tmp = (char *)&s;
struct A *pa = (struct A<sup>*</sup>)tmp;assert((pa - a == 1) & 8 & (pa - b == 2));
```
#### $\Box$  Off

The verification retains the declaration type of a pointer even when it is recast.

### **Command-Line Information**

**Parameter:** -retype-pointer **Example:** polyspace-code-prover-nodesktop -sources *file\_name* -retype-pointer

#### **See Also** ["Enable pointer arithmetic across fields" on page 1-76](#page-93-0) **|** ["Allow incomplete or](#page-95-0) [partial allocation of structures" on page 1-78](#page-95-0)

**•** "Specify Analysis Options"

### **Related Examples**

# **Retype symbols of integer types**

Specify that the verification must allow integers to be cast to pointers.

### **Settings**

**Default**: Off

#### $\nabla$  On

The verification allows integers to be cast to pointers. For instance, using this option, the software can prove the assert statements in the following code:

```
void function(void)
 {
  struct S1 {
   int x;
   int y;
   int z;
   char t;
  }  s1 = {1,2,3,4};
 int addr;
 addr = (int)(8s1);assert((|struct S1 * )addr) - >y == 2);}
```
### $\Box$  Off

The verification does not allow integers to be cast to pointers.

### **Dependencies**

This option:

- **•** Automatically enables **Check Behavior > Allow incomplete or partial allocation of structures**.
- **•** Has no effect on global integers if you select the option **Verification Assumptions > Respect types in global variables**.
- **•** Has no effect on integers that are structure fields if you select the option **Verification Assumptions > Respect types in fields**.

# **Tips**

- **•** Use this option for:
	- **-** Code with memory mapping
	- **-** Code close to the communication layer API When your code contains low level drivers, it tends to perform generic pointer casts using (void \*).
- **•** If you set this option:
	- **-** Some of the Illegally dereferenced pointer checks can change
	- **-** Some of the Non-initialized variable checks can change to Non-initialized pointer checks.

# **Command-Line Information**

**Parameter:** -retype-int-pointer

**Example:** polyspace-code-prover-nodesktop -sources *file\_name* -retype-int-pointer

See Also [Illegally dereferenced pointer](#page-241-0)

**Related Examples •** "Specify Analysis Options"

# **Sensitivity context**

Specify that the software must store call context information during verification. If a function contains a red and green check in the same line for two different invocations, both checks will be displayed.

# **Settings**

#### **Default:** auto

#### none

The software does not store call context information for functions.

#### auto

The software stores call context information for checks in the following functions:

- **•** Functions that form the leaves of the call tree. These functions are called by other functions, but do not call functions themselves.
- **•** Small functions. The software uses an internal threshold to determine whether a function is small.

#### custom

The software stores call context information for functions that you specify. Click  $\overline{\mathbf{u}}$  to enter the name of a function.

# **Command-Line Information**

**Parameter:** -context-sensitivity **Value:** auto | none | -custom *function\_name* **Example:** polyspace-code-prover-nodesktop -sources *file\_name* -contex-sensitivity auto

**Related Examples •** "Specify Analysis Options" **•** "Improve Verification Precision"

# **Improve precision of interprocedural analysis**

Use this option to propagate greater information about function arguments into the called function.

# **Settings**

**Default:** Off

Enter 0 to turn off this option and 1 to turn it on. Turning on this option leads to greater number of proven results, but also increases verification time.

# **Tips**

- **•** Using this option, you can prove maximum possible number of results when the **Verification level** is set to Software Safety Analysis level 2. Therefore, you can save on the number of passes that the verification takes on your code.
- **•** Using this option, you can increase the verification time enormously within a certain pass. Therefore, use this option only when you have less than 1000 lines of code.

# **Command-Line Information**

**Parameter:** -path-sensitivity-delta **Value:** 0 | 1 **Example:** polyspace-code-prover-nodesktop -sources *file\_name* -path-sensitivity-delta 1

**Related Examples**

- **•** "Specify Analysis Options"
- **•** "Improve Verification Precision"

# **Specific precision**

Specify source files that you want to verify at a **Precision level** higher than that for the entire verification.

### **Settings**

**Default:** All files are verified with the precision you specified using **Precision > Precision level**.

Click  $\overrightarrow{P}$  to enter the name of a file and the corresponding precision level.

### **Command-Line Information**

**Parameter:** -modules-precision **Value:** File name and corresponding precision separated by : **Example:** polyspace-code-prover-nodesktop -sources *file\_name* -O1 -modules-precision My\_File.c:02

**See Also** ["Precision level" on page 1-81](#page-98-0)

**Examples**

**Related**

- **•** "Specify Analysis Options"
- **•** "Improve Verification Precision"
## **Optimize large static initializers**

Specify that the verification must approximate statically initialized int, float and char arrays if required. If you do not specify this option, for static initialization of large arrays, scaling problems can occur during the compilation phase.

## **Settings**

#### **Default**: Off

#### $\nabla$  On

The verification approximates statically initialized int, float and char arrays if required. Using this option can speed up verification, but can decrease precision for some applications.

#### $\Box$  Off

The verification does not approximate statically initialized int, float and char arrays.

## **Command-Line Information**

#### **Parameter:** -no-fold

**Example:** polyspace-code-prover-nodesktop -sources *file\_name* -no-fold

## **Related Examples**

**•** "Specify Analysis Options"

## **Reduce task complexity**

Specify that the verification must use a slightly less precise model than default for interaction between tasks.

## **Settings**

**Default**: Off

#### $\overline{\mathsf{v}}$  On

The verification uses a slightly less precise model than default for interaction between tasks. Using this option, you can speed up verification, but have greater number of unproven results. There is also a loss of precision when variables shared between tasks are read through pointers.

#### $\Box$  Off

The verification uses the default model for interaction between tasks.

## **Command-Line Information**

**Parameter:** -lightweight-thread-model

**See Also** ["Entry points" on page 1-28](#page-45-0)

**Related Examples**

- **•** "Specify Analysis Options"
- **•** "Reduce Verification Time"

## **Inline**

Specify the functions that the verification must clone for every function call. For instance, if you specify the function func for inlining and func is called twice, the software creates two copies of func for verification. The copies are named using the convention func\_pst\_inlined\_*ver* where *ver* is the version number.

## **Settings**

**Default:** No function is inlined.

Click  $\Gamma$  to enter function name.

## **Tips**

- **•** Use this option to identify the cause of a **Non-terminating call** error.
	- **- Situation:** Sometimes, a red **Non-terminating call** check can appear on a function call though a red check does not appear in the function body. The function body represents all calls to the function. Therefore, if some calls to a function do not cause an error, an orange check appears in the function body.
	- **- Action:** If you use this option, for every function call, there is a corresponding function body. Therefore, you can trace a red check on a function call to a red check in the function body.
- **•** Using this option can sometimes duplicate a lot of code and lead to scaling problems. Therefore choose functions to inline carefully.
- **•** Choose functions to inline based on hints provided by the alias verification.
- Do not use this option for entry point functions, including main.

## **Command-Line Information**

#### **Parameter:** -inline

**Value:** Function names separated by comma-s **Example:** polyspace-code-prover-nodesktop -sources *file\_name* -inline func1,func2

**Related Examples**

- **•** "Specify Analysis Options"
- **•** "Reduce Procedure Complexity"

## **Depth of verification inside structures**

Specify a limit to the depth of analysis for nested structures.

## **Settings**

**Default:** Full depth of nested structures is analysed.

Enter a number to specify the depth of analysis for nested structures. For instance, if you specify 0, the analysis does not verify a structure inside a structure.

## **Command-Line Information**

**Parameter:** -k-limiting **Value:** Number specifying depth of analysis **Default:** polyspace-code-prover-nodesktop -sources *file\_name* -k-limiting 1

**Related Examples**

**•** "Specify Analysis Options"

## <span id="page-113-0"></span>**Generate report**

Specify whether to generate a report during the analysis. Depending on the format you specify, you can view this report using an external software. For example, if you specify the format PDF, you can view the report in a pdf reader.

## **Settings**

**Default:** Off

### $\overline{\mathsf{v}}$  On

Polyspace generates an analysis report using the template and format you specify.

### $\Box$  Off

Polyspace does not generate an analysis report. You can still view your results in the Polyspace interface.

## **Tips**

**•** To generate a report *after* an analysis is complete, select **Run > Run Report**. Alternatively, at the command line, use the command polyspace-report-generator with the options -template and -format.

## **Command-Line Information**

There is no command-line option to solely turn on the report generator. However, using the options -report-template for template and -report-output-format for output format automatically turns on the report generator.

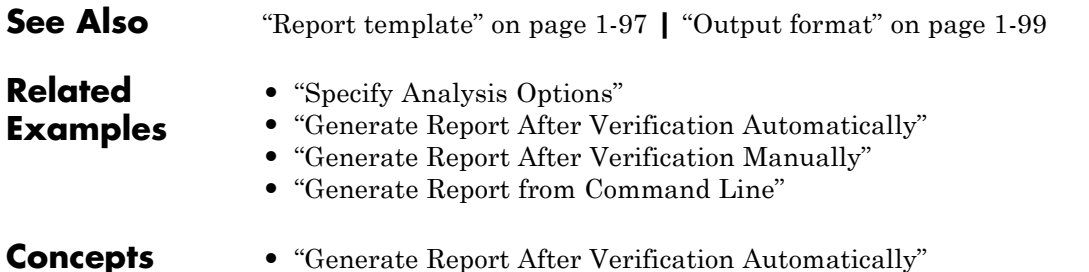

## <span id="page-114-0"></span>**Report template**

Specify template for generating analysis report. The report templates are available in the folder *MATLAB\_Install*\polyspace\toolbox\psrptgen\templates\.

## **Settings**

**Default:** Developer

#### CodeMetrics

The report contains a summary of code metrics, followed by the complete metrics for an application.

#### CodingRules

For C code, the report lists information about compliance with:

- **•** MISRA C rules
- **•** MISRA AC AGC rules
- **•** Custom coding rules

For C++ code, the report lists information about compliance with:

- **•** MISRA C++ rules
- **•** JSF C++ rules
- **•** Custom coding rules

This report also contains the Polyspace configuration settings for the analysis.

#### Developer

The report lists information useful to developers, including:

- **•** Summary of results
- **•** Coding rule violations
- **•** List of proven run-time errors or red checks
- **•** List of unproven run-time errors or orange checks
- **•** List of unreachable procedures or gray checks

The report also contains the Polyspace configuration settings for the analysis.

#### DeveloperReview

The report lists the same information as the Developer report. However, the reviewed results are sorted by review classification and status, and unreviewed results are sorted by file location.

#### Developer\_withGreenChecks

The report lists the same information as the Developer report. In addition, the report lists code proven to be error-free or green checks.

#### Quality

The report lists information useful to quality engineers, including:

- **•** Summary of results
- **•** Statistics about the code
- **•** Graphs showing distributions of checks per file The report also contains the Polyspace configuration settings for the analysis.

## **Dependencies**

This option is enabled only if you select the **Generate report** box.

## **Command-Line Information**

**Parameter:** -report-template **Value:** Name of template with extension .rpt **Example:** polyspace-code-prover-nodesktop -sources *file\_name* -report-template Developer.rpt

**See Also** ["Generate report" on page 1-96](#page-113-0) **|** ["Output format" on page 1-99](#page-116-0)

**Related Examples**

- **•** "Specify Analysis Options"
- **•** "Generate Report After Verification Automatically"
- **•** "Generate Report from Command Line"

## <span id="page-116-0"></span>**Output format**

Specify output format of generated report.

## **Settings**

**Default:** RTF

RTF

Generate report in .rtf format

**HTML** 

Generate report in .html format

PDF

Generate report in .pdf format

Word

Generate report in .doc format. Not available on UNIX platforms.

XML

Generate report in .xml format.

## **Tips**

**•** You must have Microsoft® Office installed to view RTF format reports containing graphics, such as the Quality report.

## **Dependencies**

This option is enabled only if you select the **Generate report** box.

## **Command-Line Information**

**Parameter:** -report-output-format **Value:** RTF | HTML | PDF | Word | XML **Default:** RTF **Example:** polyspace-code-prover-nodesktop -sources *file\_name* -report-output-format pdf

**See Also** ["Generate report" on page 1-96](#page-113-0) **|** ["Report template" on page 1-97](#page-114-0)

### **Related Examples**

- **•** "Specify Analysis Options"
- **•** "Generate Report After Verification Automatically"
- **•** "Generate Report After Verification Manually"
- **•** "Generate Report from Command Line"

## <span id="page-118-0"></span>**Interactive**

Enable or disable interactive remote analysis. For interactive remote analysis, you need:

- **•** MATLAB® Distributed Computing Server™ on the cluster
- **•** MATLAB, Polyspace and Parallel Computing Toolbox™ on your local computer

## **Settings**

#### **Default:** Off

#### $\nabla$  On

Run interactive analysis on a remote computer. In this remote analysis mode, the analysis is tethered to your local computer. Therefore, on your local computer:

- **•** If you are running the analysis from the Polyspace user interface, you cannot close the user interface while the analysis is running.
- **•** If you are running the analysis from the command line, you cannot close the command-line window while the analysis is running. In this mode, the analysis is not queued on the cluster. Therefore, if a worker is not available on the cluster, the analysis aborts.

The software downloads the results to your local computer after the analysis.

#### $\Box$  Off

Do not run interactive analysis on a remote computer.

## **Command-Line Information**

If you do not have remote verification setup already, to run an interactive remote verification from the command line, use with the -scheduler option.

#### **Parameter:** -interactive

**Value:** -scheduler *host\_name* if you have not set the **Job scheduler host name** in the Polyspace user interface

**Example:** polyspace-code-prover-nodesktop -interactive -scheduler NodeHost polyspace-code-prover-nodesktop -interactive -scheduler MJSName@NodeHost

**See Also** ["Batch" on page 1-103](#page-120-0)

**Related Examples**

- **•** "Specify Analysis Options"
	- **•** "Set Up Remote Verification and Analysis"

## <span id="page-120-0"></span>**Batch**

Enable or disable batch remote analysis. For batch remote analysis, you need:

- **•** Polyspace and MATLAB Distributed Computing Server on the cluster
- **•** MATLAB, Polyspace and Parallel Computing Toolbox on your local computer

## **Settings**

#### **Default:** Off

#### $\sqrt{\frac{1}{\pi}}$  On

Run batch analysis on a remote computer. In this remote analysis mode, the analysis is queued on a cluster after the compilation phase. Therefore, on your local computer, after the analysis is queued:

- **•** If you are running the analysis from the Polyspace user interface, you can close the user interface.
- **•** If you are running the analysis from the command line, you can close the command-line window.

You can manage the queue from the Polyspace Queue Manager. To use the Polyspace Queue Manager:

- In the Polyspace user interface, click  $\mathbf{v}^*$ .
- **•** On the DOS or UNIX® command line, use the polyspace-jobs-manager command. For more information, see "Manage Remote Analyses at the Command Line".
- **•** On the MATLAB command line, use the polyspaceJobsManager function. For more information, see [polyspaceJobsManager](#page-355-0).

After the analysis, you might have to manually download the results from the cluster.

#### $\square$  Off

Do not run batch analysis on a remote computer.

## **Command-Line Information**

To run a remote verification from the command line, use with the -scheduler option.

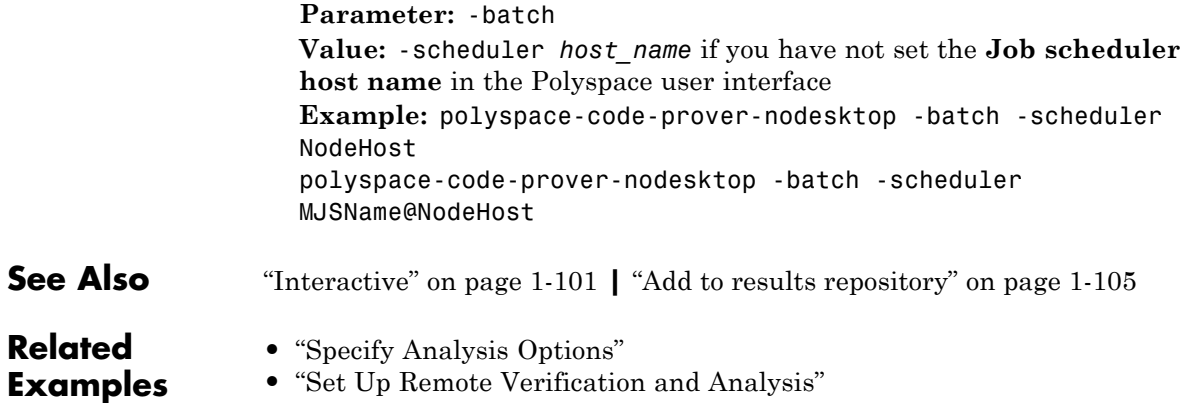

## <span id="page-122-0"></span>**Add to results repository**

Specify upload of analysis results to the Polyspace Metrics results repository, allowing Web-based reporting of results and code metrics.

## **Settings**

**Default:** Off

#### $\nabla$  On

Analysis results are stored in the Polyspace Metrics results repository. This allows you to use a Web browser to view results and code metrics.

#### $\Box$  Off

Analysis results are stored locally.

## **Dependency**

This option is available only for remote verifications.

## **Command-Line Information**

**Parameter:** -add-to-results-repository **Default:** off **Example:** polyspace-code-prover-nodesktop -batch -scheduler NodeHost -add-to-results-repository

**See Also** "Set Up Remote Verification and Analysis" **|** "Set Up Polyspace Metrics" **|** "Set Up Verification to Generate Metrics" **|** ["Batch" on page 1-103](#page-120-0)

## **Command/script to apply after the end of the code verification**

Specify a command or script to be executed after the verification.

## **Settings**

**Default:** none

Enter full path to the command or script, or click  $\Box$  to navigate to the location of the command or script. For example, you can enter the path to a script that sends an email. After the verification, this script will be executed.

## **Command-Line Information**

**•** "Specify Analysis Options"

**Parameter:** -post-analysis **Value:** Full path to script **Example:** polyspace-code-prover-nodesktop -sources *file\_name* -post-analysis-command `pwd`/send\_email

**Related Examples**

## <span id="page-124-0"></span>**Automatic Orange Tester**

Specify that the Automatic Orange Tester must be executed at the end of the verification. The Automatic Orange Tester creates tests for input variables in unproven code and runs the tests to find examples of run-time errors.

## **Settings**

**Default**: Off

#### $\nabla$  On

After verification, Polyspace launches the Automatic Orange Tester to create tests for unproven code and run them.

#### $\Box$  Off

Polyspace does not launch the Automatic Orange Tester.

## **Tips**

- **•** When using the automatic orange tester, you cannot:
	- **-** Select **Division round down** under **Target & Compiler**.
	- **-** Select the options c18, tms320c3c. x86\_64 or sharc21x61 for **Target & Compiler > Target processor type**.
	- **-** Specify the type char as 16-bit or short as 8-bit using the option mcpu...(Advanced) for **Target & Compiler > Target processor type**. For the same option, you must specify the type pointer as 32-bit.
	- **-** Specify global asserts in the code, having the form Pst Global Assert(A,B). In global assert mode, you cannot use **Variable/function range setup** under **Inputs & Stubbing**.

## **Command-Line Information**

**Parameter:** -automatic-orange-tester **Value:** None **Example:** polyspace-code-prover-nodesktop -sources *file\_name* -automatic-orange-tester

#### **See Also** ["Number of automatic tests" on page 1-109](#page-126-0) **|** ["Maximum loop iterations" on](#page-127-0) [page 1-110](#page-127-0) **|** ["Maximum test time" on page 1-111](#page-128-0)

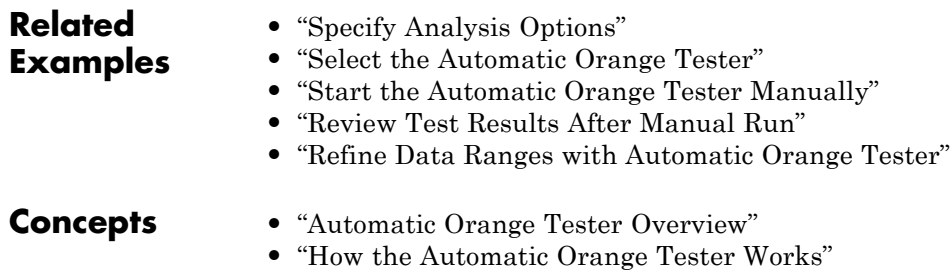

**•** "Technical Limitations"

## <span id="page-126-0"></span>**Number of automatic tests**

Specify number of tests that you want the Automatic Orange Tester to run. The more the number of tests, the greater the possibility of finding a run-time error, but longer it takes to complete.

## **Settings**

**Default:** 500

Enter number of tests up to a maximum of 100,000.

## **Dependencies**

This option is enabled only if you select the **Automatic Orange Tester** box.

## **Command-Line Information**

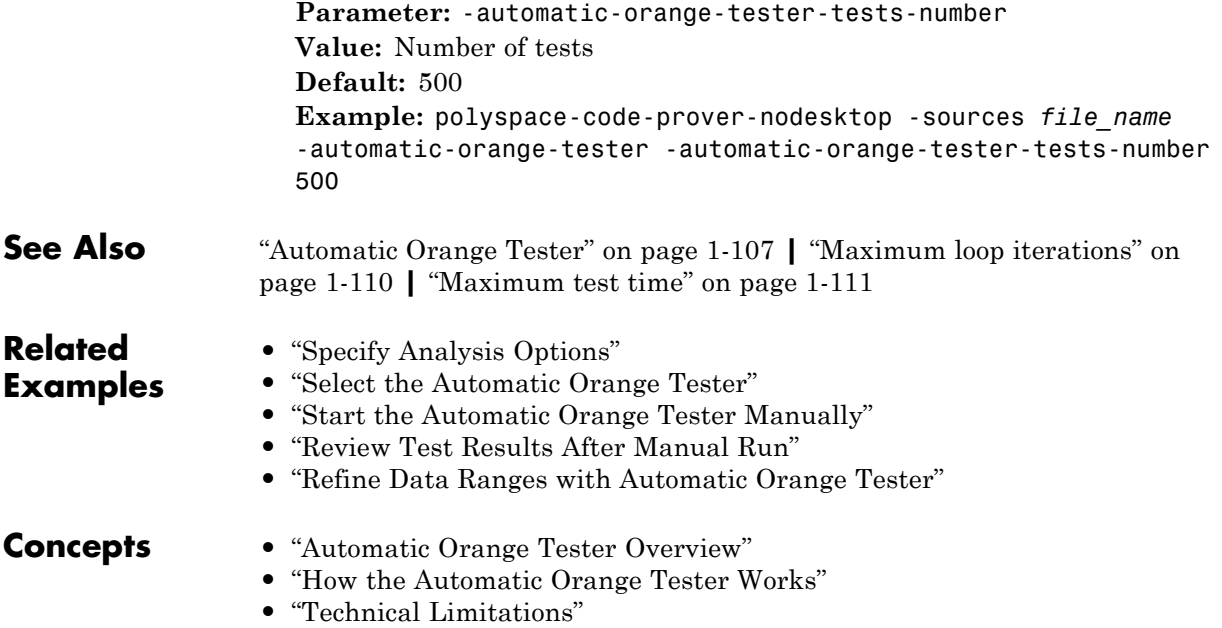

## <span id="page-127-0"></span>**Maximum loop iterations**

Specify number of loop iterations after which the Automatic Orange Tester considers the loop to be infinite. Specifying a large number decreases the possibility of identifying an infinite loop incorrectly, but takes more time to complete.

## **Settings**

#### **Default:** 1000

Enter number of loop iterations. The maximum value that the software supports is 1000.

## **Dependencies**

This option is enabled only if you select the **Automatic Orange Tester** box.

## **Command-Line Information**

**Parameter:** -automatic-orange-tester-loop-max-iteration **Value:** Number of iterations **Default:** 1000 **Example:** polyspace-code-prover-nodesktop -sources *file\_name* -automatic-orange-tester -automatic-orange-tester-loop-max-iteration 500

#### **See Also** ["Automatic Orange Tester" on page 1-107](#page-124-0) **|** ["Number of automatic tests" on](#page-126-0) [page 1-109](#page-126-0) **|** ["Maximum test time" on page 1-111](#page-128-0)

**Related Examples**

- **•** "Specify Analysis Options"
- **•** "Select the Automatic Orange Tester"
	- **•** "Start the Automatic Orange Tester Manually"
	- **•** "Review Test Results After Manual Run"
	- **•** "Refine Data Ranges with Automatic Orange Tester"

## **Concepts •** "Automatic Orange Tester Overview"

- **•** "How the Automatic Orange Tester Works"
- **•** "Technical Limitations"

## <span id="page-128-0"></span>**Maximum test time**

Specify time in seconds allowed for a single test. After this time is over, the Automatic Orange Tester proceeds to the next test. Increasing this time reduces number of tests that do not complete, but increases total verification time.

## **Settings**

**Default:** 5

Enter time in seconds. The maximum value that the software supports is 60.

## **Dependencies**

This option is enabled only if you select the **Automatic Orange Tester** box.

## **Command-Line Information**

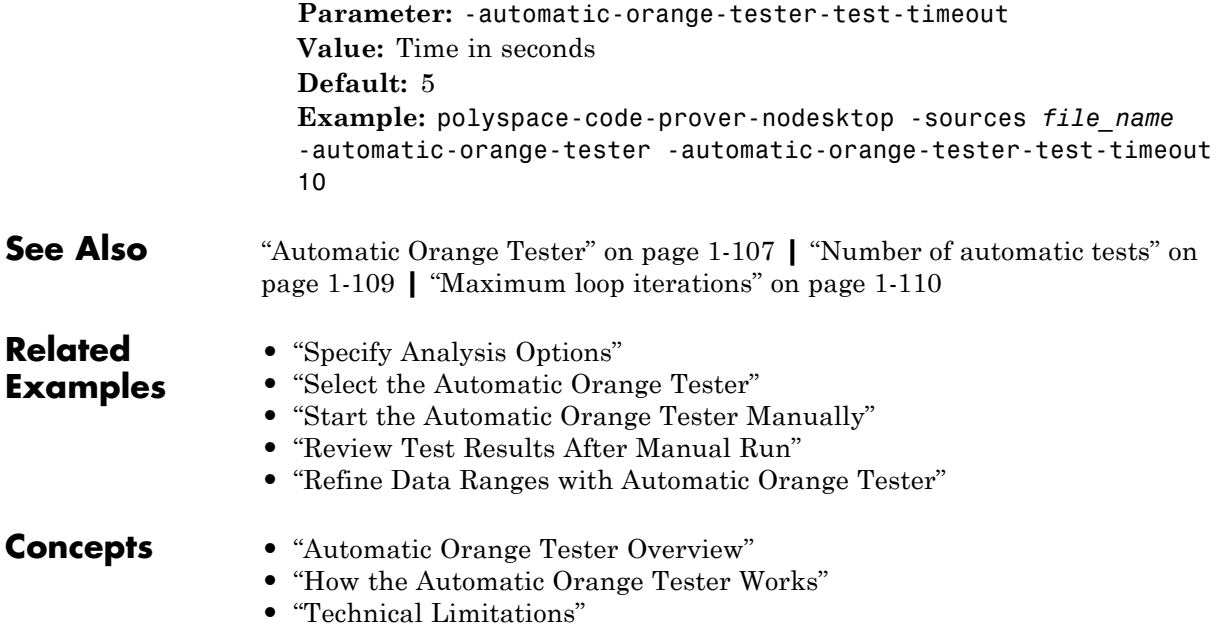

## **Other**

#### **In this section...**

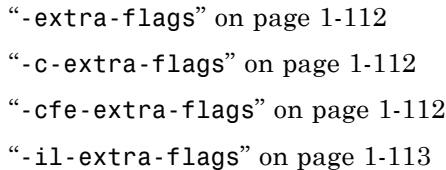

Specify special options for C verification, which are provided by MathWorks if required.

#### **-extra-flags**

#### **Default**:

No extra flags.

#### **Example Shell Script Entry**:

```
polyspace-code-prover-nodesktop -extra-flags -param1
-extra-flags -param2 \
```

```
-extra-flags 10 ...
```
#### **-c-extra-flags**

#### **Default**:

No extra flags.

#### **Example Shell Script Entry**:

```
polyspace-code-prover-nodesktop -c-extra-flags -param1
-c-extra-flags -param2 -c-extra-flags 10
```
## **-cfe-extra-flags**

**Default**:

<span id="page-130-0"></span>No extra flags.

**Example Shell Script Entry:**

```
polyspace-code-prover-nodesktop -cfe-extra-flags -param1
-cfe-extra-flags -param2
```
#### **-il-extra-flags Default**:

No extra flags.

#### **Example Shell Script Entry**:

polyspace-code-prover-nodesktop -il-extra-flags -param1 -il-extra-flags -param2 -il-extra-flags 10

# Option Descriptions specific to C++ Code

- **•** ["Target processor type" on page 2-3](#page-134-0)
- **•** ["Dialect" on page 2-5](#page-136-0)
- **•** ["Enum type definition" on page 2-10](#page-141-0)
- **•** ["Pack alignment value" on page 2-11](#page-142-0)
- **•** ["Ignore pragma pack directives" on page 2-12](#page-143-0)
- **•** ["Support managed extensions" on page 2-13](#page-144-0)
- **•** ["Import folder" on page 2-14](#page-145-0)
- ["Management of scope of 'for loop' variable index" on page 2-15](#page-146-0)
- ["Management of w\\_char\\_t" on page 2-16](#page-147-0)
- "Set wchar t to unsigned long" on page 2-17
- "Set size t to unsigned long" on page 2-18
- **•** ["Ignore link errors" on page 2-19](#page-150-0)
- **•** ["Check MISRA C++ rules" on page 2-20](#page-151-0)
- **•** ["Check JSF C++ rules" on page 2-22](#page-153-0)
- **•** ["Files and folders to ignore" on page 2-24](#page-155-0)
- **•** ["Main entry point" on page 2-25](#page-156-0)
- **•** ["Verify module" on page 2-27](#page-158-0)
- **•** ["Class" on page 2-28](#page-159-0)
- **•** ["Functions to call within the specified classes" on page 2-30](#page-161-0)
- **•** ["Analyze class contents only" on page 2-32](#page-163-0)
- ["Skip member initialization check" on page 2-34](#page-165-0)
- **•** ["Functions to call" on page 2-35](#page-166-0)
- **•** ["Variables to initialize" on page 2-37](#page-168-0)
- **•** ["Initialization functions" on page 2-39](#page-170-0)
- **•** ["Parameters" on page 2-41](#page-172-0)
- **•** ["Inputs" on page 2-42](#page-173-0)
- **•** ["Initialization functions" on page 2-43](#page-174-0)
- **•** ["Step functions" on page 2-44](#page-175-0)
- **•** ["Termination functions" on page 2-46](#page-177-0)
- **•** ["No STL stubs" on page 2-47](#page-178-0)
- **•** ["Functions to stub" on page 2-48](#page-179-0)
- **•** ["Tuning Precision and Scaling Parameters" on page 2-50](#page-181-0)
- **•** ["Verification level" on page 2-52](#page-183-0)
- **•** ["Inline" on page 2-54](#page-185-0)
- **•** ["Other" on page 2-55](#page-186-0)

## <span id="page-134-0"></span>**Target processor type**

Specifies the target processor type

Doing so informs Polyspace of the size of fundamental data types and of the endianess of the target machine. You can analyze code intended for an unlisted processor type using one of the listed processor types, if they share common data properties.

## **Settings**

**Default:** i386

- **•** i386
- **•** sparc
- **•** m68k
- **•** powerpc
- **•** c-167
- **•** x86\_64
- **•** mcpu...(Advanced)

mcpu is a reconfigurable Micro Controller/Processor Unit target. You can use this type to configure one or more generic targets.

## **Command-Line Information**

**Parameter:** -target **Value:** i386 | m68k | powerpc | c-167 | x86\_64 | mpcu **Default:** i386 **Example:** polyspace-code-prover-nodesktop -lang cpp -target powerpc

**See Also** ["Generic target options" on page 1-9](#page-26-0)

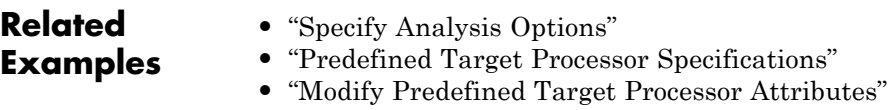

**•** "Define Generic Target Processors"

## <span id="page-136-0"></span>**Dialect**

Allow syntax associated with C++ language extensions.

## **Settings**

**Default:** none

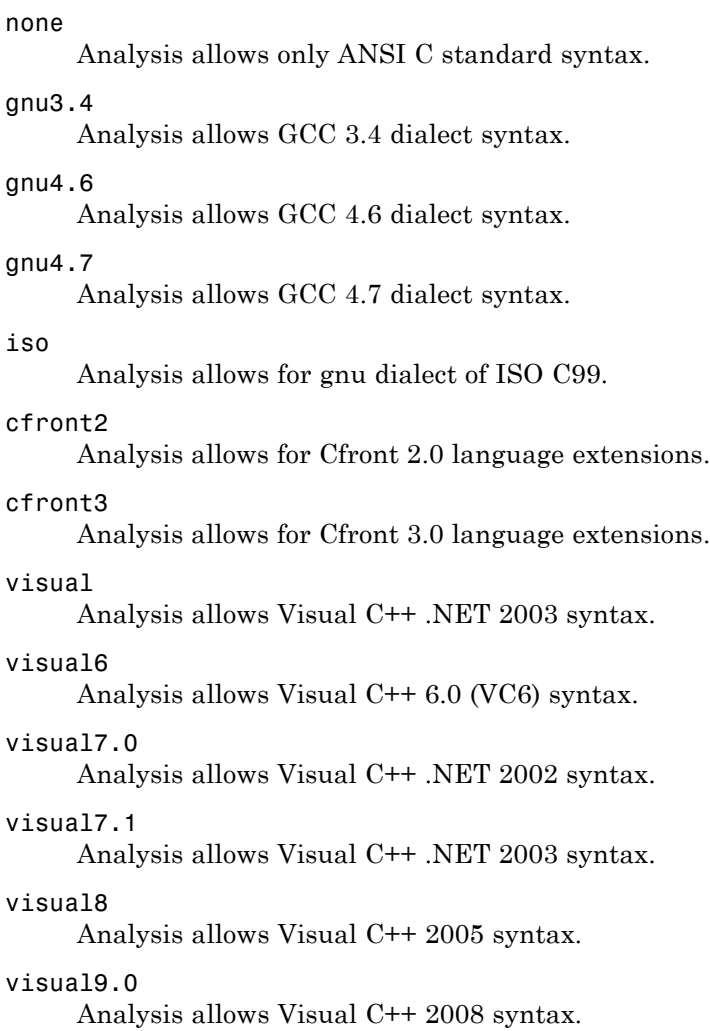

```
visual10
```
Analysis allows Visual C++ 2010 syntax.

This option automatically adds the option -no-stl-stubs.

```
visual11.0
```
Analysis allows Visual C++ 2012 syntax.

This option automatically adds the option -no-stl-stubs.

## **Dependencies**

This parameter is dependant on the value of **Target operating system**. The dialect options work only with the applicable operating systems. You can use every dialect with the **Target operating system** option, no-predefined-OS.

If you enable **Check JSF C++ Rules** with a dialect other than iso or none, Polyspace cannot completely check some JSF coding rules. For example, AV Rule 8: "All code shall conform to ISO/IEC 14882:2002(E) standard C++."

## **Limitations**

Polyspace does not support certain aspects of the GNU 4.7 dialect. These limitations can cause compilation errors, incomplete results, or false positives.

**• Priority attributes** — Not supported, ignores priorities and uses standard initialization instead.

#### **Example**

```
#include <stdio.h>
struct A{
    int a;
    A():a(1) {
       fprintf(stderr, "A constructor\n");
    }
};
struct B{
    int b;
```

```
B():b(1) {
       fprintf(stderr, "B constructor\n");
    }
};
A a __attribute ((init priority (100)));
B b __attribute__((init_priority (50)));
```
The expected output from the above code is:

B constructor A constructor

However, Polyspace preserves the standard initialization. So the actual output is:

```
A constructor
B constructor
```
*Workaround*: To use the desired priority, change the order of the declarations to match the desired order.

**• Vector types and attributes** — Not supported, ignores attributes.

*Workaround*: To reduce compilation issues

- **-** At the command line, use the option -D \_EMMINTRIN\_H\_INCLUDED -D \_XMMINTRIN\_H\_INCLUDED.
- **-** In the Polyspace environment, in **Macros > Preprocessor definitions**, add two rows: EMMINTRIN\_H\_INCLUDED and \_XMMINTRIN\_H\_INCLUDED.
- **• Visibility attributes** Not supported, ignored. This limitation can cause C++ linkage problems in Polyspace Code Prover.

*Workaround*: Remove all attributes during preprocessing,

- **-** At the command line, use the option -D \_\_attribute\_\_(x)=.
- **-** In the Polyspace environment, in **Macros > Preprocessor definitions**, add a row: attribute  $(x)=$ .
- **• Complex types** Only floating complex types supported, integral complex types cause an error.

**• Using built-in library function on complex types** — Not supported, stubbed during analysis. Calls to these functions will return variables with full ranges.

*Workaround*: To make the analysis more precise, add an include file that defines the functions for complex variables.

**• Computed goto** — Not supported, causes an error in Code Prover.

*Workaround*: To ignore the computed gotos in Code Prover, stub the functions containing the computed gotos:

- **-** At the command line, use the option -functions-to-stub *funcList* where *funcList* is the list of functions containing the computed gotos.
- **-** In the Polyspace environment, in the **Inputs & Stubbing > Functions** to stub table, use the **button** to add a row for each function containing the computed gotos.
- **• Nested functions** Not supported, causes an error.
- **• Using built-in library functions on atomic operators** Not supported, Polyspace stubs the functions. This limitation can cause imprecise results.
- **• IEEE floating point library functions** Not supported, causes compilation error.

This limitation includes isnan, isnanf, isnanl, isinf, isinff, isinfl, isnormal, and isfinite.

*Workaround*: In each of your source files, include a file containing the function definitions or declarations:

- **-** At the command line, use the option -include *filename*.
- **-** In the Polyspace environment, in **Environment Settings > Include**, use the button to add a row for your definition/declaration file.

## **Command-Line Information**

**Parameter:** -dialect **Type:** string **Value:** none | gnu3.4 | gnu4.6 | gnu4.7 | iso | cfront2 | cfront3 | visual | visual6 | visual7.0 | visual7.1 | visual8 | visual9.0 | visual10 | visual11.0 **Default:** none **Example:** polyspace-code-prover-nodesktop -lang cpp -sources *"file1.cpp,file2.cpp"* -OS-target Visual -dialect visual7.1 **See Also** ["Target operating system" on page 1-5](#page-22-0) **|** ["Target processor type" on page 2-3](#page-134-0) **Related Examples •** "Verify Keil or IAR Dialects"

## <span id="page-141-0"></span>**Enum type definition**

Allows the analysis to use different base types to represent an enumerated type, depending on the enumerator values and the selected definition.

When using this option, each enum type is represented by the smallest integral type that can hold all its enumeration values.

## **Settings**

**Default:** auto-signed-int-first

auto-signed-int-first On

Uses the first type that can hold all of the enumerator values from the following list:signed int, unsigned int, signed long, unsigned long, signed long long, unsigned long long

#### auto-signed-first

Uses the first type that can hold all of the enumerator values from the following list: signed char, unsigned char, signed short, unsigned short, signed int, unsigned int, signed long, unsigned long, signed long long, unsigned long long.

#### auto-unsigned-first

Uses the first type that can hold all of the enumerator values from the following lists:

- **•** If enumerator values are positive: unsigned char, unsigned short, unsigned int, unsigned long, unsigned long long.
- **•** If one or more enumerator values are negative: signed char, signed short, signed int, signed long, signed long long.

## **Command-Line Information**

**Parameter:** -enum-type-definition **Value:** auto-signed-int-first | auto-signed-first | auto-unsigned-first **Default:** auto-signed-int-first **Example:** polyspace-code-prover-nodesktop -lang cpp -enum-type-definition auto-signed-first

## <span id="page-142-0"></span>**Pack alignment value**

Specifies the default packing alignment for an analysis.

If an invalid value is given, analysis will halt and display an error message. with a bad value or if this option is used in non visual mode (**Target operating system** Visual or **Dialect** visual\*).

## **Settings**

**Default**: 8

- **•** 1
- **•** 2
- **•** 4
- **•** 8
- **•** 16

## **Dependencies**

This analysis option is available only when,

- **• Target operating system** is set to no-predefined-OS or Visual.
- **•** and **Dialect** is set to one of the visual*\** options.

## **Command-Line Information**

**Parameter:** -pack-alignment-value **Value:** 1 | 2 | 4 | 8 | 16 **Default:** 8 **Example:** polyspace-code-prover-nodesktop -lang cpp -pack-alignment-value 4

## <span id="page-143-0"></span>**Ignore pragma pack directives**

Specifies C++ #pragma packing alignment for structure, union, and class members.

## **Settings**

**Default**: Off

 $\Box$  Off

Keeps C++ #pragma directives in the analysis

 $\overline{\mathsf{v}}$  On

Allows C++ #pragma directives to be ignored in order to prevent link errors

Analysis will halt and display an error message with a bad value or if this option is used in non visual mode (**Target operating system** Visual or **Dialect** visual\*).

## **Dependencies**

This analysis option is available only when,

- **• Target operating system** is set to no-predefined-OS or Visual.
- **•** and **Dialect** is set to one of the visual*\** options.

## **Command-Line Information**

**Parameter:** -ignore-pragma-pack **Example:** polyspace-code-prover-nodesktop -lang cpp -ignore-pragma-pack
# **Support managed extensions**

Visual C++ /FX option allows the partial translation of sources making use of managed extensions to Visual C++ sources without managed extensions.

# **Settings**

**Default:** Off

 $\Box$  Off

Do not support managed extensions

 $\sqrt{\frac{1}{2}}$  On

Allows the analysis of a project containing translated sources obtained by compilation of a Visual project using the /FX Visual option.

Using /FX, the translated files are generated in place of the original ones in the project, but the names are changed from foo.ext to foo.mrg.ext.

These extensions are currently not taken into account by Polyspace analysis and can be considered as a limitation to analyze this kind of code. Managed files need to be located in the same folder as the original ones and Polyspace software will analyze managed files instead of the original ones without intrusion, and will permit you to remove part of the limitations due to specific extensions.

### **Dependencies**

This analysis option is available only when,

- **• Target operating system** is set to no-predefined-OS or Visual.
- **•** and **Dialect** is set to one of the visual*\** options.

# **Command-Line Information**

**Parameter:** -support-FX-option-results **Default:** off **Example:** polyspace-code-prover-nodesktop -lang cpp -OS-target Visual -support-FX-option-results

# **Import folder**

Specifies a single directory to be included by *#import* directive.

# **Settings**

**No default**

Give the location of  $\star$ .tlh files generated by a Visual Studio compiler when encountering #import directive on \*.tlb files.

# **Dependencies**

This analysis option is available only when,

- **• Target operating system** is set to no-predefined-OS or Visual.
- **•** and **Dialect** is set to one of the visual*\** options.

# **Command-Line Information**

**Parameter:** -import-dir **Value:** File location **Example:** polyspace-code-prover-nodesktop -OS-target Visual -dialect visual8 -import-dir /com1/inc

# **Management of scope of 'for loop' variable index**

Specify the scope of the index variable declared within a for loop.

For example:

```
for (int index=0; \dots){};
index++; // At this point, index variable is usable (out) or not (in)
```
This option allows the default behavior implied by the Polyspace -dialect option to be overridden.

This option is equivalent to the Visual C++ options /Zc:forScope and Zc:forScope-.

# **Settings**

**Default:** defined-by-dialect

```
defined-by-dialect
```
Default behavior specified by selected dialect

#### out

The index variable is usable outside the scope of the for loop.

Default behavior for the dialect options cfront2, crfront3, visual6, visual7 and visual 7.1

#### in

The index variable is not usable outside the scope of the for loop.

Default behavior for all other dialects, including visual8. The C++ standard specifies that the index is treated as in.

# **Command-Line Information**

```
Parameter: -for-loop-index-scope
Value: defined-by-dialect | out | in
Default: defined-by-dialect
Example: polyspace-code-prover-nodesktop -lang cpp
-for-loop-index-scope in
```
# **Management of w\_char\_t**

Specify how to treat wchar\_t

This option is equivalent to the Visual C++ options /Zc:wchar and /Zc:wchar-.

# **Settings**

**Default:** defined-by-dialect

#### defined-by-dialect

Default behavior specified by selected dialect

#### typedef

Use according to typedef statement specified by Microsoft Visual C++ 6.0/7.0/7.1 dialects.

Default behavior for the dialect options visual6, visual7.0 and visual7.1

#### keyword

Use as a keyword as given by the C++ standard

Default behavior for all other dialects, including visual8.

### **Command-Line Information**

**Parameter:** -wchar-t-is **Value:** defined-by-dialect | typedef | keyword **Default:** defined-by-dialect **Example:** polyspace-code-prover-nodesktop -for-loop-index-scope keyword

# **Set wchar\_t to unsigned long**

Specifies the underlying type of wchar t to be unsigned long

# **Settings**

**Default:** Off

### $\Box$  Off

Use the default underlying type of wchar\_t as defined by the dialect or the **Management of wchar\_t** option.

 $\sqrt{a}$  On

Set the type of size t to unsigned long, as defined in the C++ standard.

For example, sizeof(L'W') will have the value of sizeof(unsigned long) and the wchar t field will be aligned in the same way as the unsigned long field.

# **Command-Line Information**

**Parameter:** -wchar-t-is-unsigned-long **Default:** off **Example:** polyspace-code-prover-nodesktop -lang cpp -wchar-t-is-unsigned-long

# **Set size\_t to unsigned long**

Specifies the underlying type of size\_t to be unsigned long.

# **Settings**

**Default:** Off

 $\Box$  Off

Use the default underlying type of size\_t, unsigned int.

 $\overline{\mathbf{v}}$  On

Set the type of size\_t to unsigned long

# **Command-Line Information**

**Parameter:** -size-t-is-unsigned-long **Default:** off **Example:** polyspace-code-prover-nodesktop -lang cpp -size-t-is-unsigned-long

# **Ignore link errors**

Ignore linkage errors.

Some functions may be declared inside an extern  $C \{ \}$  block in some files and not in others. Then, their linkage is not the same and it causes a link error according to the ANSI standard.

Applying this option will cause Polyspace to ignore this error. This permissive option may not resolve all the extern C linkage errors.

# **Settings**

**Default:** Off

 $\Box$  Off

Stop analysis for linkage errors.

 $\nabla$  On

Ignore the linkage errors if possible.

### **Command-Line Information**

**Parameter:** -no-extern-C **Default:** off **Example:** polyspace-code-prover-nodesktop -lang cpp -no-extern-C

# <span id="page-151-0"></span>**Check MISRA C++ rules**

Specify whether to check for violation of MISRA C++ rules. Each option corresponds to a subset of rules to check. In the Results Manager, the **Results Summary** pane lists the coding rule violations.

# **Settings**

**Default:** required-rules

```
required-rules
```
Check required coding rules.

all-rules

Check required and advisory coding rules.

SQO-subset1

Check only a subset of MISRA C++ rules. For more information, see "Software Quality Objective Subsets (C++)".

#### SQO-subset2

Check a subset of rules including SQO-subset1 and some additional rules. For more information, see "Software Quality Objective Subsets  $(C^{++})^"$ 

#### custom

Specify coding rules to check. Click to create a coding rules file.

After creating and saving the file, to reuse it for another project, enter full path to the file in the space provided.

Format of the custom file:

<rule number> off|warning

Use # to enter comments in the file. For example:

# MISRA configuration file for my project 0-1-8 off # disable misra rule number 0-1-8 1-0-1 warning # violation misra rule 1-0-1 is a warning 0-1-1 warning # violation of misra rule 0-1-1 is a warning

# **Command-Line Information**

**Parameter:** -misra-cpp **Value:** required-rules | all-rules | SQO-subset1 | SQO-subset2 | -custom *file\_name* **Example:** polyspace-code-prover-nodesktop -sources *file\_name* -misra-cpp all-rules **Related Examples •** "Specify Analysis Options" **•** "Activate Coding Rules Checker" **•** "Select Specific MISRA or JSF Coding Rules"

- **Concepts •** "Polyspace MISRA C++ Checker"
	- **•** "Software Quality Objective Subsets (C++)"
	- **•** "MISRA C++ Coding Rules"

# <span id="page-153-0"></span>**Check JSF C++ rules**

Specify whether to check for violation of JSF C++ rules (JSF++:2005). Each option corresponds to a subset of rules to check. In the Results Manager, the **Results Summary** pane lists the coding rule violations.

# **Settings**

**Default:** shall-rules

#### shall-rules

Check all **Shall** rules. **Shall** rules are mandatory requirements and require verification.

#### shall-will-rules

Check all **Shall** and **Will** rules. **Will** rules are intended to be mandatory requirements but do not require verification.

#### all-rules

Check all **Shall**, **Will**, and **Should** rules. **Should** rules are advisory rules.

#### custom

Specify coding rules to check. Click to create a coding rules file.

After creating and saving the file, to reuse it for another project, enter full path to the file in the space provided.

Format of the custom file:

<rule number> off|warning

Use # to enter comments in the file. For example:

# JSF configuration file for my project 1 off # disable AV rule number 1 8 warning # violation AV Rule 8 is a warning 9 warning # violation AV Rule 9 is a warning

### **Tips**

• If you check for JSF C<sup>++</sup> rules, the -Wall option is disabled.

**•** If your project uses a dialect other than ISO, some rules might not be completely checked. For example, AV Rule 8: "All code shall conform to ISO/IEC 14882:2002(E) standard C++."

# **Command-Line Information**

**Parameter:** -jsf-coding-rules **Value:** shall-rules | shall-will-rules | all-rules | -custom *file\_name* **Example:** polyspace-code-prover-nodesktop -sources *file\_name* -jsf-coding-rules all-rules

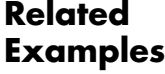

- **•** "Specify Analysis Options" **•** "Activate Coding Rules Checker"
- **•** "Select Specific MISRA or JSF Coding Rules"

- **Concepts •** "Polyspace JSF C++ Checker"
	- **•** "JSF C++ Coding Rules"

# **Files and folders to ignore**

Specify files and folders that the coding rules checker must ignore.

# **Settings**

**Default**: all-headers

all-headers

The coding rules checker ignores include folders that contain .h files only.

all

The coding rules checker ignores all include folders.

#### custom

The coding rules checker ignores include files and folders that you specify.

### **Dependencies**

This option is enabled only if you select one of the options **Check MISRA C++ rules**, **Check JSF C++ rules** or **Check custom rules**.

# **Command-Line Information**

**Parameter:** -includes-to-ignore **Value:** all-headers | all | -custom *file\_name* **Default:** all-headers **Example:** polyspace-code-prover-nodesktop -sources *file\_name* -jsf-coding-rules required-rules -includes-to-ignore "C:\usr\include"

### **See Also** ["Check MISRA C++ rules" on page 2-20](#page-151-0) **|** ["Check JSF C++ rules" on page 2-22](#page-153-0) **|** ["Check custom rules" on page 1-38](#page-55-0)

**Related Examples**

- **•** "Specify Analysis Options"
- **•** "Activate Coding Rules Checker"

# **Main entry point**

Specify the name of main subprogram when you select Visual for **Target & Compiler > Target operating system**. If the subprogram does not exist, the verification stops with an error message. Use this option to specify Microsoft Visual C++ extensions of main.

# **Settings**

**Default:** \_tmain

\_tmain

Use tmain as entry point to your code.

#### wmain

Use wmain as entry point to your code.

\_tWinMain

Use twinMain as entry point to your code.

#### wWinMain

Use wWinMain as entry point to your code.

#### WinMain

Use WinMain as entry point to your code.

#### DllMain

Use DllMain as entry point to your code.

### **Dependencies**

This option is enabled only when you select:

- **•** Visual for **Target & Compiler > Target operating system**
- **• Code Prover Verification > Verify whole application**

# **Command-Line Information**

#### **Parameter:** -main

**Value:** \_tmain | wmain | \_tWinMain | wWinMain | WinMain | DllMain **Example:** polyspace-code-prover-nodesktop -sources *file\_name* -OS-target visual -main tmain

### **Related Examples**

**•** "Specify Analysis Options"

# <span id="page-158-0"></span>**Verify module**

Specify that Polyspace must generate a main function during verification if it does not find one in the source files.

# **Settings**

#### **Default**: On

 $\odot$  On

Polyspace generates a main function if it does not find one in the source files. The generated main:

- **1** Initializes variables specified by **Variables to initialize**.
- **2** Calls functions specified by **Initialization functions** ahead of other functions.
- **3** Calls functions specified by **Functions to call** in arbitrary order.
- **4** Calls class methods specified by **Class** and **Functions to call within the specified classes**.
- $\bigcirc$  Off

Polyspace stops verification if it does not find a main function in the source files.

# **Command-Line Information**

**Parameter:** -main-generator

### **Related Examples**

- **•** "Specify Analysis Options"
	- **•** "Automatically Generate a Main"
	- **•** "Specify Functions Not Called by Generated Main"

**Concepts •** "Main Generator Overview"

# <span id="page-159-0"></span>**Class**

Specify classes that Polyspace uses to generate a main.

# **Settings**

**Default**: all

all

Polyspace can use all classes to generate a main. The generated main calls methods that you specify using **Functions to call within the specified classes**.

#### none

The generated main cannot call any class method.

custom

Polyspace can use classes that you specify to generate a main. The generated main calls methods from classes that you specify using **Functions to call within the specified classes**.

# **Dependencies**

This option is enabled only if you select **Code Prover Verification > Verify module**.

# **Tips**

If you select none for this option, Polyspace will not verify class methods that you do not call explicitly in your code.

# **Command-Line Information**

**Parameter:** -class-analyzer **Value:** all | none | -custom *class\_name* **Example:** polyspace-code-prover-nodesktop -sources *file\_name* -main-generator -class-analyzer -custom myClass1,myClass2

**See Also** ["Verify module" on page 2-27](#page-158-0) | ["Functions to call within the specified classes"](#page-161-0) [on page 2-30](#page-161-0) **|** ["Analyze class contents only" on page 2-32](#page-163-0) **|** ["Skip member](#page-165-0) [initialization check" on page 2-34](#page-165-0)

Class

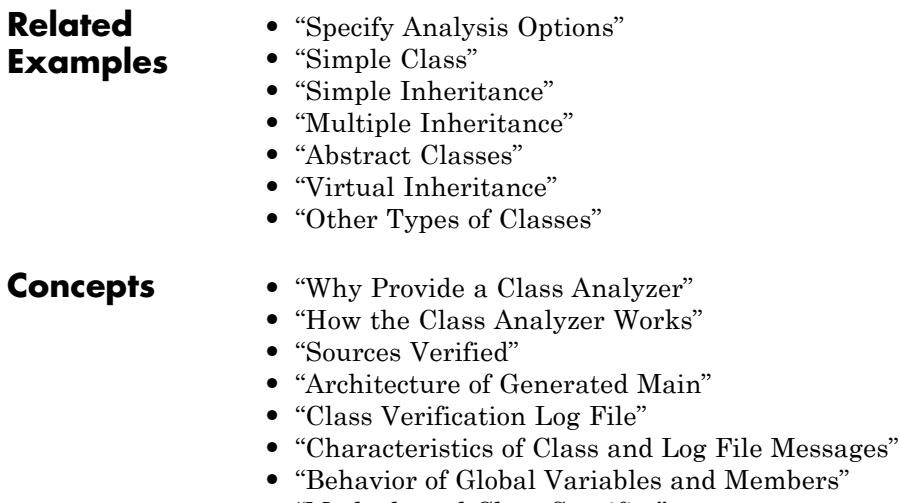

**•** "Methods and Class Specifics"

# <span id="page-161-0"></span>**Functions to call within the specified classes**

Specify class methods that Polyspace uses to generate a main. The generated main can call static, public and protected methods in classes that you specify using the **Class** option.

## **Settings**

#### **Default**: unused

#### all

The generated main calls all public and protected methods. It does not call methods inherited from a parent class.

#### all-public

The generated main calls all public methods. It does not call methods inherited from a parent class.

#### inherited-all

The generated main calls all public and protected methods including those inherited from a parent class.

#### inherited-all-public

The generated main calls all public methods including those inherited from a parent class.

#### unused

The generated main calls public and protected methods that are not called in the code.

#### unused-public

The generated main calls public methods that are not called in the code. It does not call methods inherited from a parent class.

#### inherited-unused

The generated main calls public and protected methods that are not called in the code including those inherited from a parent class.

#### inherited-unused-public

The generated main calls public methods that are not called in the code including those inherited from a parent class.

#### custom

The generated main calls the methods that you specify.

# **Dependencies**

This option is enabled only if you select **Code Prover Verification > Verify module**.

# **Command-Line Information**

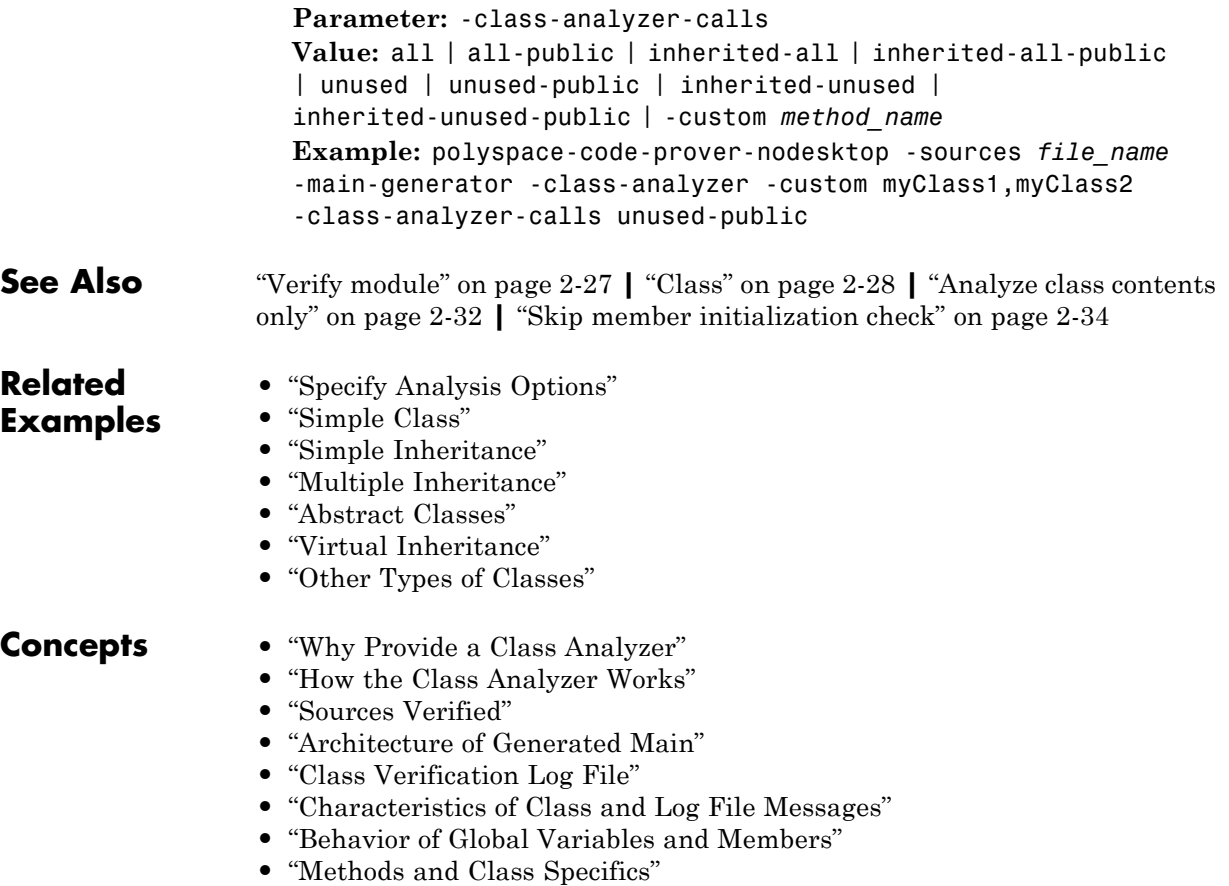

# <span id="page-163-0"></span>**Analyze class contents only**

Specify that Polyspace must verify only methods of classes that you specify using the **Class** option.

### **Settings**

**Default**: Off

#### $\nabla$  On

Polyspace verifies the class methods only. It stubs functions out of class scope even if the functions are defined in your code.

#### $\Box$  Off

Polyspace verifies functions out of class scope in addition to class methods.

### **Dependencies**

This option is enabled only if you select **Code Prover Verification > Verify module**. If you select this option, you must specify the classes using the **Class** option.

### **Tips**

Use this option:

- **•** For robustness verification of class methods. Unless you use this option, Polyspace verifies methods that you call in your code only for your input combinations.
- In case of scaling.

### **Command-Line Information**

**Parameter:** -class-only

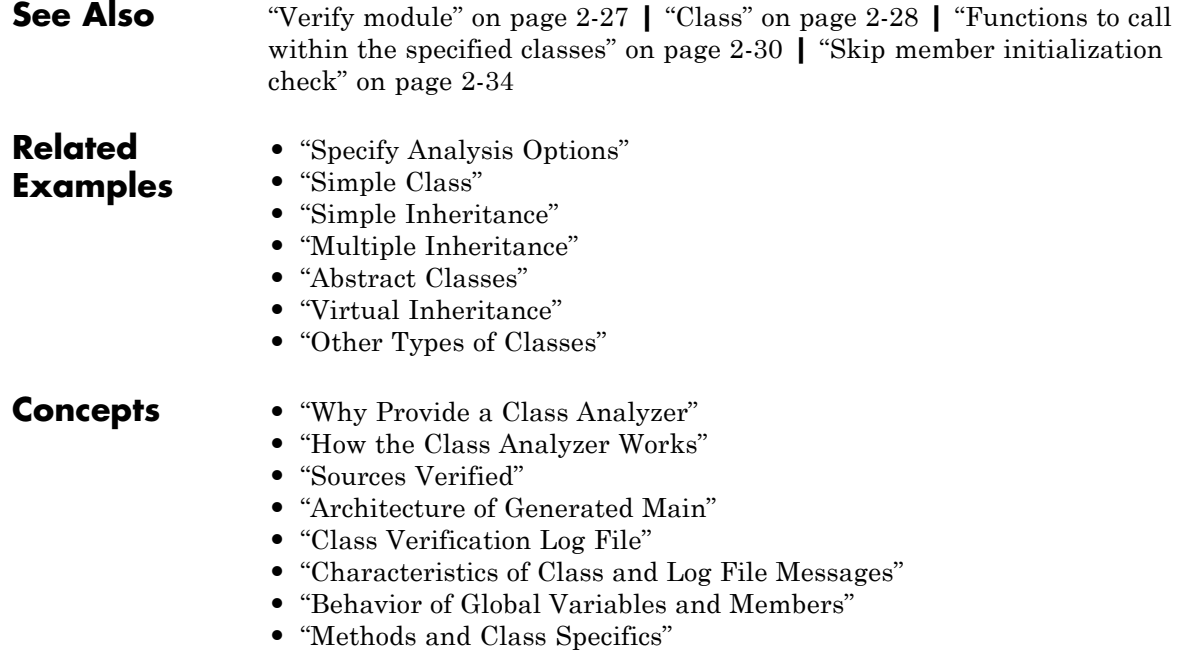

# <span id="page-165-0"></span>**Skip member initialization check**

Specify that Polyspace must not check whether each class constructor initializes all class members.

# **Settings**

**Default**: Off

#### $\nabla$  On

Polyspace does not check whether each class constructor initializes all class members.

#### $\Box$  Off

Polyspace checks whether each class constructor initializes all class members. It uses the functions check NIV() and check NIP() in the generated main to perform these checks. It checks for initialization of:

- Integer types such as int, char and enum, both signed or unsigned.
- **•** Floating-point types such as float and double.
- **•** Pointers.

### **Dependencies**

This option is enabled only if you select **Code Prover Verification > Verify module**. If you select this option, you must specify the classes using the **Class** option.

### **Command-Line Information**

**Parameter:** -no-constructors-init-check

**See Also** ["Verify module" on page 2-27](#page-158-0) **|** ["Class" on page 2-28](#page-159-0)

**Related Examples**

**•** "Specify Analysis Options"

# **Functions to call**

Specify functions that you want the generated main to call. You can use this option only to specify functions that are not members of a class.

# **Settings**

**Default:** unused

#### none

The generated main does not call any function.

#### unused

The generated main calls only those functions that are not being called in the source code. It does not call inlined functions.

#### all

The generated main calls all functions except inlined ones.

#### custom

The generated main calls functions that you specify. Click  $\Box$  to enter function name.

### **Dependencies**

This option is enabled only if you select **Verify module**.

# **Tips**

- **•** Select unused when you use the option **Run unit by unit verification**.
- **•** If you want the generated main to call an inlined function, select custom and specify the function name.
- **•** Select none:
	- **-** If you do not want to verify uncalled functions. For applications that are not multitasking, Polyspace cannot verify a function unless it can be reached from main.
	- **-** To verify a multitasking application without a main.

# **Command-Line Information**

**Parameter:** -main-generator-calls **Value:** none | unused | all | custom=*function\_name* **Default:** polyspace-code-prover-nodesktop -sources *file\_name* -main-generator -main-generator-calls unused

**Related Examples**

- **•** "Specify Analysis Options"
- **•** "Automatically Generate a Main"

**Concepts •** "Main Generator Overview"

# **Variables to initialize**

Specify global variables that you want the generated main to initialize. During verification, the software considers these variables to have any possible value allowed by their type.

# **Settings**

#### **Default:** public

#### uninit

The generated main only initializes global variables that you have not initialized during declaration.

#### none

The generated main does not initialize global variables.

#### public

The generated main initializes all global variables except those declared with the keywords static and const.

#### all

The generated main initializes all global variables except those declared with the keyword const.

#### custom

The generated main only initializes global variables that you specify. Click  $\Box$  to enter variable name.

# **Dependencies**

This option is enabled only if you select **Verify module**.

# **Command-Line Information**

**Parameter:** -main-generator-writes-variables **Value:** none | public | all | custom=*variable\_name* **Example:** polyspace-code-prover-nodesktop -sources *file\_name* -main-generator -main-generator-writes-variables all

### **Related Examples**

- **•** "Specify Analysis Options"
- **•** "Automatically Generate a Main"

**Concepts •** "Main Generator Overview"

# **Initialization functions**

Specify functions that you want the generated main to call ahead of other functions.

# **Settings**

**Default:** None

Click  $\Box$  to add a field.

If the function or method is not overloaded, specify the function name. Otherwise, specify the function prototype with arguments. For instance, in the following code, you must specify the prototypes func(int) and func(double).

```
int func(int x) {
return(x * 2);}
double func(double x) {
return(x * 2);}
```
If the function is:

- **•** A class method: The generated main calls the class constructor before calling this function.
- **•** Not a class method: The generated main calls this function before calling class methods.

# **Command-Line Information**

**Parameter:** -functions-called-before-main **Value:** Function name **Example:** polyspace-code-prover-nodesktop -sources *file\_name* -main-generator -functions-called-before-main myClass::init

### **Dependencies**

This option is enabled only if you select **Verify module**.

### **Related Examples**

**•** "Specify Analysis Options"

### **•** "Automatically Generate a Main"

**Concepts •** "Main Generator Overview"

### <span id="page-172-0"></span>**Parameters**

This option is available only for model-generated code. Specify variables that the generated main must initialize before the cyclic code loop begins. Before the loop begins, Polyspace considers these variables to have any value allowed by their type.

### **Settings**

**Default:** public

#### none

The generated main does not initialize variables.

#### all

The generated main initializes all variables except those declared with keyword const.

#### custom

The generated main only initializes variables that you specify. Click  $\overrightarrow{L}$ to add a field. Enter variable name. For class members, use the syntax className::variableName.

# **Command-Line Information**

**Parameter:** -variables-written-before-loop **Value:** none | public | all | custom=*variable\_name\_1*,...,*variable\_name\_n* **Example:** polyspace-code-prover-nodesktop -sources *file\_name* -main-generator -variables-written-before-loop all

**See Also** ["Inputs" on page 2-42](#page-173-0) **|** ["Initialization functions" on page 2-43](#page-174-0) **|** ["Step](#page-175-0) [functions" on page 2-44](#page-175-0) **|** ["Termination functions" on page 2-46](#page-177-0)

**Related Examples**

- **•** "Specify Analysis Options"
- **•** "Configure Polyspace Options from Simulink"

- **Concepts •** "Recommended Polyspace options for Verifying Generated Code"
	- **•** "Main Generation for Model Verification"

# <span id="page-173-0"></span>**Inputs**

This option is available only for model-generated code. Specify variables that the generated main must write to, at the beginning of every iteration of the cyclic code loop. At the beginning of every loop iteration, Polyspace considers these variables to have any value allowed by their type.

# **Settings**

**Default:** public

#### none

The generated main does not initialize variables.

#### all

The generated main initializes all variables except those declared with keyword const.

#### custom

The generated main only initializes variables that you specify. Click  $\overrightarrow{P}$ to add a field. Enter variable name. For class members, use the syntax className::variableName.

# **Command-Line Information**

**Parameter:** -variables-written-in-loop **Value:** none | public | all | custom=*variable\_name\_1*,...,*variable\_name\_n* **Example:** polyspace-code-prover-nodesktop -sources *file\_name* -main-generator -variables-written-in-loop all

**See Also** ["Parameters" on page 2-41](#page-172-0) **|** ["Initialization functions" on page 2-43](#page-174-0) **|** ["Step](#page-175-0) [functions" on page 2-44](#page-175-0) **|** ["Termination functions" on page 2-46](#page-177-0)

**Related Examples •** "Specify Analysis Options" **•** "Configure Polyspace Options from Simulink" **Concepts •** "Recommended Polyspace options for Verifying Generated Code" **•** "Main Generation for Model Verification"

# <span id="page-174-0"></span>**Initialization functions**

This option is available only for model-generated code. Specify functions that the generated main must call before the cyclic code begins.

# **Settings**

**Default:** None

Click  $\overrightarrow{P}$  to add a field. Enter function name. For class methods, use the syntax className::functionName.

# **Command-Line Information**

**Parameter:** -functions-called-before-loop **Value:** *function\_name\_1*,...,*function\_name\_n* **Example:** polyspace-code-prover-nodesktop -sources *file\_name* -main-generator -functions-called-before-loop myfunc1,myfunc2

**See Also** ["Parameters" on page 2-41](#page-172-0) **|** ["Inputs" on page 2-42](#page-173-0) **|** ["Step functions" on page](#page-175-0) [2-44](#page-175-0) **|** ["Termination functions" on page 2-46](#page-177-0)

# **Related**

**•** "Specify Analysis Options"

**Examples**

**•** "Configure Polyspace Options from Simulink"

- **Concepts •** "Recommended Polyspace options for Verifying Generated Code"
	- **•** "Main Generation for Model Verification"

# <span id="page-175-0"></span>**Step functions**

This option is available only for model-generated code. Specify functions that the generated main must call in each cycle of the cyclic code.

# **Settings**

**Default:** none

```
none
```
The generated main does not call functions in the cyclic code.

all

The generated main calls all functions except inlined ones.

#### custom

The generated main calls functions that you specify. Click  $\overrightarrow{L}$  to add a field. Enter function name. For class methods, use the syntax className::functionName.

# **Tips**

**•** If you specify a function for the option **Initialization functions** or **Termination functions**, you cannot specify it for **Step functions**.

# **Command-Line Information**

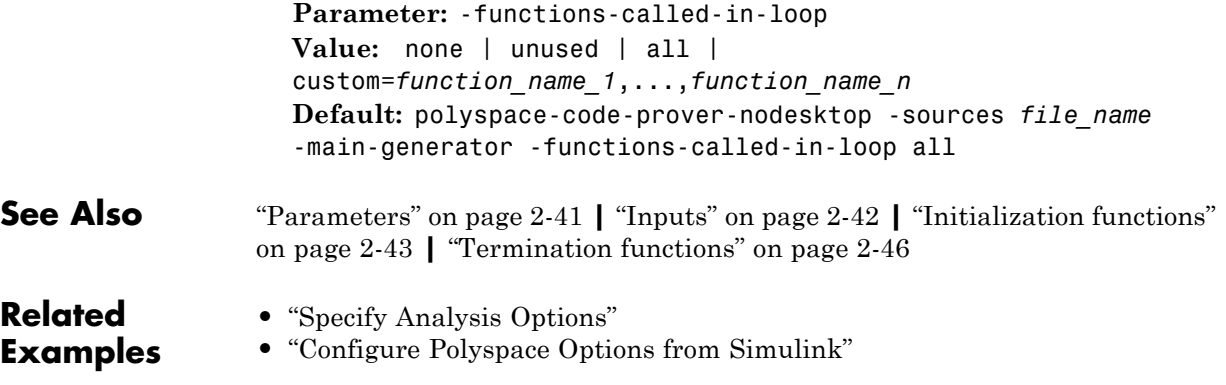

- **Concepts •** "Recommended Polyspace options for Verifying Generated Code"
	- **•** "Main Generation for Model Verification"

# <span id="page-177-0"></span>**Termination functions**

This option is available only for model-generated code. Specify functions that the generated main must call after the cyclic code loop.

# **Settings**

**Default:** None

Click  $\Box$  to add a field. Enter function name. For class methods, use the syntax className::functionName.

# **Tips**

**•** If you specify a function for the option **Initialization functions**, you cannot specify it for **Termination functions**.

# **Command-Line Information**

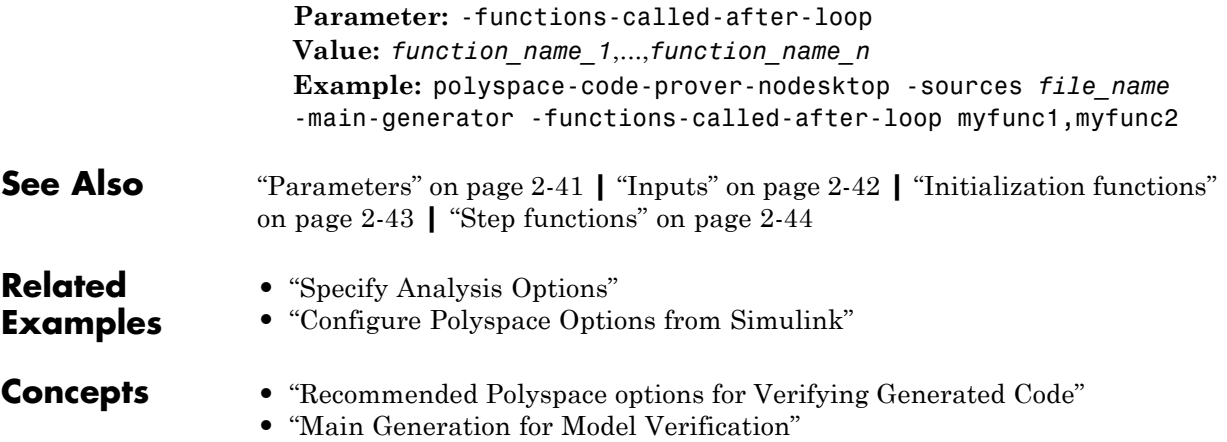

# **No STL stubs**

Specify that the verification must not use Polyspace implementations of the Standard Template Library.

# **Settings**

**Default**: Off

### $\overline{\mathsf{v}}$  On

The verification does not use Polyspace implementations of the Standard Template Library.

#### $\Box$  Off

The verification uses efficient Polyspace implementations of the Standard Template Library.

# **Tips**

Use this option when Polyspace implementation of the Standard Template Library causes linking errors.

# **Command-Line Information**

**Parameter:** -no-stl-stubs

### **Related Examples**

**•** "Specify Analysis Options"

**2-47**

# **Functions to stub**

Specify functions to stub during verification. For these functions, Polyspace :

- **•** Ignores the function definition even if it exists.
- **•** Assumes that the function inputs and outputs have full range of values allowed by their type.

# **Settings**

 $Click \n\begin{array}{c} \n\Box\n\end{array}$  to enter function name.

When entering function names, use one of the following syntaxes:

**•** Basic syntax, with extensions for classes and templates:

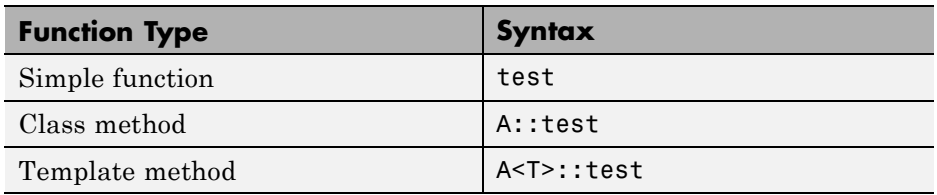

**•** Syntax with function arguments, to differentiate overloaded functions. Function arguments are separated with semicolons:

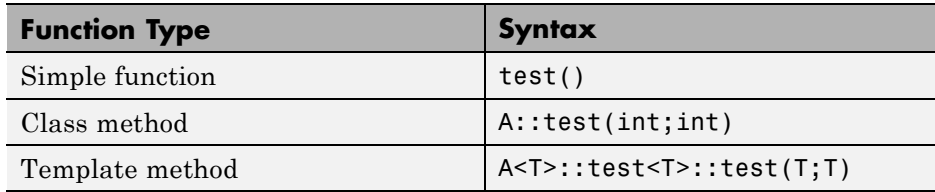

# **Command-Line Information**

**Parameter:** -functions-to-stub **Value:** Function name **Example:** polyspace-code-prover-nodesktop -sources *file\_name* -functions-to-stub function\_1,function\_2

**See Also** ["No automatic stubbing" on page 1-61](#page-78-0)
#### **Related Examples**

**•** "Specify Analysis Options"

- 
- **•** "Specify Functions to Stub Automatically"
	- **•** "Constrain Data with Stubbing"

- **Concepts •** "Stubbing Overview"
	- **•** "When to Provide Function Stubs"
	- **•** "Stubbing Examples"

### **Tuning Precision and Scaling Parameters**

#### **Precision versus Time of Verification**

There is a compromise to be made to balance the time required to obtain results, and the precision of those results. Consequently, launching Polyspace verification with the following options will allow the time taken for verification to be reduced but will compromise the precision of the results. It is suggested that the parameters should be used in the sequence shown - that is, if the first suggestion does not increase the speed of verification sufficiently then introduce the second, and so on.

- switch from  $-02$  to a lower precision;
- **•** set the ["Respect types in global variables" on page 1-65](#page-82-0) and ["Respect types](#page-80-0) [in fields" on page 1-63](#page-80-0) options;
- set the option "Depth of verification [inside structures" on page 1-95](#page-112-0) to 2, then 1, or 0;
- **•** stub manually missing functions which write into their arguments.

#### **Precision versus Code Size**

Polyspace verification can make approximations when computing the possible values of the variables, at any point in the program. Such an approximation will use a superset of the actual possible values.

For instance, in a relatively small application, Polyspace verification might retain very detailed information about the data at a particular point in the code, so that for example the variable VAR can take the values  $\{-2; 1; 2;$ 10; 15; 16; 17; 25 }. If VAR is used to divide, the division is green (because 0 is not a possible value). If the program being analyzed is large, Polyspace verification would simplify the internal data representation by using a less precise approximation, such as  $[-2; 2] \text{U } \{10\} \text{U } [15; 17] \text{U } \{25\}$ . Here, the same division appears as an orange check.

If the complexity of the internal data becomes even greater later in the verification, Polyspace verification might further simplify the VAR range to (say) [-2; 20].

This phenomenon leads to the increase or the number of orange warnings when the size of the program becomes large.

**Note** The amount of simplification applied to the data representations also depends on the required precision level (O0, O2), Polyspace verification will adjust the level of simplification:

- **•** -O0: shorter computation time. You only need to focus on red and gray checks.
- **•** -O2: less orange warnings.
- **•** -O3: less orange warnings and bigger computation time.

## **Verification level**

Specify the number of times the Polyspace verification process runs on your source code. Each run can lead to greater number of proven results but also requires more verification time.

#### **Settings**

**Default:** Software Safety Analysis level 4

C++ source compliance checking

Polyspace completes coding rules checking at the end of the compilation phase.

Software Safety Analysis level 0

The verification process runs once on your source code.

Software Safety Analysis level 1

The verification process runs twice on your source code.

Software Safety Analysis level 2

The verification process runs thrice on your source code.

```
Software Safety Analysis level 3
```
The verification process runs four times on your source code.

```
Software Safety Analysis level 4
```
The verification process runs five times on your source code. Use this option for most accurate results in reasonable time.

#### other

If you use this option, Polyspace verification will make 20 passes unless you stop it manually.

#### **Tips**

- **•** Use the option Software Safety Analysis level 4. If the verification takes too long, use a lower **Verification level**. Fix red errors and gray code before rerunning the verification with higher verification levels.
- **•** Use the option Other sparingly since it can increase verification time by an unreasonable amount. Using Software Safety Analysis level 4 provides optimal verification of your code in most cases.

#### **Command-Line Information**

**Parameter:** -to **Value:** cpp-compliance | pass0 | pass1 | pass2 | pass3 | pass4 | other **Default:** pass4 **Example:** polyspace-code-prover-nodesktop -sources *file\_name* -to pass2

**Related Examples**

**•** "Specify Analysis Options"

**•** "Improve Verification Precision"

## **Inline**

Specify functions that the verification must clone for every function call. For instance, if you specify the function func for inlining and func is called twice, the software creates two copies of func during verification. The copies are named using the convention func*ver*\_pst\_cloned\_*tot* where *ver* is the version number and *tot* is the total number of copies.

#### **Settings**

**Default:** No function is inlined.

Click  $\Gamma$  to enter function name.

#### **Tips**

- **•** Using this option can sometimes duplicate a lot of code and lead to scaling problems. Therefore choose functions to inline carefully.
- **•** Choose functions to inline based on hints provided by the alias verification.
- **•** Do not use this option for entry point functions, including main.
- **•** This option applies to all overloaded methods of a class.

#### **Command-Line Information**

**Parameter:** -inline **Value:** Function name **Example:** polyspace-code-prover-nodesktop -sources *file\_name* -inline my\_func

**Related Examples**

- **•** "Specify Analysis Options"
- **•** "Reduce Procedure Complexity"

#### **Other**

#### **In this section...**

"-extra-flags" on page 2-55

"-cpp-extra-flags" on page 2-55

"-il-extra-flags" on page 2-55

Specify special options for C++ verification, which are provided by MathWorks if required.

#### **-extra-flags**

**Default**:

No extra flags.

**Example Shell Script Entry**:

```
polyspace-code-prover-nodesktop -extra-flags -param1 -extra-flags
-param2
```
#### **-cpp-extra-flags**

**Default**:

No extra flags.

**Example Shell Script Entry**:

```
polyspace-code-prover-nodesktop -cpp-extra-flags
-stubbed-new-may-return-null
```
#### **-il-extra-flags**

**Default**:

No extra flags.

**Example Shell Script Entry**:

polyspace-code-prover-nodesktop -il-extra-flags *flag*

# Polyspace Analysis Options — Command Line Only

# **-asm-begin -asm-end**

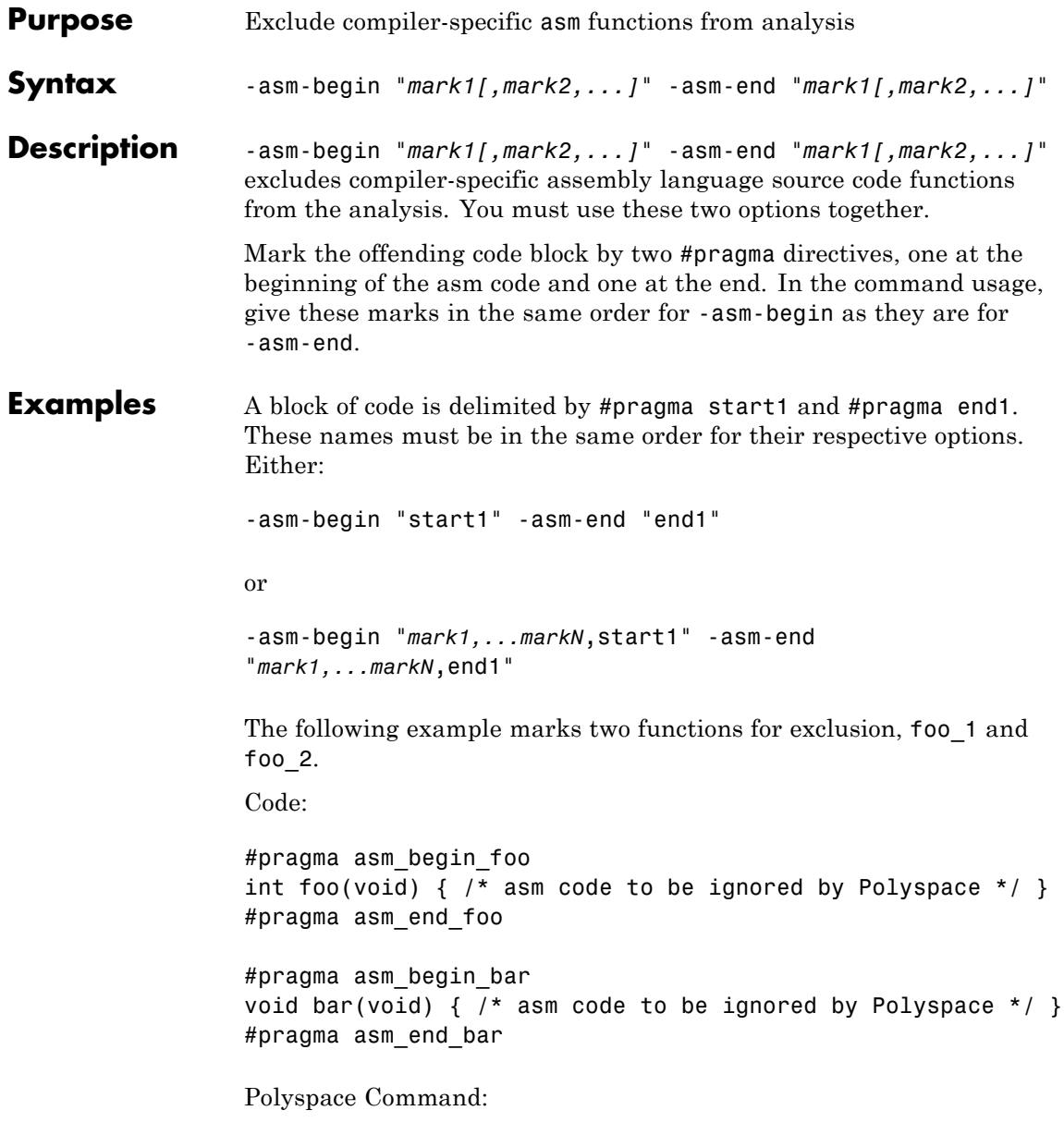

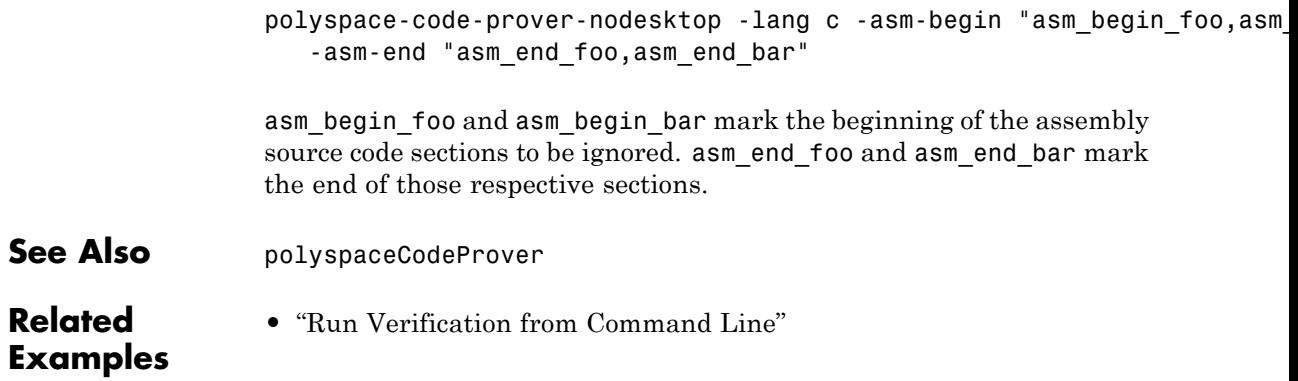

# <span id="page-191-0"></span>**-author**

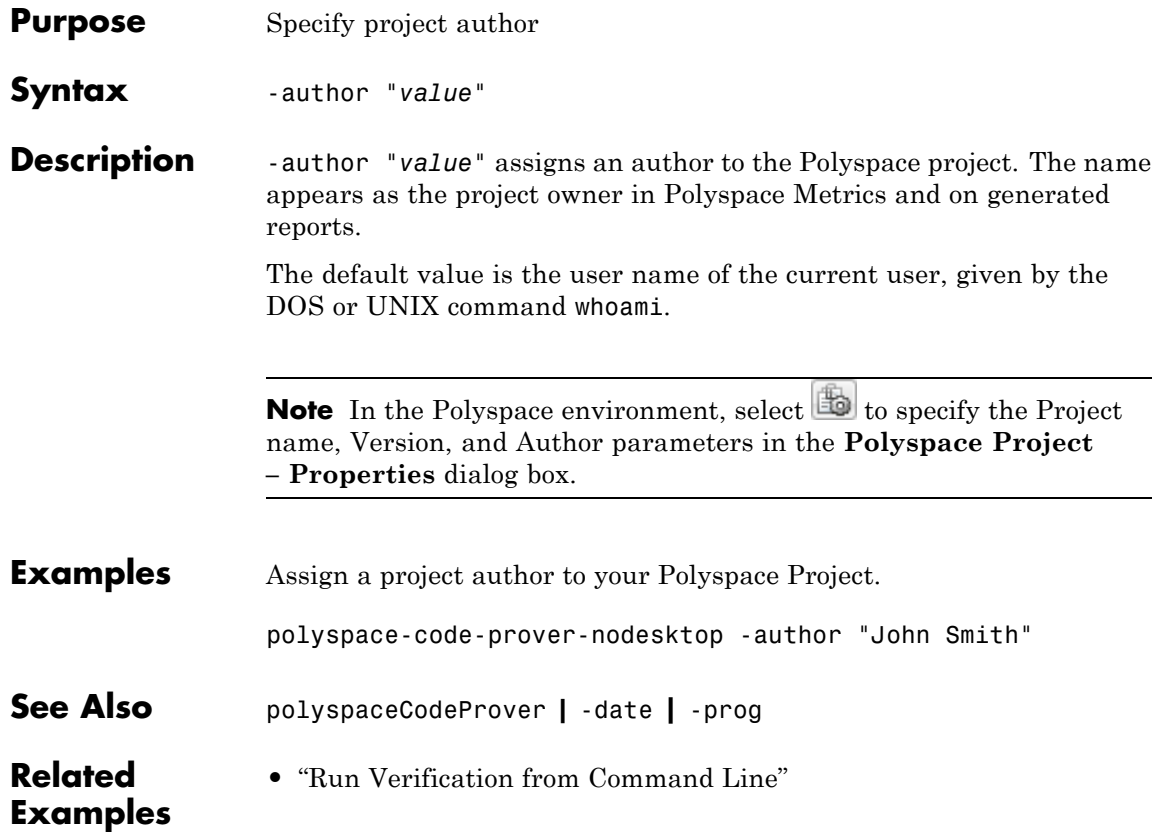

<span id="page-192-0"></span>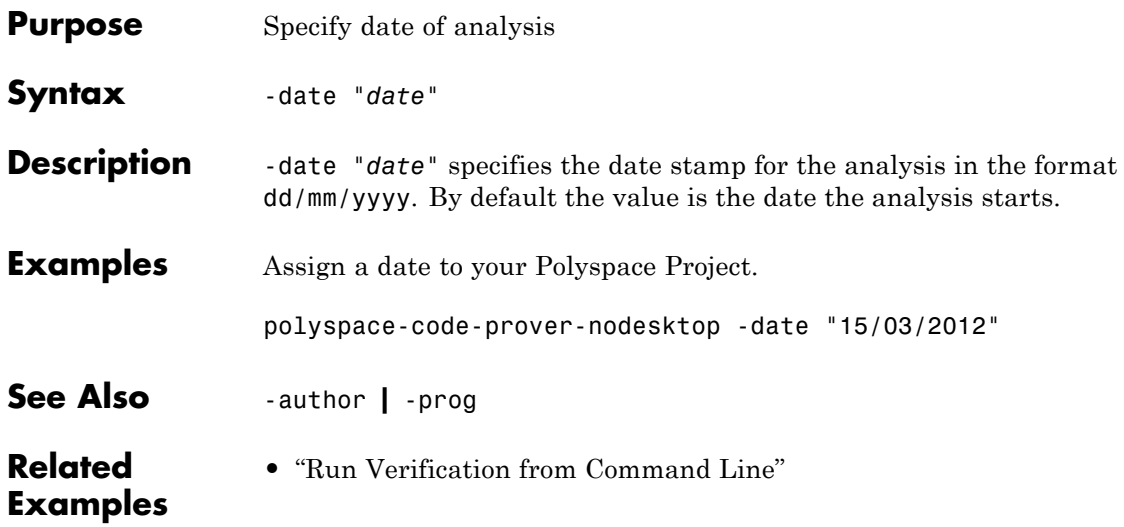

# **-from**

 $\mathsf{l}$ 

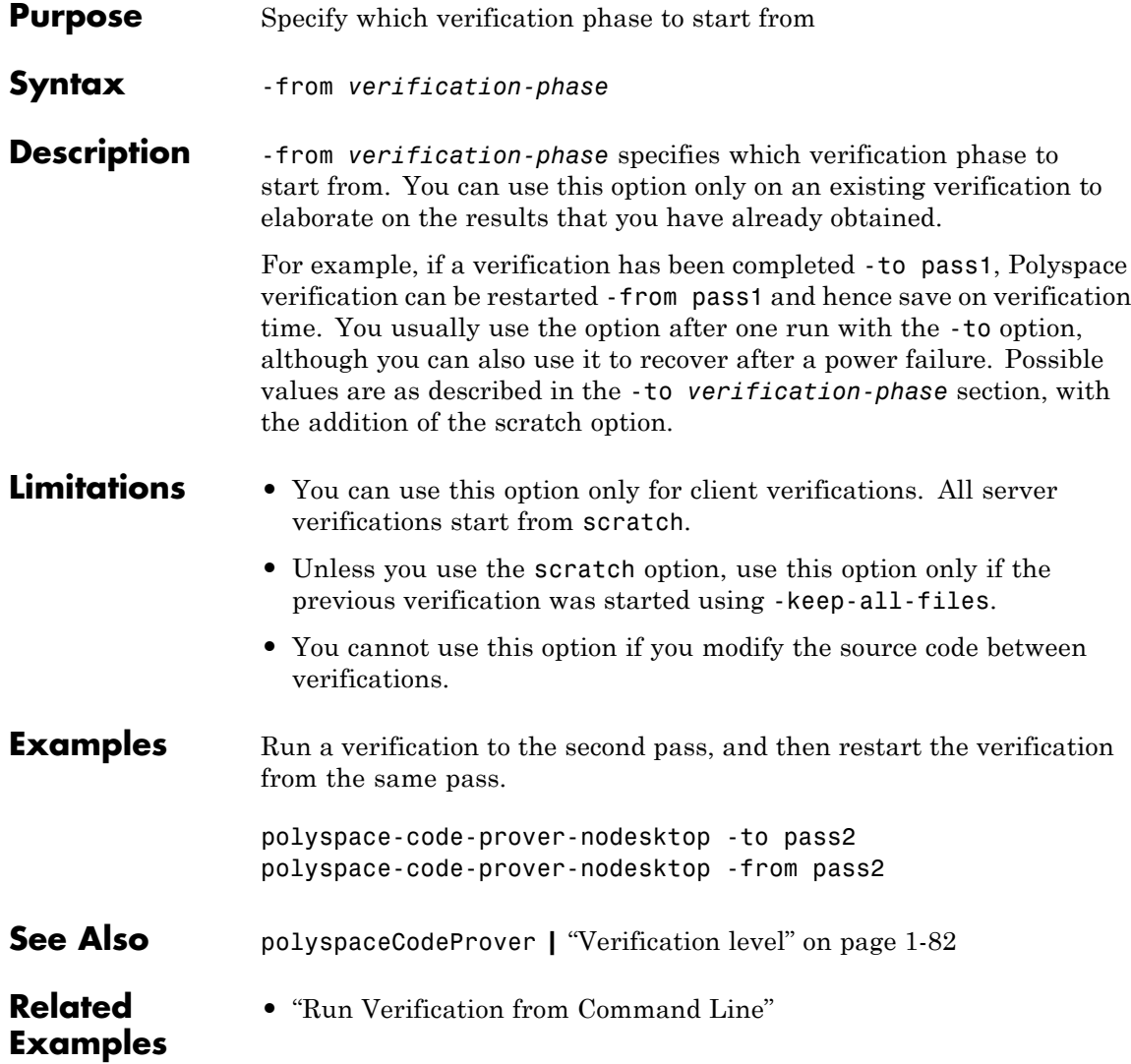

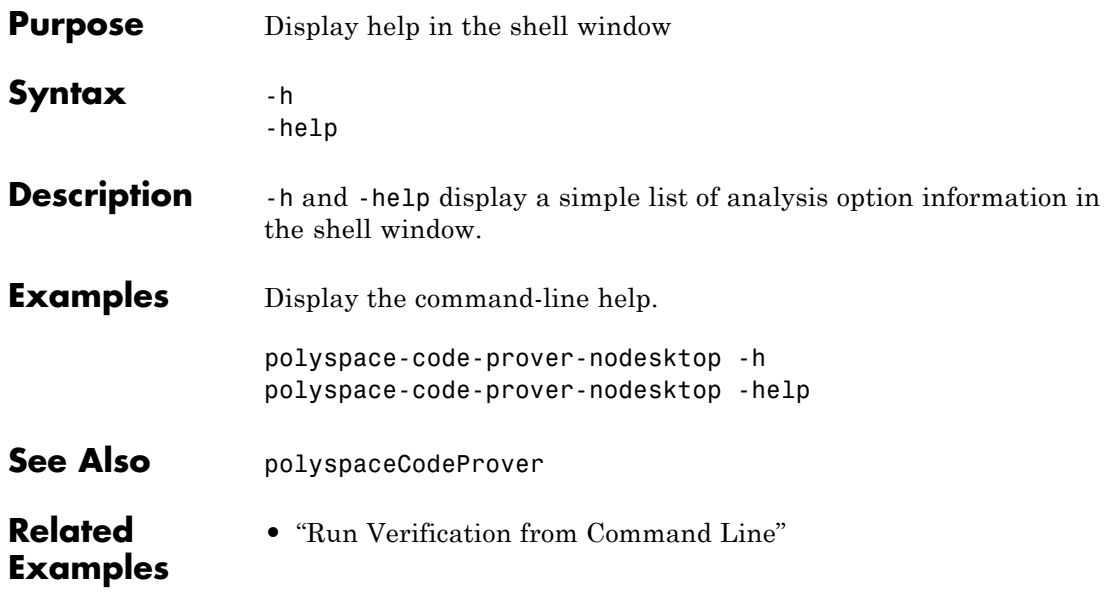

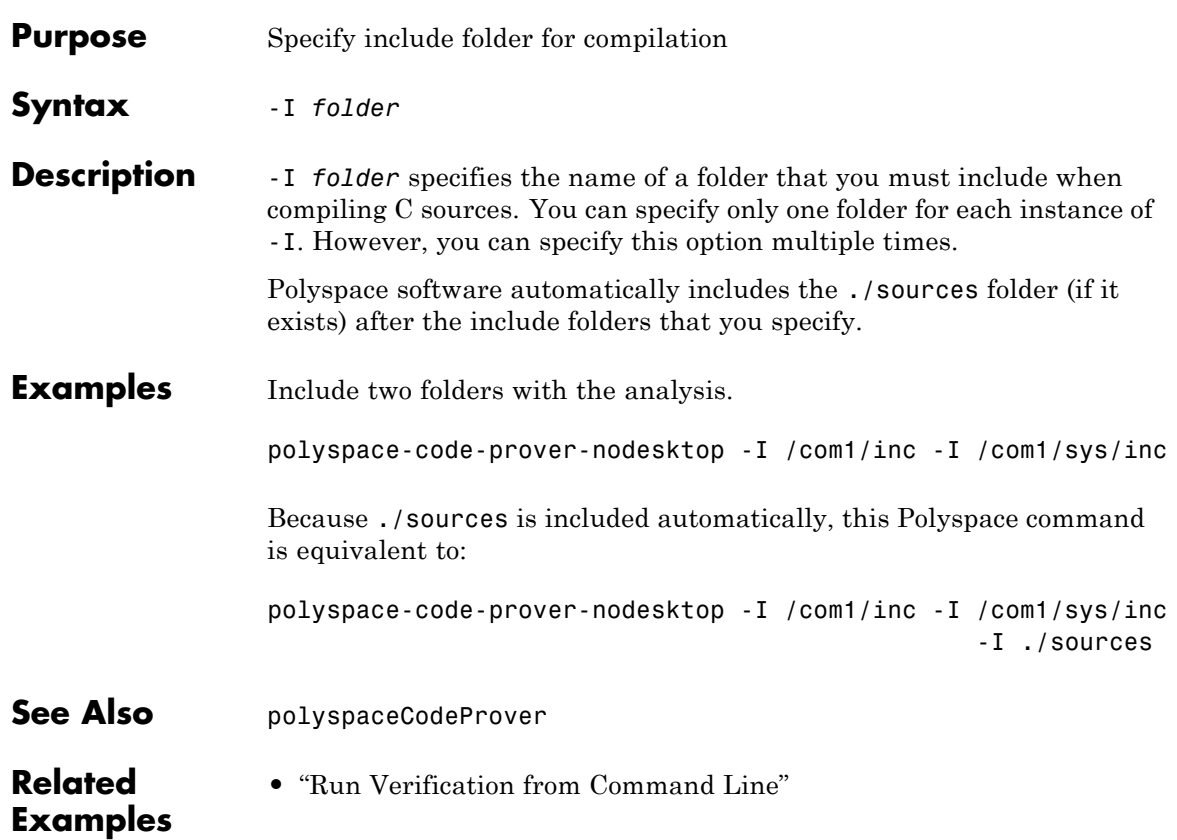

 $\mathbf{I}$ 

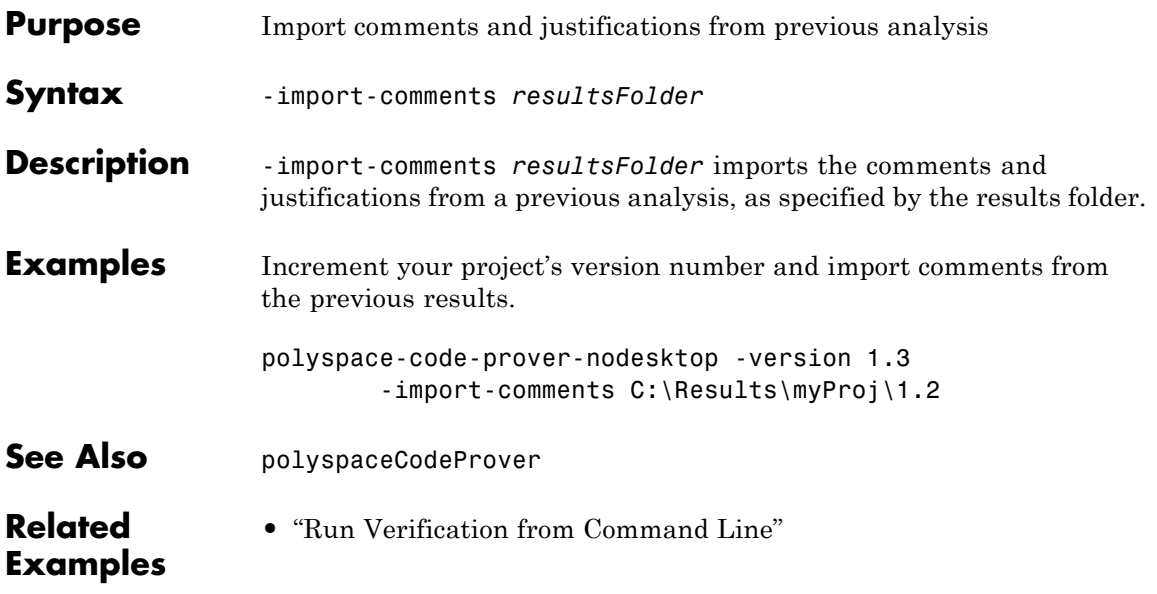

# **-keep-all-files**

 $\mathsf{l}$ 

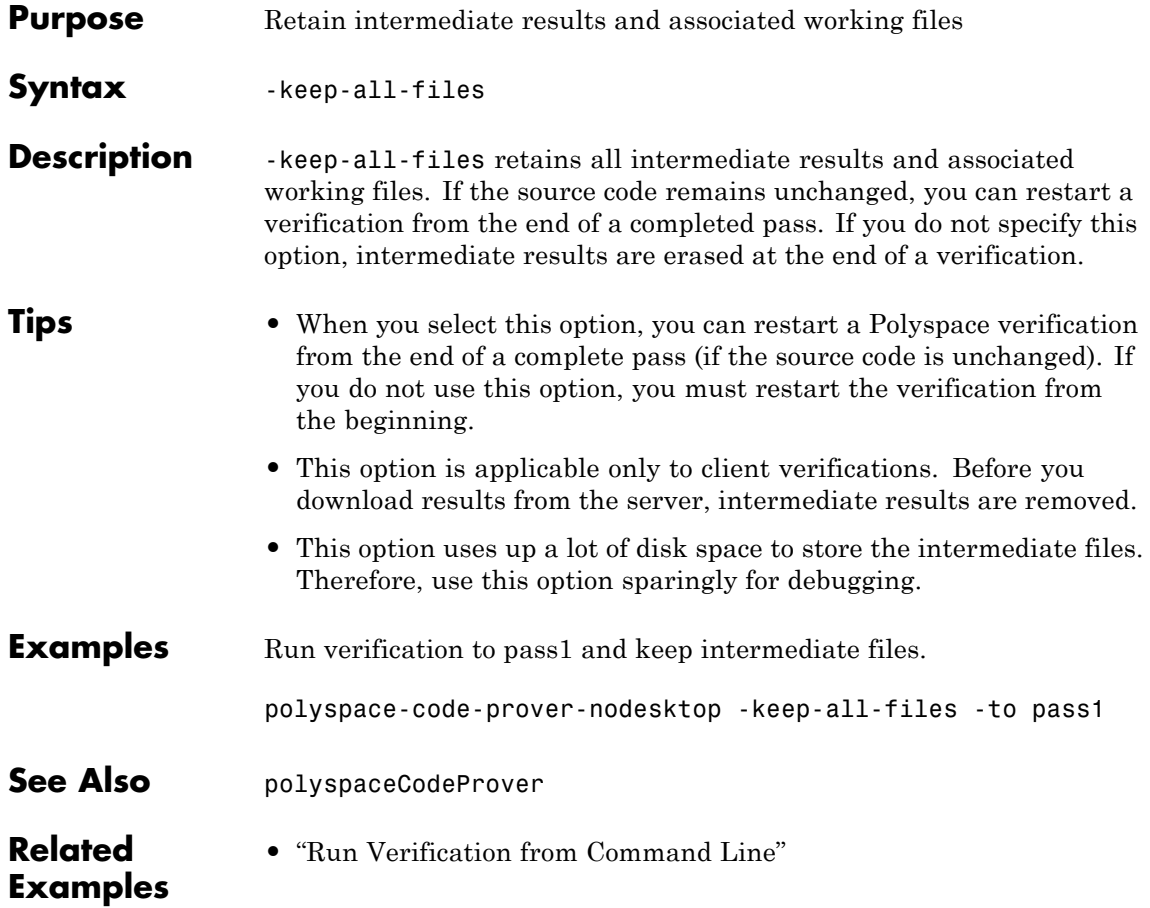

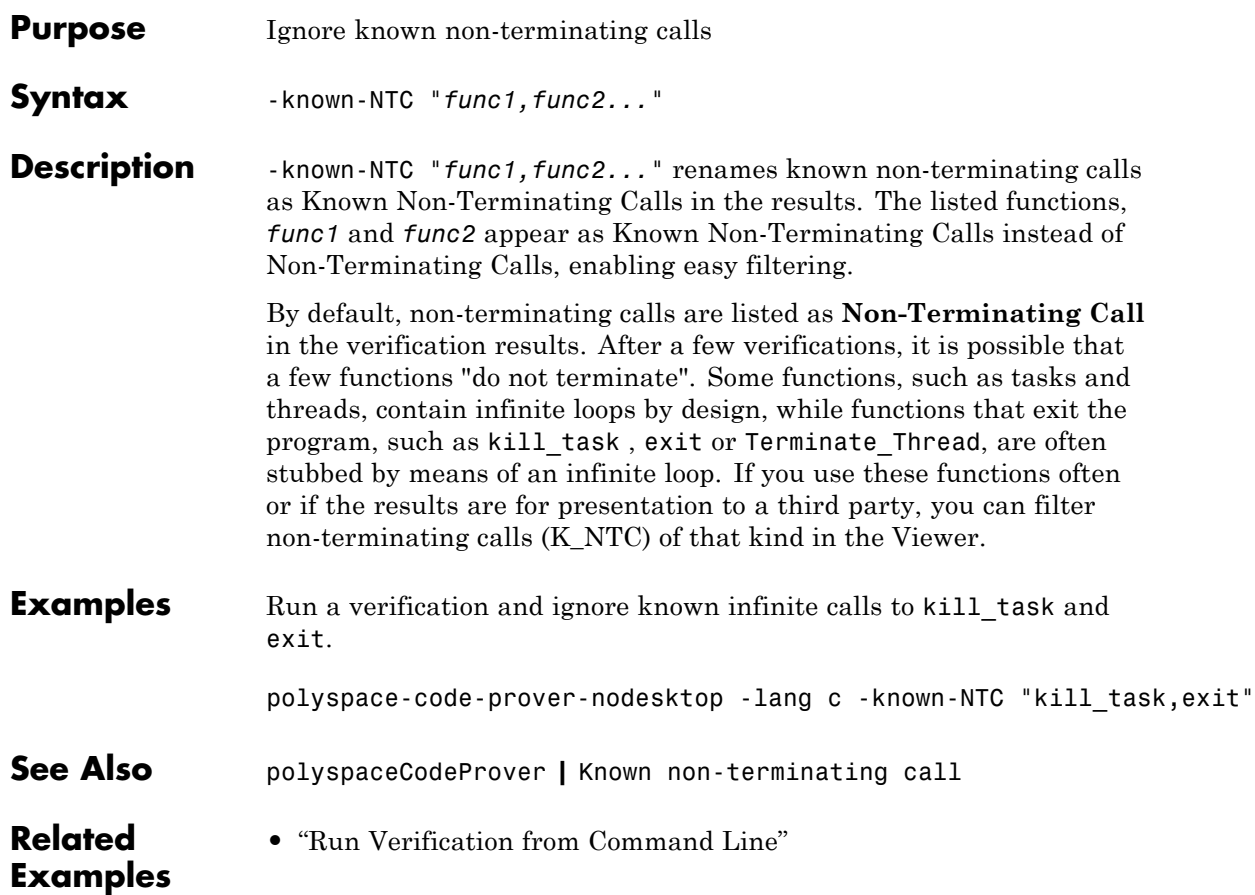

# **-lang**

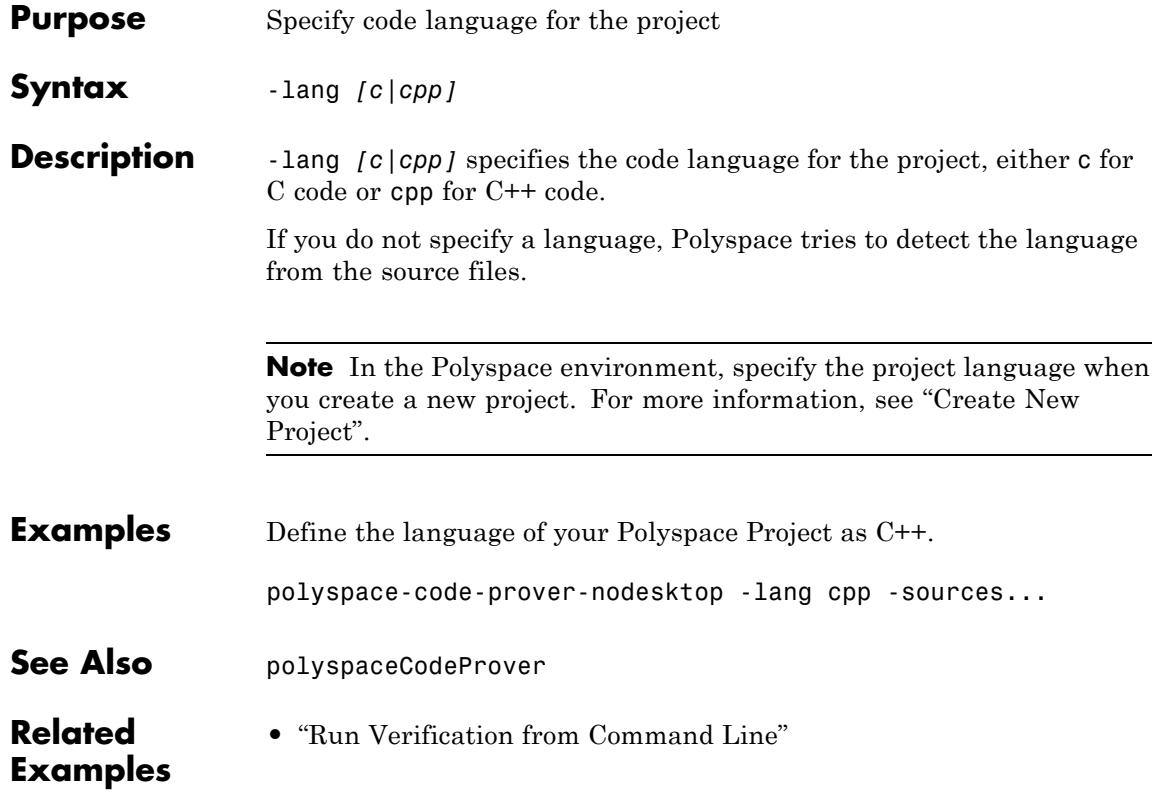

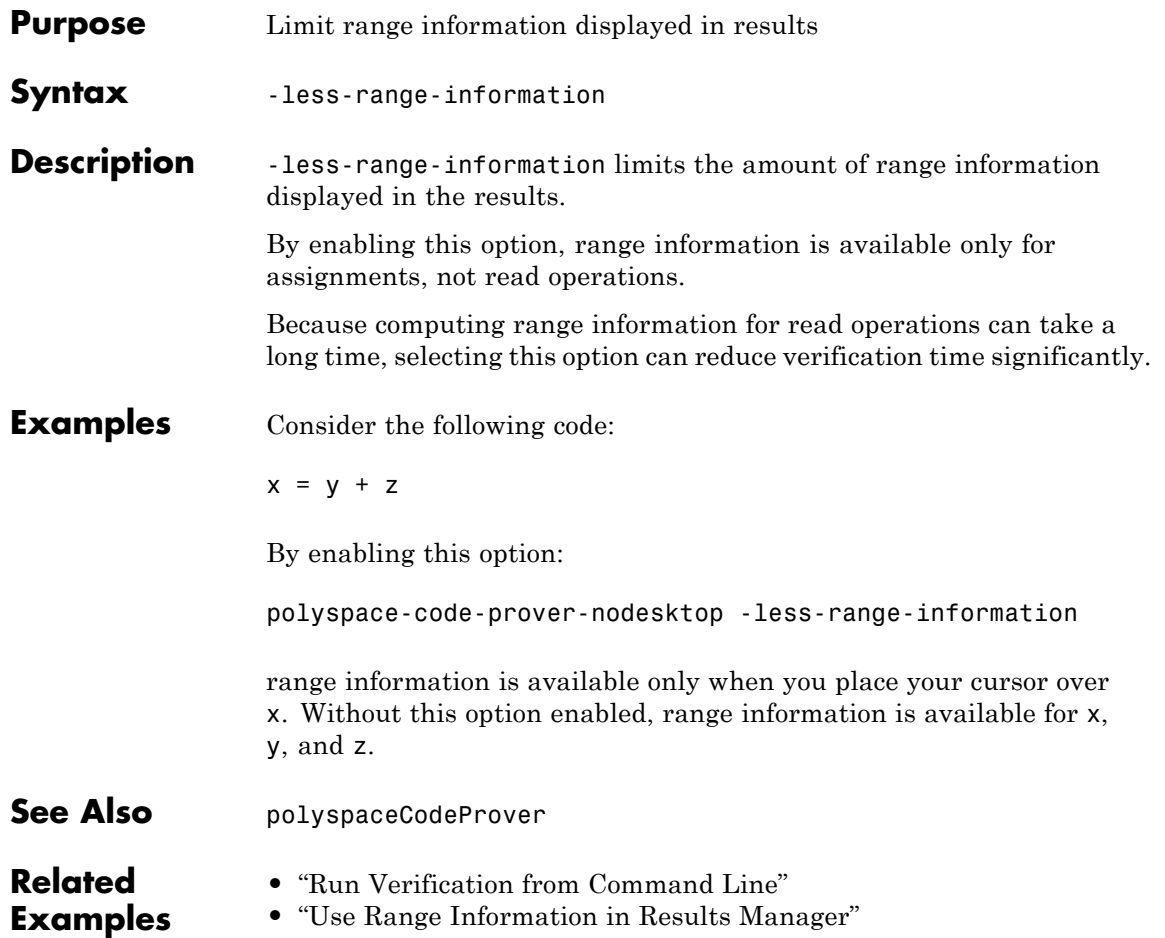

#### **-max-processes**

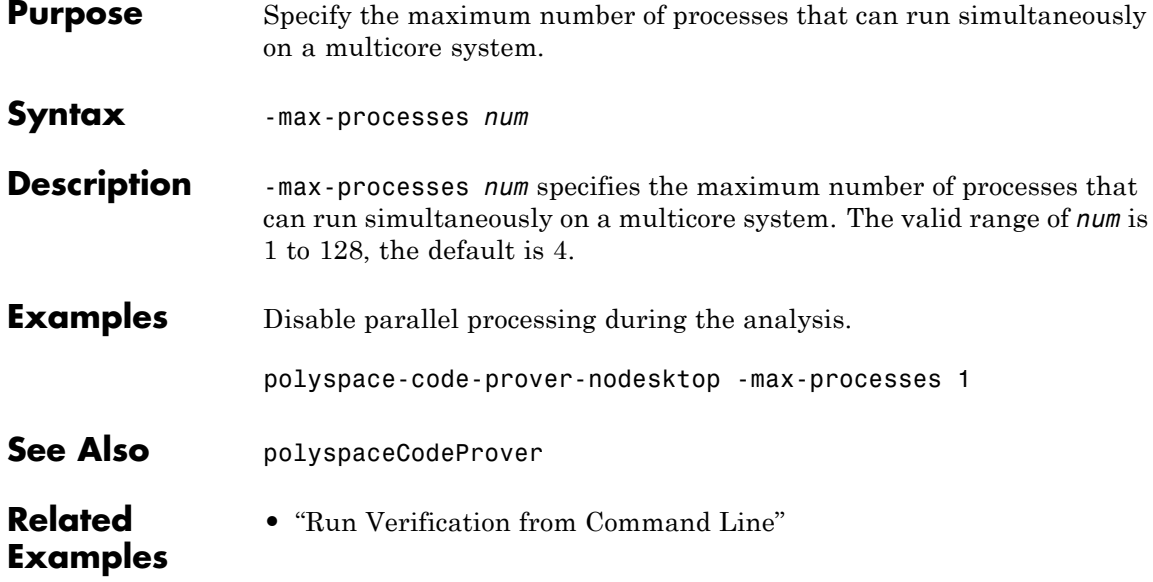

# **-no-pointer-information**

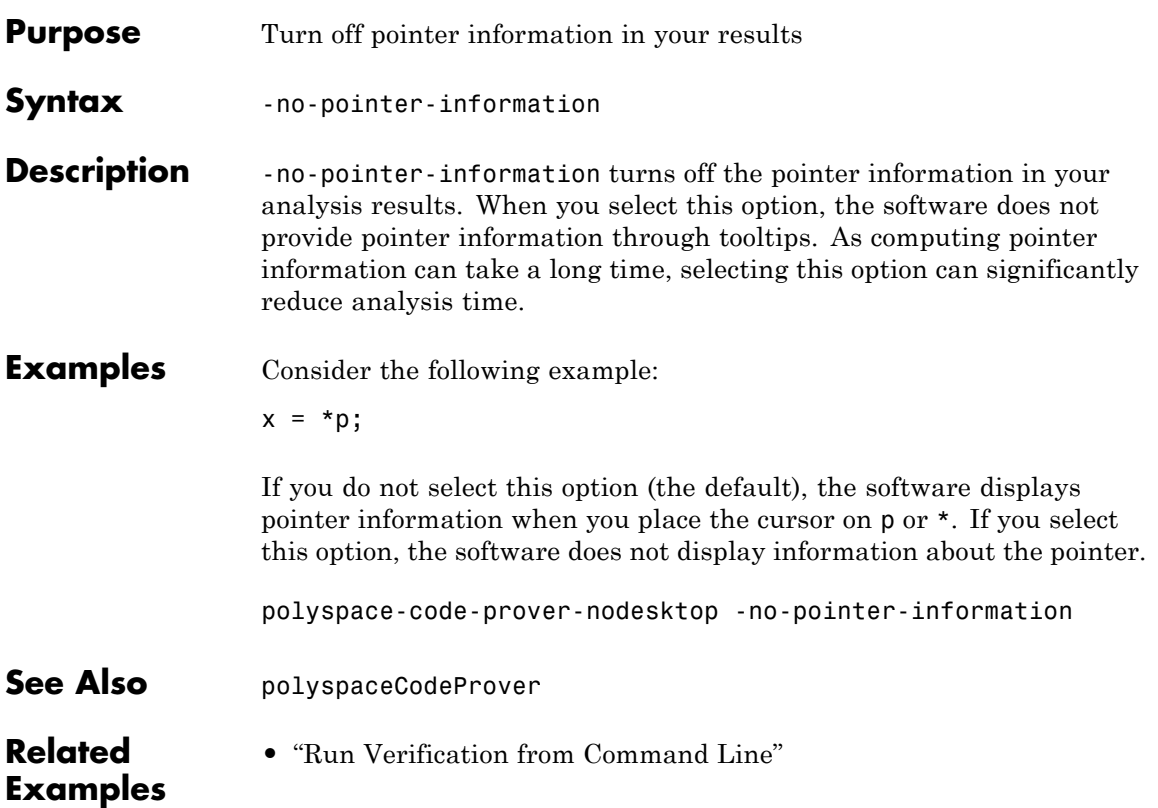

# <span id="page-203-0"></span>**-permissive**

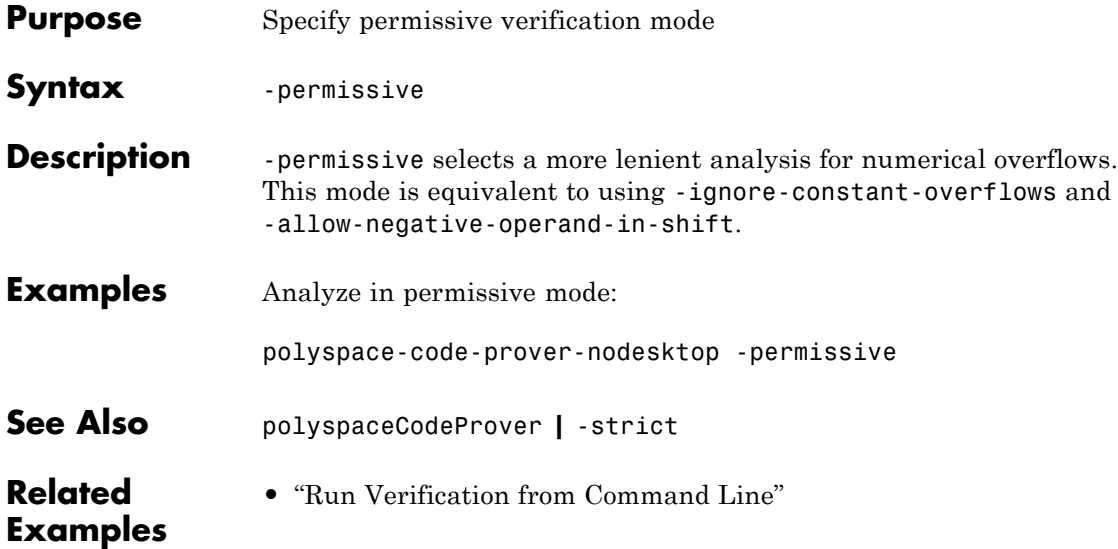

<span id="page-204-0"></span>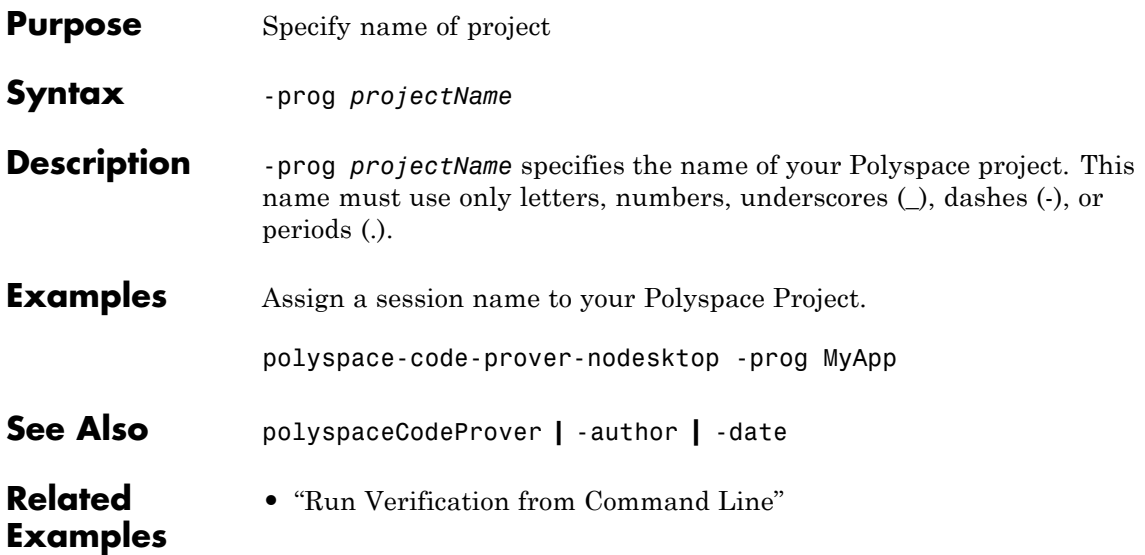

# **-report-output-name**

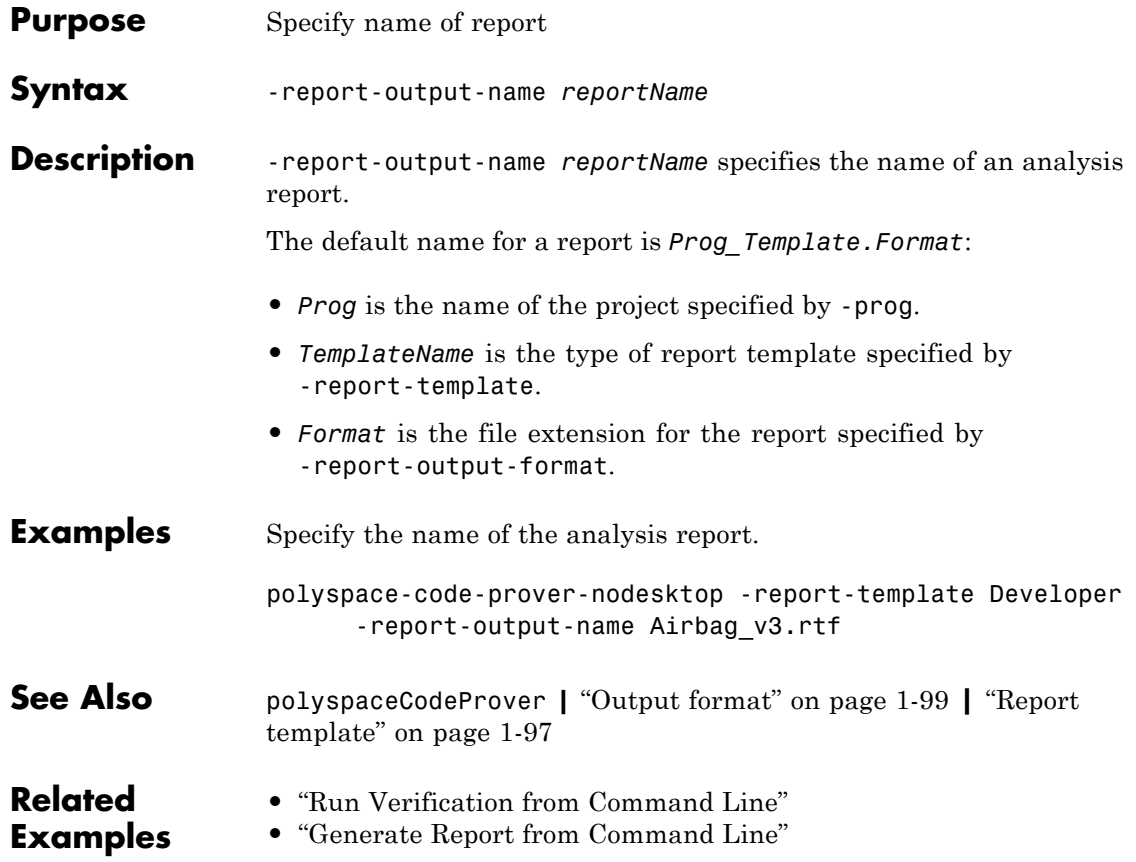

# **-results-dir**

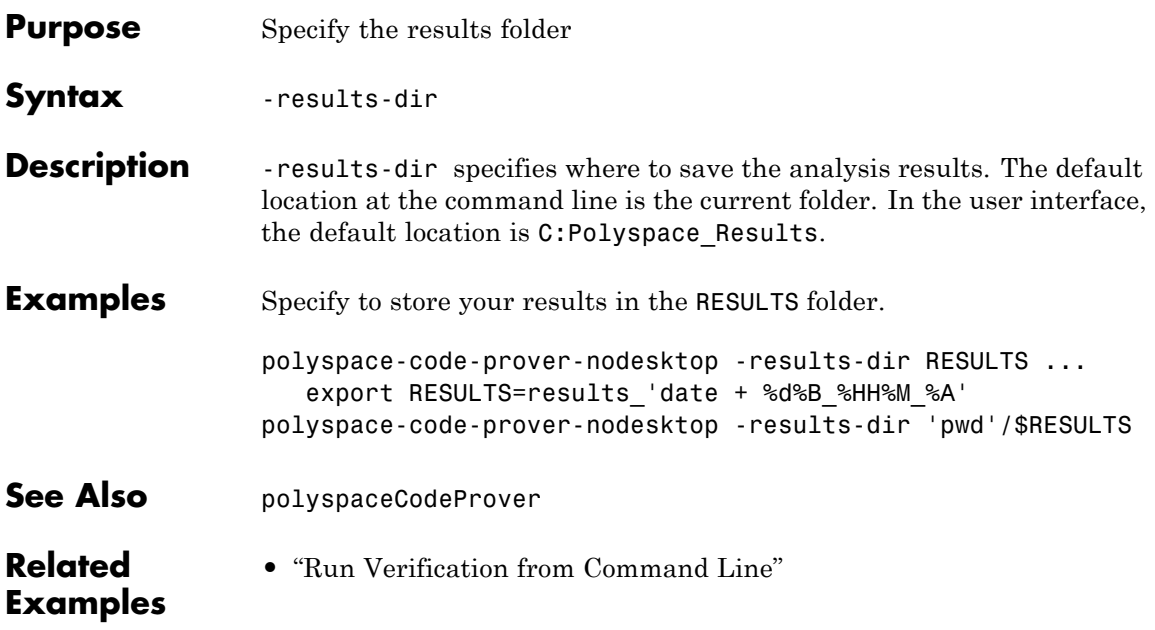

# **-scheduler**

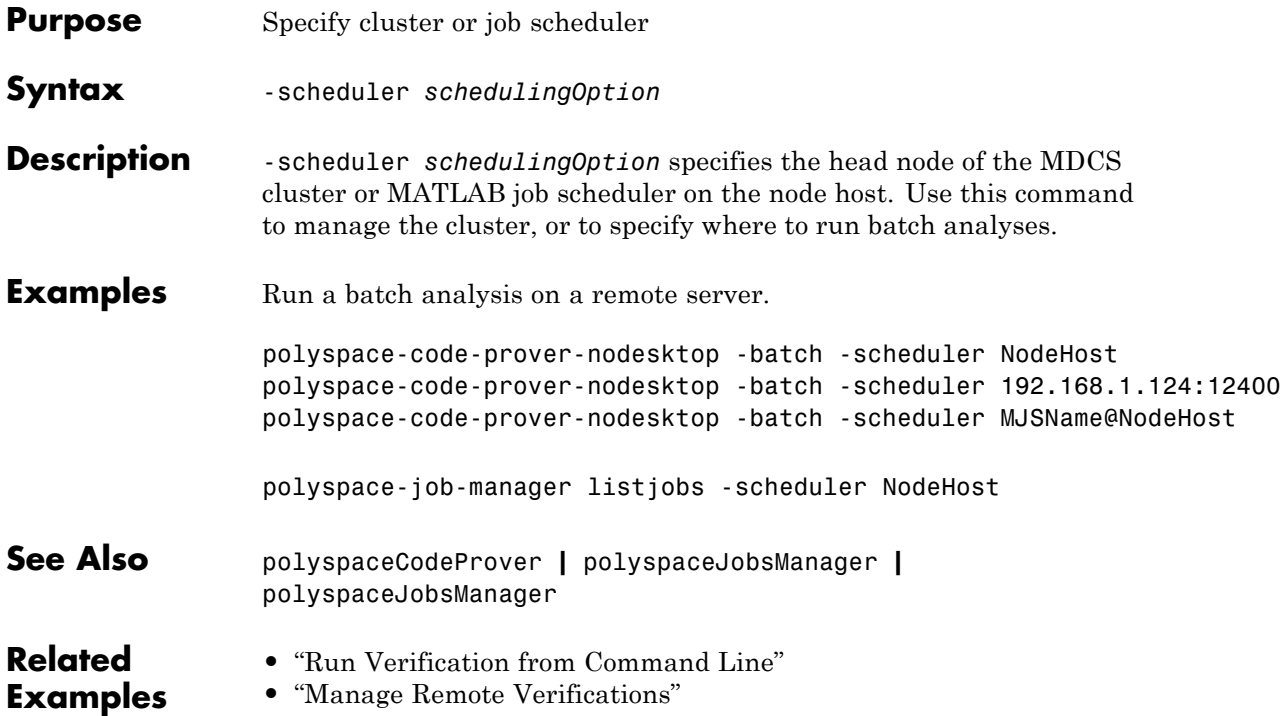

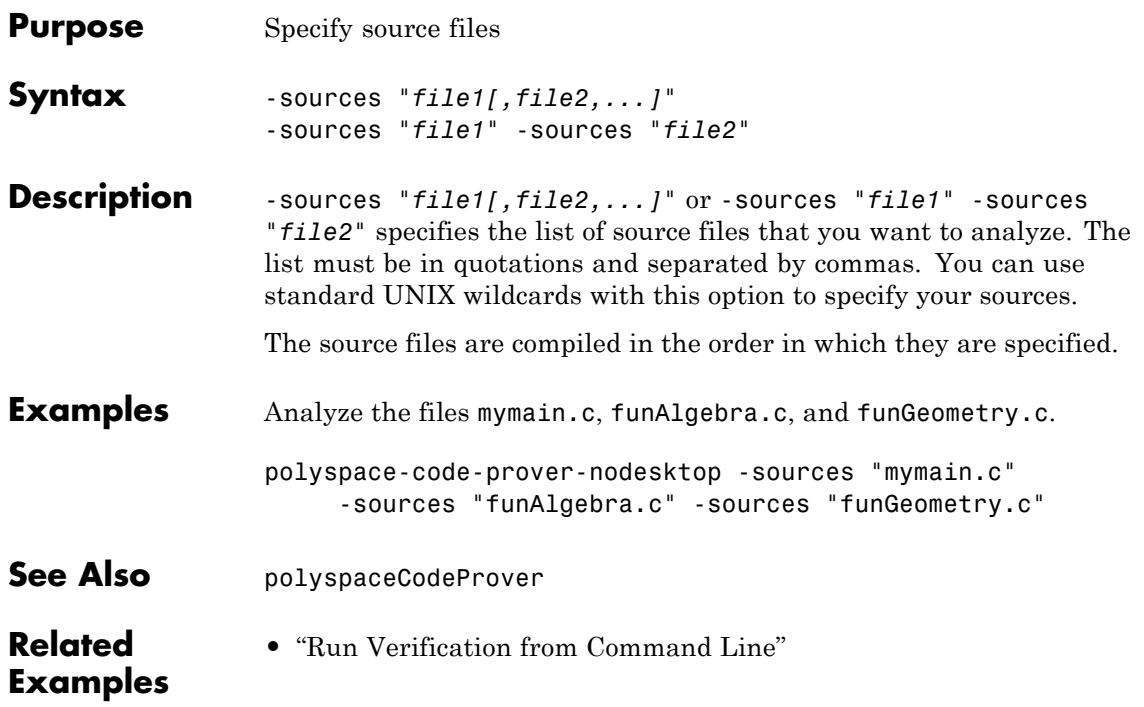

# **-sources-list-file**

 $\mathbf{I}$ 

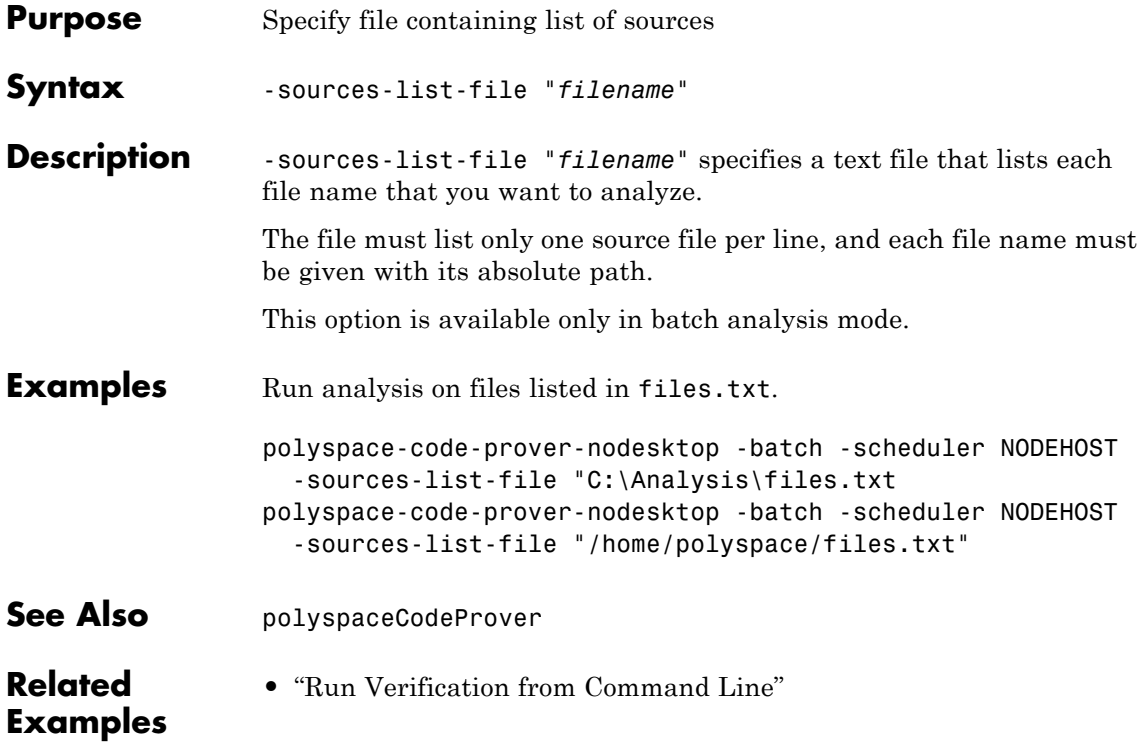

<span id="page-210-0"></span>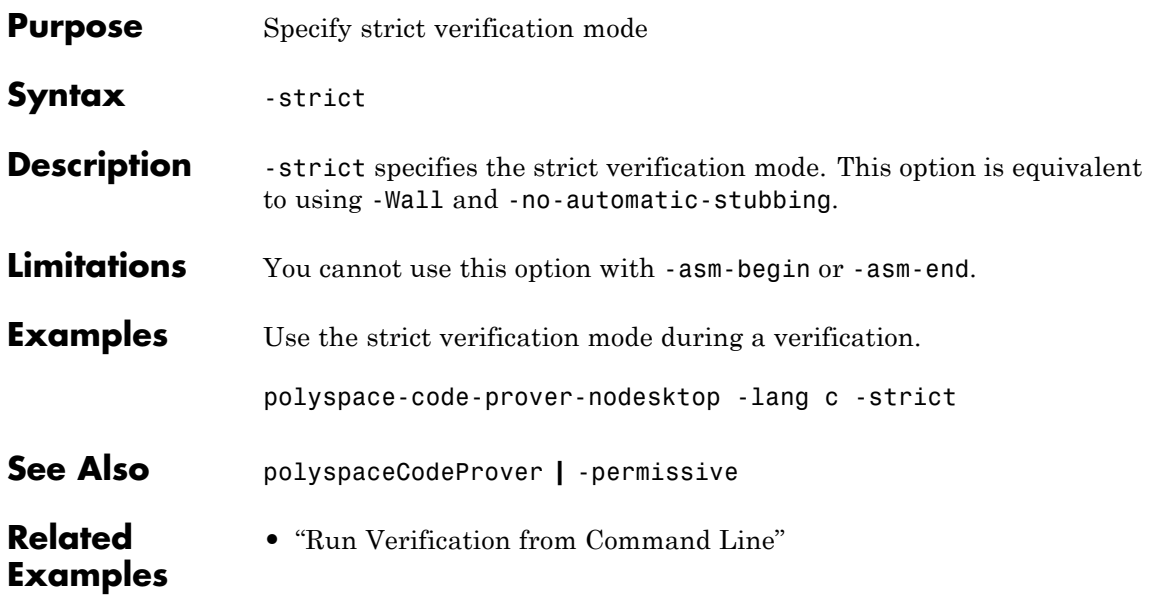

# **-tmp-dir-in-results-dir**

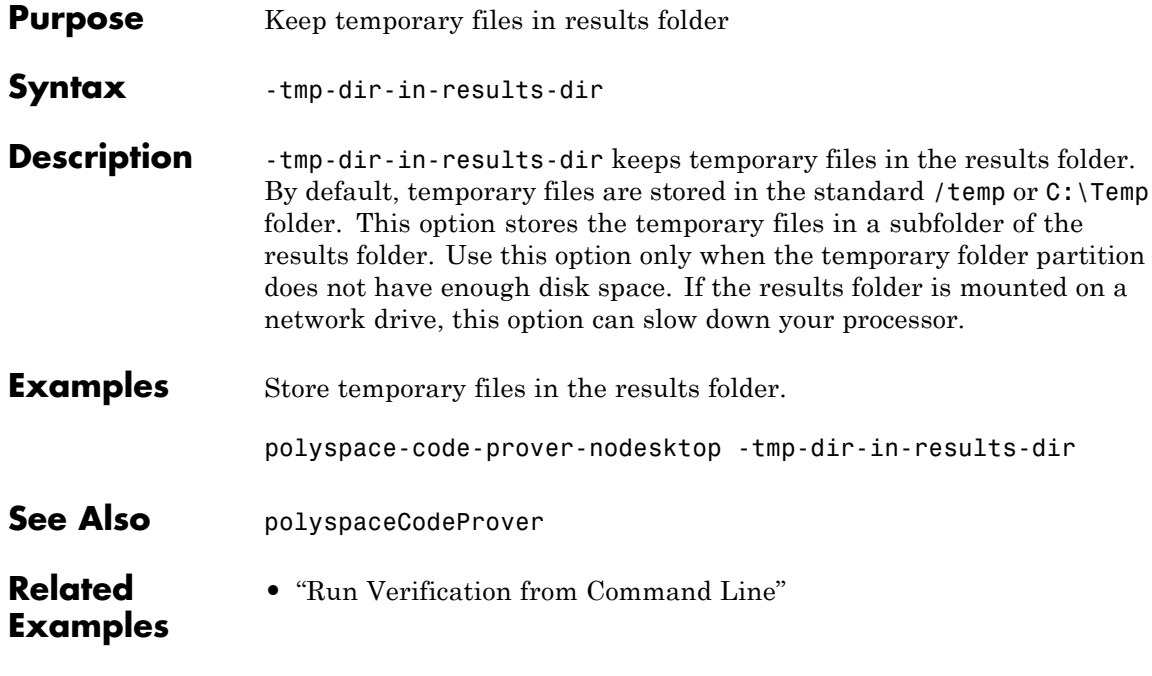

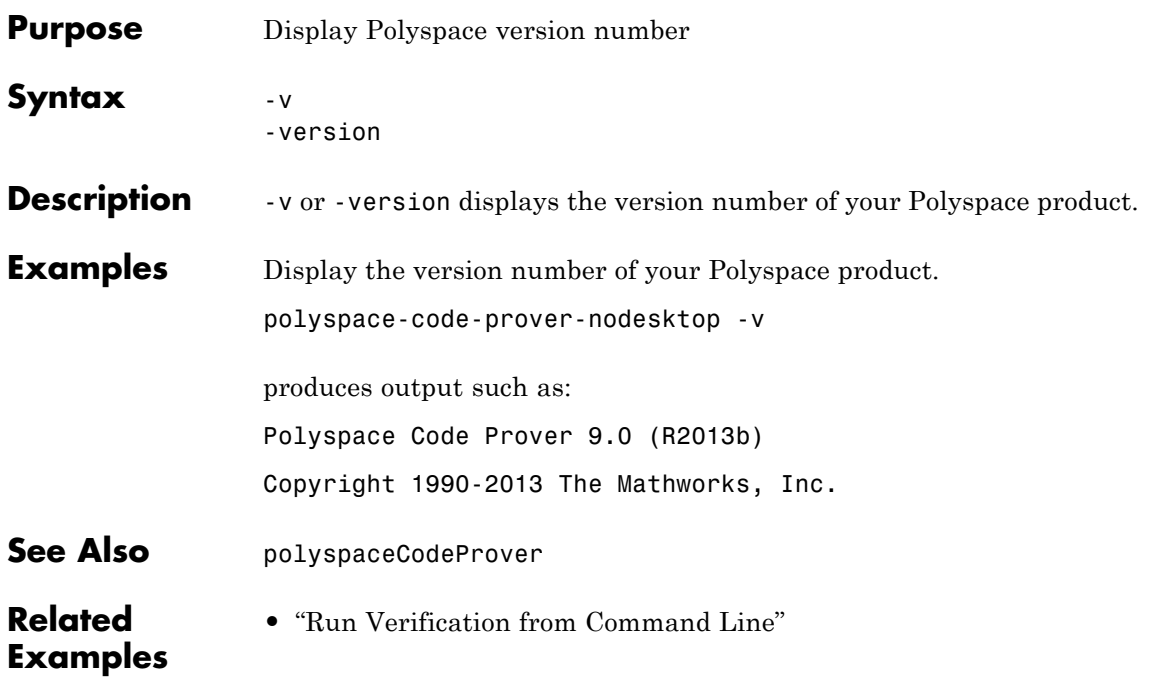

# **-verif-version**

Π

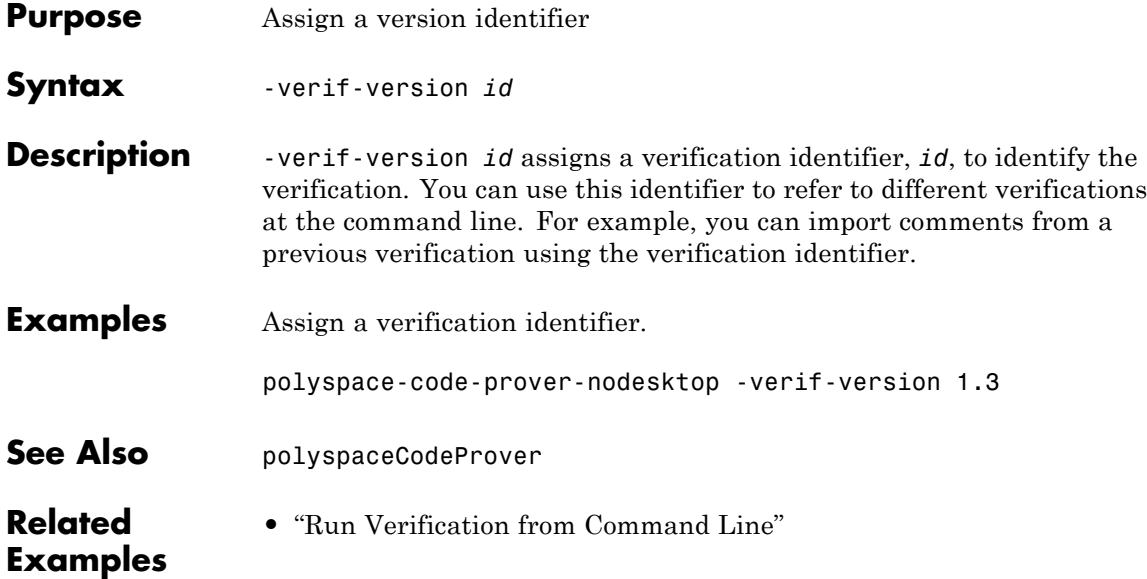

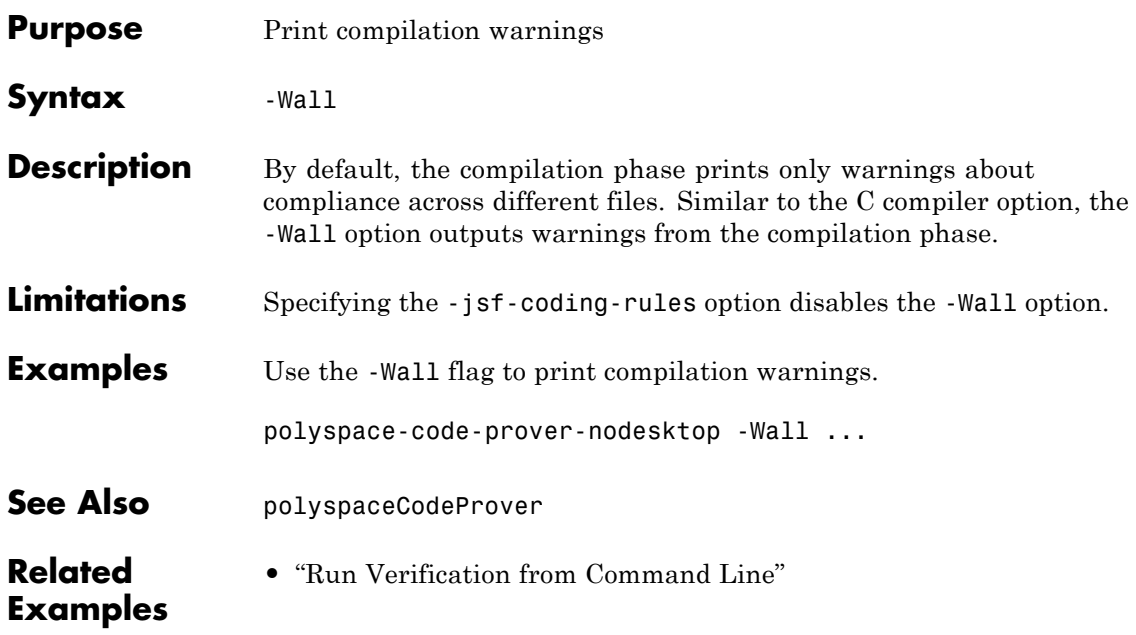

 $\mathbf{I}$
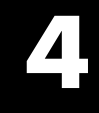

# Check Reference

# **Absolute address**

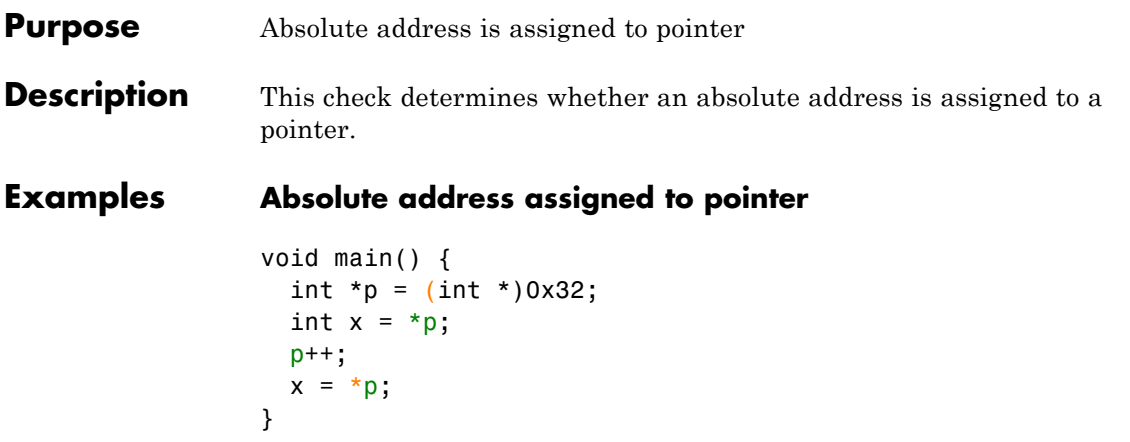

In this example, p is assigned an absolute address. The check is orange because the software does not have information about the absolute address and cannot verify, for example, the validity of the address and the availability of memory.

Following this check:

- **•** Polyspace considers that p points to a valid memory location. Therefore the **Illegally dereferenced pointer** check on the following line is green.
- **•** In the next two lines, the pointer p is incremented and then dereferenced. In this case, an **Illegally dereferenced pointer** check appears on the dereference and not an **Absolute address** check even though p still points to an absolute address.

#### **Correction — Use Polyspace analysis option**

You can use absolute addresses in your code and not produce an orange **Absolute address** error. To allow absolute addresses, on the **Configuration** pane, under **Verification Assumptions**, select **Green absolute address checks**.

```
void main() {
  int *p = (int * )0x32;
```

```
int x = *p;
p++;
x = *p;
```
}

**Check Information**

**Category:** Static memory **Language:** C | C++ **Acronym:** ABS\_ADDR

# **Correctness condition**

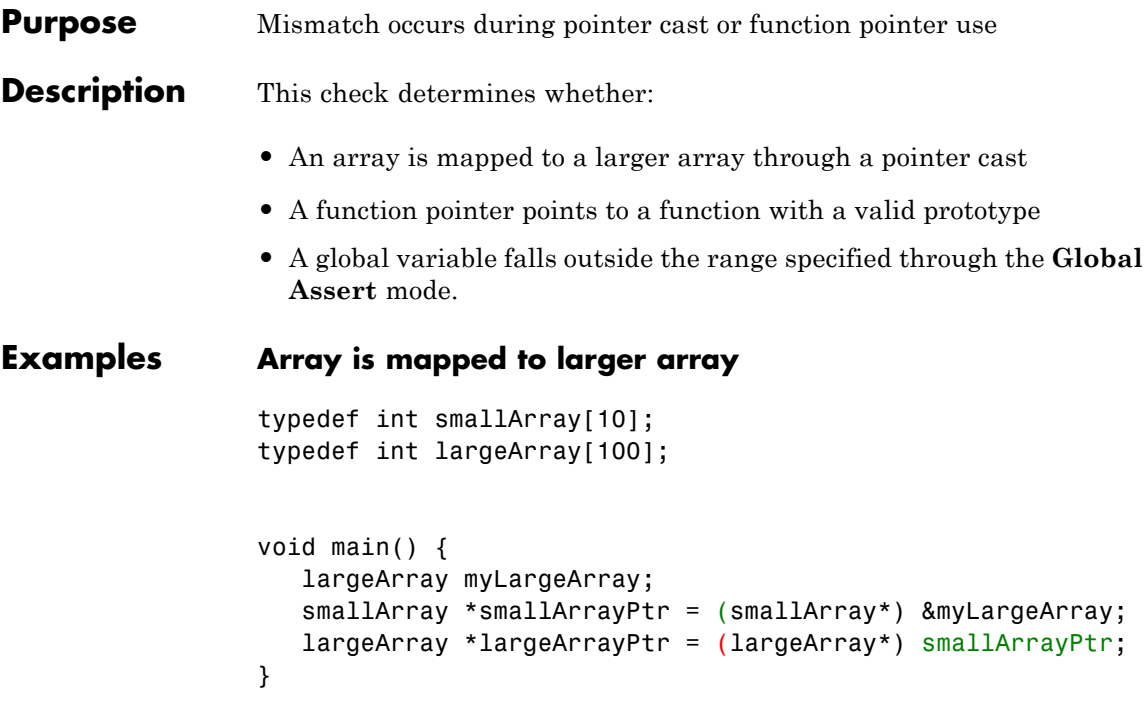

In this example:

- **•** In the first pointer cast, a pointer of type largeArray is cast to a pointer of type smallArray. Because the data type smallArray represents a smaller array, the **Correctness condition** check is green.
- **•** In the second pointer cast, a pointer of type smallArray is cast to a pointer of type largeArray. Because the data type largeArray represents a larger array, the **Correctness condition** check is red.

## **Function pointer does not point to function**

```
typedef void (*callBack) (float data);
typedef struct {
   char funcName[20];
```

```
callBack func;
  } funcStruct;
funcStruct myFuncStruct;
void main() {
  float val = 0.0;
  myFuncStruct.func(val);
}
```
In this example, because the global variable myFuncStruct is not initialized, the function pointer myFuncStruct.func contains NULL. Therefore, when the pointer myFuncStruct.func is dereferenced, the **Correctness condition** check produces a red error.

#### **Function pointer points to function through absolute address usage**

```
#define MAX_MEMSEG 32764
typedef void (*ptrFunc)(int memseg);
ptrFunc operation = (ptrFunc)(0x003c);
void main() {
for (int i=1; i <= MAX MEMSEG; i++)
   operation(i);
}
```
In this example, the function pointer operation points is cast to the contents of a location in memory. Because Polyspace cannot determine whether the location contains a variable or a function code, the **Absolute address** check produces an orange error on the cast. Subsequently, when the pointer operation is dereferenced, the **Correctness condition** check produces a red error.

### **Function pointer points to function with wrong argument type**

```
typedef struct {
 double real;
```

```
double imag;
} complex;
typedef int (*typeFuncPtr) (complex*);
int func(int* x);
void main() {
 typeFuncPtr funcPtr = func;
 int arg = 0, result = funcPtr(&arg);
}
```
In this example, the function pointer funcPtr points to a function with argument type complex\*. However, it is assigned the function func whose argument type is int\*. Because of this type mismatch, the **Correctness condition** check produces a red error.

#### **Function pointer points to function with wrong number of arguments**

```
typedef int (*typeFuncPtr) (int, int);
int func(int);
void main() {
 typeFuncPtr funcPtr = (typeFuncPtr)func;
 int arg1 = 0, arg2 = 0, result = funcPtr(arg1, arg2);
}
```
In this example, the function pointer funcPtr points to a function with two int arguments. However, it is assigned the function func which has one int argument only. Because of this mismatch in number of arguments, the **Correctness condition** check produces a red error.

## **Function pointer points to function with wrong return type**

```
typedef double (*typeFuncPtr) (int);
int func(int);
```

```
void main() {
 typeFuncPtr funcPtr = (typeFuncPtr)func;
 int arg = 0;
double result = funcPtr(arg);
}
```
In this example, the function pointer funcPtr points to a function with return type double. However, it is assigned the function func whose return type is int. Because of this mismatch in return types, the **Correctness condition** check produces a red error.

### **Variable falls outside Global Assert range**

```
int qlob = 0;
int func();
void main() {
 qlob = 5;
 qlob = func();
qlob+= 20;
}
```
In this example, a range of 0..10 was specified for the global variable glob.

- **•** In the statement glob=5;, a green **Correctness condition** check appears on glob.
- **•** In the statement glob=func();, an orange **Correctness condition** check appears on glob because the return value of stubbed function func can be outside 0..10.

After this statement, Polyspace considers that glob has values in 0..10.

**•** In the statement glob+=20;, a red **Correctness condition** check appears on glob because after the addition, glob has values in 20..30.

# **Correctness condition**

 $\mathbf{I}$ 

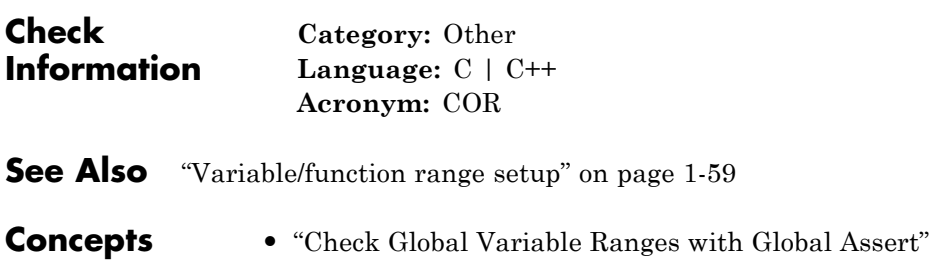

#### **Purpose** C++ specific invalid operations occur

**Description** This check on C++ code operations determine whether the operations are valid. The checks look for a range of invalid behaviors:

- **•** Array size is not strictly positive.
- **•** typeid operator dereferences a NULL pointer.
- **•** dynamic\_cast operator performs an invalid cast.

# **Examples Array size is not strictly positive**

```
class License {
 protected:
   int numberOfUsers;
   char (*userList)[20];
   int *licenseList;
public:
   License(int numberOfLicenses);
   void initializeList();
   char* getUser(int);
   int getLicense(int);
};
License::License(int numberOfLicenses) : numberOfUsers(numberOfLicense
userList = new char [numberOfUsers][20];
licenseList = new int [numberOfUsers];
 initializeList();
}
int getNumberOfLicenses();
int getIndexForSearch();
void main() {
 int n = getNumberOfLicenses();
 if(n > = 0 && n \le 100) {
   License myFirm(n);
```

```
int index = getIndexForSearch();
  myFirm.getUser(index);
  myFirm.getLicense(index);
 }
}
```
In this example, the argument n to the constructor License::License falls in two categories:

- **•** n=0: When the new operator uses this argument, the **C++ specific checks** produce an error.
- **•** n>0: When the new operator uses this argument, the **C++ specific checks** is green.

Combining the two categories of arguments, the **C++ specific checks** produce an orange error on the new operator.

# **typeid operator dereferences a NULL pointer**

```
#include <iostream>
#include <typeinfo>
#define PI 3.142
class Shape {
 public:
  Shape();
  virtual void setVal(double) = 0;
  virtual double area() = 0;};
class Circle: public Shape {
  double radius;
 public:
  Circle(double radiusVal):Shape() {
   setVal(radiusVal);
   }
```

```
void setVal(double radiusVal) {
   if(radiusVal > 0)radius = radiusVal;
    else
     radius = 0;
  }
  double area() {
    return (PI * radius * radius);
   }
};
class Square: public Shape {
  double side;
 public:
  Square(double sideVal):Shape() {
    setVal(sideVal);
   }
  void setVal(double sideVal) {
   if(sideVal > 0)side = sideVal;
    else
     side = 0;}
  double area() {
    return (side * side);
   }
};
Shape* getShapePtr();
void main() {
Shape* shapePtr = getShapePr();
double val;
```

```
if(typeid(*shapePtr)==typeid(Circle)) {
                       std::cout<<"Enter radius:";
                       std::cin>>val;
                       shapePtr -> setVal(val);
                       std::count<<"Area of circle = "<<shapePtr -&gt; area();
                     }
                    else if(typeid(*shapePtr) == typeid(Square)) {
                       std::cout<<"Enter side:";
                       std::cin>>val;
                       shapePtr -> setVal(val);
                       std::count<<"Area of square = "<<shapePtr -&gt; area();
                     }
                    else {
                       std::cout<<"No valid shape.";
                     }
                   }
                  In this example, the Shape* pointer shapePtr returned by
                   getShapePtr() function can be:
                   • NULL: When shapePtr is used with the typeid operator, the C++
                     specific checks produce an error.
                   • Not NULL: When shapePtr is used with the typeid operator, the C++
                     specific checks is green.
                   Combining these two cases, the C++ specific checks produce an orange
                   error on the typeid operator in the first if statement branch in main.
                   Following this orange error, Polyspace considers that shapePtr is not
                   NULL. Therefore, the C++ specific checks on the typeid operator in
                   the second if statement branch is green.
Check
Information
                     Category: C++
                     Language: C++
                     Acronym: CPP
```
**Purpose** Division by zero occurs

**Description** This check determines whether the denominator of a division operation is zero.

### **Examples Red integer division by zero**

```
#include <stdio.h>
void main() {
  int x=2;
 printf("Quotient=%d",100/(x-2));
}
```
In this example, the denominator x-2 is zero.

#### **Correction — Check for zero denominator**

One possible correction is to check for a zero denominator before division.

In a complex code, it is difficult to keep track of values and avoid zero denominators. Therefore, it is good practice to check for zero denominator before every division.

```
#include <stdio.h>
int input();
void main() {
 int x=input();
 if(x>0) { //Avoid overflow
     if(x!=2 && x>0)
      printf("Quotient=%d",100/(x-2));
     else
      printf("Zero denominator.");
    }
}
```
# **Red integer division by zero after for loop**

```
#include <stdio.h>
void main() {
  int x=-10;
  for (int i=0;i<10;i++)
    x+=3;
  printf("Quotient=%d",100/(x-20));
}
```
In this example, the denominator x-20 is zero.

#### **Correction — Check for zero denominator**

One possible correction is to check for a zero denominator before division.

After several iterations of a for loop, it is difficult to keep track of values and avoid zero denominators. Therefore, it is good practice to check for zero denominator before every division.

```
#include <stdio.h>
#define MAX 10000
int input();
void main() {
  int x=input();
  for (int i=0;i<10;i++) {
   if(x < MAX) //Avoid overflow
     x+=3;
  }
  if(x>0) { //Avoid overflow
    if(x!=20)printf("Quotient=%d",100/(x-20));
    else
      printf("Zero denominator.");
    }
}
```
# **Orange integer division by zero inside for loop**

```
#include<stdio.h>
void main() {
 printf("Sequence of ratios: \n");
for(int count=-100; count<=100; count++)printf(" .2f ", 1/count);
}
```
In this example, count runs from -100 to 100 through zero. When count is zero, the **Division by zero** check returns a red error. Because the check returns green in the other for loop runs, the / symbol is orange.

There is also a red **Non-terminating loop** error on the for loop. This red error indicates a definite error in one of the loop runs.

#### **Correction — Check for zero denominator**

One possible correction is to check for a zero denominator before division.

```
void main() {
 printf("Sequence of ratios: \n");
for(int count=-100; count<=100; count++) {
    if(count != 0)printf(" .2f ", 1/count);
    else
        printf(" Infinite ');
}
}
```
# **Orange float division by zero inside for loop**

```
#include <stdio.h>
#define stepSize 0.1
```
#include<stdio.h>

```
void main() {
 float divisor = -1.0;
 int numberOfSteps = (int)(2*1.0)/stepSize);printf("Divisor running from -1.0 to 1.0\n");
for(int count = 1; count \leq numberOfSteps; count++) {
   divisor += stepSize;
   printf(" .2f ", 1.0/divisor);
}
}
```
In this example, divisor runs from –1.0 to 1.0 through 0.0. When divisor is 0.0, the **Division by zero** check returns a red error. Because the check returns green in the other for loop runs, the / symbol is orange.

There is no red **Non-terminating loop** error on the for loop. The red error does not appear because Polyspace approximates the values of divisor by a broader range. Therefore, Polyspace cannot determine if there is a definite error in one of the loop runs.

#### **Correction — Check for zero denominator**

One possible correction is to check for a zero denominator before division. For float variables, do not check for a zero denominator if the variable is exactly zero. Instead, check whether the variable is in a narrow range around zero.

```
#include <stdio.h>
#define stepSize 0.1
void main() {
 float divisor = -1.0;
 int numberOfSteps = (int)(2*1.0)/stepSize);printf("Divisor running from -1.0 to 1.0 \n\\for(int count = 1; count <= numberOfSteps; count++) {
   divisor += stepSize;
```

```
if(divisor < -0.00001 || divisor > 0.00001)
                       printf(" .2f ", 1.0/divisor);
                    else
                       printf(" Infinite ");
                  }
                 }
Check
                   Category: Numerical
                   Language: C | C++
```
**Acronym:** ZDV

**Information**

# **Exception handling**

 $\mathsf{l}$ 

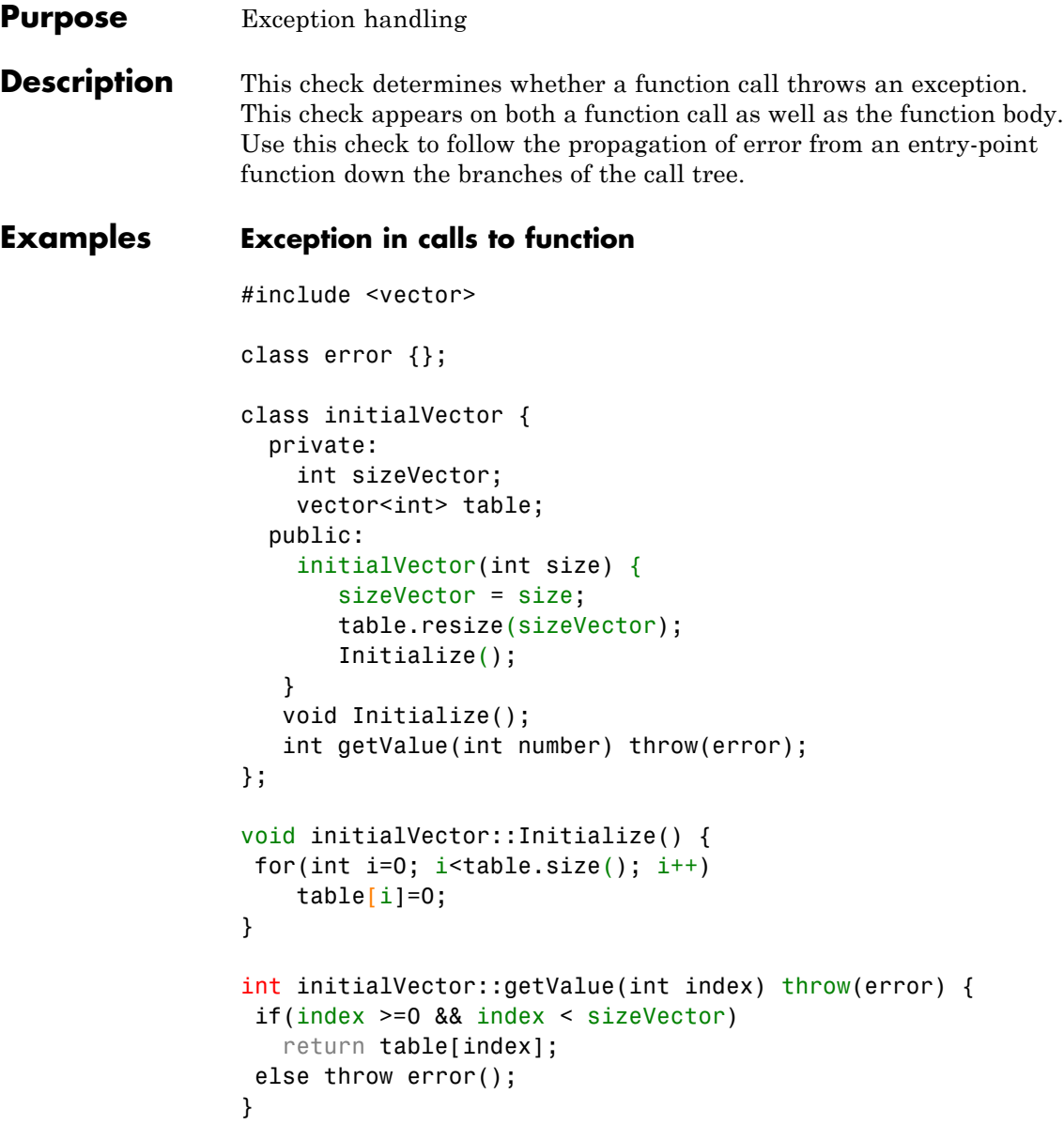

```
void main() {
 initialVector *vectorPtr = new initialVector(5);vectorPtr -> getValue(5);
}
```
In this example, the call to method initialVector::getValue throws an exception. This exception appears as a red **Exception handling** error on both the function call and function body. A red **Exception handling** error also appears on main because a function call inside main throws an exception.

# **Exception in calls to constructor or destructor**

```
#include<iostream.h>
class error {};
class Rectangle {
private:
 double length;
 double width;
public:
 Rectangle(double value1,double value2) {
   if(value1 \le 0.0 || value2 \le 0.0)throw error();
   else {
      length = value1;
      width = value2;
    }
  }
 ~Rectangle() {
   if(length<=0.0 || width<=0.0)
     throw error();
  }
 double calculateArea();
 void setLength(int value) {
     length=value;
 }
};
```

```
int inputFlag();
void main() {
 int flag = inputFlag();
Rectangle *rectPtr;
 switch(flag) {
   case 1: rectPtr = new Rectange(0.0, 0.0);
           std::cout<<rectPtr -> calculateArea();
           delete rectPtr;
           break;
   case 2: rectPtr = new Rectange(1.0, 1.0);std::cout<<rectPtr -> calculateArea();
           rectPtr->setLength(0.0);
           delete rectPtr;
           break;
   default: std::cout<<"Invalid flag.";
}
}
```
In this example:

- **•** In the first switch statement branch, the constructor Rectangle::Rectangle() is called with both arguments 0.0. In the body of the constructor, these arguments throw an exception. Therefore, the **Exception handling** check produces a red error on the new operator which implicitly calls the constructor. The **Exception handling** check on the constructor itself is orange because another call to the same constructor does not produce an error.
- **•** In the second switch statement branch, when the destructor Rectangle::~Rectangle() is called, the value of rectPtr->length is 0.0. In the body of the destructor, this value of length throws an exception. Therefore, the **Exception handling** check produces a red error in the body of the destructor and dashed red underlining on the delete operator that implicitly calls the destructor.
- **•** The **Exception handling** check produces an orange error on main because:
	- **-** In the first and second switch statement branches, the **Exception handling** check produces red errors.
	- **-** In the third branch, there are no **Exception handling** errors.

### **Type mismatch between throw declaration and usage**

```
#include <string>
class negativeBalance {
  public:
  negativeBalance(const string & s): errorMessage(s) {}
   ~negativeBalance(){}
 private:
   string errorMessage;
};
class Account {
 public:
    Account(long initVal):balance(initVal) {}
    -\text{Account}() \{ \}void debitAccount(long debitAmount) throw (int, char);
 private:
    long balance;
};
void Account::debitAccount(long debitAmount) throw (int, char) {
 if((balance - debitAmount) < 0)throw negativeBalance("Negative balance");
else
   balance -= debitAmount;
}
void main() {
Account *myAccount = new Account(1000);
try {
```

```
myAccount -> debitAccount(2000);
 }
catch(negativeBalance &){
}
delete myAccount;
}
```
In this example, the arguments to throw in the Account::debitAccount method are declared to be either int or char. However, the method throws an exception with type negativeBalance. Therefore, the **Exception handling** check produces a red error on throw.

**Check Information**

**Category:** C++ **Language:** C++ **Acronym:** EXC

```
Purpose C++ function does not return value when expected
Description This check determines whether a function with a return type other than
                 void returns a value. This check appears on the function definition.
Examples Function does not return value for any input
                 #include <stdio.h>
                 int input();
                 int inputRep();
                 int reply(int msg) {
                   int rep = inputRep();
                   if (msq > 0) return rep;
                 }
                 void main(void) {
                   int ch = input(), ans;
                    if (ch<=0)ans = reply(ch);printf("The answer is %d.",ans);
                 }
```
In this example, for all values of ch, reply(ch) has no return value. Therefore the **Function returns a value** check returns a red error on the definition of reply().

## **Correction — Return value for all inputs**

One possible correction is to return a value for all inputs to reply().

```
#include <stdio.h>
int input();
int inputRep();
int reply(int msg) {
   int rep = inputRep();
   if (msg > 0) return rep;
   return 0;
```

```
}
void main(void) {
  int ch = input(), ans;
   if (ch<=0)ans = reply(ch);
   printf("The answer is %d.",ans);
}
```
**Function does not return value for some inputs**

```
#include <stdio.h>
int input();
int inputRep(int);
int reply(int msg) {
    int rep = inputRep(msg);
    if (msg > 0) return rep;
}
void main(void) {
    int ch = input(), ans;
    if (ch<10)ans = reply(ch);else
        ans = reply(10);
    printf("The answer is %d.",ans);
}
```
In this example, in the first branch of the if statement, the value of ch can be divided into two ranges:

- ch < = 0: For the function call reply(ch), there is no return value.
- **•** ch > 0 and ch < 10: For the function call reply(ch), there is a return value.

Therefore the **Function returns a value** check returns an orange error on the definition of reply().

#### **Correction — Return value for all inputs**

One possible correction is to return a value for all inputs to reply().

```
#include <stdio.h>
                 int input();
                 int inputRep(int);
                 int reply(int msg) {
                     int rep = inputRep(msg);
                     if (msg > 0) return rep;
                     return 0;
                 }
                 void main(void) {
                     int ch = input(), ans;
                     if (ch<10)ans = reply(ch);else
                         ans = reply(10);
                     printf("The answer is %d.",ans);
                 }
Check
Information
                    Category: C++
                    Language: C++
                   Acronym: FRV
```
**See Also** [Initialized return value](#page-253-0)

# **Illegally dereferenced pointer**

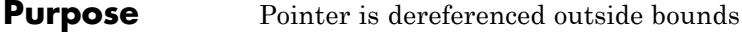

**Description** This check on a pointer dereference determines whether the pointer points outside its bounds.

> When you assign an address to a pointer, a block of memory is associated with the pointer. You cannot access memory beyond that block using the pointer.

### **Examples Pointer points outside array bounds**

```
#define Size 1024
int input();
void main() {
    int arr[Size];
    int *p = arr;for (int index = 0; index < Size ; index++, p++) {
   *p = input();
   }
    *_{p} = input();
}
```
In this example:

- **•** Before the for loop, p points to the beginning of the array arr.
- **•** After the for loop, p points outside the array.

The **Illegally dereferenced pointer** check on dereference of p after the for loop produces a red error.

#### **Correction — Remove illegal dereference**

One possible correction is to remove the illegal dereference of p after the for loop.

#define Size 1024

```
int input();
void main() {
    int arr[Size];
    int *p = arr;for (int index = 0; index < Size ; index++, p++) {
   *p = input();}
}
```
# **Pointer points outside structure field**

```
typedef struct S{
 int f1;
 int f2;
 int f3;
} S;
void Initialize(int *ptr) {
 *ptr = 0;
*(ptr+1) = 0;*(ptr+2) = 0;}
void main(void) {
 S myStruct;
 Initialize(&myStruct.f1);
}
```
In this example, inside Initialize, ptr to the first field of the structure. Therefore, when you attempt to access the second field through ptr, the **Illegally dereferenced pointer** check produces a red error.

#### **Correction — Avoid memory access outside structure field**

One possible correction is to initialize the structure through a pointer to the entire structure instead of an individual field.

```
typedef struct S{
  int f1;
  int f2;
  int f3;
 } S;
void Initialize(S* ptr) {
 ptr-7f1 = 0;ptr-72 = 0;ptr-53 = 0;}
 void main(void) {
  S myStruct;
  Initialize(&myStruct);
}
```
# **NULL pointer is dereferenced**

```
#include<stdlib.h>
void main() {
int *ptr=NULL;
 *ptr=0;}
```
In this example, ptr is assigned the value NULL. Therefore when you dereference ptr, the **Illegally dereferenced pointer** check produces a red error.

## **Correction — Avoid NULL pointer dereference**

One possible correction is to initialize ptr with the address of a variable instead of NULL.

```
void main() {
int var;
 int *ptr=&var;
 *ptr=0;}
```
# **Offset on NULL pointer**

```
int getOffset();
void main() {
 int *ptr = (int*) 0 + getOffset();
 if(pt: != (int*)0)*ptr = 0;
}
```
In this example, although an offset is added to (int\*) 0, Polyspace does not treat the result as a valid address. Therefore when you dereference ptr, the **Illegally dereferenced pointer** check produces a red error.

# **Bit field type is incorrect**

```
struct flagCollection {
     unsigned int flag1: 1;
    unsigned int flag2: 1;
    unsigned int flag3: 1;
    unsigned int flag4: 1;
    unsigned int flag5: 1;
    unsigned int flag6: 1;
    unsigned int flag7: 1;
};
char getFlag();
int main()
{
unsigned char myFlag = getFlag();
struct flagCollection* myFlagCollection;
myFlagCollection = (struct flagCollection *) &myFlag;
if (myFlagCollection -> flag1 == 1)
 return 1;
return 0;
}
```
In this example:

- **•** The fields of flagCollection have type unsigned int. Therefore, a flagCollection structure requires 32 bits of memory in a 32-bit architecture even though the fields themselves occupy 7 bits.
- **•** When you cast a char address &myFlag to a flagCollection pointer myFlagCollection, you assign only 8 bits of memory to the pointer. Therefore, the **Illegally dereferenced pointer** check on dereference of myFlagCollection produces a red error.

#### **Correction — Use correct type for bit fields**

One possible correction is to use unsigned char as field type of flagCollection instead of unsigned int. In this case:

- **•** The structure flagCollection requires 8 bits of memory.
- **•** When you cast the char address &myFlag to the flagCollection pointer myFlagCollection, you also assign 8 bits of memory to the pointer. Therefore, the **Illegally dereferenced pointer** check on dereference of myFlagCollection is green.

```
struct flagCollection {
     unsigned char flag1: 1;
     unsigned char flag2: 1;
    unsigned char flag3: 1;
    unsigned char flag4: 1;
    unsigned char flag5: 1;
    unsigned char flag6: 1;
    unsigned char flag7: 1;
   };
char getFlag();
int main()
{
```

```
unsigned char myFlag = getFlag();
struct flagCollection* myFlagCollection;
myFlagCollection = (struct flagCollection *) &myFlag;
 if (myFlagCollection -> flag1 == 1)
 return 1;
return 0;
}
```
# **Return value of malloc is not checked for NULL**

```
void main(void)
{
char *p = (char*)malloc(1);;
char *q = p;
*q = 'a';}
```
In this example, malloc can return NULL to p. Therefore, when you assign p to q and dereference q, the **Illegally dereferenced pointer** check produces a red error.

#### **Correction — Check return value of malloc for NULL**

One possible correction is to check p for NULL before derferencing q.

```
#include<stdlib.h>
void main(void)
{
 char *p = (char*) malloc(1);;
 char *q = p;
 if(p!=NULL) *q = 'a';
}
```
## **Pointer to union gets insufficient memory from malloc**

```
#include <stdlib.h>
enum typeName {CHAR,INT};
typedef struct {
```

```
enum typeName myTypeName;
union {
  char myChar;
   int myInt;
  } myVar;
} myType;
void main() {
myType* myTypePtr;
myTypePtr = (myType*)malloc(sizeof(int) + sizeof(char));
if(myTypePtr != NULL) { }myTypePtr->myTypeName = INT;
}
}
```
In this example:

- **•** Because the union myVar has an int variable as a field, it must be assigned 4 bytes in a 32-bit architecture. Therefore, the structure myType must be assigned  $4+4 = 8$  bytes.
- **•** malloc returns sizeof(int) + sizeof(char)=4+1=5 bytes of memory to myTypePtr, a pointer to a myType structure. Therefore, when you dereference myTypePtr, the **Illegally dereferenced pointer** check returns a red error.

#### **Correction — Assign sufficient memory to pointer**

One possible correction is to assign 8 bytes of memory to myTypePtr before dereference.

```
#include <stdlib.h>
enum typeName {CHAR,INT};
typedef struct {
  enum typeName myTypeName;
 union {
    char myChar;
```

```
int myInt;
  } myVar;
} myType;
void main() {
myType* myTypePtr;
myTypePtr = (myType*)malloc(sizeof(int) + sizeof(char));
if(myTypePtr != NULL) {
   myTypePtr->myTypeName = INT;
}
}
```
# **Structure is allocated memory partially**

```
#include<stdlib.h>
typedef struct {
   int length;
   int breadth;
} rectangle;
typedef struct {
   int length;
   int breadth;
   int height;
} cuboid;
void main() {
cube *cuboidPtr = malloc(sizeof(rectangle));
if(cuboidPtr!=NULL) {
  cuboidPtr->length = 10;
   cuboidPtr-> breadth = 10;}
}
```
In this example, cuboidPtr obtains sufficient memory to accommodate two of its fields. Because the ANSI C standards do not allow such partial memory allocations, the **Illegally dereferenced pointer** check on dereference of cuboidPtr produce a red error.

#### **Correction — Allocate full memory**

To observe ANSI C standards, cuboidPtr must be allocated full memory.

```
#include<stdlib.h>
typedef struct {
   int length;
   int breadth;
} rectangle;
typedef struct {
   int length;
   int breadth;
   int height;
} cuboid;
void main() {
 cube *cuboidPtr = malloc(sizeof(cuboid));
 if(cuboidPtr!=NULL) {
   cuboidPtr->length = 10;
   cuboidPtr-> breadth = 10;
  }
}
```
#### **Correction — Use Polyspace analysis option**

You can allow partial memory allocation for structures, yet not have a red **Illegally dereferenced pointer** error. To allow partial memory allocation, on the **Configuration** pane, under **Check Behavior**, select **Allow incomplete or partial allocation of structures**.

```
#include<stdlib.h>
typedef struct {
   int length;
   int breadth;
} rectangle;
typedef struct {
   int length;
```

```
int breadth;
   int height;
} cuboid;
void main() {
cube *cuboidPtr = malloc(sizeof(square));
if(cuboidPtr!=NULL) {
   cuboidPtr->length = 10;
   cuboidPtr->breadth = 10;}
}
```
### **Pointer to one field of structure points to another field**

```
#include<stdlib.h>
typedef struct {
   int length;
   int breadth;
} square;
void main() {
square mySquare;
char* squarePtr = &mySquare.length;
 //Assign zero to mySquare.length byte by byte
for(int byteIndex=1; byteIndex<=4; byteIndex++) {
    *squarePtr=0;
    squarePtr++;
}
 //Assign zero to first byte of mySquare.breadth
 *squarePtr=0;
}
```
In this example, although squarePtr is a char pointer, it is assigned the address of the integer mySquare.length. Because:

**•** char occupies 1 byte,

**•** int occupies 4 bytes in a 32–bit architecture,

squarePtr can access the four bytes of mySquare.length through pointer arithmetic. But when it accesses the first byte of another field mySquare.breadth, the **Illegally dereferenced pointer** check produces a red error.

#### **Correction — Assign address of structure instead of field**

One possible correction is to assign squarePtr the address of the full structure mySquare instead of mySquare.length. squarePtr can then access all the bytes of mySquare through pointer arithmetic.

```
#include<stdlib.h>
typedef struct {
   int length;
   int breadth;
} square;
void main() {
 square mySquare;
 char* squarePtr = &mySquare;
 //Assign zero to mySquare.length byte by byte
 for(int byteIndex=1; byteIndex<=4; byteIndex++) {
    *squarePtr=0;
    squarePtr++;
 }
 //Assign zero to first byte of mySquare.breadth
 *squarePtr=0;
}
```
#### **Correction — Use Polyspace analysis option**

You can use a pointer to navigate across the fields of a structure and not produce a red **Illegally dereferenced pointer** error. To allow such navigation, on the **Configuration** pane, under **Check Behavior**, select **Enable pointer arithmetic across fields**.

#include<stdlib.h>
```
typedef struct {
                    int length;
                    int breadth;
                 } square;
                 void main() {
                  square mySquare;
                  char* squarePtr = &mySquare.length;
                  //Assign zero to mySquare.length byte by byte
                  for(int byteIndex=1; byteIndex<=4; byteIndex++) {
                     *squarePtr=0;
                     squarePtr++;
                  }
                  //Assign zero to first byte of mySquare.breadth
                  *squarePtr=0;
                 }
Check
Information
                    Category: Static memory
                    Language: C | C++
                    Acronym: IDP
```
## **Initialized return value**

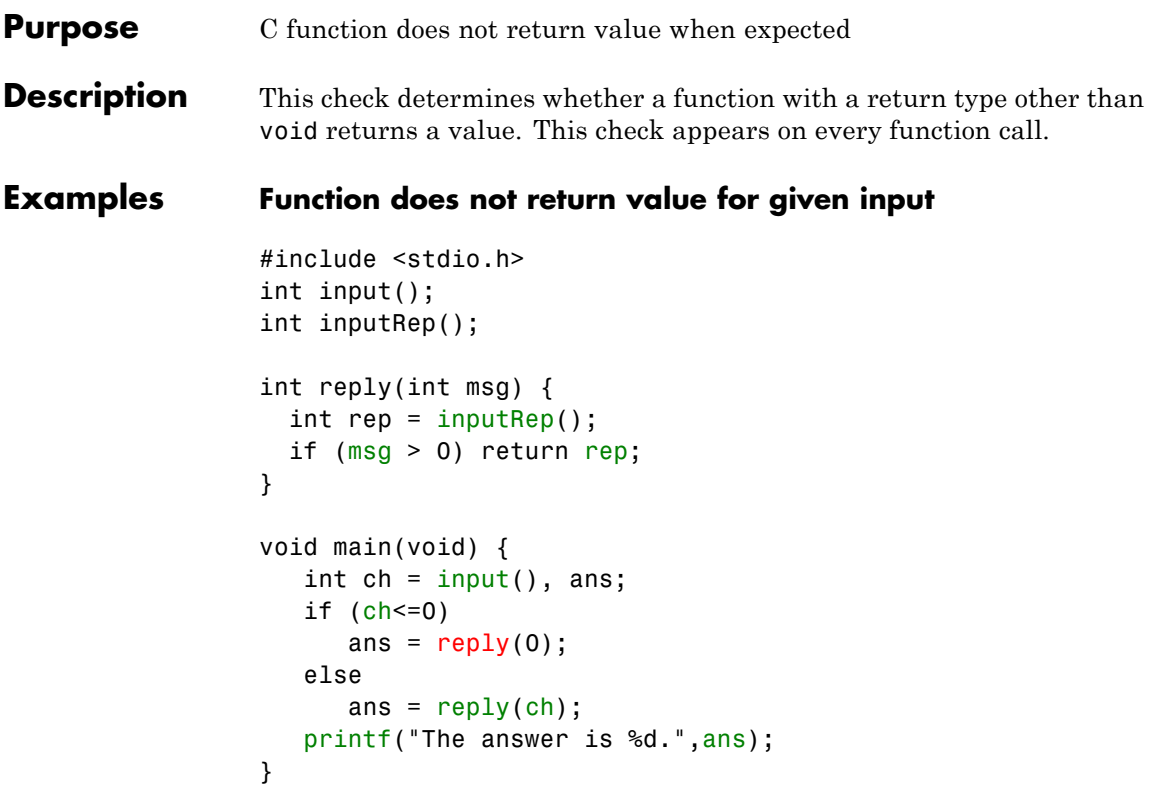

In this example, for the function call reply(0), there is no return value. Therefore the **Initialized return value** check returns a red error. The second call reply(ch) always returns a value. Therefore, the check on this call is green.

## **Correction — Return value for all inputs**

One possible correction is to return a value for all inputs to reply().

```
#include <stdio.h>
int input();
int inputRep();
int reply(int msg) {
```

```
int rep = inputRep();
 if (msg > 0) return rep;
   return 0;
}
void main(void) {
   int ch = input(), ans;
   if (ch<=0)ans = reply(0);
   else
      ans = reply(ch);
   printf("The answer is %d.",ans);
}
```
## **Function does not return value for some inputs**

```
#include <stdio.h>
int input();
int inputRep(int);
int reply(int msg) {
    int rep = inputRep(msg);if (msg > 0) return rep;
}
void main(void) {
    int ch = input(), ans;
    if (ch<10)ans = reply(ch);else
        ans = reply(10);
    printf("The answer is %d.",ans);
}
```
In this example, in the first branch of the if statement, the value of ch can be divided into two ranges:

• ch < = 0: For the function call reply(ch), there is no return value.

**•** ch > 0 and ch < 10: For the function call reply(ch), there is a return value.

Therefore the **Initialized return value** check returns an orange error on reply(ch).

#### **Correction — Return value for all inputs**

One possible correction is to return a value for all inputs to  $\text{reply}()$ .

```
#include <stdio.h>
int input();
int inputRep(int);
int reply(int msg) {
    int rep = inputRep(msg);if (msg > 0) return rep;
    return 0;
}
void main(void) {
    int ch = input(), ans;
    if (ch<10)ans = reply(ch);else
        ans = reply(10);
    printf("The answer is %d.",ans);
}
```
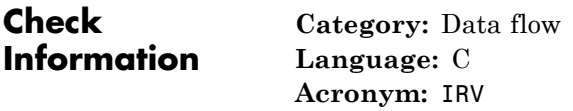

**See Also** [Function returns a value](#page-238-0)

#### **Purpose** Variable range information appears

## **Description** This user-specified check provides range information on specified variables. If you want to know the range of the variables var1, var2, ... at a certain point in the code, place the line #pragma var1 var2 ... at that point. After verification, to see the variable range, place your cursor on the variable name.

**Note** The tooltip indicates the range that Polyspace considers, not the actual variable range. Because of approximations, the variable range that Polyspace considers can sometimes be a superset of the actual variable range. Use this check to help understand the cause of other Polyspace checks.

## **Examples View range of variable**

```
int input();
void main() {
 int num=input();
 int i;
 if(num>0 && num<10) {
   for(i=0; i<20; i++)
       num+=i;
   #pragma Inspection_Point num
  }
  #pragma Inspection_Point num
}
```
In this example, if you place your cursor on the variable num in the #pragma statements, you can view its range. In the first case, the tooltip shows the range [191 .. 199]. In the second case, the tooltip shows the range  $[-2^{31} \ldots 0]$  or  $[10 \ldots 2^{31} - 1]$ . The second range shows that Polyspace considers the return value of input() to be in the full range of type int.

# **Inspection points**

**Check Information**

**Category:** Other **Language:** C **Acronym:** IPT

```
Purpose Standard library function is called with invalid arguments
Description This check on a standard library function call determines whether the
                 function is called with valid arguments.
Examples Invalid use of standard library float routine
                 #include<assert.h>
                 #include<math.h>
                 #define HALF_PI 1.5707963267948966
                 #define LARGE_EXP 710
                 enum operation {
                    ASIN,
                    ACOS,
                    TAN,
                    SQRT,
                    LOG,
                    EXP,
                    ACOSH,
                    ATANH };
                 enum operation getOperation();
                 double getVal();
                 void main() {
                   enum operation myOperation = getOperation();
                  double myVal=getVal(), res;
                   switch(myOperation) {
                   case ASIN: assert(myVal < -1.0 || myVal > 1.0);res = asin(myVal);break;
                   case ACOS: assert(myVal < -1.0 || myVal > 1.0);
                               res = acos(mvVal);
                               break;
                   case TAN: assert( myVal == HALF PI);
                               res = tan(mvVal);
```

```
break;
  case SQRT: assert( myVal < 0.0);
             res = sqrt(myVal);break;
  case LOG: assert(myVal \leq 0.0);res = log(myVal);
             break;
  case EXP: assert(myVal > LARGE EXP);
             res = exp(myVal);break;
  case ACOSH: assert(myVal < 1.0);
              res = acosh(myVal);break;
  case ATANH: assert(myVal \le -1.0 || myVal \ge 1.0);res = \text{atanh}(\text{myVal});break;
}
}
```
In this example, following each assert statement, Polyspace considers that myVal contains only those values that make the assert condition true. For example, following assert(myVal < 1.0);, Polyspace considers that myVal contains values less than 1.0.

When myVal is used as argument in a standard library function, its values are invalid for the function. Therefore, the **Invalid use of standard library routine** check produces a red error.

## **Invalid use of standard library memory routine**

```
#include <string.h>
#include <stdio.h>
char* Copy First Six Letters(void) {
  char str1[10],str2[5];
  printf("Enter string:\n");
  scanf("%s",str1);
  memcpy(str2,str1,6);
```

```
return str2;
}
```
In this example, the size of string str2 is 5, but 6 characters of string str1 are copied into str2 using the memcpy function. Therefore, the **Invalid use of standard library routine** check on the call to memcpy produces a red error.

#### **Correction — Call function with valid arguments**

One possible correction is to adjust the size of str2 so that it accommodates the characters copied with the memcpy function.

```
#include <string.h>
#include <stdio.h>
char* Copy First Six Letters(void) {
 char str1[10],str2[6];
  printf("Enter string:\n");
 scanf("%s",str1);
 memcpy(str2,str1,6);
 return str2;
 }
```
## **Invalid use of standard library string routine**

```
#include <stdio.h>
char* Copy_String(void)
 {
 char *res;
 char gbuffer[5],text[20]="ABCDEFGHIJKL";
 res=strcpy(gbuffer,text);
 return(res);
 }
```
In this example, the string text is larger in size than gbuffer. Therefore, when you copy text into gbuffer. the **Invalid use of standard library routine** check on the call to strcpy produces a red error.

# **Invalid use of standard library routine**

## **Correction — Call function with valid arguments**

One possible correction is to declare the destination string gbuffer with equal or larger size than the source string text.

```
#include <stdio.h>
char* Copy_String(void)
{
 char *res;
 char gbuffer[20],text[20]="ABCDEFGHIJKL";
 res=strcpy(gbuffer,text);
 return(res);
 }
```
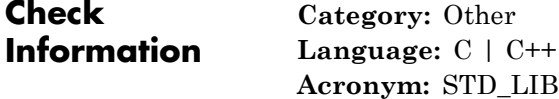

```
Purpose Called function specified with -known-NTC does not return to calling
                  context
```
- **Description** This check appears on a function call if:
	- **•** The function does not return to its calling context.
	- **•** You have specified the function name as an argument of the option -known-NTC. Use this option to specify functions that contain a known infinite loop or another error.

## **Examples Known non-terminating call error**

```
enum boolean {TRUE, FALSE};
void task();
void executeTask (enum boolean res) {
 do {
     task();
   } while(res==TRUE);
}
int inputCh();
void main() {
 int ch = inputCh();
 if(ch==1)executeTask(TRUE);
 else
   executeTask(FALSE);
}
```
In this example, in the first if statement branch, executeTask does not return to the calling context because of an infinite loop in the function body. If you:

- **•** Run verification on the command-line with option -known-NTC "executeTask"
- **•** Specify -known-NTC "executeTask" for **Advanced Settings > Other** on the **Configuration** pane

a red **Known non-terminating call** appears on the call to executeTask.

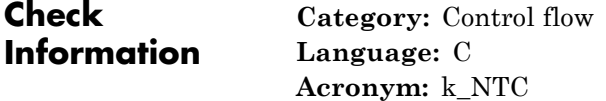

**See Also** [Non-terminating call](#page-279-0)

<span id="page-264-0"></span>**Purpose** Local variable is not initialized before being read

**Description** This check occurs for every local variable read. It determines whether the variable being read is initialized.

## **Examples Non-initialized variable used on right side of assignment operator**

#include <stdio.h> void main(void) { int sum; for(int  $i=1$ ;  $i \le 10$ ;  $i++$ )  $sum+=i$ ; printf("The sum of the first 10 natural numbers is %d.", sum); }

The statement sum+=i; is the shorthand for sum=sum+i;. Because sum is used on the right side of an expression before being initialized, the **Non-initialized local variable** check returns a red error.

#### **Correction — Initialize variable before using on right side of assignment**

One possible correction is to initialize sum before the for loop.

```
#include <stdio.h>
void main(void) {
   int sum=0;
   for(int i=1; i \le 10; i++)sum+=i;
   printf("The sum of the first 10 natural numbers is %d.", sum);
}
```
## **Non-initialized variable used with relational operator**

```
#include <stdio.h>
int getTerm();
```

```
void main(void) {
    int count,sum=0,term;
    while( count <= 10 && sum <1000) {
       count++;
       term = getTerm();
       if(term > 0 & 8 & term \le 1000) sum += term;}
    printf("The sum of 10 terms is %d.", sum);
 }
```
In this example, the variable count is not initialized before the comparison count <= 10. Therefore, the **Non-initialized local variable** check returns a red error.

#### **Correction — Initialize variable before using with relational operator**

One possible correction is to initialize count before the comparison count  $\leq$  10.

```
#include <stdio.h>
int getTerm();
void main(void) {
    int count=1,sum=0,term;
    while( count <= 10 && sum <1000) {
       count++;
       term = getTerm();
       if(term > 0 && term <= 1000) sum += term;
      }
    printf("The sum of 10 terms is %d.", sum);
 }
```
## **Non-initialized variable passed to function**

```
#include <stdio.h>
int getShift();
int shift(int var) {
    int shiftVal = getShift();
    if(shiftVal > 0 && shiftVal < 1000)
           return(var+shiftVal);
    return 1000;
  }
void main(void) {
   int initVal;
   printf("The result of a shift is %d",shift(initVal));
  }
```
In this example, initVal is not initialized when it is passed to shift(). Therefore, the **Non-initialized local variable** check returns a red error. Because of the red error, Polyspace does not verify the operations in shift().

## **Correction — Initialize variable before passing to function**

One possible correction is to initialize initVal before passing to shift(). initVal can be initialized through an input function. To avoid an overflow, the value returned from the input function must be within bounds.

```
#include <stdio.h>
int getShift();
int getInit();
int shift(int var) {
    int shiftVal = getShift();
    if(shiftVal > 0 && shiftVal < 1000)
           return(var+shiftVal);
    return 1000;
  }
```

```
void main(void) {
   int initVal=getInit();
   if(initVal >0 && initVal < 1000)
     printf("The result of a shift is %d",shift(initVal));
   else
     printf("Value must be between 0 and 1000.");
 }
```
## **Non-initialized array element**

```
#include <stdio.h>
#define arrSize 19
void main(void)
{
int arr[arrSize],indexFront, indexBack;
for(indexFront = 0,indexBack = arSize - 1; indexFront < arSize/2;
indexFront++, indexBack--) {
      arr[indexFront] = indexFront;
      arr[indexBack] = arrSize - indexBack - 1;}
   printf("The array elements are: \n");
   for(indexFront = 0; indexFront< arrSize; indexFront ++)
       printf("Element[%d]: %d", indexFront, arr[indexFront]);
}
```
In this example, in the first for loop:

- **•** indexFront runs from 0 to 8.
- **•** indexBack runs from 18 to 10.

Therefore,  $arr[9]$  is not initialized. In the second for loop, when arr[9] is passed to printf, the **Non-initialized local variable** check returns an error. The error is orange because the check returns an error only in one of the loop runs.

Due to the orange error in one of the loop runs, a red **Non-terminating loop** error appears on the second for loop.

#### **Correction — Initialize variable before passing to function**

One possible correction is to keep the first for loop intact and initialize arr[9] outside the for loop.

```
#include <stdio.h>
 #define arrSize 19
void main(void)
 {
 int arr[arrSize],indexFront, indexBack;
for(indexFront = 0,indexBack = arrSize - 1; indexFront < arrSize/2;
 indexFront++, indexBack--) {
       arr[indexFront] = indexFront;arr[indexBack] = arrSize - indexBack - 1;}
   arr[indexFront] = indexFront;printf("The array elements are: \n");
   for(indexFront = 0; indexFront< arrSize; indexFront ++)
        printf("Element[%d]: %d", indexFront, arr[indexFront]);
}
```
## **Non-initialized structure**

```
typedef struct S {
   int integerField;
   char characterField;
}S;
void operateOnStructure(S);
void operateOnStructureField(int);
void main() {
  S myStruct;
  operateOnStructure(myStruct);
  operateOnStructureField(myStruct.integerField);
```
}

In this example, the structure myStruct is not initialized. However, a **Non-initialized local variable** check is not performed when the entire structure myStruct is passed to the function operateOnStructure. The check is performed only when a field of the structure is passed.

#### **Correction— Initialize structure**

One possible correction is to initialize the structure myStruct before passing it to a function.

```
typedef struct S {
                     int integerField;
                     char characterField;
                 }S;
                 void operateOnStructure(S);
                 void operateOnStructureField(int);
                 void main() {
                    S myStruct = \{0, ' ''\};
                    operateOnStructure(myStruct);
                    operateOnStructureField(myStruct.integerField);
                  }
Check
Information
                    Category: Data flow
                    Language: C | C++
                    Acronym: NIVL
```
**See Also** [Non-initialized pointer](#page-270-0) **|** [Non-initialized variable](#page-275-0)

<span id="page-270-0"></span>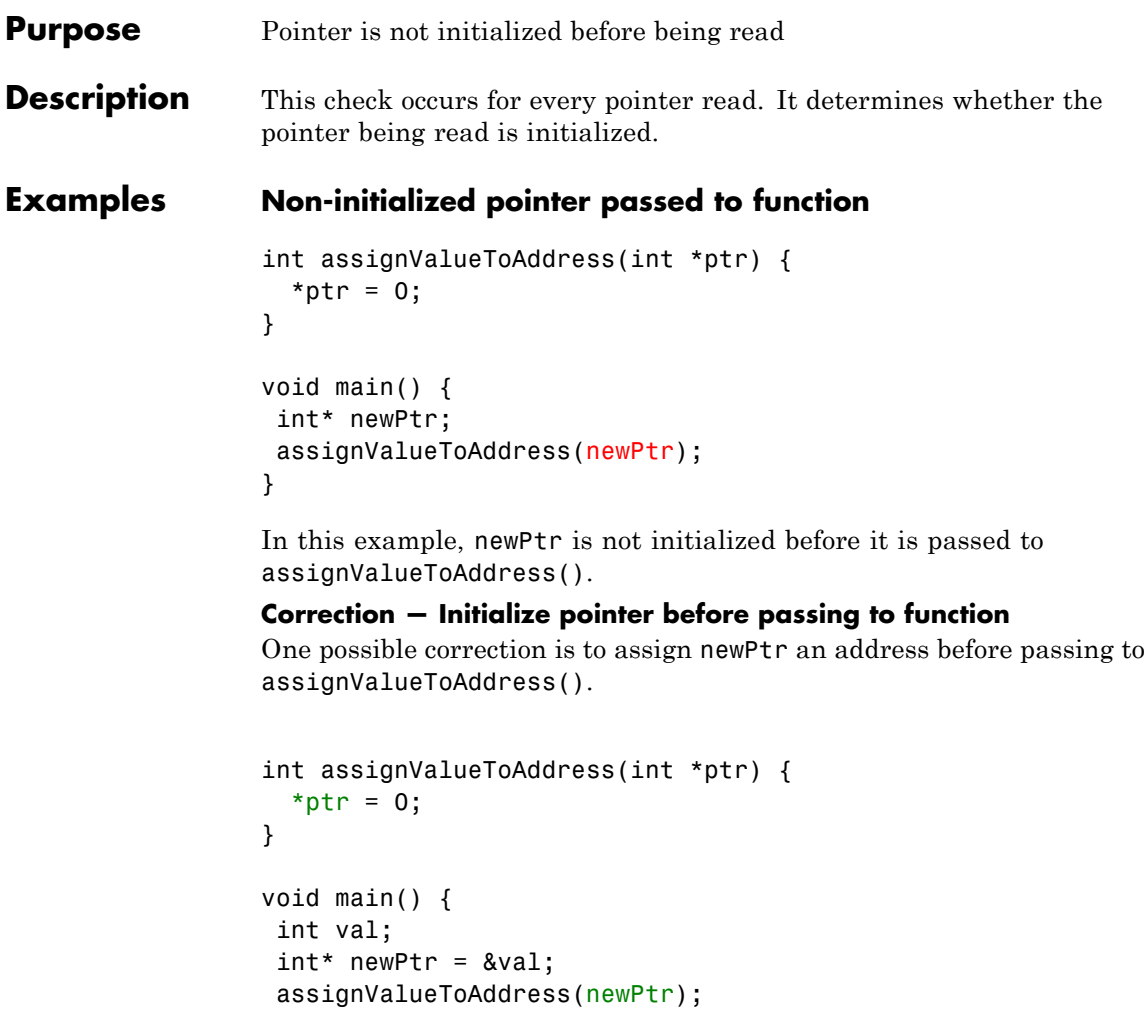

# **Non-initialized pointer to structure**

```
#include <stdlib.h>
#define stackSize 25
```
}

```
typedef struct stackElement {
  int value;
  int *prev;
}stackElement;
int input();
void main() {
 stackElement *stackTop;
 for (int count = 0; count < stackSize; count++) {
    if(stackTop!=NULL) {
       stackTop \rightarrow value = input();
       stackTop -> prev = stackTop;
    }
    stackTop = (stackElement*)malloc(sizeof(stackElement));
 }
}
```
In this example, in the first run of the for loop, stackTop is not initialized and does not point to a valid address. Therefore, the **Non-initialized pointer** check on stackTop!=NULL returns a red error.

#### **Correction — Initialize pointer before dereference**

One possible correction is to initialize stackTop through malloc() before the check stackTop!=NULL.

```
#include <stdlib.h>
#define stackSize 25
typedef struct stackElement {
  int value;
  int *prev;
}stackElement;
int input();
void main() {
```

```
stackElement *stackTop;
 for (int count = 0; count < stackSize; count++) {
    stackTop = (stackElement*)malloc(sizeof(stackElement));
    if(stackTop!=NULL) {
       stackTop \rightarrow value = input();
       stackTop -> prev = stackTop;
    }
}
}
```
## **Non-initialized char\* pointer used to store string**

```
#include <stdio.h>
void main() {
 char *str;
 scanf("%s", str);
}
```
In this example, str does not point to a valid address. Therefore, when the scanf function reads a string from the standard input to str, the **Non-initialized pointer** check returns a red error.

#### **Correction — Use char array instead of char\* pointer**

One possible correction is to declare str as a char array. This declaration assigns an address to the char\* pointer associated with the array name str. You can then use the pointer as input to scanf.

```
#include <stdio.h>
void main() {
char str[10];
scanf("%s",str);
}
```
## **Non-initialized array of char\* pointers used to store variable-size strings**

```
#include <stdio.h>
void assignDataBaseElement(char** str) {
scanf("%s",*str);
}
void main() {
 char *dataBase[20];
for(int count = 1; count < 20 ; count++) {
    assignDataBaseElement(&dataBase[count]);
    printf("Database element %d : %s",count,dataBase[count]);
}
}
```
In this example, dataBase is an array of char\* pointers. In each run of the for loop, an element of dataBase is passed via pointers to the function assignDataBaseElement(). The element passed is not initialized and does not contain a valid address. Therefore, when the element is used to store a string from standard input, the **Non-initialized pointer** check returns a red error.

## **Correction — Initialize char\* pointers through calloc**

One possible correction is to initialize each element of dataBase through the calloc() function before passing it to assignDataBaseElement(). The initialization through calloc() allows the char pointers in dataBase to point to strings of varying size.

```
#include <stdio.h>
#include <stdlib.h>
void assignDataBaseElement(char** str) {
 scanf("%s",*str);
}
int inputSize();
```
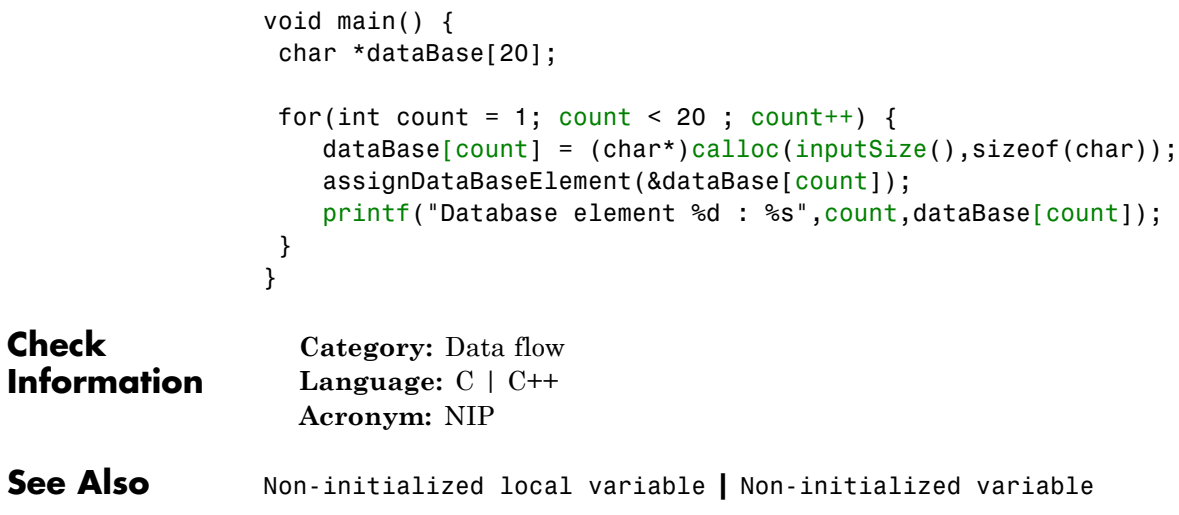

## <span id="page-275-0"></span>**Purpose** Variable other than local variable is not initialized before being read **Description** For variables other than local variables, this check occurs on every variable read. It determines whether the variable being read is initialized. By default, Polyspace considers that global variables are initialized according to ANSI C standards. For instance, the default initial value of an int variable is 0. To prevent this default assumption during analysis, on the **Configuration** pane, select the option **Inputs & Stubbing > Ignore default initialization of global variables**. **Examples Non-initialized global variable** int globVar; int getVal();

```
void main() {
 int val = getVal();
 if(va1)=0 && va1<=100)
   globVar += val;
}
```
In this example, globVar does not have an initial value when incremented. Therefore, the **Non-initialized variable** check produces a red error.

## **Correction — Initialize global variable before use**

One possible correction is to initialize the global variable globVar before use.

```
int globVar;
int getVal();
void main() {
 int val = getVal();
 if(val >=0 & & val <= 100)
   globVar += val;
```
}

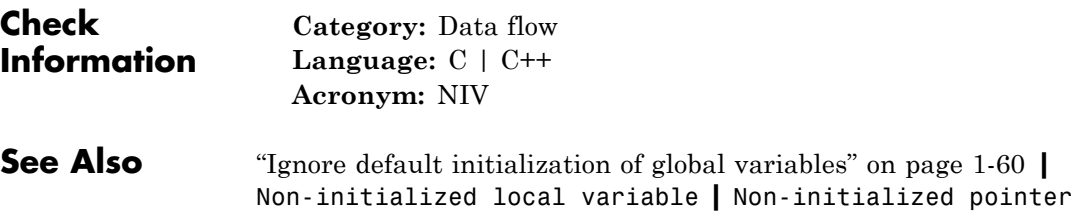

## **Non-null this-pointer in method**

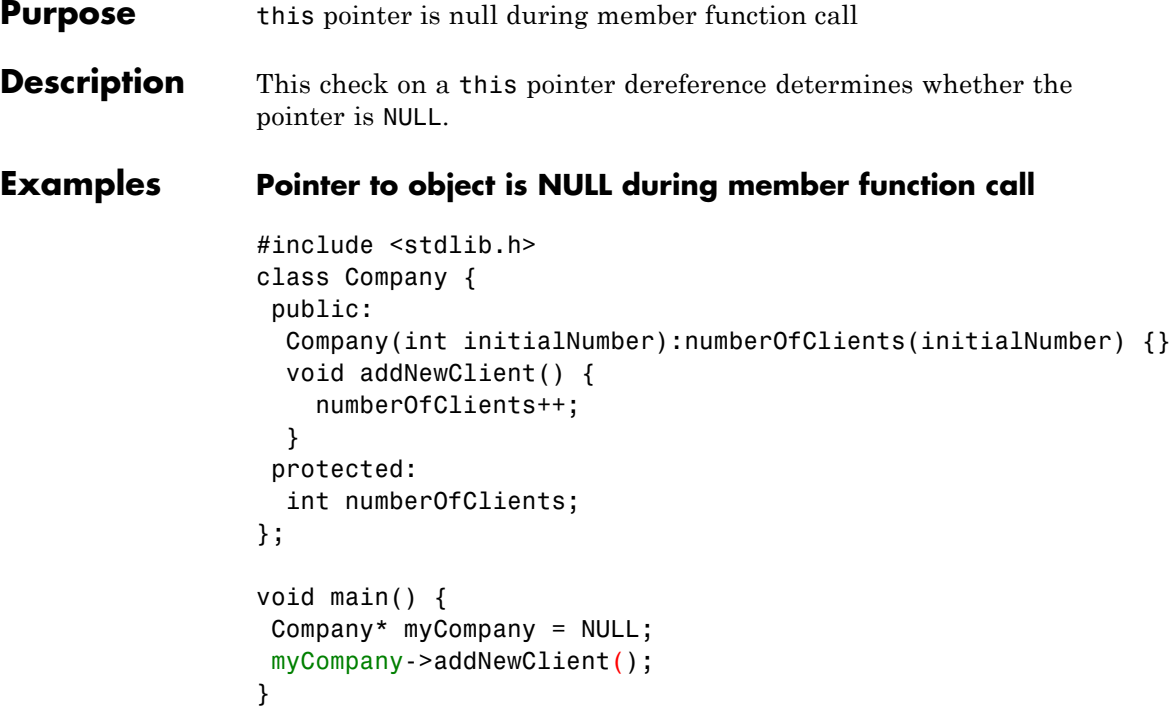

In this example, the pointer myCompany is initialized to NULL. Therefore when the pointer is used to call the member function addNewClient, the **Non-null this-pointer in method** produces a red error.

## **Correction — Initialize pointer with valid address**

One possible correction is to initialize myCompany with a valid memory address using the new operator.

```
#include <stdlib.h>
class Company {
 public:
  Company(int initialNumber):numberOfClients(initialNumber) {}
  void addNewClient() {
    numberOfClients++;
  }
```

```
protected:
  int numberOfClients;
};
void main() {
 Company* myCompany = new Company(0);
 myCompany->addNewClient();
}
```
**Check Information**

**Category:** C++ **Language:** C++ **Acronym:** NNT

# <span id="page-279-0"></span>**Non-terminating call**

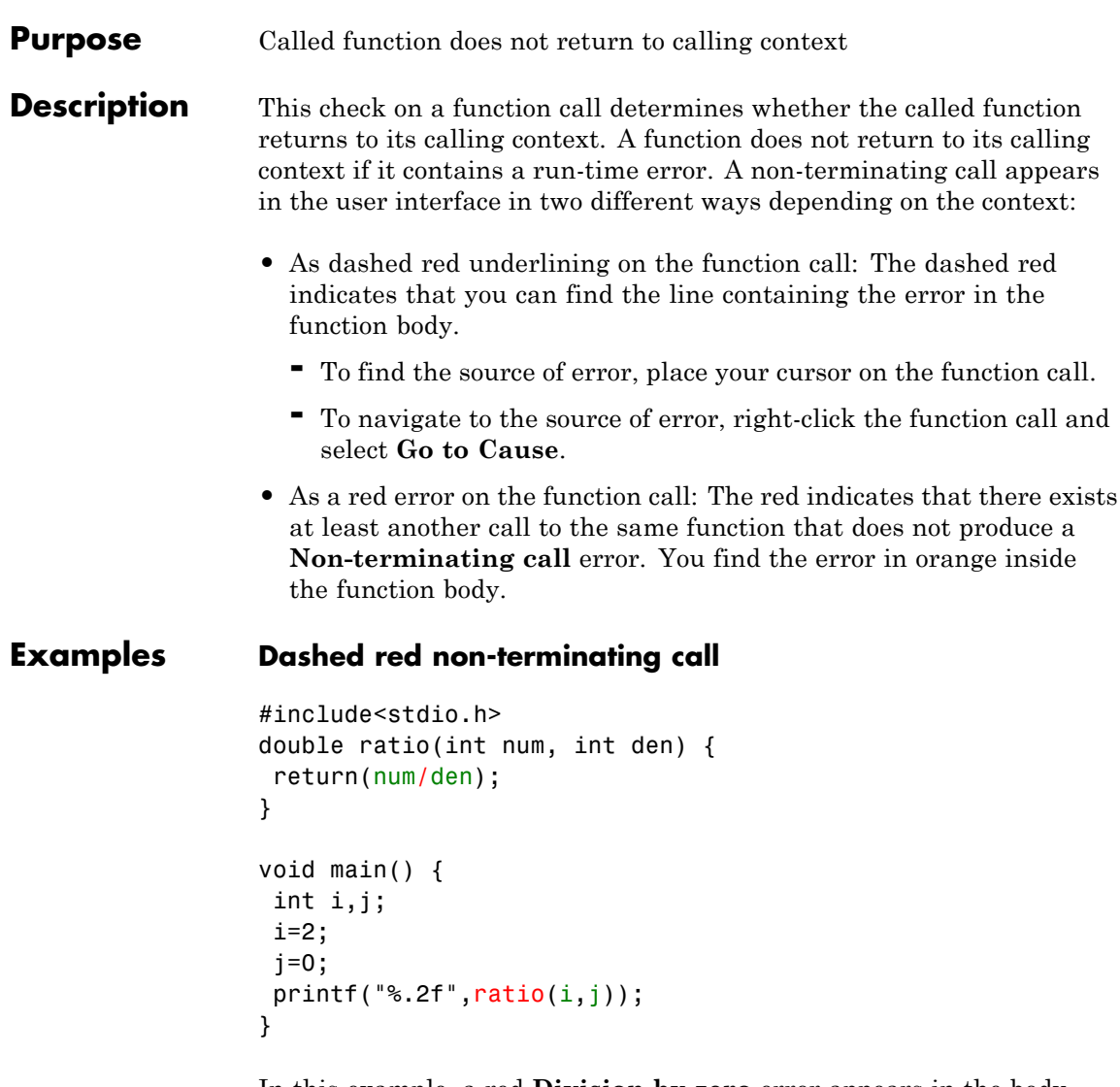

In this example, a red **Division by zero** error appears in the body of ratio. This **Division by zero** error in the body of ratio causes a dashed red on the call to ratio.

## **Red non-terminating call**

```
#include<stdio.h>
double ratio(int num, int den) {
 return(num/den);
}
int inputCh();
void main() {
 int i,j,ch=inputCh();
 i=2;
 if(ch==1) {\quad}j=0;printf("%, 2f", ratio(i,j));}
  else {
      j=2;printf("%, 2f", ratio(i, j));}
}
```
In this example, there are two calls to ratio. In the first call, a **Division by zero** error occurs in the body of ratio. In the second call, Polyspace does not find errors. Therefore, combining the two calls, an orange **Division by zero** check appears in the body of ratio. A red **Non-terminating call** check on the first call indicates the error.

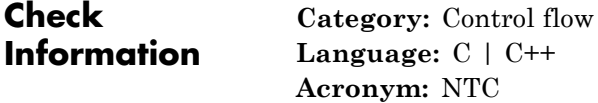

**See Also** [Known non-terminating call](#page-262-0)

#### **Purpose** Loop does not terminate or contains an error

## **Description** This check on a loop determines whether the loop terminates or contains an error in one its iterations. If the check fails, a red error appears on the loop command.

For a red **Non-terminating loop** check, on the **Source** pane, place your cursor on the red loop command. A tooltip appears explaining the possible reason for the red check.

**Examples Loop does not terminate**

#include<stdio.h>

```
void main() {
 int i=0;
while(i<10) {
  printf("%d",i);
}
}
```
In this example, in the while loop, i does not increase. Therefore, the test i<10 never fails.

#### **Correction — Ensure Loop Termination**

One possible correction is to update  $\mathbf i$  such that the test  $\mathbf i$  < 10 fails after some loop iterations and the loop terminates.

#include<stdio.h>

```
void main() {
 int i=0;
while(i<10) {
  printf("%d",i);
 i++;
 }
}
```
## **Loop contains an out of bounds array index error**

```
void main() {
 int arr[20];
 for(int i=0; i <= 20; i ++) {
    arr[i]=0;}
}
```
In this example, the last run of the for loop contains an **Out of bounds array index** error. Therefore, the **Non-terminating loop** check on the for loop is red. A tooltip appears on the for loop stating the maximum number of iterations including the one containing the run-time error.

#### **Correction — Avoid loop iteration containing error**

One possible correction is to reduce the number of loop iterations so that the **Out of bounds array index** error does not occur.

```
void main() {
int arr[20];
for(int i=0; i<20; i++) {
    arr[i]=0;}
}
```
## **Loop contains an error in function call**

```
int arr[4];
void assignValue(int index) {
 arr[index] = 0;}
void main() {
for(int i=0; i<=4; i++)assignValue(i);
}
```
In this example, the call to function assignValue in the last for loop iteration contains an error. Therefore, although an error does not show in the for loop body, a red **Non-terminating loop** appears on the loop itself.

#### **Correction — Avoid loop iteration containing error**

One possible correction is to reduce the number of loop iterations so the error in the call to assignValue does not occur.

```
int arr[4];
void assignValue(int index) {
  arr[index] = 0;}
void main() {
 for(int i=0; i<4; i++)assignValue(i);
}
```
## **Loop contains an overflow error**

```
#define MAX 1024
void main() {
 int i=0,val=1;
while(i<MAX) {
   val*=2;
   i++;
  }
}
```
In this example, an **Overflow** error occurs in iteration number 31. Therefore, the **Non-terminating loop** check on the while loop is red. A tooltip appears on the while loop stating the maximum number of iterations including the one containing the run-time error.

#### **Correction — Reduce loop iterations**

One possible correction is to reduce the number of loop iterations so that the overflow does not occur.

```
#define MAX 30
void main() {
 int i=0,val=1;
 while(i<MAX) {
   val*=2;i++;
  }
}
```
**Check Information**

**Category:** Control flow **Language:** C | C++ **Acronym:** NTL

## **Object oriented programming**

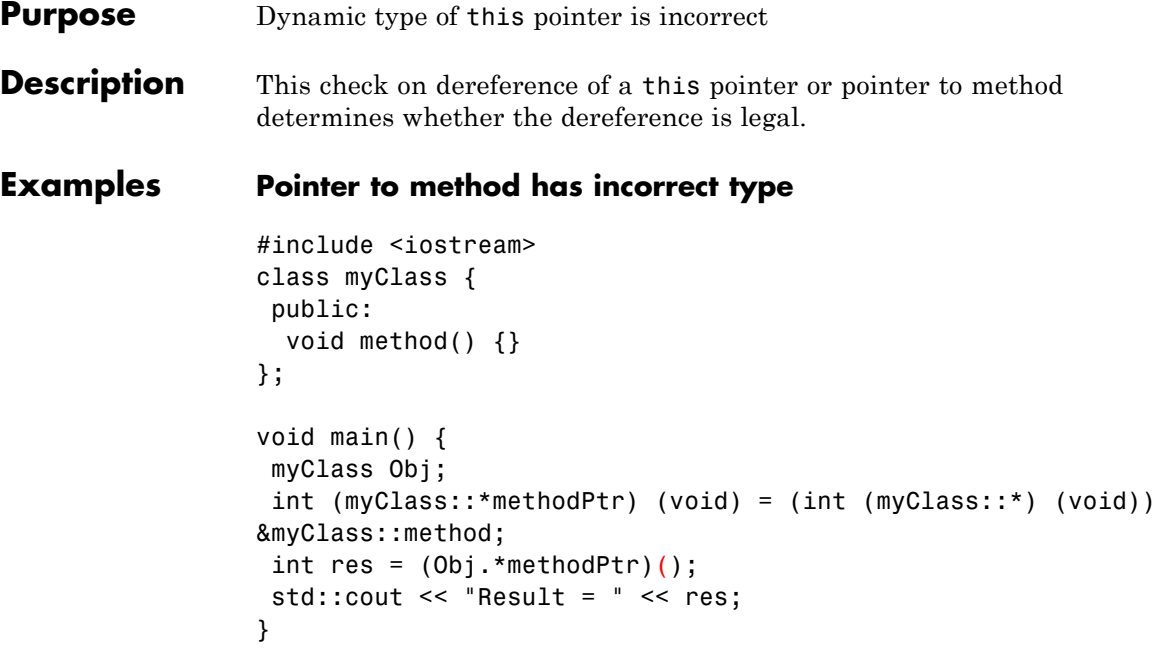

In this example, the pointer methodPtr has return type int but points to myClass:method that has return type void. Therefore, when methodPtr is dereferenced, the **Object oriented programming** check produces a red error.

## **Pointer to method contains NULL when dereferenced**

```
#include <iostream>
class myClass {
public:
  void method() {}
};
void main() {
 myClass Obj;
 void (myClass::*methodPtr) (void) = &myClass::method;
methodPtr = 0;
```

```
(Obj.*methodPtr)();
}
```
In this example, methodPtr has value NULL when it is dereferenced.

## **Pure virtual function is called in base class constructor**

```
class Shape {
public:
Shape(Shape *myShape) {
 myShape-> setShapeDimensions(0.0);
}
virtual void setShapeDimensions(double) = 0;
};
class Square: public Shape {
double side;
public:
Square():Shape(this) {
 }
void setShapeDimensions(double);
};
void Square::setShapeDimensions(double val) {
side=val;
}
void main() {
Square sq;
sq.setShapeDimensions(1.0);
}
```
In this example, the derived class constructor Square::Square calls the base class constructor Shape::Shape() with its this pointer. The base class constructor then calls the pure virtual function Shape::setShapeDimensions through the this pointer. Since the call to a pure virtual function from a constructor is undefined, the **Object oriented programming** check produces a red error.

# **Object oriented programming**

**Check Information**

**Category:** C++ **Language:** C++ **Acronym:** OOP
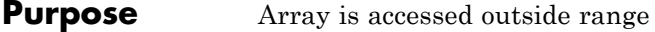

**Description** This check on an array element access determines whether the element is outside the array range.

#### **Examples Array index is equal to array size**

```
#include <stdio.h>
```

```
void fibonacci(void)
{
    int i;
    int fib[10];
    for (i = 0; i < 10; i++){
        if (i < 2)fib[i] = 1;else
            fib[i] = fib[i-1] + fib[i-2];}
    printf("The 10-th Fibonacci number is \delta i \cdot \ln", fib[i]);
   }
```
In this example, the array fib is assigned a size of 10. An array index for fib has allowed values of  $[0,1,2,...,9]$ . The variable i has a value 10 when it comes out of the for-loop. Therefore, when the printf statement attempts to access fib[10] through i, the **Out of bounds array index** check produces a red error.

The check also produces a red error if printf uses  $*(fib+i)$  instead of fib[i].

#### **Correction — Keep array index less than array size**

One possible correction is to print  $fib[i-1]$  instead of  $fib[i]$  after the for-loop.

```
#include <stdio.h>
                 void fibonacci(void)
                 {
                     int i;
                     int fib[10];
                     for (i = 0; i < 10; i++){
                        if (i < 2)fib[i] = 1;else
                            fib[i] = fib[i-1] + fib[i-2];}
                    printf("The 10-th Fibonacci number is %i .\n", fib[i-1]);
                    }
Check
Information
                   Category: Static memory
                   Language: C | C++
                   Acronym: OBAI
```
See Also [Illegally dereferenced pointer](#page-241-0)

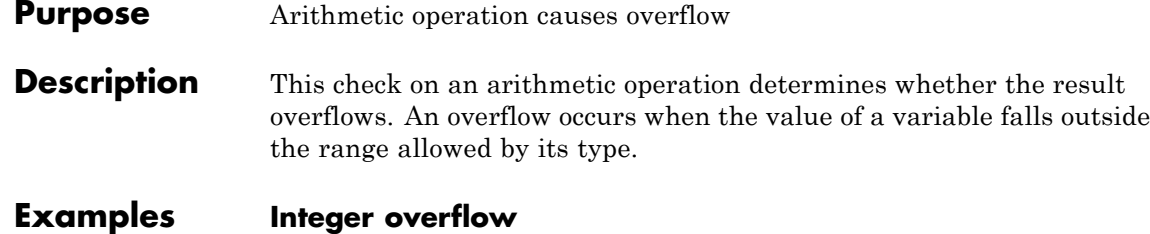

```
void main() {
 int i=1;
i = i \ll 30; //i = 2^30i = 2 * i - 2;}
```
In this example, the operation  $2 \times i$  results in a value  $2^{31}$ . Since the maximum value that the type int can hold on a 32-bit target is  $2^{31}$ -1, the **Overflow** check on the multiplication produces a red error.

#### **Overflow due to left shift on signed integers**

```
void main(void)
 {
  unsigned int i;
  i = 1090654225 \leq i}
```
In this example, an **Overflow** error occurs because of integer promotion.

#### **Float overflow**

```
#include <float.h>
void main() {
float val = FLT_MAX;val = val * 2 + 1.0;}
```
In this example, FLT\_MAX is the maximum value that can be represented by float on a 32-bit target. Therefore, the operation val \* 2 results in an **Overflow** error.

#### **Negative overflow**

```
#define FLT_MAX 3.40282347e+38F
#define FLT_MIN 1.17549435e-38
void main() {
  float zer float = FLT MIN;
  float min float = -FLT MAX;
  zer_float = zer_float * zer_float;
 min float = -min float * min float;
}
```
In this example, there are two cases of underflow:

- In the first case, zer float contains the closest possible number to zero that can be represented by the type float. Because the operation zer float \* zer float produces a number that is even closer to zero, it cannot be represented by the type float. However, the **Overflow** check does not detect this kind of underflow.
- In the second case, min float contains the most negative number that can be represented by the type float. Because the operation -min float \* min float produces a number that is further negative, it cannot be represented by the type float. Therefore, the **Overflow** check produces a red error.

#### **Overflows on constants**

```
void main() {
char x = 0xFFFF;
x = x + 1;
}
```
In this example, the constant 0xFFFF is greater than the maximum value that can be represented by the type char. Therefore the **Overflow** check produces a red error.

The following table lists three kind of constants with the corresponding data types. For each kind, the data type assigned to a constant is the first data type in the corresponding column that can hold the constant.

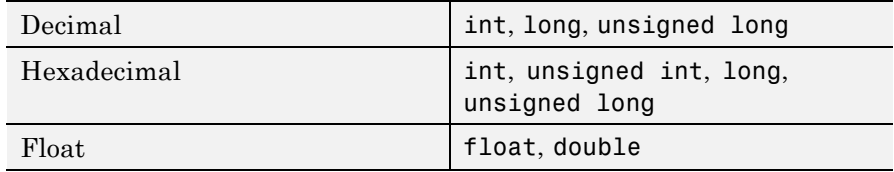

For example, (assuming 16-bit target) the data types for the following values are:

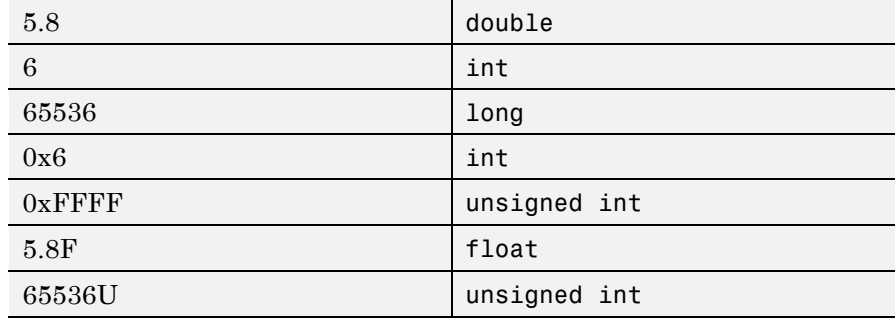

To avoid red **Overflow** errors on constants. on the **Configuration** pane, use the analysis option **Check Behavior > Ignore overflowing computations on constants**.

**Check Information**

**Category:** Numerical **Language:** C | C++ **Acronym:** OVFL

## **Shift operations**

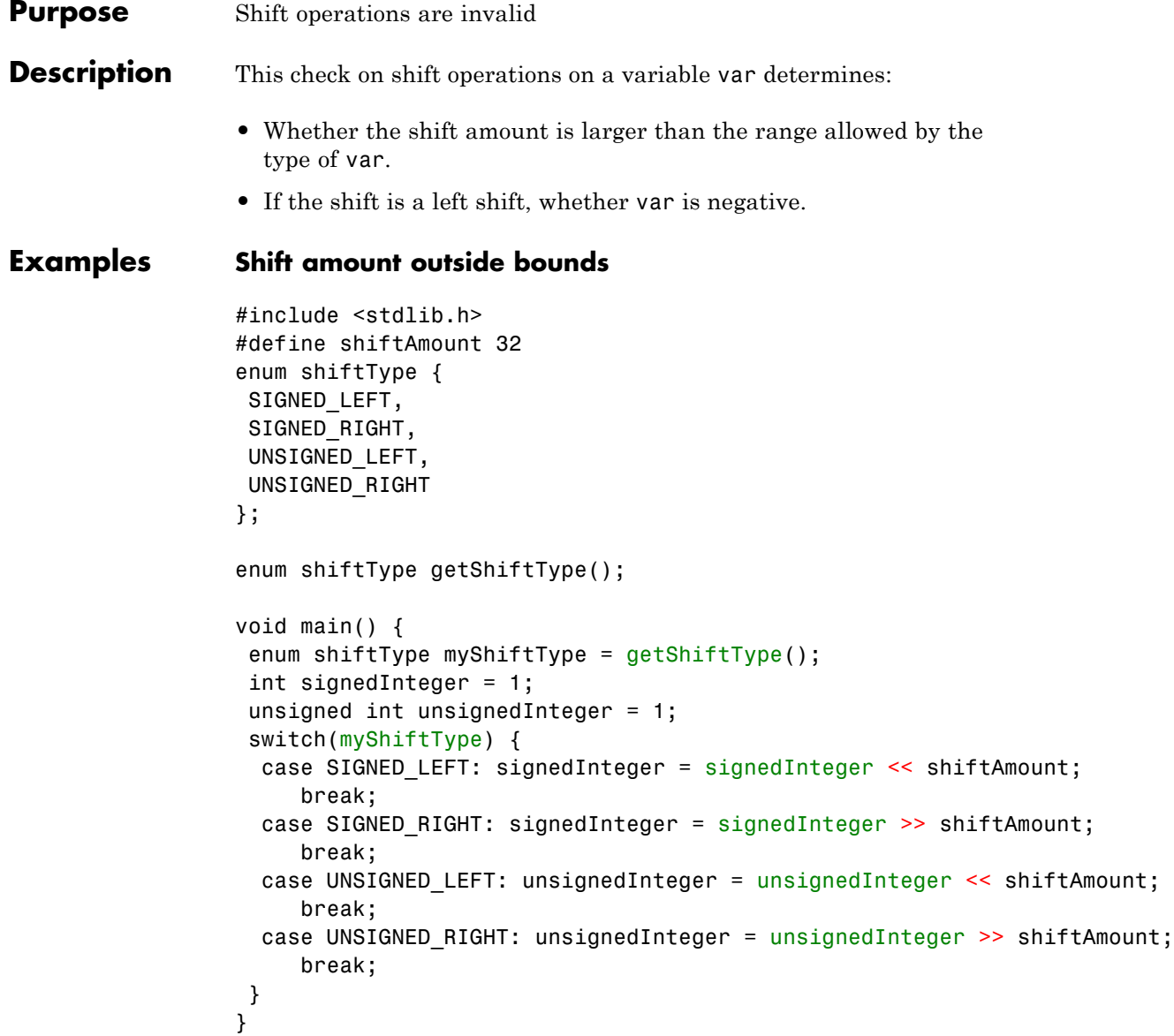

In this example, the shift amount shiftAmount is outside the allowed range for both signed and unsigned int. Therefore the **Shift operations** check produces a red error.

#### **Correction — Keep shift amount within bounds**

One possible correction is to keep the shift amount in the range 0..31 for unsigned integers and 0...30 for signed integers. This correction works if the size of int is 32 on the target processor.

```
#include <stdlib.h>
#define shiftAmountSigned 30
#define shiftAmount 31
enum shiftType {
SIGNED LEFT,
SIGNED RIGHT,
UNSIGNED_LEFT,
UNSIGNED_RIGHT
};
enum shiftType getShiftType();
void main() {
 enum shiftType myShiftType = getShiftType();
 int signedInteger = 1;
 unsigned int unsignedInteger = 1;
 switch(myShiftType) {
 case SIGNED LEFT: signedInteger =
signedInteger << shiftAmountSigned;
     break;
  case SIGNED RIGHT: signedInteger =
signedInteger >> shiftAmountSigned;
     break;
  case UNSIGNED LEFT: unsignedInteger =
unsignedInteger << shiftAmount;
     break;
 case UNSIGNED RIGHT: unsignedInteger =
 unsignedInteger >> shiftAmount;
     break;
```

```
}
Left operand of left shift is negative
```

```
void main(void) {
    int x = -200;
    int y;
    y = x \ll 1;}
```
}

In this example, the left operand of the left shift operation is negative.

#### **Correction — Use Polyspace analysis option**

You can use left shifts on negative numbers and not produce a red **Shift operations** error. To allow such left shifts, on the **Configuration** pane, under **Check Behavior**, select **Allow negative operand for left shifts**.

```
void main(void) {
    int x = -200;
    int y;
    y = x \ll 1;}
```
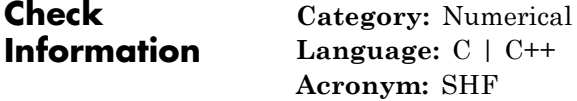

```
Purpose Code cannot be reached from entry point functions
Description This check determines whether a section of code can be reached from
                  entry point functions during normal execution. For code that is not
                  multitasking, the main is the only entry point function.
Examples Test in if Statement Always False
                  #define True 1
                  #define False 0
                   typedef enum {
                     Intermediate, End, Wait, Init
                    } enumState;
                   enumState input();
                   enumState inputRef();
                   void operation(enumState, int);
                    int checkInit (enumState stateval) {
                     if (stateval == Init) return True;
                     return False;
                    }
                    int checkWait (enumState stateval) {
                     if (stateval == Wait) return True;
                     return False;
                    }
                   void main() {
                      enumState myState = input(), refState = inputRef();
                       if(checkInit(myState)){
                            if(checkWait(myState)) {
                            /*Unreachable code*/
                               operation(myState,checkInit(refState));
                            } else {
                               operation(myState,checkWait(refState));
```

```
}
 }
}
```
In this example, the main enters the branch of if(checkInit(myState)) only if myState = Init. Therefore, inside that branch, Polyspace considers that myState has value Init. Hence, checkWait(myState) always returns False and the first branch of if(checkWait(myState)) is unreachable.

#### **Correction — Remove Redundant Test**

```
One possible correction is to remove the redundant test
if(checkWait(myState)).
```

```
#define True 1
#define False 0
 typedef enum {
   Intermediate, End, Wait, Init
  } enumState;
 enumState input();
 enumState inputRef();
 void operation(enumState, int);
  int checkInit (enumState stateval) {
   if (stateval == Init) return True;
   return False;
  }
  int checkWait (enumState stateval) {
   if (stateval == Wait) return True;
   return False;
  }
 void main() {
    enumState myState = input(), refState = inputRef();
     if(checkInit(myState))
```

```
operation(myState,checkWait(refState));
```

```
Test in if Statement Always True
```
}

```
#include <stdlib.h>
#include <time.h>
int roll() {
   return(rand()%6+1);
}
void operation(int);
void main() {
    srand(time(NULL));
    int die = roll();
    if(die >= 1 && die <= 6)
    /*Unreachable code*/
       operation(die);
 }
```
In this example, roll() returns a value between 1 and 6. Hence the if test in main always evaluates to true and is therefore redundant. If there was a corresponding else branch, the gray error would have appeared on the else statement. Without an else branch, the gray error appears on the if keyword to indicate the redundant condition.

#### **Correction — Remove Redundant Test**

One possible correction is to remove the condition  $if$  (die >= 1 &&  $die \leq 6$ ).

```
#include <stdlib.h>
#include <time.h>
int roll() {
 return(rand()%6+1);
}
void operation(int);
```

```
void main() {
    srand(time(NULL));
    int die = roll();
   operation(die);
  }
```
#### **Test in if Statement Unreachable**

```
#include <stdlib.h>
#include <time.h>
#define True 1
#define False 0
int roll1() {
        return(rand()%6+1);
}
int roll2();
void operation(int,int);
void main() {
    srand(time(NULL));
    int die1 = roll1(), die2=roll2();
    if((die1>=1 && die1<=6) || (die2>=1 && die2 <=6))
    /*Unreachable code*/
        operation(die1,die2);
}
```
In this example, roll1() returns a value between 1 and 6. Therefore, the first part of the if test, if  $((die1)=1)$  &&  $(die1<=6)$  is always true. Since the two parts of the if test are combined with ||, the if test is always true irrespective of the second part. Therefore, the second part of the if test is unreachable.

#### **Correction — Combine Tests with &&**

One possible correction is to combine the two parts of the if test with && instead of ||.

```
#include <stdlib.h>
                 #include <time.h>
                 #define True 1
                 #define False 0
                 int roll1() {
                         return(rand()%6+1);
                  }
                 int roll2();
                 void operation(int,int);
                 void main() {
                     srand(time(NULL));
                     int die1 = roll1(), die2=roll2();
                      if((die1>=1 && die1<=6) && (die2>=1 && die2 <=6))
                         operation(die1,die2);
                 }
Check
Information
                   Category: Data flow
                   Language: C | C++
                    Acronym: UNR
```
**Concepts •** "Gray Checks"

## **User assertion**

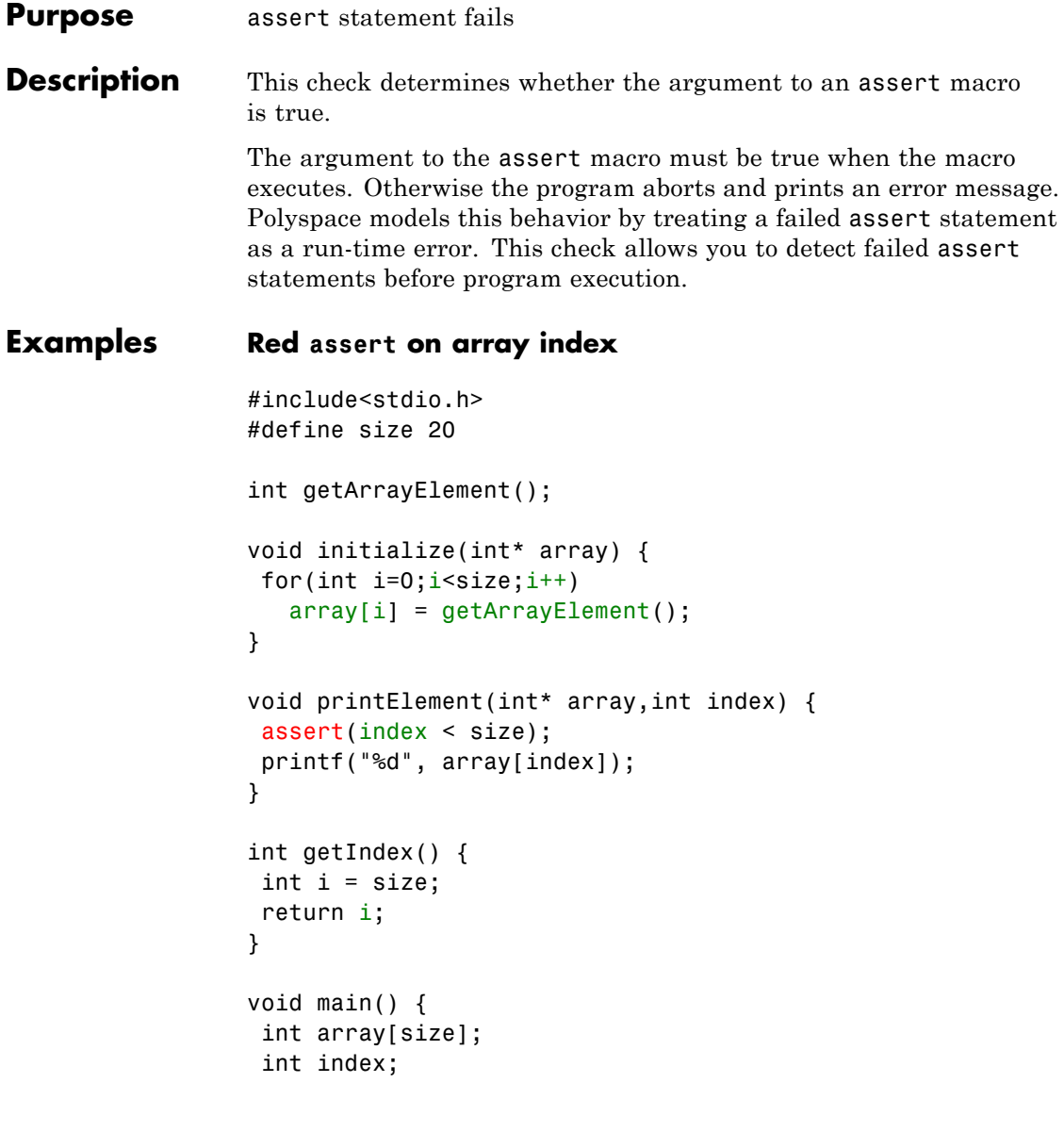

```
initialize(array);
 index = getIndex();
printElement(array,index);
}
```
In this example, the assert statement in printElement causes program abort if index >= size. The assert statement makes sure that the array index is not outside array bounds. If the code does not contain exceptional situations, the assert statement must be green. In this example, getIndex returns an index equal to size. Therefore the assert statement appears red.

#### **Correction — Correct cause of assert failure**

When an assert statement is red, investigate the cause of the exceptional situation. In this example, one possible correction is to force getIndex to return an index equal to size-1.

```
#include<stdio.h>
#define size 20
int getArrayElement();
void initialize(int* array) {
for(int i=0;i < size;i++)
   array[i] = getArrayElement();
}
void printElement(int* array,int index) {
 assert(index < size);
printf("%d", array[index]);
}
int getIndex() {
int i = size;
return (i-1);
}
```

```
void main() {
 int array[size];
 int index;
 initialize(array);
 index = getIndex();
 printElement(array,index);
```

```
}
```
#### **Orange assert on malloc return value**

```
#include <stdlib.h>
void initialize(int*);
int getNumberOfElements();
void main() {
 int numberOfElements, *myArray;
 numberOfElements = getNumberOfElements();
 myArray = (int*) malloc(numberOfElements);
 assert(myArray!=NULL);
 initialize(myArray);
}
```
In this example, malloc can return NULL to myArray. Therefore, myArray can have two possible values:

- **•** myArray == NULL: The assert condition is false.
- **•** myArray != NULL: The assert condition is true.

Combining these two cases, the **User assertion** check on the assert statement is orange. After the orange assert, Polyspace considers that myArray is not equal to NULL.

#### **Correction — Check return value for NULL**

One possible correction is to write a customized function myMalloc where you always check the return value of malloc for NULL.

```
#include <stdio.h>
#include <stdlib.h>
void initialize(int*);
int getNumberOfElements();
void myMalloc(int **ptr, int num) {
 *ptr = (int*) malloc(num);
 if(*ptr==NULL) {
    printf("Memory allocation error");
    exit(1);}
}
void main() {
 int numberOfElements, *myArray=NULL;
numberOfElements = getNumberOfElements();
myMalloc(&myArray, numberOfElements);
 assert(myArray!=NULL);
 initialize(myArray);
}
```
#### **Imposing constraint through orange assert**

```
#include<stdio.h>
#include<math.h>
double getNumber();
void squareRootOfDifference(double firstNumber, double secondNumber) {
assert(firstNumber >= secondNumber);
 if(firstNumber > 0 & & secondNumber > 0)
```

```
printf("Square root = %.2f",sqrt(firstNumber - secondNumber));
}
void main() {
 double firstNumber = getNumber(), secondNumber = getNumber();
 squareRootOfDifference(firstNumber,secondNumber);
}
```
In this example, the assert statement in squareRootOfDifference() causes program abort if firstNumber is less than secondNumber. Because Polyspace does not have enough information about firstNumber and secondNumber, the assert is orange.

Following the assert, all execution paths that cause assertion failure terminate. Therefore, following the assert, Polyspace considers that firstNumber >= secondNumber. The **Invalid use of standard library routine** check on sqrt is green.

Use assert statements to help Polyspace determine:

- **•** Relationships between variables
- **•** Constraints on variable ranges

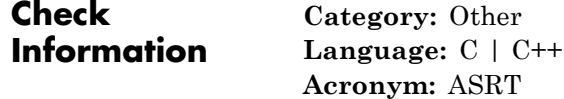

# **5**

## Approximations Used During Verification

- **•** ["Why Polyspace Verification Uses Approximations" on page 5-2](#page-307-0)
- **•** ["Approximations Made by Polyspace Verification" on page 5-4](#page-309-0)
- **•** ["Limitations of Polyspace Verification" on page 5-9](#page-314-0)

## <span id="page-307-0"></span>**Why Polyspace Verification Uses Approximations**

#### **In this section...**

"What is Static Verification" on page 5-2

["Exhaustiveness" on page 5-3](#page-308-0)

## **What is Static Verification**

Polyspace software uses *static verification* to prove the absence of run-time errors. Static verification derives the dynamic properties of a program without actually executing it. This differs significantly from other techniques, such as run-time debugging, in that the verification it provides is not based on a given test case or set of test cases. The dynamic properties obtained through the Polyspace verification are true for executions of the software.

Polyspace verification works by approximating the software under verification, using representative approximations of software operations and data.

For example, consider the following code:

```
for (i=0 ; i<1000 ; ++i)
{ tab[i] = foo(i);}
```
To check that the variable i never overflows the range of tab, a traditional approach would be to enumerate each possible value of i. One thousand checks would be required.

Using the static verification approach, the variable i is modelled by its variation domain. For instance the model of i is that it belongs to the [0..999] static interval. (Depending on the complexity of the data, convex polyhedrons, integer lattices and more elaborated models are also used for this purpose).

An approximation, by definition, leads to information loss. For instance, the information that i is incremented by one every cycle in the loop is lost. However, the important fact is that this information is not required to ensure that range errors will not occur; it is only necessary to prove that the variation domain of i is smaller than the range of tab. Only one check is required

<span id="page-308-0"></span>to establish that – and hence the gain in efficiency compared to traditional approaches.

Static code verification does have an exact solution, but that solution is generally not practical, as it would generally require the enumeration of all possible test cases. As a result, approximation is required.

## **Exhaustiveness**

Nothing is lost in terms of exhaustiveness. The reason is that Polyspace verification works by performing upper approximations. In other words, the computed variation domain of a program variable is a superset of its actual variation domain. As a result, Polyspace verifies run-time error items that require checking.

## <span id="page-309-0"></span>**Approximations Made by Polyspace Verification**

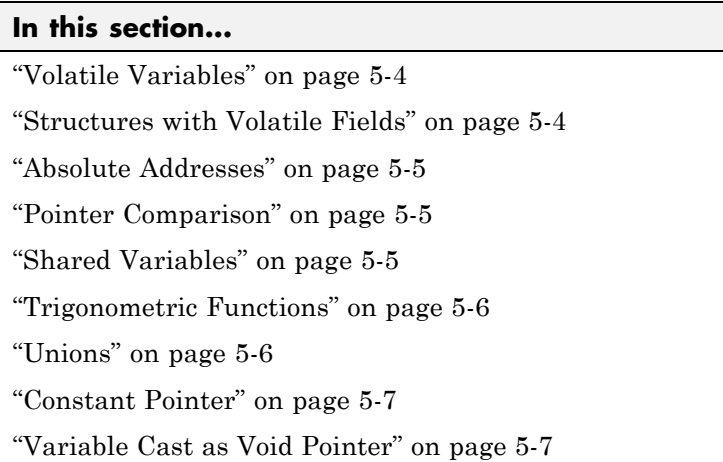

## **Volatile Variables**

Volatile variables are potentially uninitialized and their content is full range.

```
2 int volatile_test (void)
3 {
4 volatile int tmp;
5 return(tmp); // NIV orange: the variable content is full range
[-2^{\wedge}31;2^{\wedge}31-1]6 }
```
In the case of a global variable the content would also be full range, but the NIV check would be green.

## **Structures with Volatile Fields**

In this example, although only the b field is declared as volatile, in practice, a read access to the a field is full range and orange.

```
2 typedef struct {
3 int a;
4 volatile int b;
```
<span id="page-310-0"></span>5 } Vol\_Struct;

## **Absolute Addresses**

Both reading from, and writing to, an absolute address leads to warning checks on the pointer dereference. An absolute address is considered as a volatile variable.

```
Val = *((char *) 0x0F00); // NIV and IDP orange: access to an
absolute address
```
## **Pointer Comparison**

Polyspace verification is a static tool verifying source code. Memory management concerns dynamic considerations, and the characteristics of particular compilers and targets. Polyspace verification therefore doesn't consider where objects are actually implanted in memory

```
5 int *i, *j, k;
6 i = (int * ) 0x0F00;
7 i = (int * ) 0x0FF0;
8
9 if (i < i) // the condition can be true or false
10 k = 12; // this line is reachable
11 else
12 k = 23; // this line is reachable too.
```
Its the same situation if "i" and "j" points to real variable

```
6 i = & one variable;
7 \text{ } j = 8 another one;
9 if (i < i) // the condition can still be true or false
```
## **Shared Variables**

At a minimum, the range of a shared variable is the union of all ranges of the variable in the application. At a maximum, the variable is full range.

```
12 void p task1(void)
13 {
14 begin cs();
15 X = 0;
16 if (X) {
```

```
17 Y = X; // Verified NIV, although it should be gray
18 \alpha assert (Y == 12); // Warning assert, although it should be gray
19 }
20 end_cs();
21 }
22
23 void p_task2(void)
24 {
25 begin_cs();
26 \times = 12;27 \, Y = X + 1; // Polyspace considers [Y == 1] or [Y == 13]28 if (Y == 13)
29 Y = 14;
30 else
31 Y = X - 1; // this line should be gray
32 end_cs();
33 }
```
#### **Trigonometric Functions**

With trigonometric functions, such as sines and cosines, verification sometimes assumes that the return value is bound between the limits of that function, regardless of the parameter passed to it. Consider the following example, which uses acos, sin and asin functions.

```
7 double res;
8
9 res = sin(3.141592654);
10 assert(res == 0.0); // Range is [-1..1]
11
12 res = acos(0.0);
13 assert(res == 0.0); // Range always in [0..pi]14
15 res = asin(0.0);
16 assert(res == 0.0); // Always gives [0.0]
```
### **Unions**

In some situations, unions can help you construct efficient code. However, unions can cause issues for code verification, for example:

- <span id="page-312-0"></span>**• Padding** – Padding might be inserted at the end of an union.
- **• Alignment** Members of structures within a union might have different alignments.
- **• Endianness** Whether the most significant byte of a word could be stored at the lowest or highest memory address.
- **• Bit-order** Bits within bytes could have both different numbering and allocation to bit fields.

These issues can cause Polyspace verification to lose precision when structure unions are considered. In fact, these kinds of implementation are compiler dependant. Conversions from one type a union to another will cause a loss of precision on two checks:

- Is the other field initialized? Orange NIV
- **•** What is the content of the other field? Full range

```
typedef union _u {
int a;
char b[4]; } my_union;
my_union X;
X.b[0] = 1; X.b[1] = 1; X.b[2] = 1; X.b[1] = 1;
if (X.A == 0x1111)else // both branches are reachable
```
#### **Constant Pointer**

To increase Polyspace precision where pointers are analyzed, replace

```
const int *p = 8y;
```
with:

#define p (&y)

### **Variable Cast as Void Pointer**

The C language allows the use of statements that cast a variable as a void pointer. However, Polyspace verification of these statements entails a loss of precision.

Consider the following code:

```
1 typedef struct {
2 int x1;
3 } s1;
4
5 s1 object;
6
7 void g(void *t) {
8 int x;
9 s1 *p;
10
11 p = (s1 * )t;12 x = p \rightarrow x1; // x should be assigned value 5 but p\rightarrow x1 is full-range
13 }
14
15 void main(void) {
16 s1 * p;
17
18 object.x1 = 5;
19 p = \text{Robject};20 g((void * )p); // p cast as void pointer
21 }
```
On line 12, the variable x should be assigned the value 5. However, the software treats p->x1 as full-range.

In some cases, you can avoid this loss of precision by running your verification with the option -retype-pointer. For this example, if you specify -retype-pointer, the software assigns the value 5 to x in the function g.

**5-8**

## <span id="page-314-0"></span>**Limitations of Polyspace Verification**

Code verification has certain limitations. The *Polyspace Code Prover™ Limitations* document describes known limitations of the code verification process.

This document is stored as codeprover\_limitations.pdf in the following folder:

*MATLAB\_Install*\polyspace\verifier\code\_prover

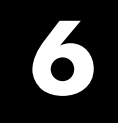

# Examples

## **Complete Examples**

#### **In this section...**

"Simple C Example" on page 6-2

"Apache Example" on page 6-2

["cxref Example" on page 6-3](#page-318-0)

["T31 Example" on page 6-3](#page-318-0)

["Dishwasher1 Example" on page 6-3](#page-318-0)

["Satellite Example" on page 6-4](#page-319-0)

## **Simple C Example**

```
polyspace-code-prover-nodesktop \
 -prog myCproject \
 -01 \lambda-I /home/user/includes \
 -D SUN4 -D USE FILES \
```
## **Apache Example**

Here is a script for verifying the code for Apache (after formatting). The source code is in C and the compilation is for an Oracle® Sun<sup>™</sup> Microsystems SPARC® processor.

**Note** The use of O0 to reduce verification time.

```
polyspace-code-prover-nodesktop \ \
 -target sparc \
 -prog Apache \
 -keep-all-files \
 -continue-with-red-error \
 -00 \sqrt{ }-D PST \
 -D GNUC MINOR =6 -D SOLARIS2=270 -D USE EXPAT \
 -D NO DL NEEDED \
```

```
-I sources \
-I /usr/local/pst/include.sparc \
-I /usr/include \
-results-dir RESULTS
```
### **cxref Example**

Here is another C launch command. The compilation is for Linux. Note the escape characters, allowing quoted strings to be used as compiler defines.

```
polyspace-code-prover-nodesktop \
 -OS-target linux \
 -prog cxref \
 -00 \sqrt{}-I `pwd` \
 -I sources \
 -I <Polyspace_Install>/include/include.linux \
 -D CXREF_CPP='\"/usr/local/gcc/bin/cpp\"' \
 -D PAGE='\"A4\"' \
 -results-dir RESULTS
```
## **T31 Example**

Another simple C launcher. There are a couple of tasks and compilation is for an m68k.

```
polyspace-code-prover-nodesktop \
 -target m68k \
 -entry-points task_callback_main,task_tcp_main,cdtask_depm_main,
task_receiver \
 -to pass1 \
 -prog T31 \
 -00 \sqrt{ }-results-dir `pwd`/RESULTS_31 \
 -keep-all-files
```
## **Dishwasher1 Example**

Another C example. This one is for the c-167 and has tasks protected by critical section.

```
polyspace-code-prover-nodesktop \
 -tanget c-167 \
```

```
-entry-points periodic,pst_main \
-D PST -D const= -D water= \
-from scratch \
-to pass4 \
-critical-section-begin "critical_enter:cs1" \
-critical-section-end "critical_exit:cs1" \
-prog dishwasher1 \
-I `pwd`/sources \
-00 \sqrt{ }-keep-all-files \
-results-dir RESULTS
```
### **Satellite Example**

A C example with tasks and critical sections.

```
polyspace-code-prover-nodesktop
 -target c-167 \
 -entry-points ctask0,ctask1,ctask2,ctask3,interrupts \
 -02 \sqrt{ }-keep-all-files \
 -from scratch \
-critical-section-begin "DisableInterrupts:sc1" \
 -critical-section-end "EnableInterrupts:sc1" \
 -ignore-constant-overflows \
 -include `pwd`/sources/options.h \
 -to pass4 \
 -prog satellite \
 -I `pwd`/sources \
 -results-dir RESULTS
```
**7**

## Functions

## **pslinkfun**

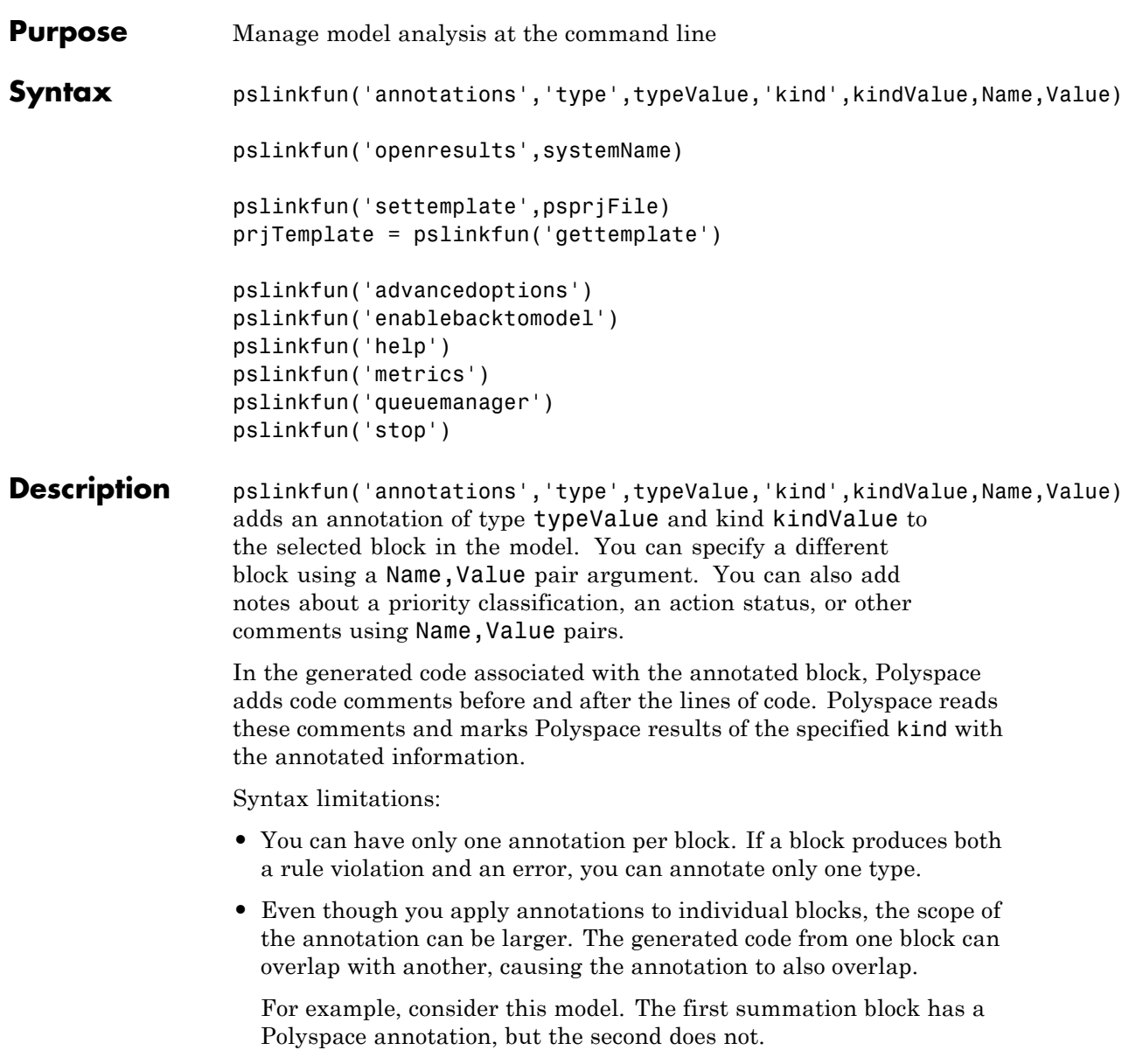

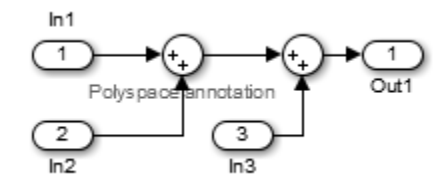

However, the associated generated code adds all three inputs in one line of code.

```
/* polyspace:begin<RTE:OVFL:Medium:Fix>*/
annotate y.Out1=(annotate u.In1+annotate U.In2)+annotate U.In3;
/* polyspace:end<RTE:OVFL:Medium:Fix> */
```
Therefore, the annotation justifies both summations.

pslinkfun('openresults',systemName) opens the Polyspace results associated with the model or subsystem systemName in the Polyspace environment. If analysis results do not exist for systemName, Polyspace opens to the Project Manager perspective.

pslinkfun('settemplate',psprjFile) sets the configuration file for new verifications.

prjTemplate = pslinkfun('gettemplate') returns the template configuration file used for new analyses.

pslinkfun('advancedoptions') opens the advanced verification options window to configure additional options for the current model.

pslinkfun('enablebacktomodel') enables the back-to-model feature of the Simulink plug-in. If your Polyspace results do not properly link to back to the model blocks, run this command.

**Input**

pslinkfun('help') opens the Polyspace documentation in a separate window. Use this option for only pre-R2013b versions of MATLAB. pslinkfun('metrics') opens the Polyspace Metrics interface. pslinkfun('queuemanager') opens the Polyspace Queue Manager to display remote verifications in the queue. pslinkfun('stop') kills the code analysis that is currently running. Use this option for local analyses only. **Arguments typeValue - type of result** 'RTE' | 'MISRA-C' | 'MISRA-AC-AGC' | 'MISRA-CPP' | 'JSF' The type of result with which to annotate the block, specified as: **•** `RTE' for run-time errors. • `MISRA-C' for MISRA C coding rule violations (C code only). • `MISRA-AC-AGC' for MISRA C coding rule violations (C code only). • `MISRA-CPP' for MISRA C++ coding rule violations (C++ code only). **•** `JSF' for JSF C++ coding rule violations (C++ code only). **Example:** `type','MISRA-C'

#### **kindValue - specific check or coding rule**

check acronym | rule number

The specific check or coding rule specified by the acronym of the check or the coding rule number. For the specific input for each type of annotation, see the following table.
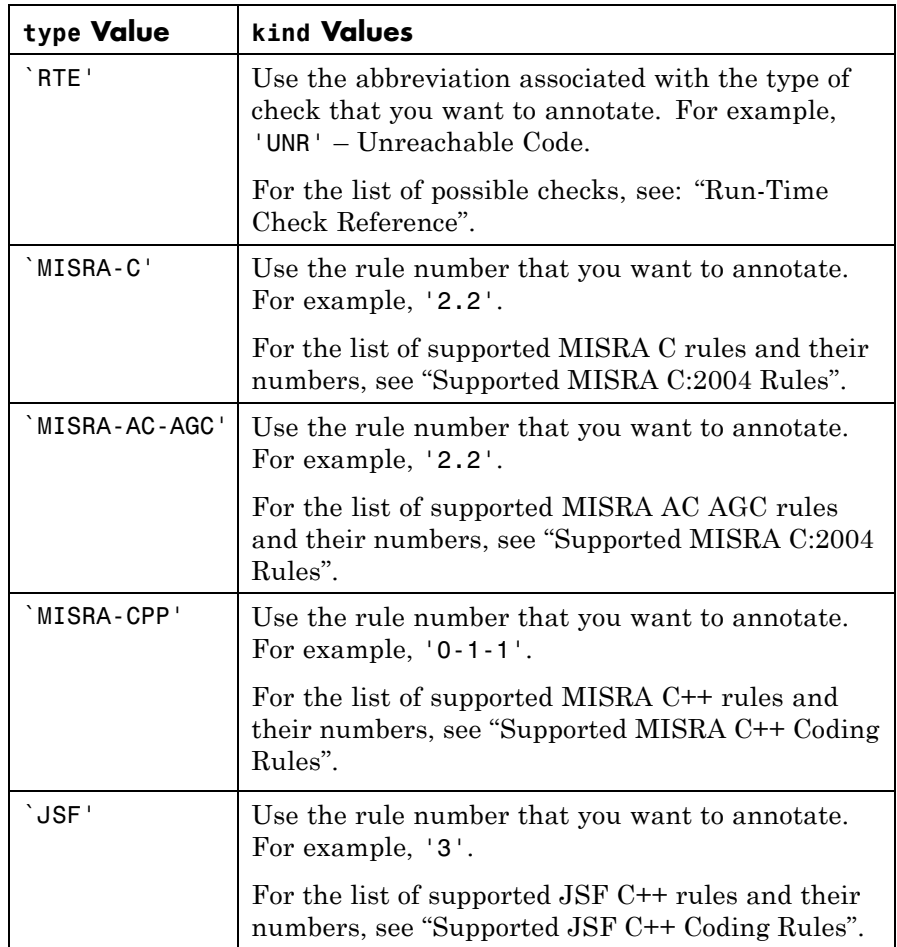

# **Example:**

pslinkfun('annotation','type','MISRA-CPP','kind','1-2-3')

# **Data Types** char

# **systemName - Simulink model**

system | subsystem

Simulink model specified by the system or subsystem name.

**Example:** pslinkfun('openresults','WhereAreTheErrors\_v2')

#### **psprjFile - Polyspace project file**

standard Polyspace template (default) | absolute path to .psprj file

Polyspace project file specified as the absolute path to the .psprj project file. If psprjFile is empty, Polyspace uses the standard Polyspace template file. New Polyspace projects start with this project configuration.

**Example:** pslinkfun('settemplate',fullfile(matlabroot, 'polyspace','examples','cxx','Bug\_Finder\_Example','Bug\_Finder\_Example.bf.

#### **Name-Value Pair Arguments**

Specify optional comma-separated pairs of Name, Value arguments. Name is the argument name and Value is the corresponding value. Name must appear inside single quotes (' '). You can specify several name and value pair arguments in any order as Name1,Value1,...,NameN,ValueN.

**Example:** `block','MyModel\Sum', `status','fix'

### **'block' - block to be annotated**

gcb (default) | block name

The block you want to annotate specified by the block name. If you do not use this option, the block returned by the function gcb is annotated.

Example: 'block', 'MyModel\Sum'

# **'class' - classification of the check**

'high' | 'medium' | 'low' | 'not a defect' | 'unset'

Classification of the check specified as high, medium, low, not a defect, or unset.

**Example:** 'class','high'

#### **'status' - action status**

```
'undecided' | 'investigate' | 'fix' | 'improve' | 'restart with
different options' | 'justify with annotation' | 'no action
planned' | 'other'
```
Action status of the check specified as undecided, investigate, fix, improve, restart with different options, justify with annotation, no action planned, or other.

The statuses, justify with annotation and no action planned, also mark the result as justified.

**Example:** 'status','no action planned'

# **'comment' - additional comments**

string

Additional comments specified as a string. The comments provide more information about why the results are justified.

**Example:** 'comment','defensive code'

# **Examples Annotate a Block and Run a Polyspace Code Prover Verification**

Use the Polyspace annotation function to annotate a block and see the annotation in the verification results.

At the MATLAB command line, load and open the example model WhereAreTheErrors\_v2:

open(WhereAreTheErrors\_v2)

Set the current block to the division block of the  $10^* \times / / (x-y)$ subsystem:

gcb = 'WhereAreTheErrors  $v2/10* x$  // (x-y)/Divide';

Add an annotation to the current block to mark division by zero (DIV) errors as justified with the annotation.

```
pslinkfun('annotation','type','RTE','kind','ZDV','status',...
 'justify with annotation','comment','verified not an error');
```
In Simulink, the division block of the  $10^* \times$  // (x-y) subsystem now has a Polyspace annotation.

At the command line, generate code for the model and run a verification. After the analysis is finished, open the result in the Polyspace environment:

```
slbuild('WhereAreTheErrors v2');
pslinkrun('WhereAreTheErrors_v2');
pslinkfun('openresults','WhereAreTheErrors_v2');
```
If you look at the orange division by zero error, the check is justified and includes the status and comments from your annotation.

# **Add Remote Verification Options to Configuration Template**

Change advanced Polyspace options and set the new configuration as a template.

Load the model WhereAreTheErrors v2 and open the advanced options window.

```
model = 'WhereAreTheErrors v2';
load system(model);
pslinkfun('advancedoptions');
```
In the **Distributed Computing** pane, select the options **Batch** and **Add to results repository**.

Set the configuration template for new Polyspace analyses to have these options.

```
pslinkfun('settemplate',fullfile(cd,'pslink_config',...
 'WhereAreTheErrors v2 config.psprj'))
```
View the current Polyspace template.

```
template = pslinkfun('gettemplate')
```
template =

*C:\ModelLinkDemo*\pslink\_config\WhereAreTheErrors\_v2\_config.psprj

# **View Polyspace Queue and Metrics**

Run a remote analysis, view the analysis in the queue, and review the metrics.

Before performing this example, check that your Polyspace configuration is set up for remote analysis and Polyspace Metrics.

Build the model WhereAreTheErrors v2, create a Polyspace options object, set the verification mode, and open the advanced options window.

```
model = 'WhereAreTheErrors v2';
load system(model);
slbuild(model);
opts = pslinkoptions(model);
opts.VerificationMode = 'CodeProver';
pslinkfun('advancedoptions');
```
In the **Distributed Computing** pane, select the **Batch** and **Add to results repository** options.

Run Polyspace, then Queue Manger to monitor your remote job.

```
pslinkrun(model,opts);
pslinkfun('queuemanager');
```
After your job is finished, open the metrics server to see your job in the repository.

pslinkfun('metrics');

**See Also** [pslinkrun](#page-340-0) **|** [pslinkoptions](#page-329-0) **|** gcb

# <span id="page-329-0"></span>**pslinkoptions**

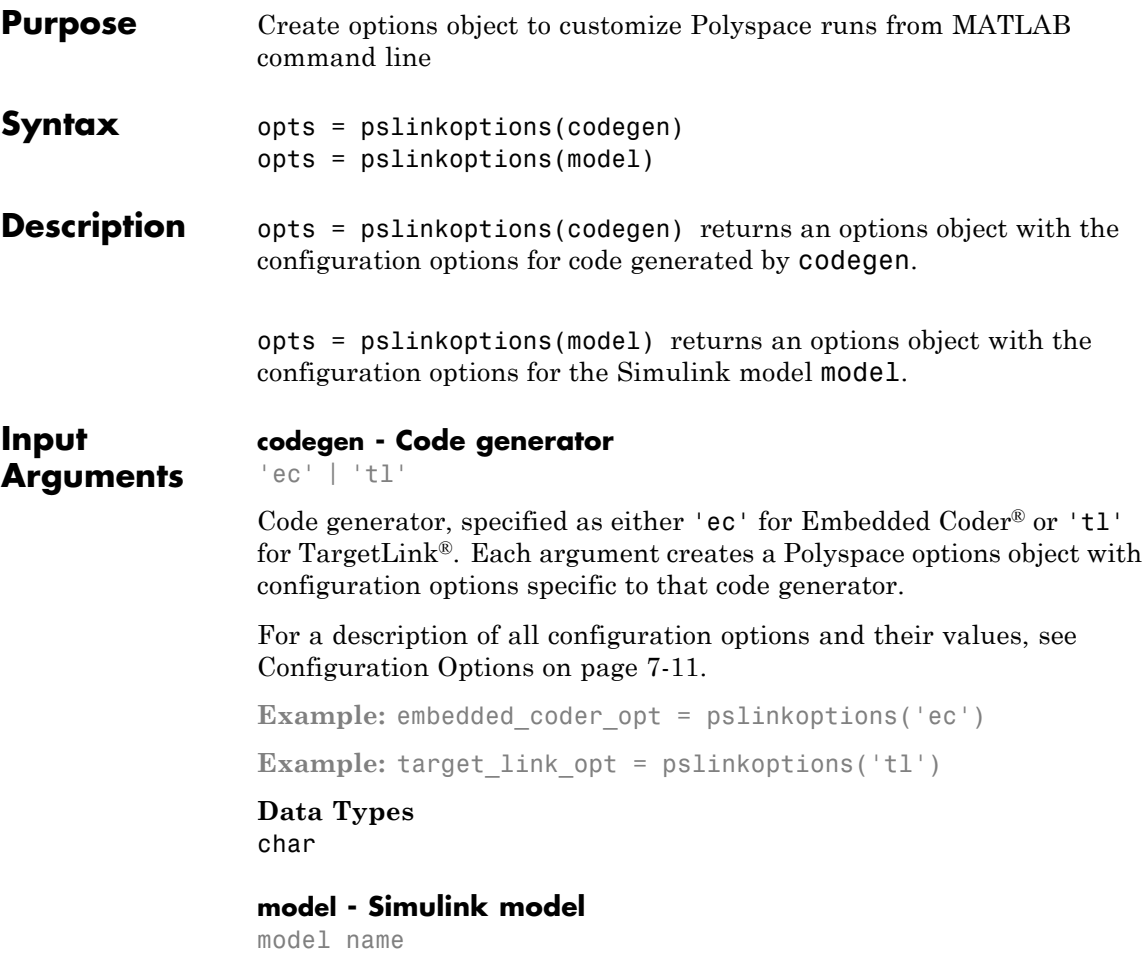

Simulink model, specified by the model name. Creates a Polyspace options object with the configuration options of that model. If you do not set any options, the object has the default configuration options. If a code generator has been set, the object has the default options for that code generator.

<span id="page-330-0"></span>For a description of all configuration options and their values, see Configuration Options on page 7-11.

**Example:** model opt = pslinkoptions('my model')

**Data Types** char

#### **Output opts - Polyspace configuration options**

**Arguments** options object

> Polyspace configuration options, returned as an options object. The object is used with pslinkrun to run a Polyspace from the MATLAB command line.

```
Example: myOptions = pslinkoptions('ec')
myOptions.VerificationSettings = 'Misra'
```
The following table provides possible values and a description for each configuration option. Depending on the code generator, the object will have different configuration options. The value in curly brackets {} is the default.

# **Configuration Options**

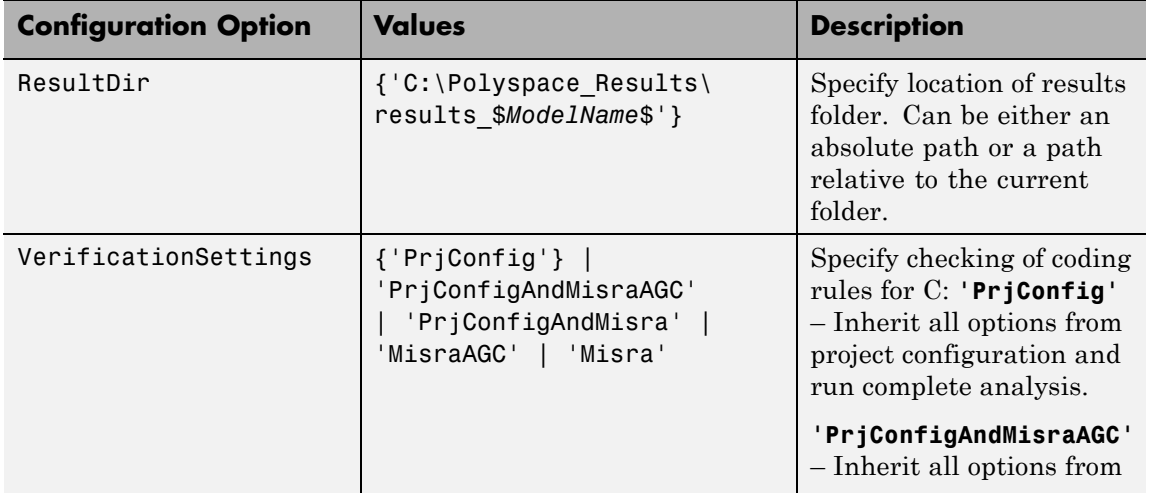

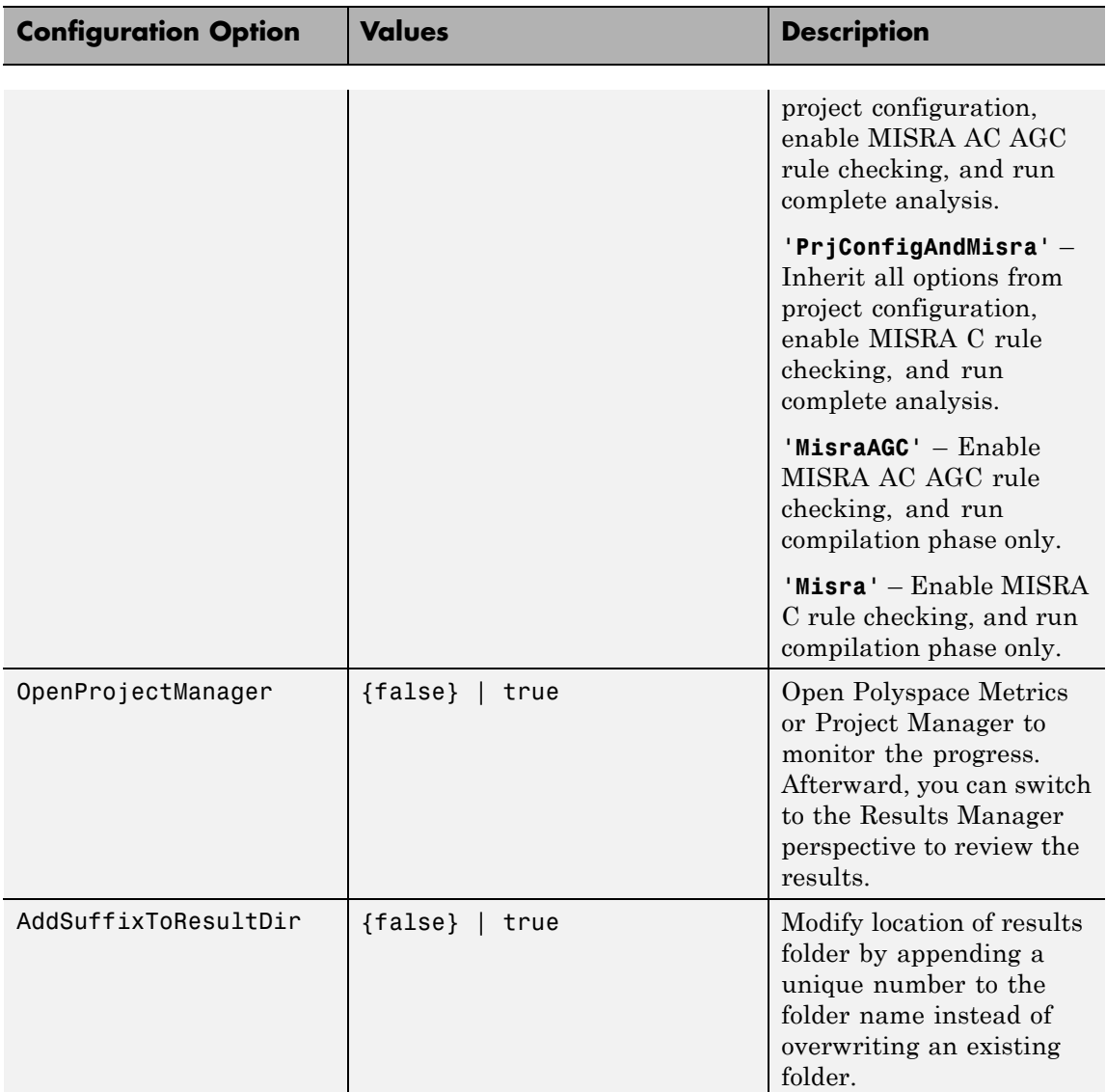

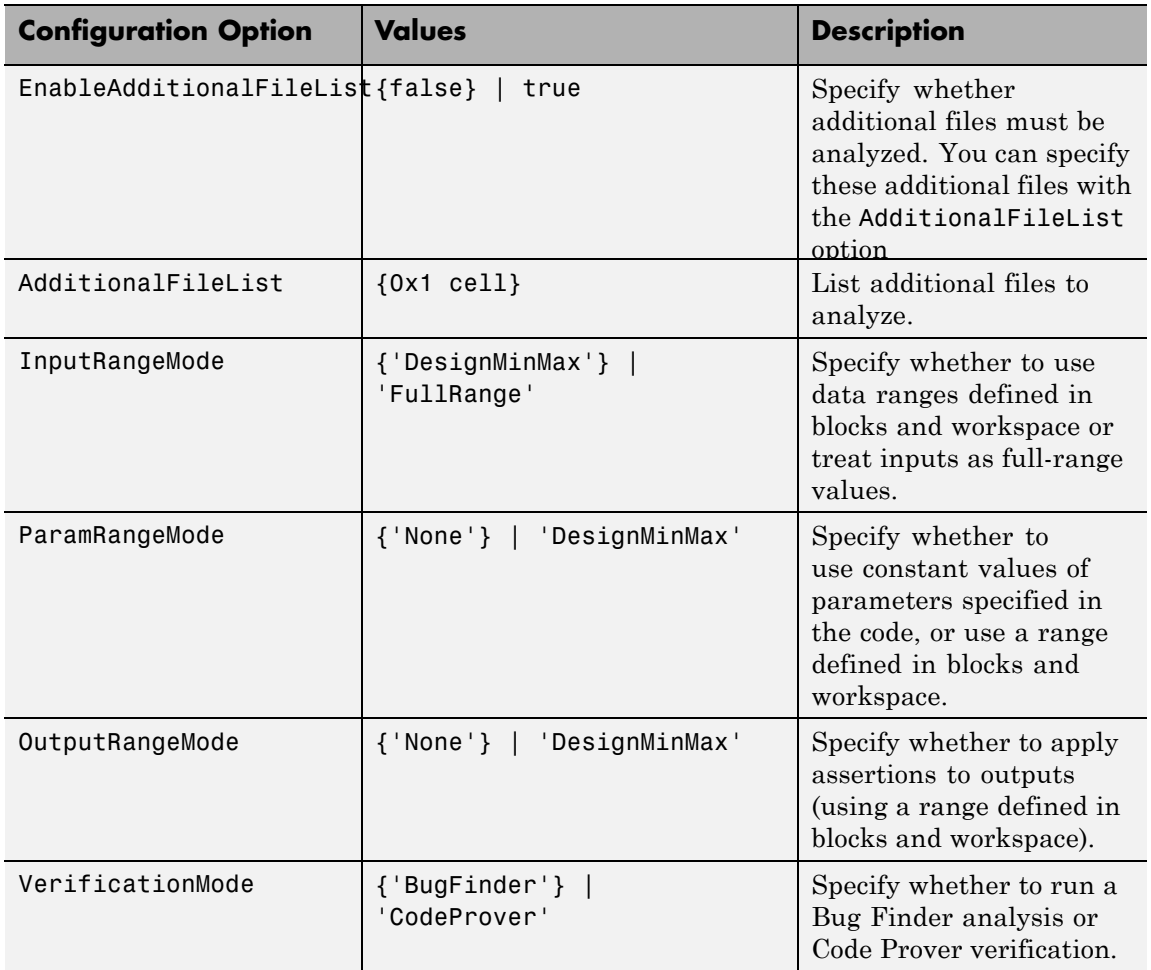

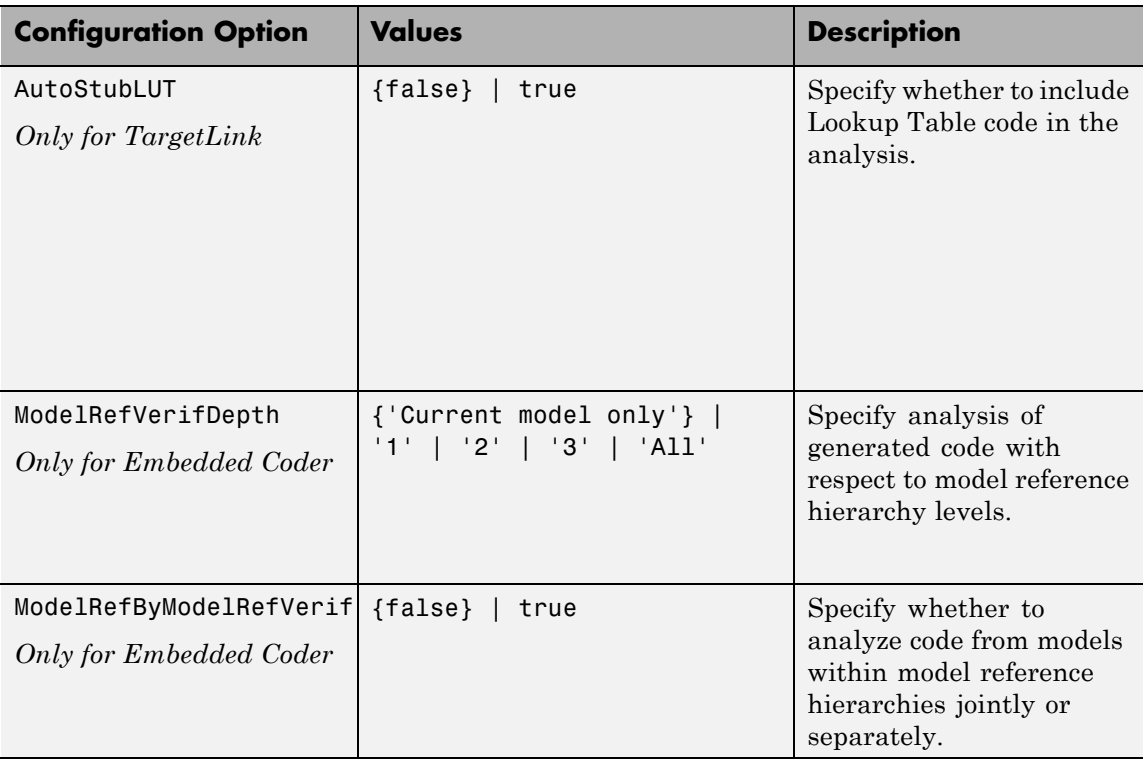

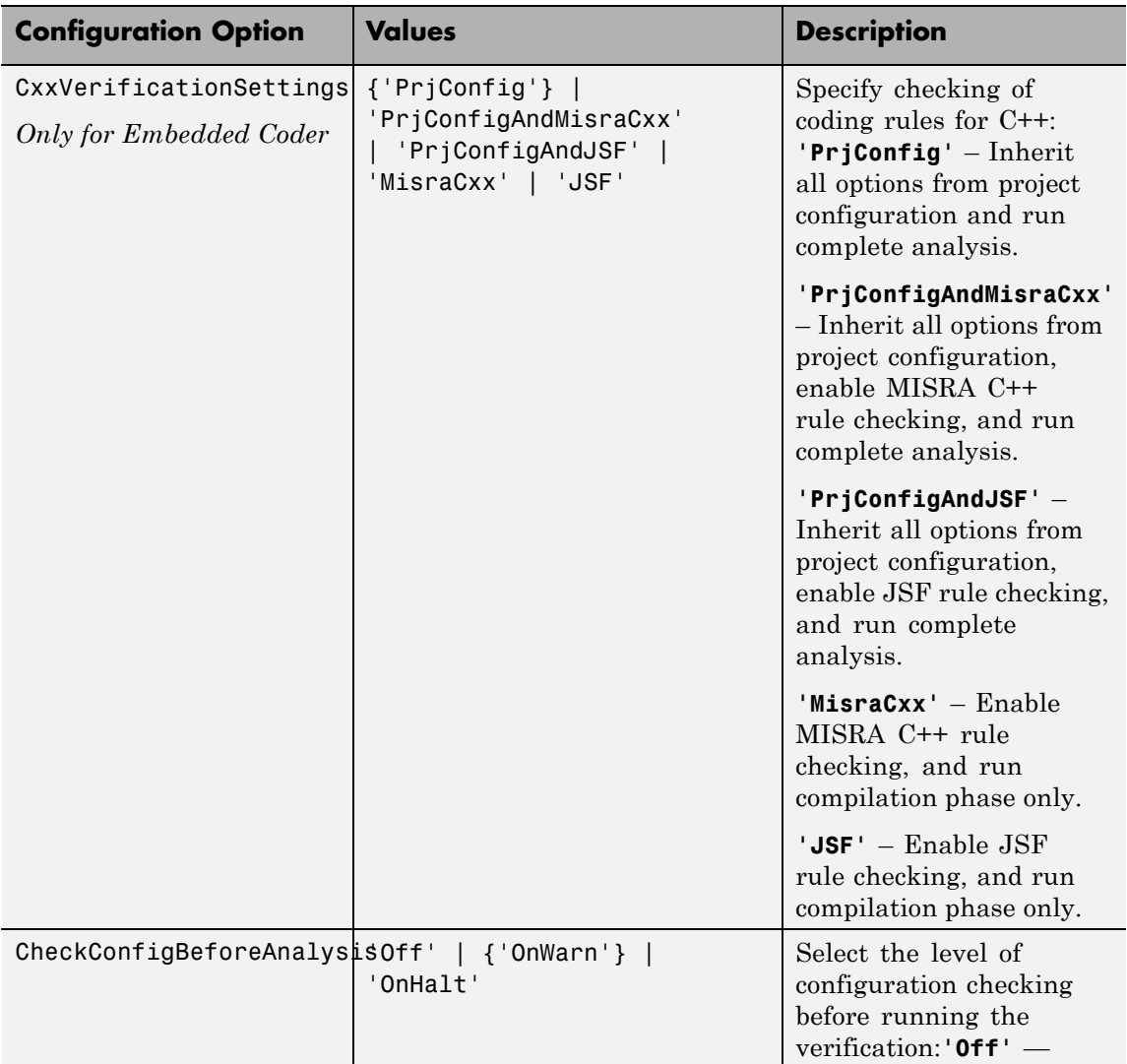

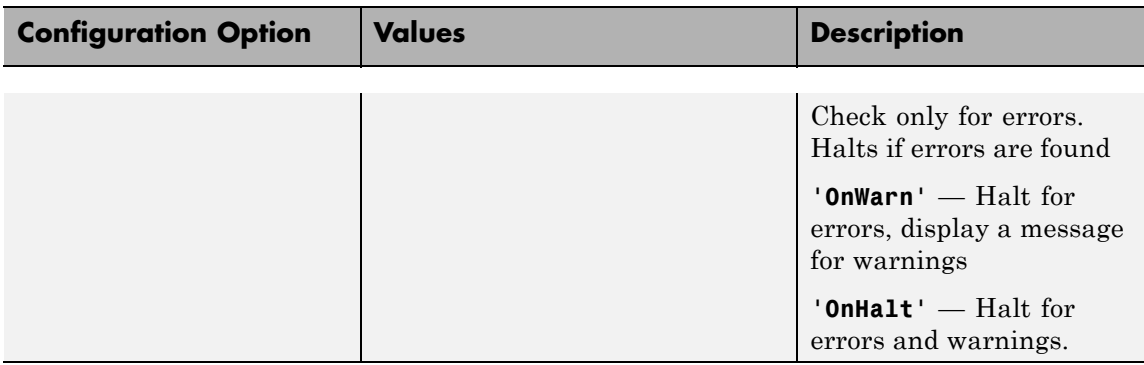

# **Examples Use a Simulink model to create and edit an options objects**

Load the Simulink model psdemo\_model\_link\_sl:

load\_system('psdemo\_model\_link\_sl\_v2')

From the MATLAB command line, create a Polyspace options object from the model:

model\_opt = pslinkoptions('psdemo\_model\_link\_sl\_v2')

```
model opt =
```
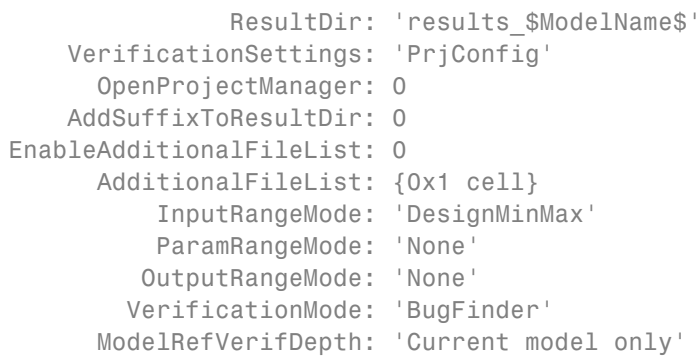

```
ModelRefByModelRefVerif: 0
     CxxVerificationSettings: 'PrjConfig'
CheckConfigBeforeAnalysis: 'OnWarn'
```
The model is already configured for Embedded Coder, so only the Embedded Coder configuration options appear.

Change the results folder name option:

```
model opt.ResultDir = 'results v1 $ModelName$';
```
model opt  $=$ 

```
ResultDir: 'results_v1_$ModelName$'
        VerificationSettings: 'PrjConfig'
          OpenProjectManager: 0
        AddSuffixToResultDir: 0
    EnableAdditionalFileList: 0
          AdditionalFileList: {0x1 cell}
              InputRangeMode: 'DesignMinMax'
              ParamRangeMode: 'None'
             OutputRangeMode: 'None'
            VerificationMode: 'BugFinder'
          ModelRefVerifDepth: 'Current model only'
     ModelRefByModelRefVerif: 0
     CxxVerificationSettings: 'PrjConfig'
CheckConfigBeforeAnalysis: 'OnWarn'
```
Set the OpenProjectManager to true, to monitor progress in the Polyspace interface.

```
model_opt.OpenProjectManager = true
model opt =ResultDir: 'results v1 $ModelName$'
        VerificationSettings: 'PrjConfig'
          OpenProjectManager: 1
```

```
AddSuffixToResultDir: 0
    EnableAdditionalFileList: 0
          AdditionalFileList: {0x1 cell}
              InputRangeMode: 'DesignMinMax'
              ParamRangeMode: 'None'
             OutputRangeMode: 'None'
            VerificationMode: 'BugFinder'
          ModelRefVerifDepth: 'Current model only'
    ModelRefByModelRefVerif: 0
     CxxVerificationSettings: 'PrjConfig'
CheckConfigBeforeAnalysis: 'OnWarn'
```
# **Create and edit an options object for Embedded Coder at the command line**

Create a Polyspace options object called new\_opt with Embedded Coder parameters:

```
new_opt = pslinkoptions('ec')
new opt =ResultDir: 'results $ModelName$'
        VerificationSettings: 'PrjConfig'
          OpenProjectManager: 0
        AddSuffixToResultDir: 0
    EnableAdditionalFileList: 0
          AdditionalFileList: {0x1 cell}
              InputRangeMode: 'DesignMinMax'
              ParamRangeMode: 'None'
             OutputRangeMode: 'None'
            VerificationMode: 'BugFinder'
          ModelRefVerifDepth: 'Current model only'
    ModelRefByModelRefVerif: 0
     CxxVerificationSettings: 'PrjConfig'
CheckConfigBeforeAnalysis: 'OnWarn'
```
Set the OpenProjectManager option to true to follow the progress in the Polyspace interface:

```
new opt.OpenProjectManager = true
```

```
new opt =
```

```
ResultDir: 'results $ModelName$'
        VerificationSettings: 'PrjConfig'
          OpenProjectManager: 1
        AddSuffixToResultDir: 0
    EnableAdditionalFileList: 0
          AdditionalFileList: {0x1 cell}
              InputRangeMode: 'DesignMinMax'
              ParamRangeMode: 'None'
             OutputRangeMode: 'None'
            VerificationMode: 'BugFinder'
          ModelRefVerifDepth: 'Current model only'
     ModelRefByModelRefVerif: 0
     CxxVerificationSettings: 'PrjConfig'
CheckConfigBeforeAnalysis: 'OnWarn'
```
Change the configuration to check for both run-time errors and MISRA C coding rule violations:

new\_opt.VerificationSettings = 'PrjConfigAndMisra'

```
new opt =
```

```
ResultDir: 'results $ModelName$'
    VerificationSettings: 'PrjConfigAndMisra'
      OpenProjectManager: 1
    AddSuffixToResultDir: 0
EnableAdditionalFileList: 0
      AdditionalFileList: {0x1 cell}
          InputRangeMode: 'DesignMinMax'
          ParamRangeMode: 'None'
         OutputRangeMode: 'None'
```
VerificationMode: 'BugFinder' ModelRefVerifDepth: 'Current model only' ModelRefByModelRefVerif: 0 CxxVerificationSettings: 'PrjConfig' CheckConfigBeforeAnalysis: 'OnWarn'

# **See Also** [pslinkfun](#page-321-0) **|** [pslinkoptions](#page-329-0) **|** [pslinkrun](#page-340-0)

<span id="page-340-0"></span>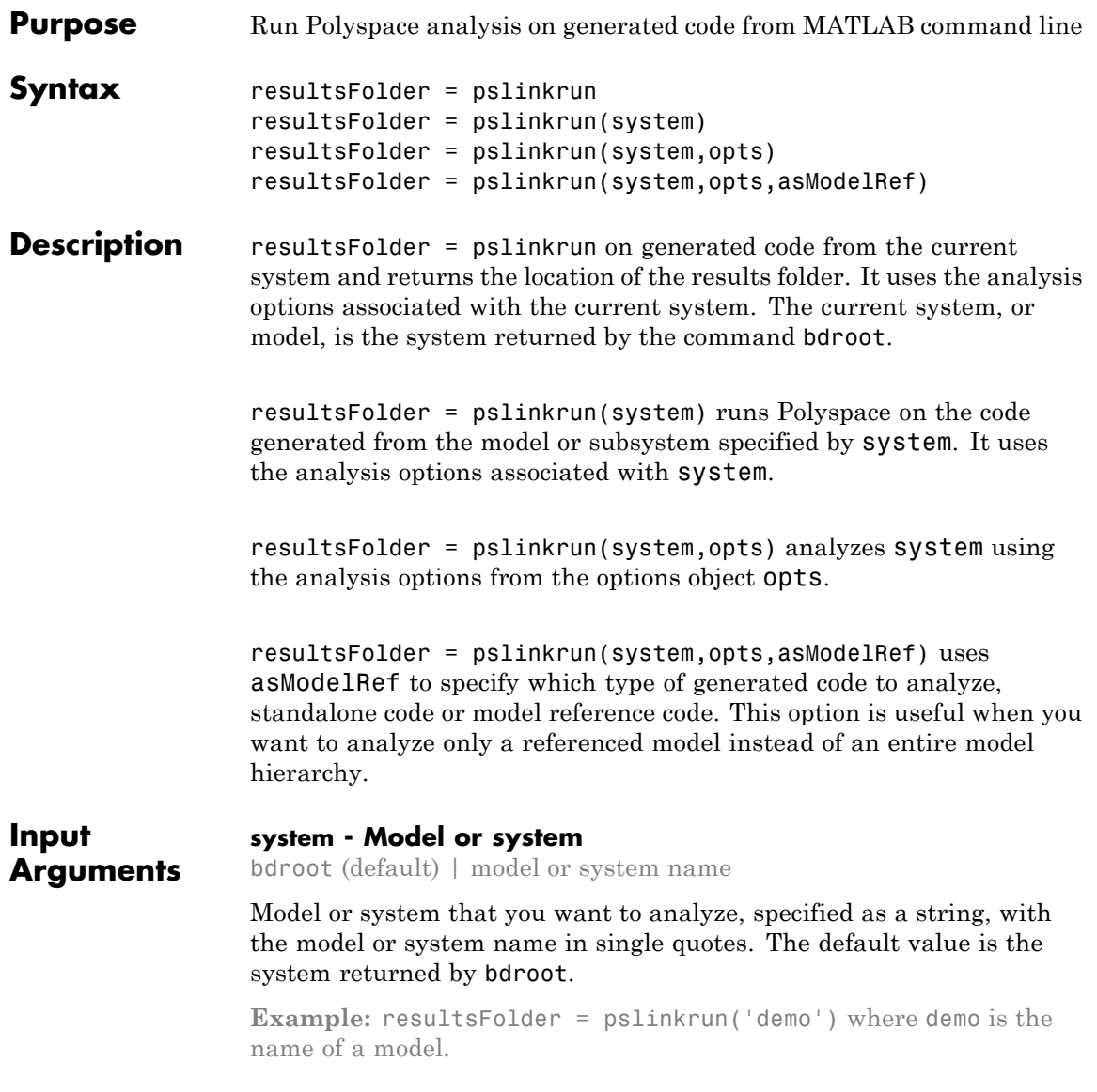

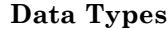

char

## **opts - Analysis options**

options associated with system (default) | Polyspace options object

Analysis options for the analysis, specified as an options object or the options already associated with the model or system. The function pslinkoptions creates an options object. You can customize the options object by changing the

**Example:** pslinkrun('demo', opts\_demo) where demo is the name of a model and opts demo is an options object.

# **asModelRef - Indicator for model reference analysis**

false (default) | true

Indicator for model reference analysis, specified as true or false.

- **•** If asModelRef is false (default), Polyspace analyzes code generated as standalone code. This option is equivalent to choosing **Verify Code Generated For > Model** in the Simulink Polyspace options.
- **•** If asModelRef is true, Polyspace analyzes code generated as model referenced code. This option is equivalent to choosing **Verify Code Generated For > Referenced Model** in the Simulink Polyspace options.

**Data Types** logical

#### **Output Arguments resultsFolder - Variable for location of the results folder** string

Variable for location of the results folder, specified as a string. The default value of this variable is results \$ModelName\$. You can change this value in the configuration options using pslinkoptions.

**Data Types** char

# **Examples Run Polyspace from the Command Line**

Use a Simulink model to generate code, set configuration options, and then run an analysis from the command line.

Load and build the model WhereAreTheErrors v2 to generate code.

```
model = 'WhereAreTheErrors v2';
load system(model);
slbuild(model);
```
Create a Polyspace options object from the model and change the configuration to run a Code Prover verification.

```
opts = pslinkoptions(model);
opts.VerificationMode = 'CodeProver';
```
Run Polyspace using your options object:

results = pslinkrun(model,opts)

The results are saved to the results WhereAreTheErrors v2 folder, listed in the results variable.

# **Build and Analyze Referenced Model Code from the Command Line**

Use a Simulink model to generate reference code, set configuration options, and then run an analysis from the command line.

Load and build the model WhereAreTheErrors v2 to generate code as if it is referenced by another model:

```
model = 'WhereAreTheErrors v2';
load system(model);
slbuild(model,'ModelReferenceRTWTargetOnly')
```
Create a Polyspace options object from the model and change the configuration to run a Code Prover verification.

```
opts = pslinkoptions(model);
opts.VerificationMode = 'CodeProver';
```
Run Polyspace using your options object:

results = pslinkrun(model,opts,true)

The results are saved to the results\_mr\_WhereAreTheErrors\_v2 folder, listed in the results variable.

**See Also** [pslinkfun](#page-321-0) **|** [pslinkoptions](#page-329-0)

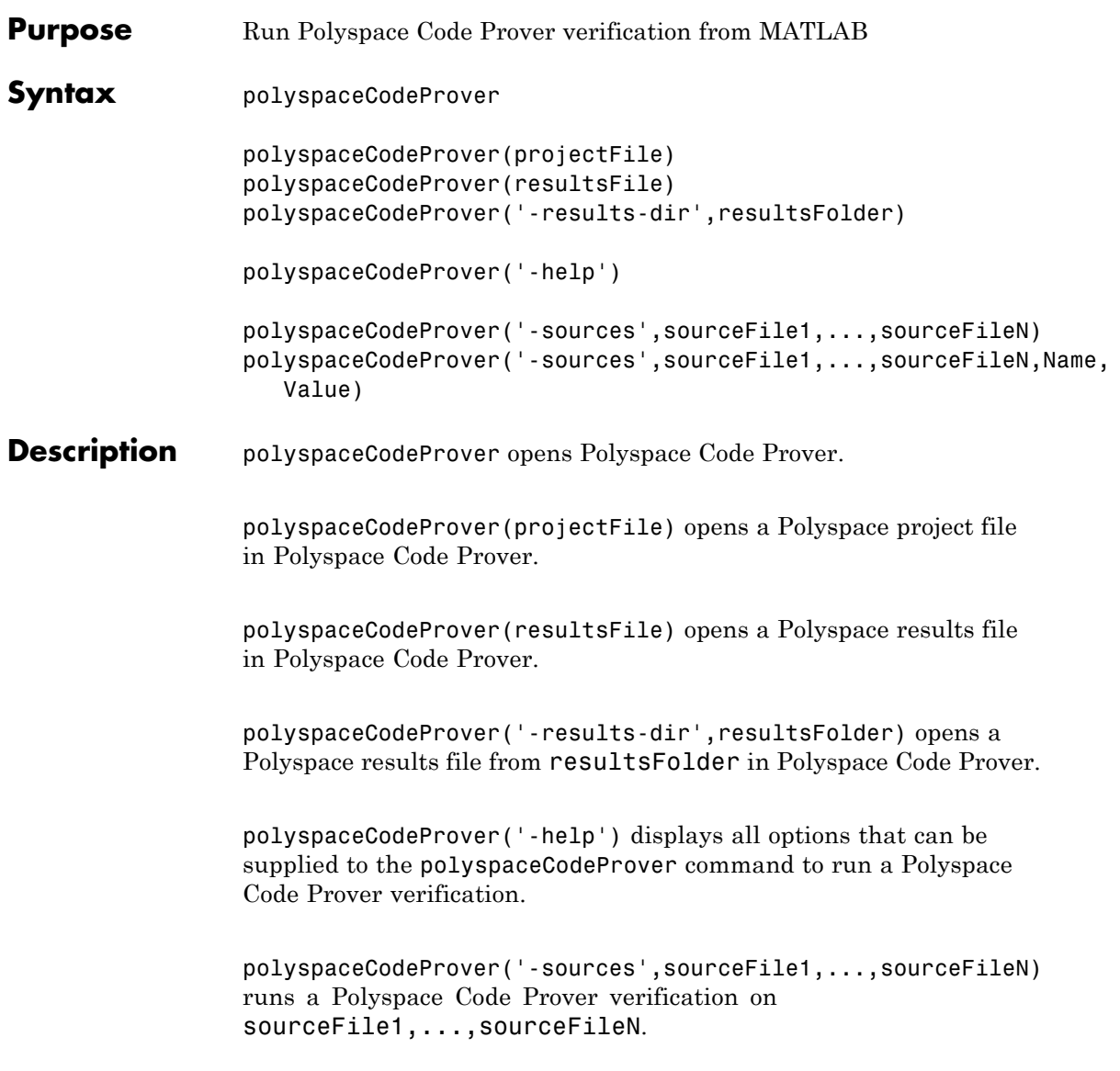

polyspaceCodeProver('-sources',sourceFile1,...,sourceFileN,Name, Value) runs a Polyspace Code Prover verification on the source files with additional options specified by one or more Name,Value pair arguments.

# **Input Arguments**

#### **projectFile - Project file path**

full path to project file with extension .psprj | relative path to project file with extension .psprj

Path to project file with extension .psprj, specified as a string.

If you use just the file name, the project file must reside in the current folder. Use pwd to identify the current folder and cd to change the current folder.

Example: 'C:\Polyspace Projects\myProject.psprj'

### **resultsFile - Result file path**

full path to results file with extension .pscp | relative path to results file with extension .pscp

Path to results file with extension .pscp, specified as a string.

If you use just the file name, the results file must reside in the current folder. Use pwd to identify the current folder and cd to change the current folder.

**Example:** 'myResults.pscp'

### **resultsFolder - Result folder name**

full path to folder | relative path from current folder

Path to result folder, specified as a string. The folder must contain the results file with extension .pscp. If the results file resides in a subfolder of the specified folder, this command does not open the results file.

You can specify either the full path to the folder or the relative path from the current folder. Use pwd to identify the current folder and cd to change the current folder.

Example: 'C:\Polyspace\Results\'

# <span id="page-346-0"></span>**sourceFile1,...,sourceFileN - Source file name**

path to source files with extension .c | path to source files with extension .cpp

Comma-separated source file paths with extension .c or .cpp, specified as a single string.

If you use just the file names, the source files must reside in the current folder. Use pwd to identify the current folder and cd to change the current folder.

**Example:** 'myFile.c', 'C:\mySources\myFile1.c,C:\mySources\myFile2.c'

# **Name-Value Pair Arguments**

Specify optional comma-separated pairs of Name, Value arguments. Name is the argument name and Value is the corresponding value. Name must appear inside single quotes (' '). You can specify several name and value pair arguments in any order as Name1,Value1,...,NameN,ValueN.

**Example:** '-OS-target','Linux','-dialect','gnu4.6' specifies that the source code is intended for the Linux operating system and contains non-ANSI C syntax for the GCC 4.6 dialect.

- **•** For options that can also be set from the user interface, see the **Command-Line Information** section in:
	- **-** "Analysis Options for C Code"
	- **-** "Analysis Options for C++ Code"
- **•** For options that cannot be set from the user interface, see the **Polyspace Analysis Options** section in "Command-Line Verification".

# **Examples Open Polyspace Projects from MATLAB**

This example shows how to open a Polyspace project file with extension .psprj from MATLAB. In this example,

you open the project file Demo\_C.psprj from the folder *Matlab\_Install*\polyspace\examples\cxx\Demo\_C.

Assign the full path to the project file to a MATLAB variable prjFile.

```
prjFile = fullfile(matlabroot, 'polyspace', 'examples', 'cxx', ...
         'Demo C', 'Demo C.psprj');
```
Use prjFile to open the project.

polyspaceCodeProver(prjFile)

# **Open Polyspace Results from MATLAB**

This example shows how to open a Polyspace results file from MATLAB. In this example, you open the results file from the folder *Matlab Install*\polyspace\examples\cxx\Demo C\Module 1\Result 1.

Assign the full path to the folder to a MATLAB variable resFolder.

```
resFolder = fullfile(matlabroot, 'polyspace', 'examples', ...
       'cxx', 'Demo C', 'Module 1', 'Result 1');
```
Use resFolder to open the results.

```
polyspaceCodeProver('-results-dir',resFolder)
```
# **Run Polyspace Verification from MATLAB**

This example shows how to run a Polyspace verification on a single source file from the MATLAB command-line. For this example:

- Save a C source file, source.c, in the folder C:\Polyspace Sources.
- Save an include file in the folder C: \Polyspace Includes.

Run the following command on the MATLAB command line.

```
polyspaceCodeProver('-sources','C:\Polyspace_Sources\source.c', ...
             '-I','C:\Polyspace_Includes', ...
             '-results-dir','C:\Polyspace_Results')
```
Polyspace runs on the file C:\Polyspace\_Sources\source.c and stores the result in C: \Polyspace Results.

To view the results from the MATLAB command line, enter:

polyspaceCodeProver('-results-dir','C:\')

# **Run Polyspace Verification with Coding Rules Checking**

This example shows how to run a Polyspace verification with additional options. You can specify as many additional options as you want as ["Name-Value Pair Arguments" on page 7-27](#page-346-0). Here you specify:

- **•** Checking of MISRA C coding rules using the option -misra2. For more information, see ["Check MISRA C:2004 rules" on page 1-34.](#page-51-0)
- **•** Excluding header files from coding rules checking using the option -includes-to-ignore. For more information, see ["Files and folders](#page-57-0) [to ignore" on page 1-40](#page-57-0).
- **•** Automatic generation of main function using the option -main-generator. For more information, see ["Verify module" on](#page-61-0) [page 1-44.](#page-61-0)

Assign the source file path to a MATLAB variable sourceFileName.

```
sourceFileName = fullfile(matlabroot, 'polyspace',...
'examples', 'cxx', 'Demo_C_Single-File','sources','example.c')
```
Assign the include file path to a MATLAB variable includeFileName.

```
includeFileName = fullfile(matlabroot, 'polyspace',...
'examples', 'cxx', 'Demo C Single-File','sources','include.h')
```
Assign the results folder path to a MATLAB variable resFolder.

```
resFolder = fullfile('C:\{'}, 'Polyspace Results')
```
Run Polyspace Code Prover verification with additional options -misra2, -includes-to-ignore and -main-generator.

```
polyspaceCodeProver('-sources',sourceFileName,...
     '-I',includeFileName, ...
     '-results-dir',resFolder,'-misra2','required-rules',...
     '-includes-to-ignore','all-headers','-main-generator')
```
Open the results file.

```
polyspaceCodeProver('-results-dir',resFolder)
```
**•** "Specify Options from MATLAB Command Line"

**Related Examples**

# **polyspaceConfigure**

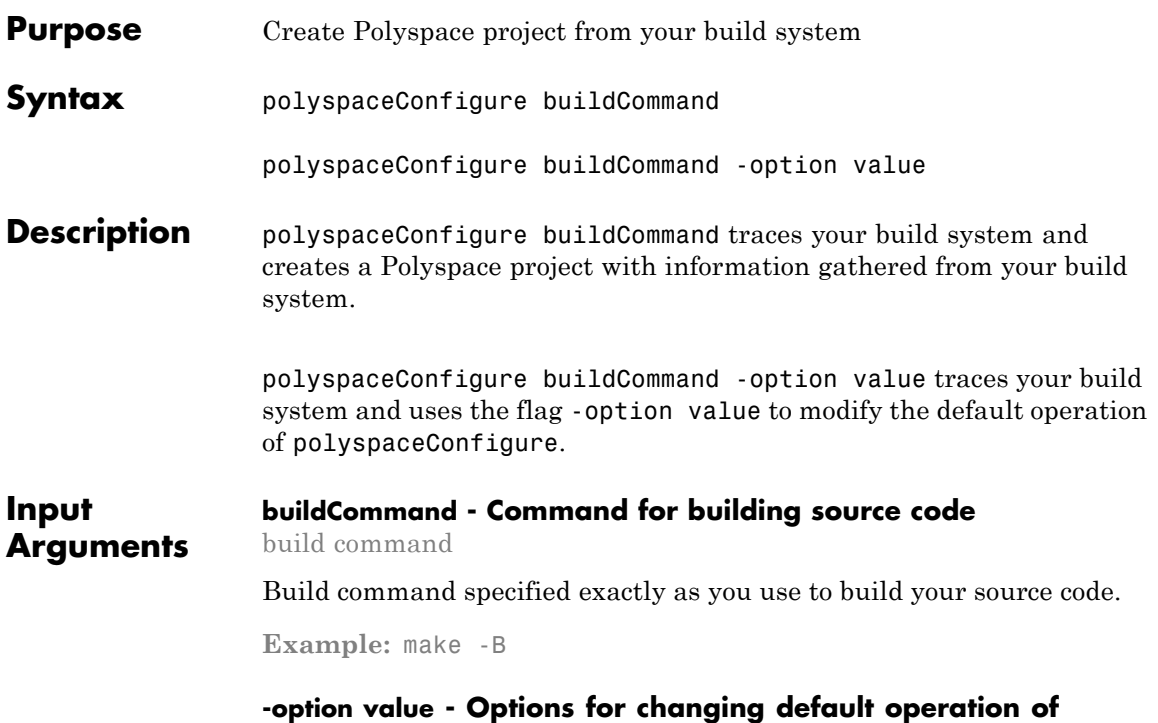

# **polyspaceConfigure**

single option starting with -, followed by argument | multiple space-separated option-argument pairs

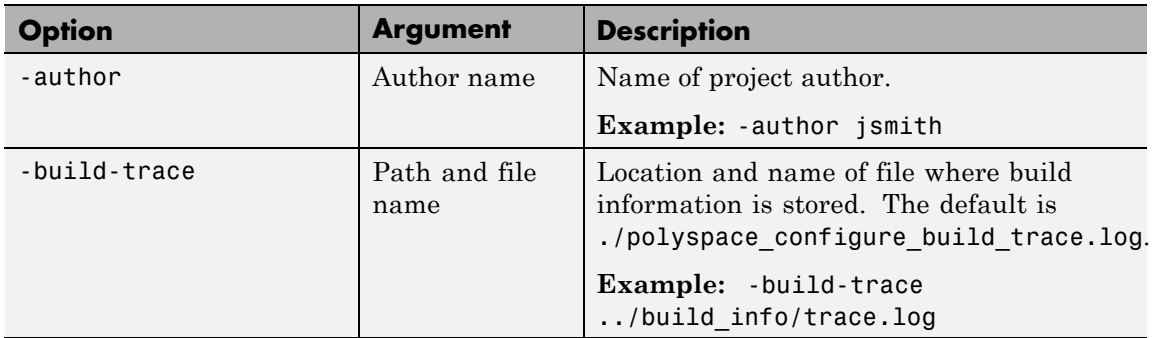

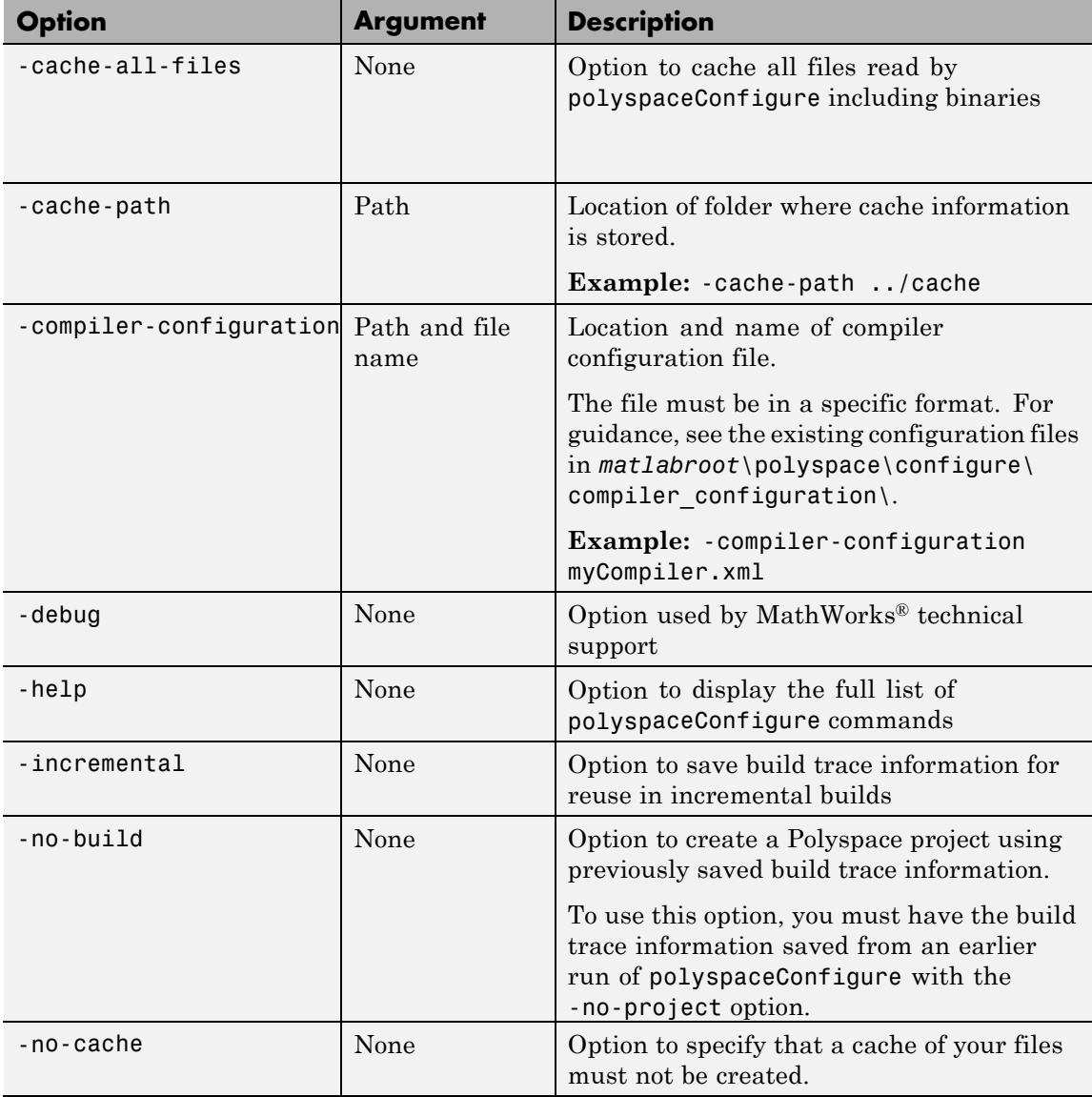

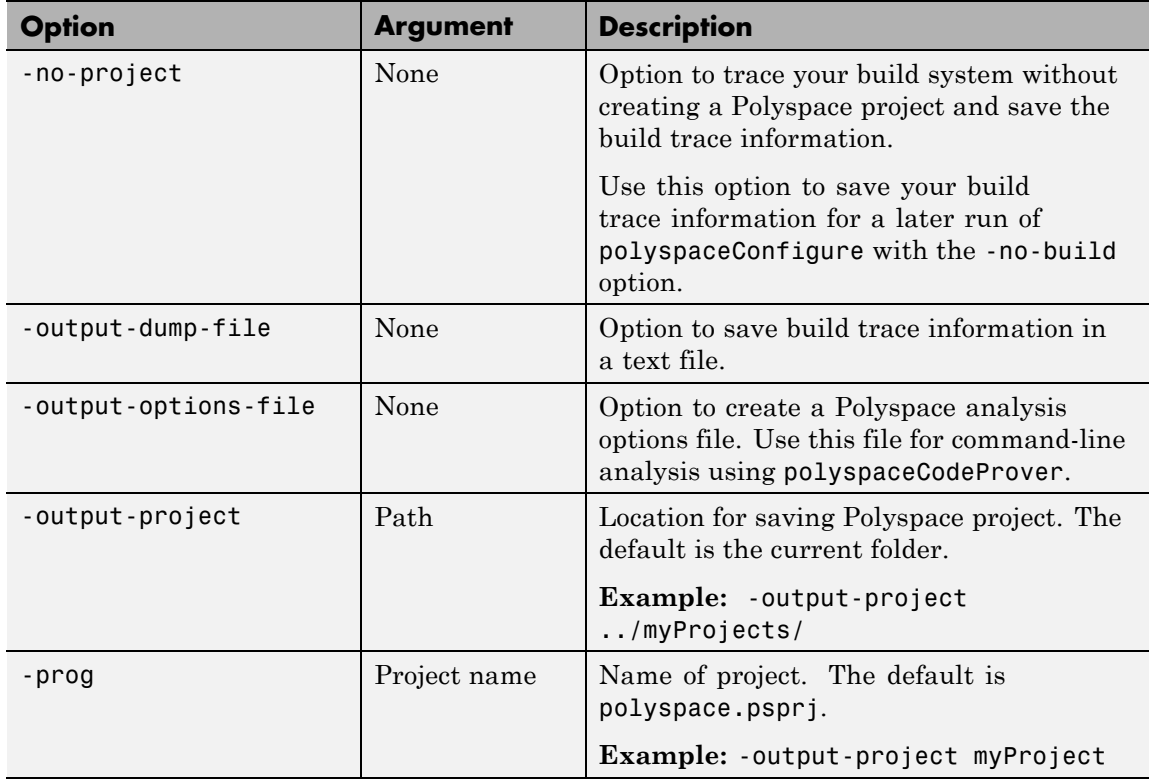

# **Examples Create Polyspace Project from Makefile**

This example shows how to create a Polyspace project if you use the command make *targetName buildOptions* to build your source code.

Create a Polyspace project specifying a unique project name. Use the -B option with make so that the all prerequisite targets in the makefile are remade.

polyspaceConfigure -prog myProject ... make -B targetName buildOptions Open the Polyspace project in the **Project Browser**.

```
polyspaceCodeProver('myProject.psprj')
```
# **Run Command-Line Polyspace Analysis from Makefile**

This example shows how to run Polyspace analysis if you use the command make *targetName buildOptions* to build your source code. In this example, you use polyspaceConfigure to trace your build system but do not create a Polyspace project. Instead you create an options file that you can use to run Polyspace analysis from command-line.

Create a Polyspace options file specifying the -output-options-file command. Use the -B option with make so that all prerequisite targets in the makefile are remade.

```
polyspaceConfigure -no-project -output-options-file ...
        myOptions make -B targetName buildOptions
```
Use the options file that you created to run a Polyspace analysis at the command line:

polyspaceCodeProver -options-file myOptions

# **Trace Incremental Makefile Builds**

This example shows how to trace incremental makefile builds to keep your Polyspace project updated. If you use this approach, polyspaceConfigure does not have to trace the entire makefile every time you make a change to it.

Create a Polyspace project from your makefile using polyspaceConfigure. For this first project creation:

- **•** Use the -B option with make so that all prerequisite targets in the makefile are remade.
- **•** Use the -incremental option so that the build trace information is saved.

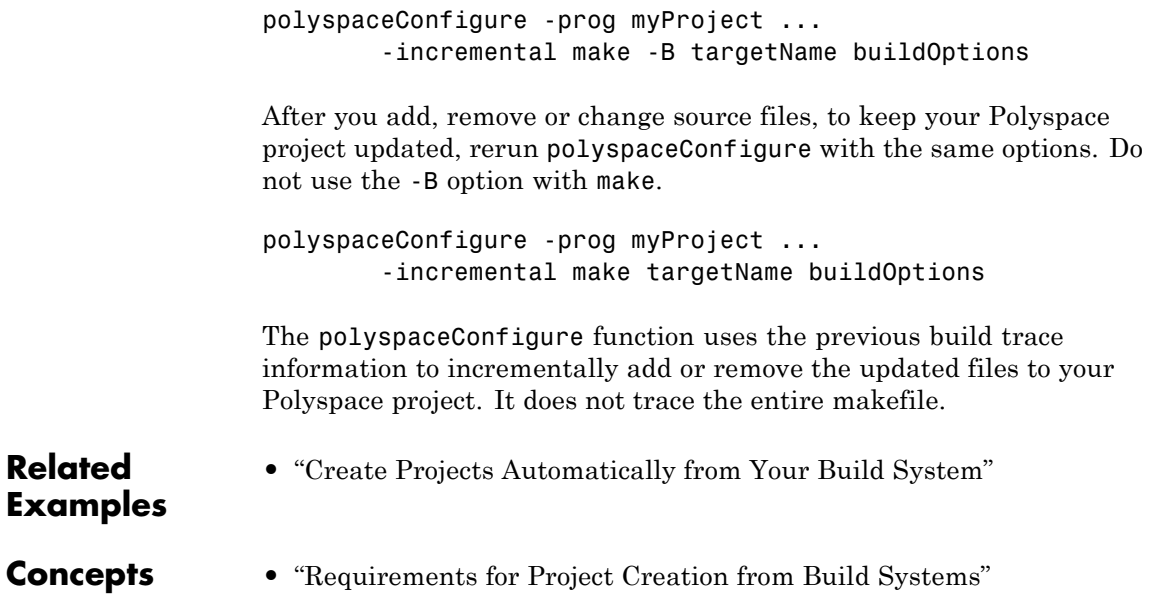

```
Purpose Manage Polyspace jobs on MDCS cluster
Syntax polyspaceJobsManager('listjobs')
                  polyspaceJobsManager('cancel','-job',jobNumber)
                 polyspaceJobsManager('remove','-job',jobNumber)
                  polyspaceJobsManager('getlog','-job',jobNumber)
                 polyspaceJobsManager('wait','-job',jobNumber)
                 polyspaceJobsManager('promote','-job',jobNumber)
                 polyspaceJobsManager('demote','-job',jobNumber)
                 polyspaceJobsManager('download','-job',jobNumber,'-results-folder',
                     resultsFolder)
                 polyspaceJobsManager( ___ ,'-scheduler',scheduler)
Description polyspaceJobsManager('listjobs') lists all Polyspace jobs in your
                 cluster.
                  polyspaceJobsManager('cancel','-job',jobNumber) cancels the
                  specified job. The job appears in your queue as cancelled.
                  polyspaceJobsManager('remove','-job',jobNumber) removes the
                  specified job from your cluster.
                  polyspaceJobsManager('getlog','-job',jobNumber) displays the
                 log for the specified job.
                  polyspaceJobsManager('wait','-job',jobNumber) pauses until the
                  specified job is done.
                  polyspaceJobsManager('promote','-job',jobNumber) moves the
                  specified job up in the MATLAB job scheduler queue.
                  polyspaceJobsManager('demote','-job',jobNumber) moves the
                  specified job down in the MATLAB job scheduler queue.
```
polyspaceJobsManager('download','-job',jobNumber,'-results-folder', resultsFolder) downloads the results from the specified job to resultsFolder.

polyspaceJobsManager( **\_\_\_** ,'-scheduler',scheduler) performs the specified action on the job scheduler specified. If you do not specify a server with any of the previous syntaxes, Polyspace uses the server stored in your Polyspace preferences.

#### **Input jobNumber - Queued job number**

string

**Arguments**

Number of the queued job that you want to manage, specified as a string in single quotes.

**Example:** '-job','10'

# **resultsFolder - Path to results folder**

string

Path to results folder specified as a string in single quotes. This folder stores the downloaded results files.

Example: '-results-folder', 'C:\psdemo\myresults'

# **scheduler - job scheduler**

head node of your MDCS cluster | job scheduler name | cluster profile

Job scheduler for remote verifications specified as one of the following:

- **•** Name of the computer that hosts the head node of your MDCS cluster (*NodeHost*).
- **•** Name of the MJS on the head node host (*MJSName*@*NodeHost*).
- **•** Name of a MATLAB cluster profile (*ClusterProfile*).

**Example:** '-scheduler','myscheduler@mycompany.com'

# **Examples Manipulate Two Jobs in the Cluster**

In this example, use a MJS scheduler to run Polyspace remotely and monitor your jobs through the queue.

Before performing this example, set up an MJS and Polyspace Metrics. This example uses the *myMJS@myCompany.com* scheduler. When you preform this example, replace this scheduler with your own cluster name.

Set up your source files.

```
mkdir 'C:\psdemo\src'
demo = fullfile(matlabroot,'polyspace','examples','cxx',...
'Demo_C','sources');
copyfile(demo,'C:\psdemo\src\');
```
Submit two jobs to your scheduler.

```
polyspaceCodeProver -batch -scheduler myMJS@myCompany.com
 -sources C:\psdemo\src\*.c'
 -results-dir 'C:\psdemo\res1'
polyspaceCodeProver -batch -scheduler myMJS@myCompany.com
 -sources 'C:\psdemo\src\main.c'
 -results-dir 'C:\psdemo\res2'
 -add-to-results-repository
polyspaceJobsManager('listjobs','-scheduler','myMJS@myCompany.com');
```
ID AUTHOR APPLICATION LOCAL RESULTS DIR WORKER STATUS DATE LANG CLUSTER M ... 19 user Polyspace C:\psdemo\res1 queued Wed Mar 16 16:48:38 EST 2014 C B 20 user Polyspace C:\psdemo\res2 queued Wed Mar 16 16:48:38 EST 2014 C B

If your jobs have not started running, promote the second job to run before the first job.

```
polyspaceJobsManager('promote','-job','20','-scheduler',...
    'myMJS@myCompany.com');
```
Job 20 starts running before job 19.

```
Cancel job 19.
                 polyspaceJobsManager('cancel','-job','19','-scheduler',...
                     'myMJS@myCompany.com');
                 polyspaceJobsManager('listjobs','-scheduler','myMJS@myCompany.com');
                 ID AUTHOR APPLICATION LOCAL RESULTS DIR WORKER STATUS DATE LANG CLUSTI
                 ...
                 19 user Polyspace C:\psdemo\res1 cancelled Wed Mar 16 16:48:38 EST 20
                 20 user Polyspace C:\psdemo\res2 running Wed Mar 16 16:48:38 EST 2014
                 Remove job 19.
                 polyspaceJobsManager('remove','-job','19','-scheduler',...
                     'myMJS@myCompany.com');
                 polyspaceJobsManager('listjobs','-scheduler','myMJS@myCompany.com');
                 ID AUTHOR APPLICATION LOCAL RESULTS DIR WORKER STATUS DATE LANG CLUSTI
                 ...
                 20 user Polyspace C:\psdemo\res2 completed Wed Mar 16 16:48:38 EST 20
                 Get the log for job 20.
                 polyspaceJobsManager('getlog','-job','20','-scheduler',...
                     'myMJS@myCompany.com');
                 Download the information from job 20.
                 polyspaceJobsManager('download','-job','20','-results-folder', ...
                     'C:\psdemo\res3','-scheduler','myCluster');
See Also polyspaceCodeProver
Concepts • "Clusters and Cluster Profiles"
                 • "Manage Remote Analyses at the Command Line"
```
# **PolyspaceAnnotation**

 $\frac{2}{\ln 2}$ 

 $\frac{3}{\ln 3}$ 

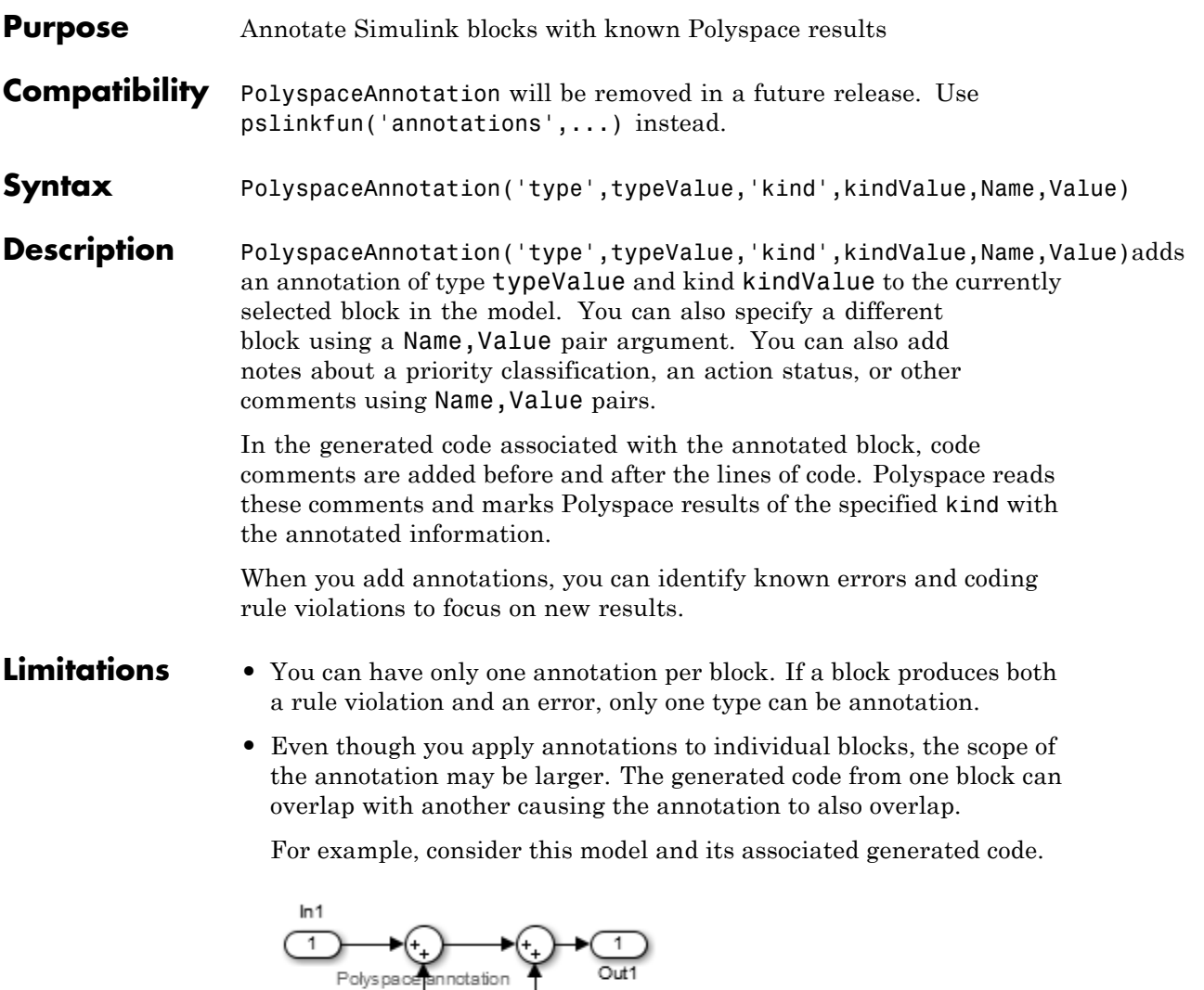
```
/*
* polyspace:begin<RTE:OVFL:Medium:Fix>
*/
annotate_y.out1 = (annotate_u.In1 + annotate_U.In2) + annotate_U.In3/* polyspace:end<RTE:OVFL:Medium:Fix> */
```
The first summation block has a Polyspace annotation, but the second does not. However, the associated generated code adds all three inputs in one line of code. Therefore, the annotation justifies both summations

**Input Arguments** **typeValue - type of result**

'RTE' | 'MISRA-C' | 'MISRA-CPP' | 'JSF'

The type of result with which to annotate the block, specified as:

- **•** `RTE' for run-time errors.
- `MISRA-C' for MISRA C coding rule violations (C code only).
- `MISRA-CPP' for MISRA C++ coding rule violations (C++ code only).
- **•** `JSF' for JSF C++ coding rule violations (C++ code only).

**Example:** `type','MISRA-C'

### **kindValue - specific check or coding rule**

check acronym | rule number

The specific check or coding rule specified by the acronym of the check or the coding rule number. For the specific input for each type of annotation, see the following table.

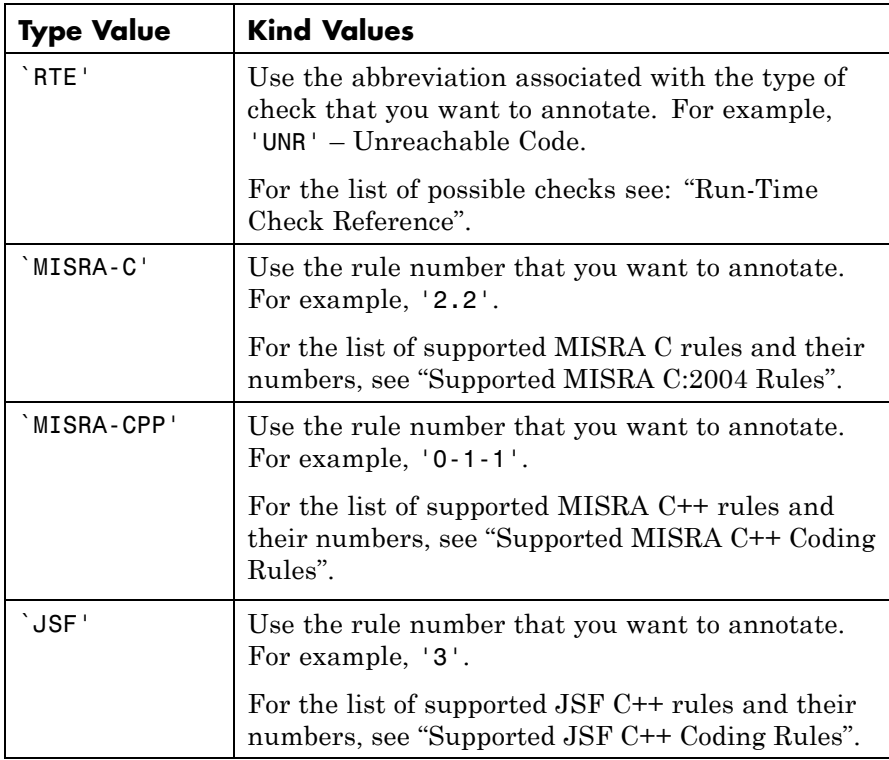

**Example:**

```
PolyspaceAnnotation('type','MISRA-CPP','kind','1-2-3')
```
#### **Data Types**

char

## **Name-Value Pair Arguments**

Specify optional comma-separated pairs of Name, Value arguments. Name is the argument name and Value is the corresponding value. Name must appear inside single quotes (' '). You can specify several name and value pair arguments in any order as Name1,Value1,...,NameN,ValueN.

**Example:** 'block','MyModel\Sum', 'status','fix'

#### **'block' - block to be annotated**

gcb (default) | block name

Block to be annotated specified by the block name. If you do not use this option, the block returned by the function gcb is annotated.

Example: 'block', 'MyModel\Sum'

## **'class' - classification of the check**

'high' | 'medium' | 'low' | 'not a defect' | 'unset'

Classification of the check specified as high, medium, low, not a defect, or unset.

**Example:** 'class','high'

#### **'status' - action status**

```
'undecided' | 'investigate' | 'fix' | 'improve' | 'restart with
different options' | 'justify with annotation' | 'no action
planned' | 'other'
```
Action status of the check specified as undecided, investigate, fix, improve, restart with different options, justify with annotation, no action planned, or other.

The statuses, justify with annotation and no action planned, also mark the result as justified.

**Example:** 'status','no action planned'

## **'comment' - additional comments**

string

Additional comments specified as a string. The comments provide more information about why the results are justified.

**Example:** 'comment','defensive code'

### **Examples Annotate a Block and Run a Polyspace Code Prover Verification**

Use the Polyspace annotation function to annotate a block and see the annotation in the verification results.

At the MATLAB command line, load and open the example model WhereAreTheErrors\_v2:

open(WhereAreTheErrors\_v2)

Set the current block to the division block of the  $10^* \times / / (x-y)$ subsystem:

```
gcb = 'WhereAreTheErrors v2/10* x // (x-y)/Divide';
```
Add an annotation to the current block to mark division by zero (DIV) errors as justified with the annotation.

```
PolyspaceAnnotation('type','RTE','kind','ZDV','status',...
 'justify with annotation','comment','verified not an error');
```
In Simulink, the division block of the  $10* \times / / (x-y)$  subsystem now has a Polyspace annotation.

Back at the MATLAB command line, generate code for the model:

slbuild('WhereAreTheErrors v2');

Run a Polyspace Code Prover verification on your model:

```
pslinkrun('WhereAreTheErrors_v2');
```
After the analysis has finished, open the result in the Polyspace environment:

PolySpaceViewer('WhereAreTheErrors\_v2');

If you look at orange division by zero error, the check is justified and includes the status and comments from your annotation.

# **Annotate a Block and Run a Polyspace Bug Finder™ Analysis**

Use the Polyspace annotation function to annotate a block and see the annotation in the analysis results.

At the MATLAB command line, load and open the example model WhereAreTheErrors\_v2:

WhereAreTheErrors\_v2

Add an annotation to the switch block to annotate violations to MISRA C rule 13.7. Also, add to the annotation a comment, a classification, and a status.

```
PolyspaceAnnotation('type','Misra-C', 'kind', '13.7','block',...
'WhereAreTheErrors_v2/Switch1','status','improve','comment','look into
```
In the WhereAreTheErrors v2 model in Simulink, you can see a Polyspace annotation added to the switch block.

At the MATLAB command line, generate code for the model:

slbuild('WhereAreTheErrors\_v2');

Run an analysis on your model:

pslinkrun('WhereAreTheErrors\_v2');

After the analysis is finished, open the results in the Polyspace environment:

PolySpaceViewer('WhereAreTheErrors\_v2');

Results 10–14 are MISRA C 13.7 rule violations. The annotation information that you added to the switch block appears in these four results, because all four results are from the switch block.

**See Also** [pslinkoptions](#page-329-0) **|** [pslinkrun](#page-340-0) **|** [PolySpaceViewer](#page-366-0) **|** gcb

<span id="page-366-0"></span>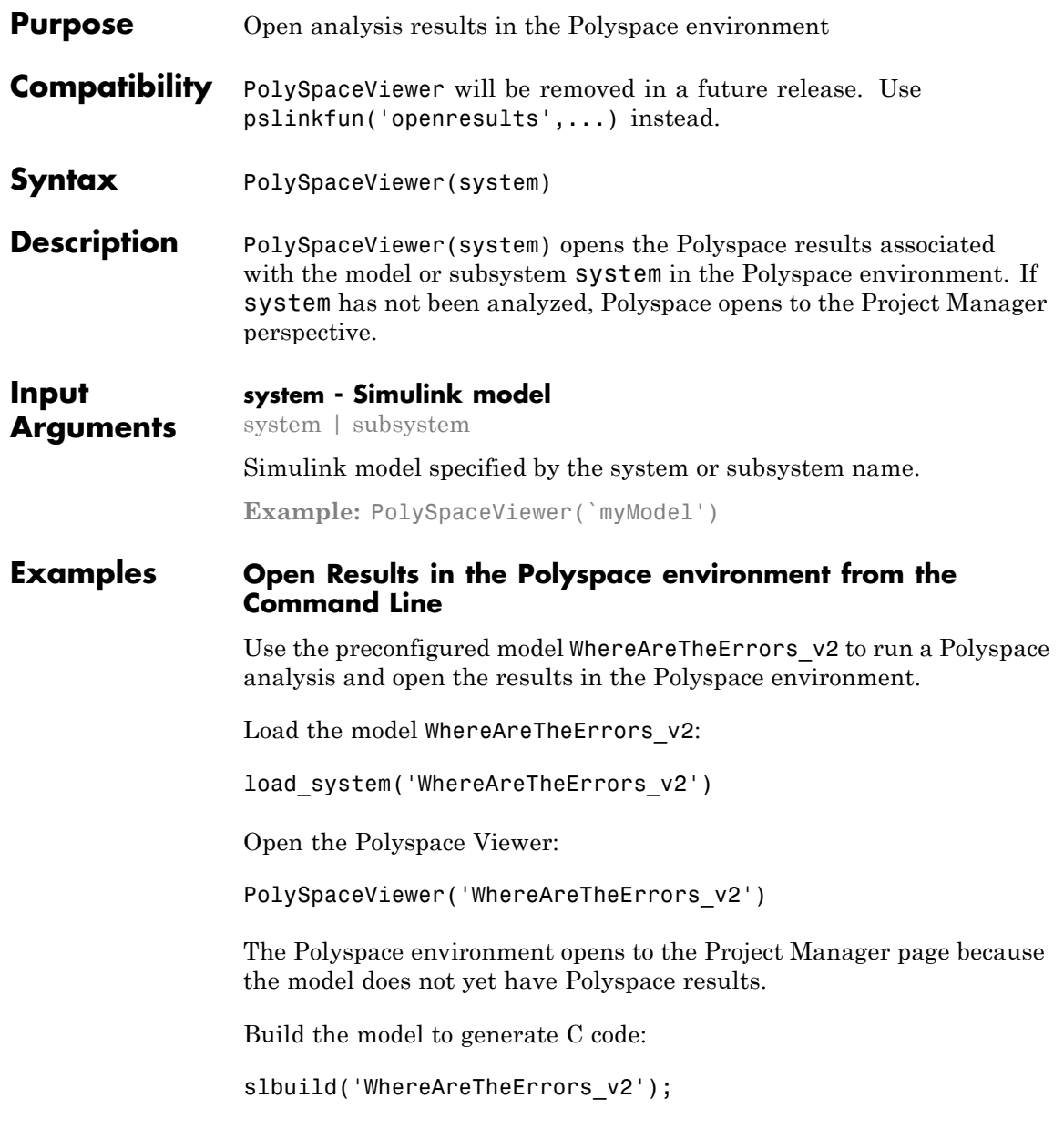

Create a Polyspace options object to set the configuration options:

```
config = pslinkoptions('WhereAreTheErrors_v2')
```

```
config =
```

```
ResultDir: 'results $ModelName$'
    VerificationSettings: 'PrjConfig'
      OpenProjectManager: 0
    AddSuffixToResultDir: 0
EnableAdditionalFileList: 0
     AdditionalFileList: {0x1 cell}
          InputRangeMode: 'DesignMinMax'
          ParamRangeMode: 'None'
         OutputRangeMode: 'None'
        VerificationMode: 'CodeProver'
     ModelRefVerifDepth: 'Current model only'
ModelRefByModelRefVerif: 0
CxxVerificationSettings: 'PrjConfig'
```
Change the analysis options to also check for MISRA coding rule violations:

```
config.VerificationSettings = 'PrjConfigAndMisra';
```
Run Polyspace on WhereAreTheErrors\_v2 using the configuration options object that you created:

pslinkrun('WhereAreTheErrors\_v2', config);

Open the results in the Polyspace environment:

PolySpaceViewer('WhereAreTheErrors\_v2');

The analysis results of WhereAreTheErrors v2 appear in the Polyspace Results Manager.

**See Also** [pslinkoptions](#page-329-0) **|** [pslinkrun](#page-340-0) **|** [PolyspaceAnnotation](#page-359-0)